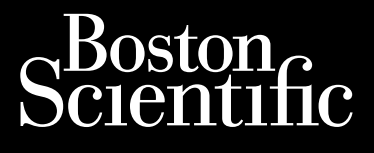

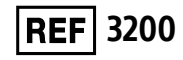

Octapana septimente de la de la de la de la de la de la de la de la de la de la de la de la de la de la de la de

# **Programátor EMBLEM™ S-ICD**

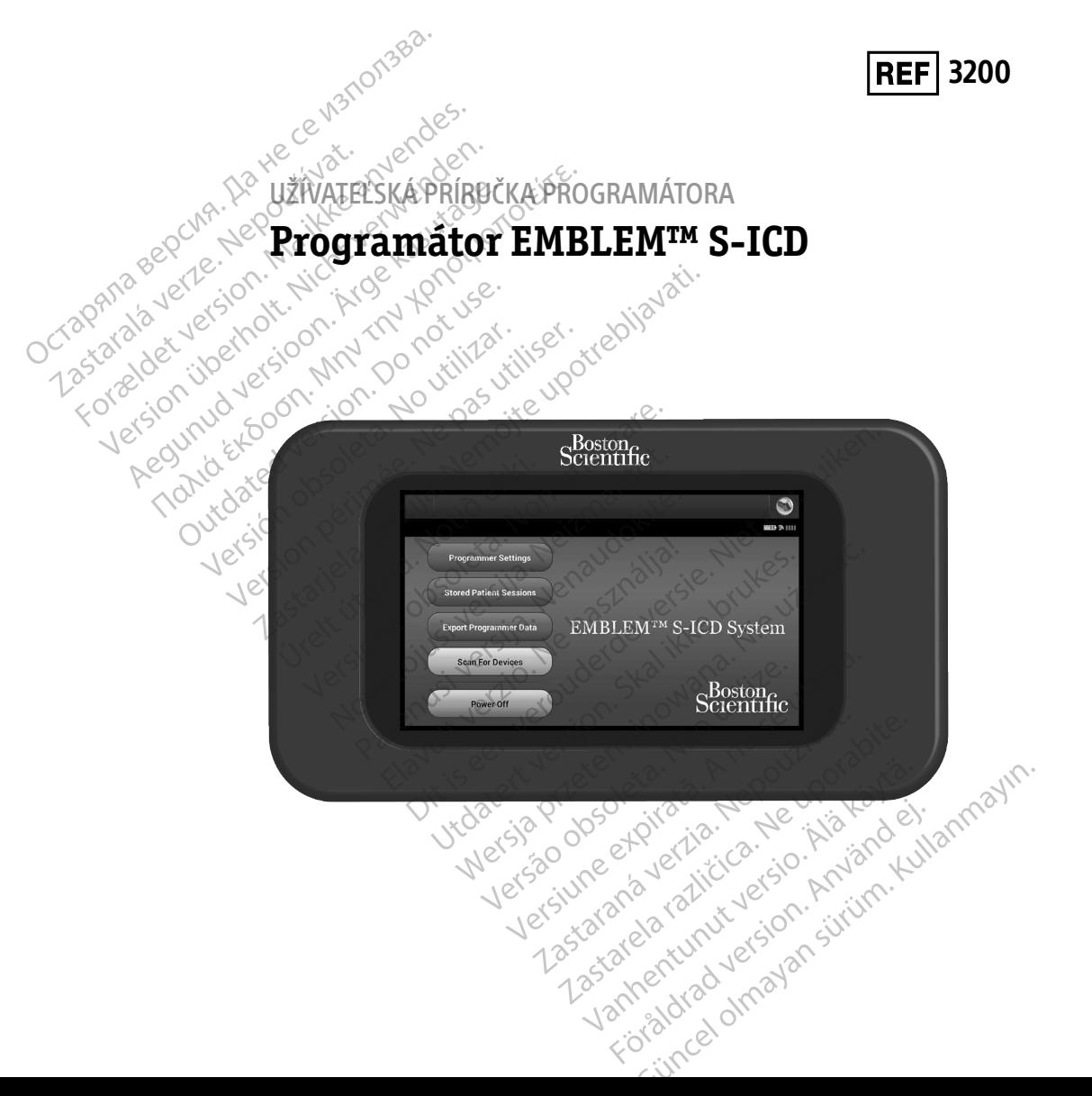

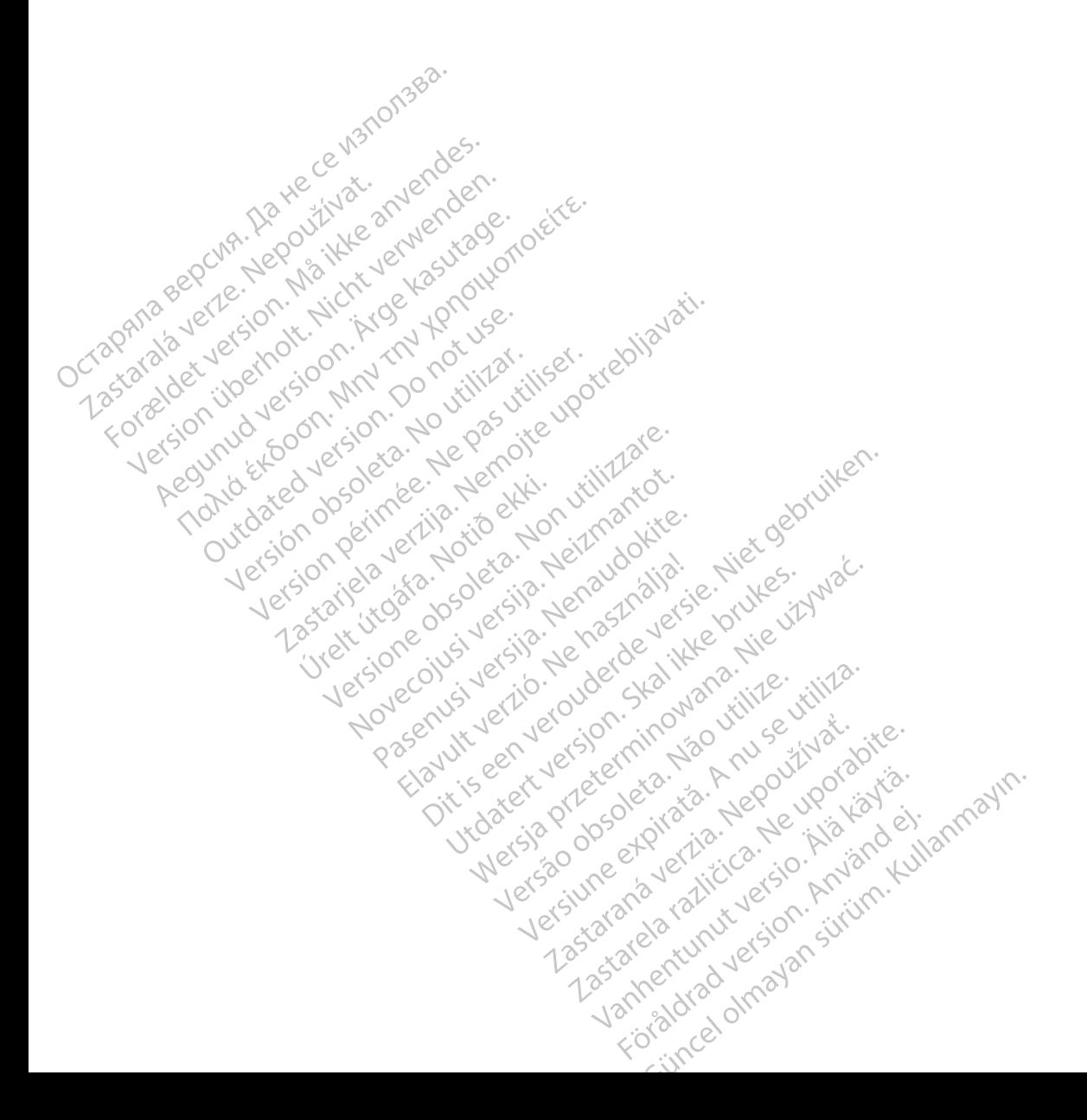

#### **ZOZNAM SKRATIEK**

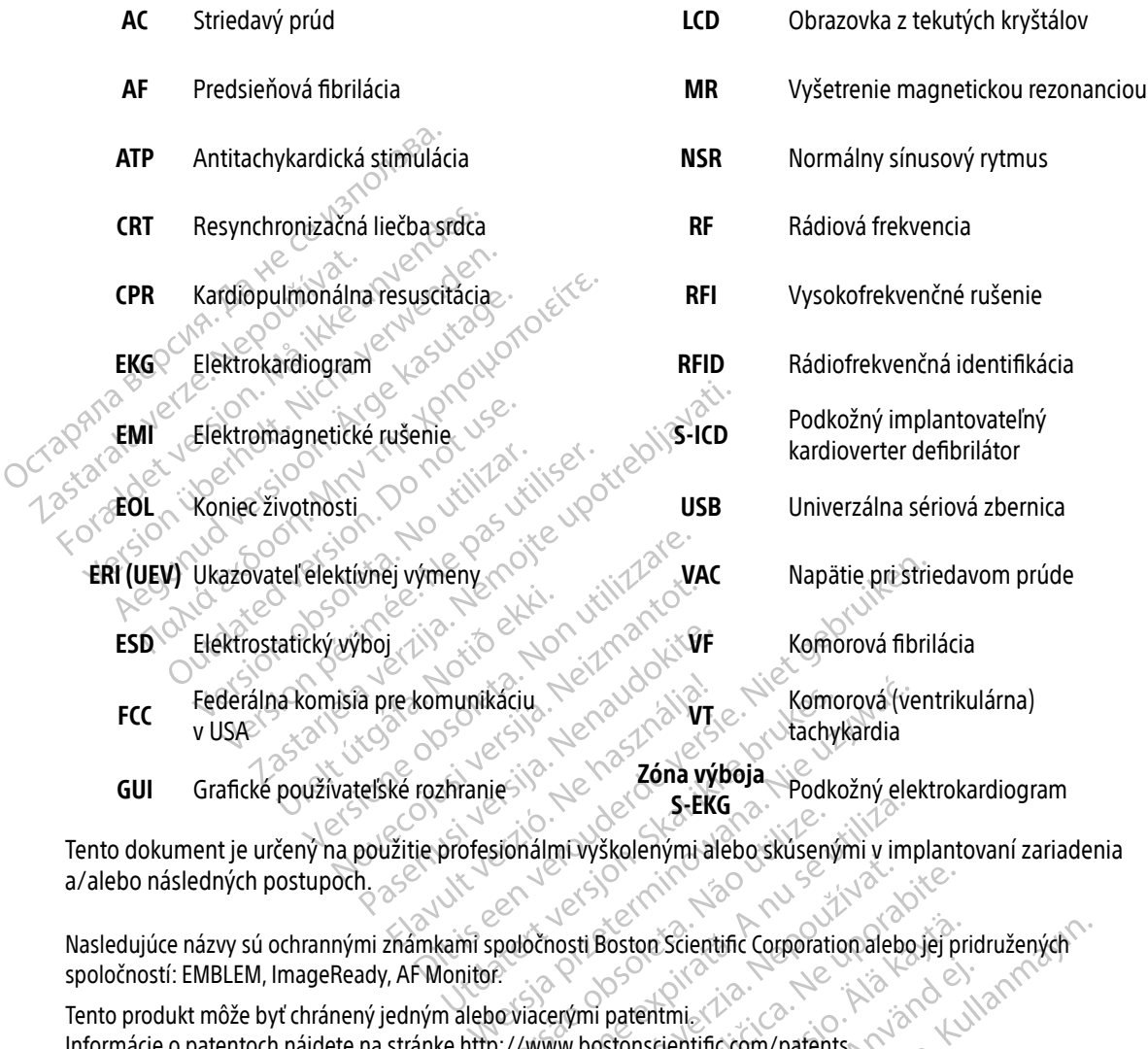

a/alebo následných postupoch. S-EKG<br>Sionálmi vyškolenými alebo skúsenými v im<br>poločnosti Boston Scientific Corporation alebo<br>icviacerými patentmi<br>...//www.bostonscientific.com/patents.

Nasledujúce názvy sú ochrannými známkami spoločnosti Boston Scientific Corporation alebo jej pridružených spoločností: EMBLEM, ImageReady, AF Monitor. Zastaraní verzia. Nepoužívatel v protectorium and the uporation alebotic Vanhentinumerinnen versionstanden Scientific Corporation aleboyej pridružených

Tento produkt môže byť chránený jedným alebo viacerými patentmi. Informácie o patentoch nájdete na stránke http://www.bostonscientific.com/patents. Föräldrad version. Använd en teorial

© Copyright 2020 Boston Scientific Corporation alebo jej pridružené spoločnosti. Všetky práva vyhradené

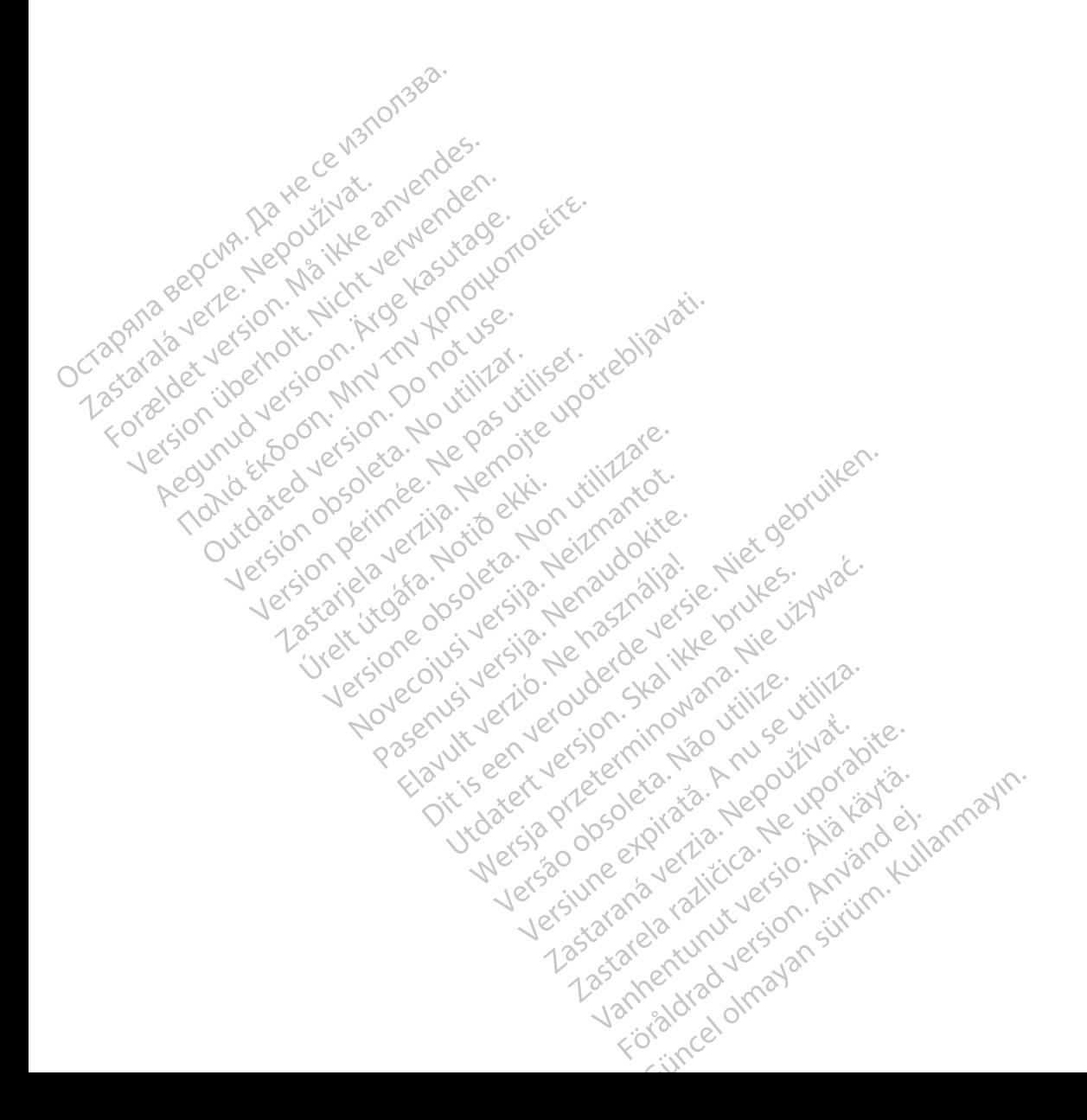

# **OBSAH**

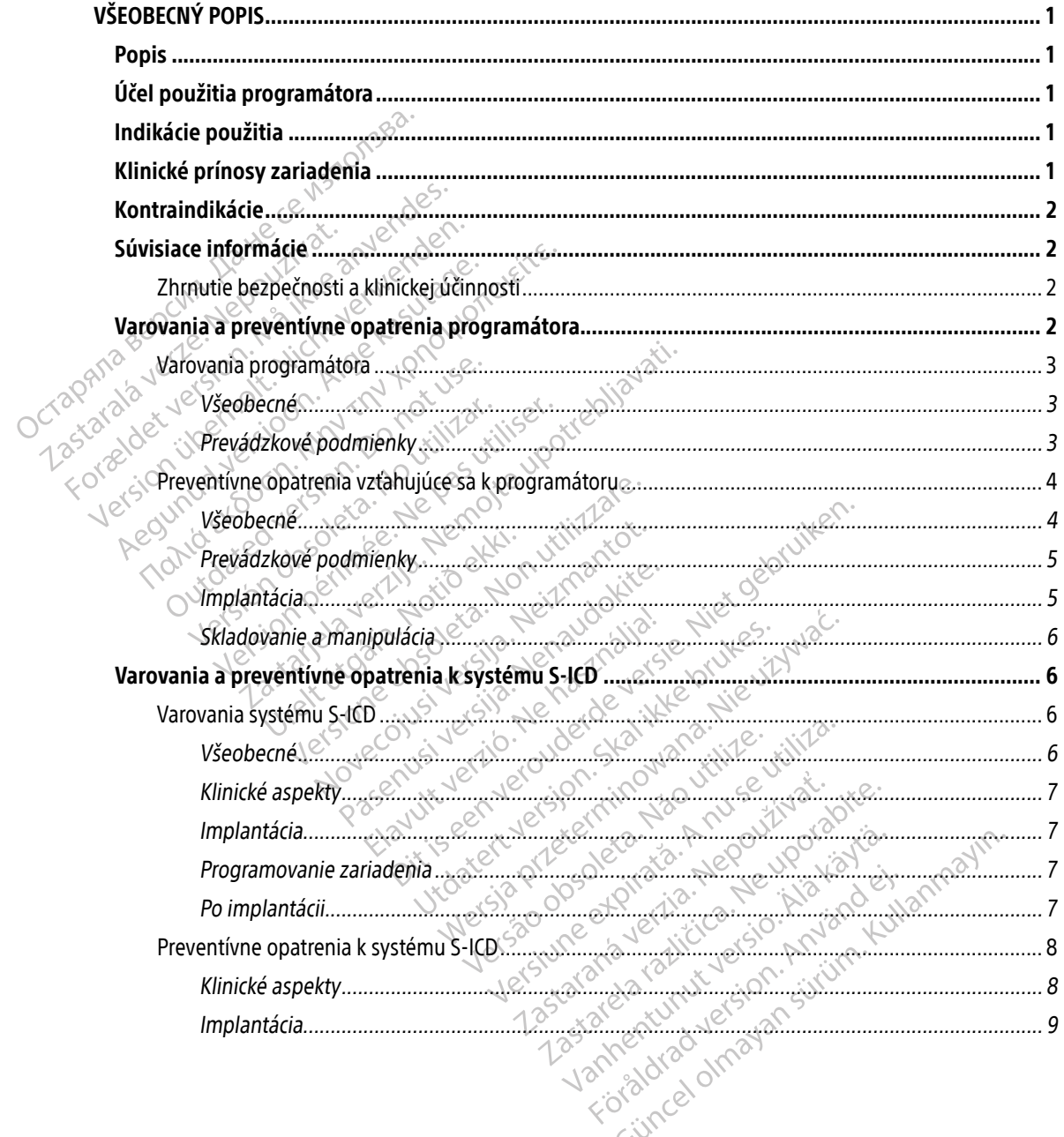

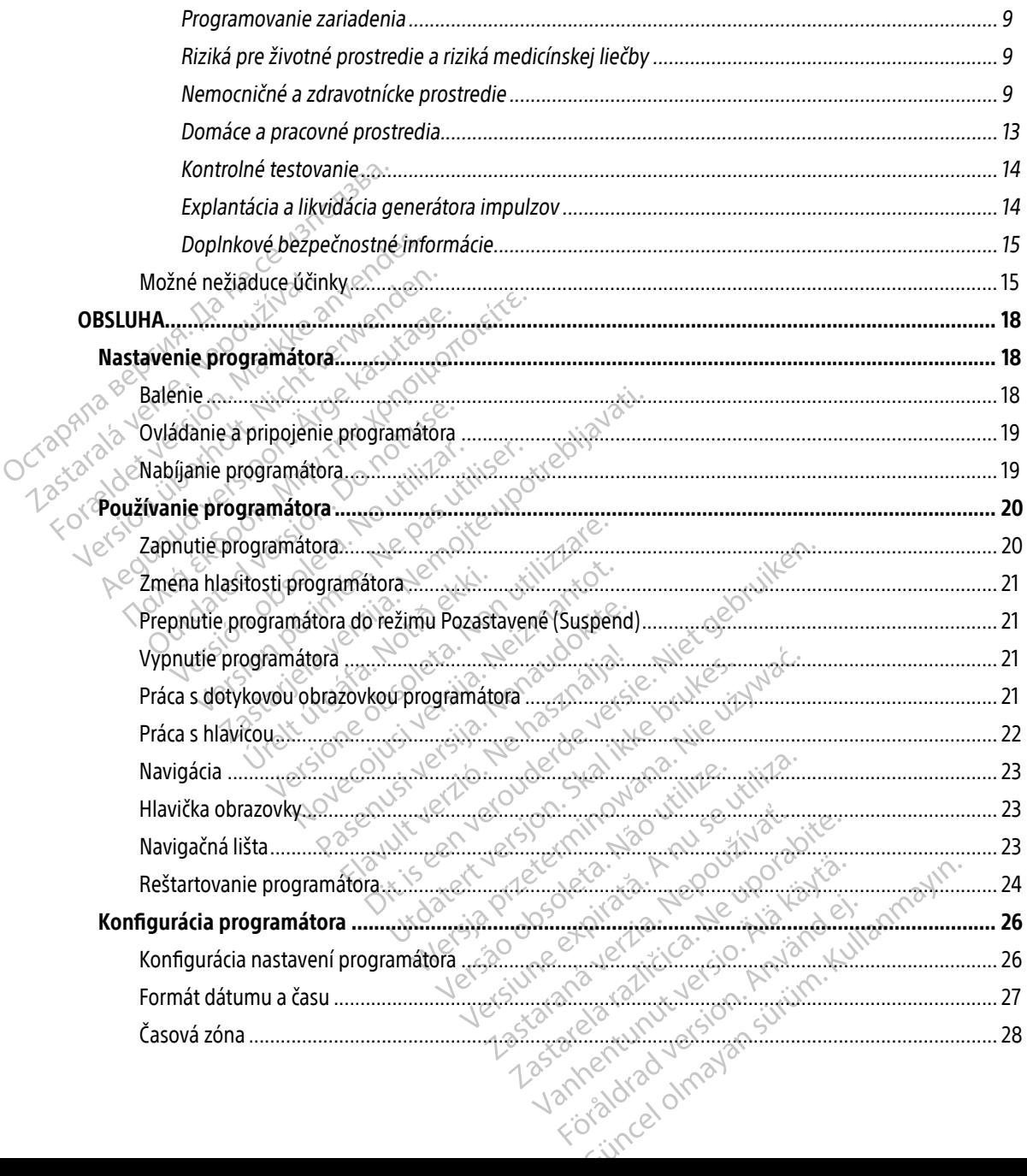

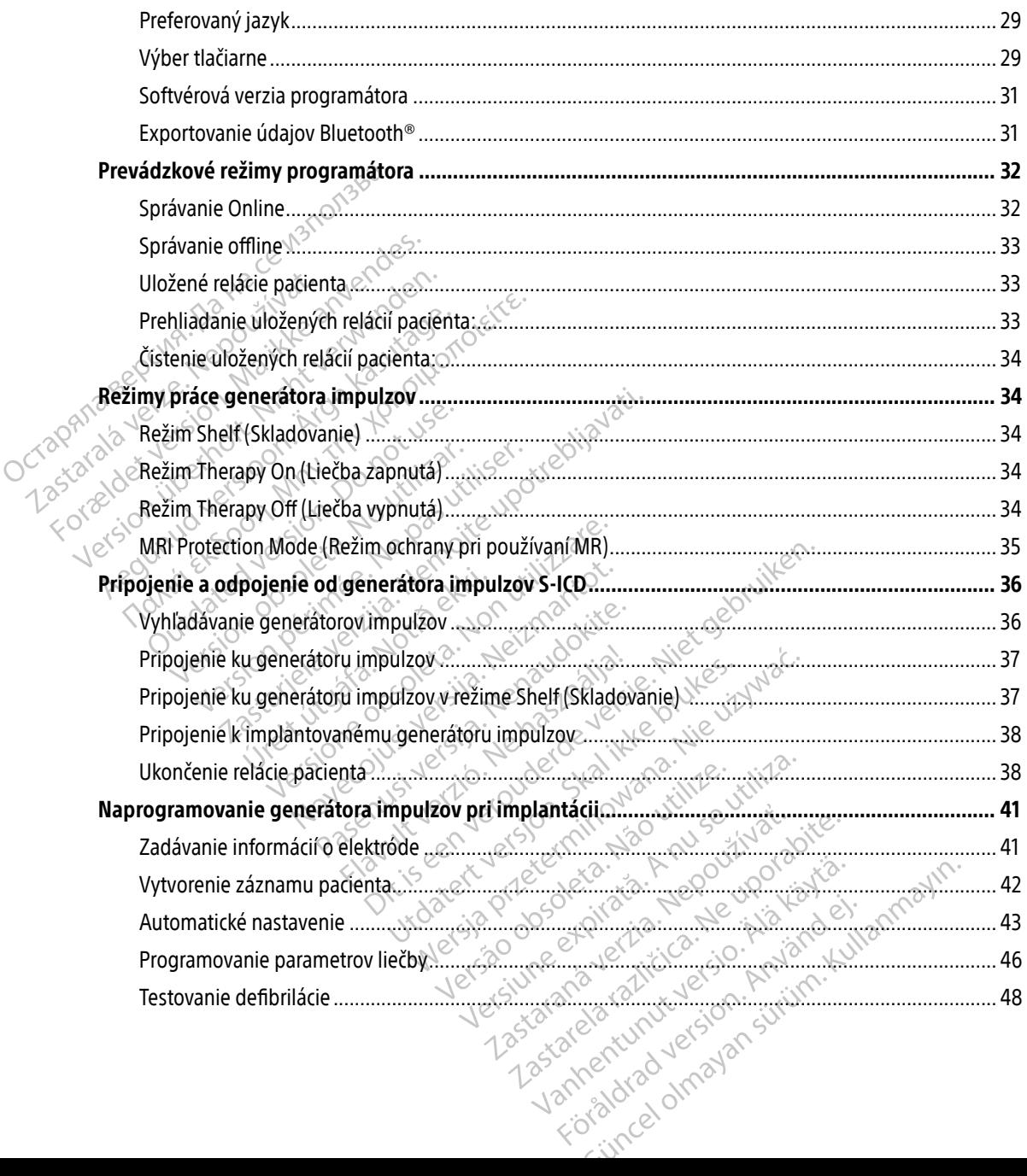

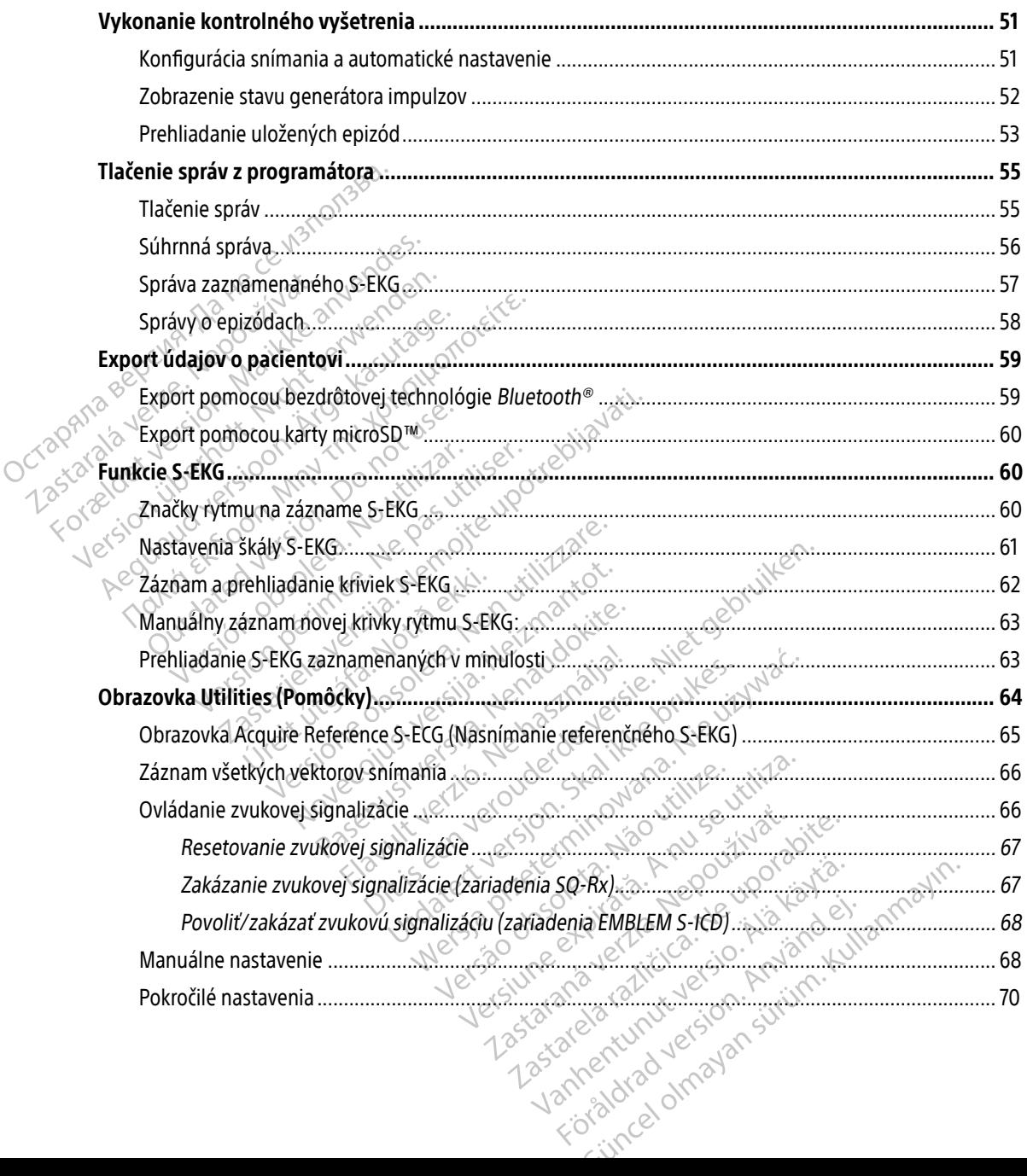

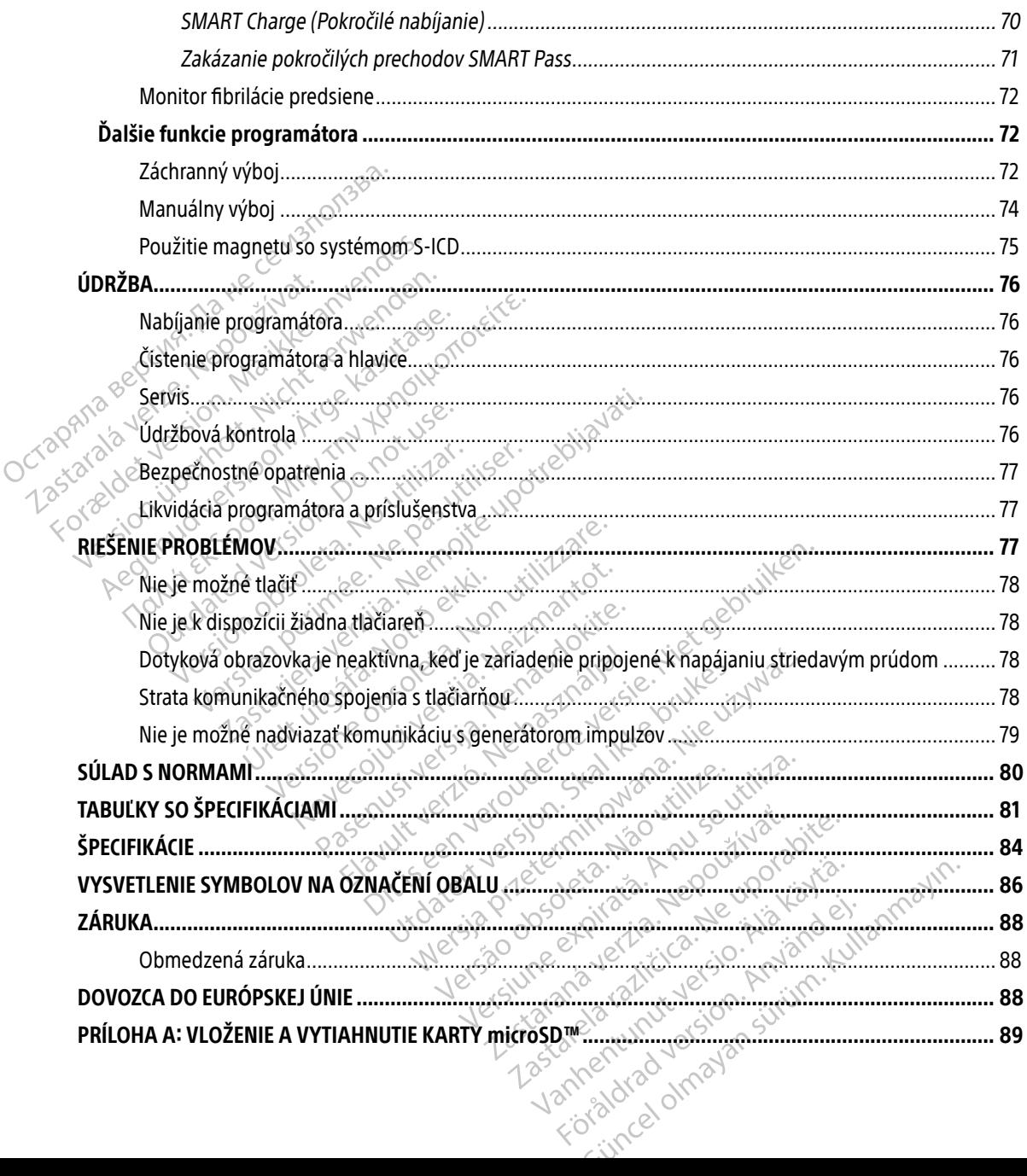

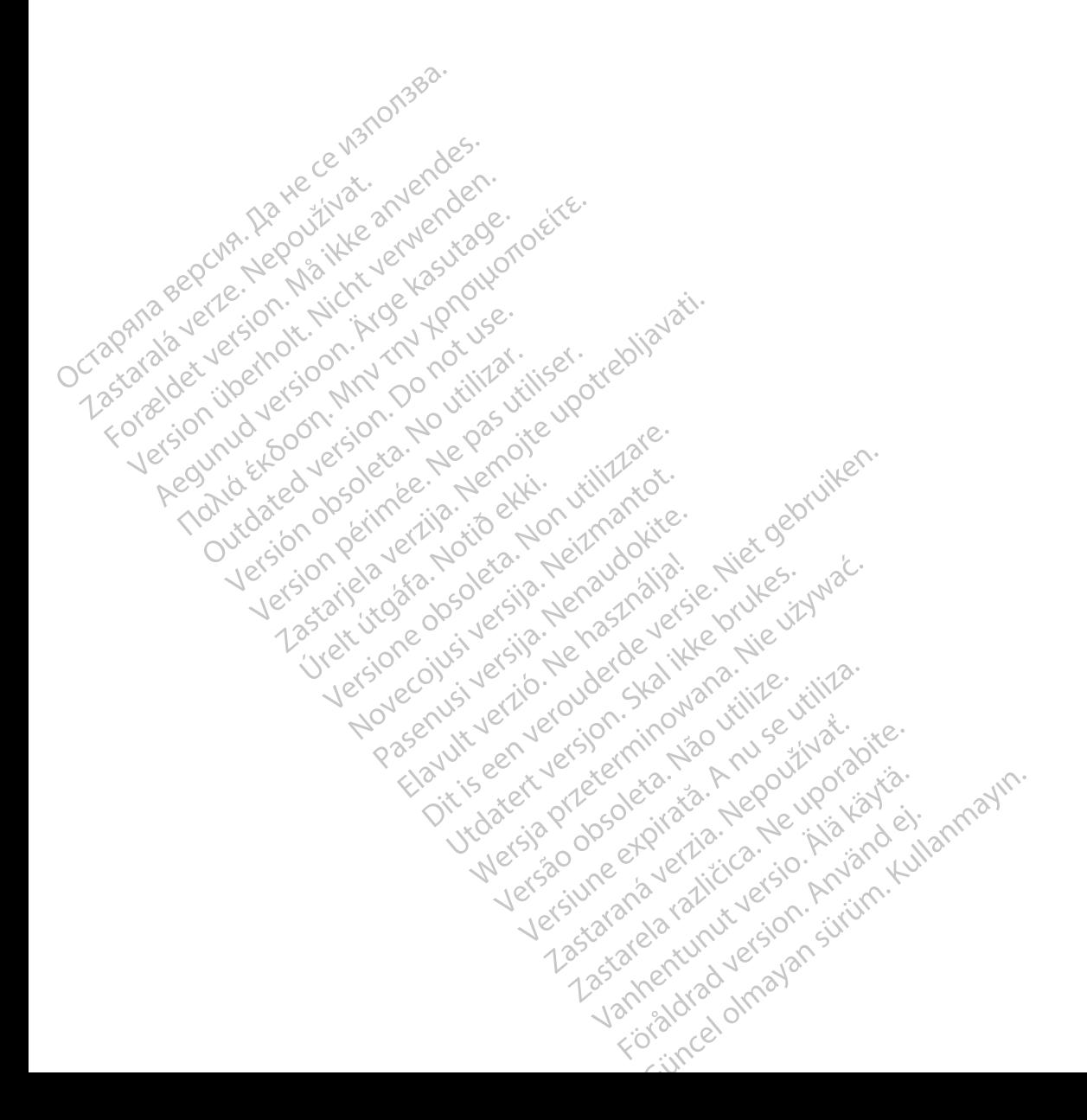

# <span id="page-10-0"></span>**VŠEOBECNÝ POPIS**

### Popis

Programátor EMBLEM S-ICD (ďalej len "programátor") je komponentom podkožného implantovateľného kardioverter defibrilátora Boston Scientific (systém S-ICD) predpisovaného pacientom, u ktorých je indikovaná liečba srdcových arytmií. Implantovateľné komponenty systému S-ICD zahŕňajú generátor impulzov EMBLEM S-ICD a podkožnú elektródu EMBLEM S-ICD.

Programátor je nesterilný, neimplantovateľný tabletový počítač riadený grafickým užívateľským rozhraním (GUI) na dotykovej obrazovke. Programátor je napájaný striedavým prúdom z elektrickej siete alebo vnútornou lítium-iónovou batériou. Programátor používa na bezdrôtovú komunikáciu s generátorom impulzov S-ICD pripojenú RF telemetrickú hlavicu a umožňuje tak upraviť programovateľné nastavenia a zbierať údaje o pacientovi. Programátor EMBLEM S-ICD je takisto kompatibilný s generátorom impulzov Cameron Health (model 1010) SQ-Rx. Vlastnosti a funkcie programátora opísané v tejto príručke sa vzťahujú k systému S-ICD spoločnosti Boston Scientific aj systému S-ICD Cameron Health. Fragministr Elibritátora Boston S<br>
kardioverter defibrilátora Boston S<br>
liečba srdcových arytmií (implantov<br>
S-ICD a podkožnú elektródu EMBLE<br>
Programátor je nesterilný, neimpla<br>
(GUI) na dotykovej obrazovke. Programá<br>
lít Programátor je nesterilný,<br>
(GUI) na dotykovej obrazo<br>
lítium-iónovou batériou. F<br>
pripojenú RF telemetrickú<br>
Taralánovi. Programátor<br>
(model 1010) SQ-Rx. Vlasti<br>
Carl Systém S-ICD je navrhnutý S-ICD a podkožnú elektródu EMBLEM S<br>Programátor je nesterilný, neimplantov<br>(GUI) na dotykovej obrazovke. Program<br>Iftium-iónovou batériou. Programátor<br>pripojenú RF telemetrickú hlavicu a um<br>o pacientovi. Programátor EMBLEM Programátor je nesterilný, neimplantova<br>
(GUI) na dotykovej obrazovke. Programát<br>
litium-iónovou batériou. Programátor po<br>
pripojenú RF telemetrickú hlavicu a umo<br>
o pacientovi. Programátor EMBLEM S-ICI<br>
(model 1010) SQ-Rx (GUI) na dotykovej obrazovke. Programátor<br>Iftium-iónovou batériou. Programátor pou<br>pripojenú RF telemetrickú hlavicu a umožř<br>o pacientovi. Programátor EMBLEM S-ICD j<br>(model 1010) SQ-Rx. Vlastnosti a funkcie p<br>spoločnosti B gylamator je nestehny, hemphantovatemy table<br>JI) na dotykovej obrazovke. Programátor je napá<br>um-iónovou batériou. Programátor používa na b<br>pojenú RF telemetrickú hlavicu a umožňuje tak u<br>acientovi. Programátor EMBLEM S-IC

Systém S-ICD je navrhnutý s ohľadom na jednoduchosť použitia a spravovania pacientov. Systém S-ICD má niekoľko automatických funkcií znižujúcich dobu potrebnú na implantáciu, úvodné programovanie i následné sledovanie pacienta. el 1010) SO-Rx. Vlastnosti a funkcie protestanti a funkcie protestanti a funkcie protestanti a systému s-<br>
di 1010) SO-Rx. Vlastnosti a funkcie protestanti s-<br>
m S-ICD je navrhnutý s ohľadom na je<br>
liko automatických funkc Si Boston Scientific aj systému s-ICD Cam<br>S-ICD je navrhnutý s ohľadom na jednoduci<br>A automatických funkcií znižujúcich dobu p<br>nie pácienta.<br>technické referenčné príručky nájdete na a<br>na programátora Programátor EMBLEM S-ICD je takisto kompatibilný<br>SQ-Rx. Vlastnosti a funkcie programátora opísané v<br>Ston Scientific aj systému S-ICD Cameron Health.<br>Je navrhnutý s ohľadom na jednoduchosť použitia<br>matických funkcii znižujú

Ostatné technické referenčné príručky nájdete na adrese [www.bostonscientific-elabeling.com](http://www.bostonscientific-elabeling.com).

# Účel použitia programátora

Programátor slúži na bezdrôtovú telemetrickú komunikáciu s implantovaným generátorom impulzov. Softvér programátora riadi všetky telemetrické funkcie. é referenčné príručky nájdete<br>**ramátora**<br>ží na bezdrótovú telemetrickú<br>idi všetky telemetrické funkcie kých funkcií znižujúcich dobu potrebnú na Novecojusi versija. Neizmantot. Energy Alexander en agrese www. Elavult verzió. Ne használja!

# Indikácie použitia

Systém S-ICD zaisťuje defibriláciu ako liečbu život ohrozujúcich komorových tachyarytmií u pacientov, ktorí nemajú symptomatickú bradykardiu, pretrvávajúcu komorovú tachykardiu alebo spontánnu, často sa vyskytujúcu komorovú tachykardiu, ktoré je možné spoľahlivo zastaviť antitachykardickou stimuláciou. mate versie.<br>Dit is een versies verww.bostonscientific-elabertie.<br>Dit is een versies verww.bostonscientific-elabertie.<br>Dit is een versies.<br>Dit is een versies.<br>Dit is een versies gebruik van versie.<br>Dit is een versies gebru Relemetrický komunikáciu s implantovaným generálické funkcie.<br>Version in przezyjska brukes. Nie używać przez przez przez przez przez przez przez przez przez przez przez prz<br>Akardiu, pretryávajúcu komorovú tachykardiu alet<br> Version observed the more of the state of the state of the state of the state of the state of the state of the state of the state of the state of the state of the state of the state of the state of the state of the state o zivot ohrozujúcich komorových tachy<br>ztrvávajúcu komorovú tachykardiu ali<br>nožné spoľahlivo zastaviť antitachyka<br>anie komorovej defibrilácie na liečbu<br>evyžádujú bradykardickú stimuláciu,

# Klinické prínosy zariadenia

Systém EMBLEM S-ICD je určený na poskytovanie komorovej defibrilácie na liečbu život ohrozujúcich komorových tachyarytmií u pacientov, ktorí nevyžadujú bradykardickú stimuláciu, antitachykardickú stimuláciu ani nemajú pretrvávajúcu komorovú tachykardiu. Systém EMBLEM S-ICD taktiež v prípade potreby môže ot ohrozujúcich komorových tachyarytmi<br>závajúcu komorovú tachykardiu alebo sp<br>né spoľahlivo zastaviť antitachykardicko<br>e komorovej defibrilácie na liečbu život<br>zádujú bradykardickú stimuláciu, antita<br>zýstém EMBLEM S-ICD ta ajúcu komorovú tachykardiu alebo spolantivo zastaviť antitachykardicko<br>spolantivo zastaviť antitachykardicko<br>omorovej defibrilácie na liečbu život c<br>dujú bradykardickú stimuláciu, antitac<br>ystém EMBLEM S-ICD taktiež v prípa **Biahlivo zastaviť antitachykardickou<br>Electronic version. Angleški procesor (1990)<br>Grovej defibrilácie na liečbu život of<br>Grovej defibrilácie na liečbu život of<br>EMBLEM S-ICD taktiež v prípade** Komorovú tachykardiu alebo spontánnu, čast<br>hlivo zastaviť antitachykardickou stimuláciou<br>ovej defibrilácie na liečbu život ohrozujúcich<br>pradykardickú stimuláciu, antitachykardickú st<br>EMBLEM S-ICD taktiež v prípade potreby

<span id="page-11-0"></span>poskytnúť voliteľnú stimuláciu bradykardie po výboji s neprogramovateľnou frekvenciou 50 min-1 po dobu až 30 sekúnd, aby sa zabezpečila podpora srdcovej frekvencie po defibrilácii. Prínos pre pacienta z implantácie systému sa môže líšiť v závislosti od východiskového zdravotného stavu a pravdepodobnosti potreby komorovej defibrilácie.

## Kontraindikácie

Unipolárna stimulácia a funkcie založené na impedancii sú pri použití so systémom S-ICD kontraindikované.<br>
Siace informácie

# Súvisiace informácie

Pred použitím systému S-ICD si preštudujte a dodržiavajte všetky pokyny, varovania a preventívne opatrenia<br>uvádzané v tejto príručke a príručkách k iným komponentom systému vrátane užívateľskej príručky ku uvádzané v tejto príručke a príručkách k iným komponentom systému vrátane užívateľskej príručky ku generátoru impulzov S-ICD, podkožnej elektróde a nástrojom na implantáciu elektródy. **Kontraindikácie**<br>
Unipolárna stimulácia a funkcie zal<br> **Súvisiace informácie**<br>
Pred použitím systému S-ICD si pre<br>
uvádzané v tejto príručke a príručka<br>  $\sim$   $\sim$   $\sim$  generátoru impulzov S-ICD, podko?<br>  $\sim$   $\sim$  a dáto Súvisiace informácie<br>
Pred použitím systému S-I<br>
wadzané v tejto príručke<br>
wadzané v tejto príručke<br>
Senerátoru impulzov S-ICI<br>
Castralá príručka môže obsah<br>
momentálne nie sú v niek<br>
momentálne nie sú v niek<br>
modelov schv

Táto príručka môže obsahovať referenčné informácie pre čísla modelov generátorov impulzov, ktoré momentálne nie sú v niektorých geografických oblastiach schválené na predaj. Kompletný zoznam čísel modelov schválených vo vašej geografickej oblasti získate od miestneho obchodného zástupcu. Modely s určitými číslami môžu obsahovať menej funkcií. Pri týchto zariadeniach si nevšímajte opis nedostupných funkcií. Popisy v tomto manuáli sa vzťahujú na všetky rady zariadení, pokiaľ nie je uvedené inak. Unipolárna stimulácia a funkcie založel<br>
Súvisiace informácie<br>
Pred použitím systému S-ICD si preštu<br>
uvádzané v tejto príručke a príručkách<br>
generátoru impulzov S-ICD, podkožnej<br>
Táto príručka môže obsahovat reference<br>
mo Internation Exercise Contraction Contraction Contraction Contraction Contraction Contraction Contraction Contraction Contraction Contraction Contraction Contraction Contraction Contraction Contraction Contraction Contracti Siace informacie<br>
Pred použitím systému S-ICD si preštudujte a dodri<br>
uvádzané v tejto príručké a príručkách k iným komp<br>
generátoru impulzov S-ICD, podkožnej elektróde a<br>
Táto príručka môže obsahovať referenčné informáci<br> Earle v tejto priručke a priručkach k filylih komponentom systétoru impulzov S-ICD, podkožnej elektróde a nástrojom na<br>orífučka môže obsahovať referenčné informácie pre čísla mo<br>entálne nie sú v niektorých geografických ob účka môže obsahovať referenčné in<br>tálne nie sú v niektorých geografický<br>v schválených vo vašej geografickej<br>ni číslami môžu obsahovať menej fu<br>Popisy v tomto manuáli sa vzťahujú.<br>cie o vyšetrení pomočou MR nájdetk<br>neznečno ka môže obsahovať referenčné informác<br>ne nie sú v niektorých geografických obl<br>hválených vo vašej geografickej oblasti<br>íslami môžu obsahovať menej funkcií. P<br>nisy v tomto manuáli sa vzťahujú na vše<br>o výšetrení pomočou MR n

Informácie o vyšetrení pomocou MR nájdete v technickej príručke MR defibrilačného systému S-ICD ImageReady podmienečne kompatibilného s prostredím MR (ďalej len Technická príručka MR). Sams Adriad og í Europama<br>etrení pomocou MR nájdete v<br>Imienečne kompatibilného s<br>osti a klinickej účinnosti<br>ikov v Európskej únii použite<br>pezpečnosti a klinického výkor

# Zhrnutie bezpečnosti a klinickej účinnosti

V prípade zákazníkov v Európskej únii použite názov zariadenia, ktorý sa nachádza na označení, aby ste vyhľadali súhrn bezpečnosti a klinického výkonu zariadenia, ktorý je k dispozícii na webovej stránke Európskej databázy o zdravotníckych zariadeniach (Eudamed): ôžu obsahovať menej funkcií. Pri týchto z<br>nto manuáli sa vzťahujú na všetky rady za<br>ení pomocou MR nájdete v technickej prír<br>enečne kompatibilného s prostredím MR<br>i a klinickej účinnosti<br>pečnosti a klinického výkonu zariad Manuali sa vztanuju na vsetký rady za<br>pomocou MR nájdete v technickej príru<br>ečne kompatibilného s prostredím MR<br>klinickej účinnosti<br>Európskej únii použite názov zariadenia, k<br>kych zariadeniach (Eudamed): Medicina. Nenatibilitého s prostredim MR (compatibilitého s prostredim MR (compatibilitého s prostredim MR (compatibilitého výkonu zariadenia, ktoré prostredim AR (compatibilitého výkonu zariadenia, ktoré prostredim AR (co Rej účinnosti<br>Alej účinnosti<br>Pokej únii použite názov zariadenia<br>La klinického výkonu zariadenia, kt<br>Aleudamed Ba vzťahujú na všetky rady zariadení, pokiaľ nie je uve<br>
u MR nájdete v technickej príručke MR defibrilačného<br>
npatibilného s prostredím MR (ďalej len Technická prír<br>
npatibilného s prostredím MR (ďalej len Technická prír<br> činnosti<br>
Cinnosti<br>
Cinii použite názov zariadenia, ktorý sa nachádza<br>
ického výkonu zariadenia, ktorý je k dispozícii na<br>
mědec. Version. Nie užywać.<br>
Medece. Version. Nie užywać.<br>
Medece. Nie užywać.

<https://ec.europa.eu/tools/eudamed>

Varovania a preventívne opatrenia programátora Nasledujúce varovania a preventívne opatrenia sa vzťahujú špecificky ku komponentu programátora model 3200 systému S-ICD. Province and the unity of the unity of the unity of the unity of the unity of the unity of the unity of the unity of the unity of the unity of the unity of the unity of the unity of the unity of the unity of the unity of t zastaraná verzia. Nepoužívať.<br>
Zastaraná verzia. Nepoužívať.<br>
Zastaraná verzia. Nepoužívaťa<br>
Zastarela različica. Neponentu p Vanhentunut version. Anderentung Använd version. Använd en Güncel olmayan sürüm.<br>Güncel olmayan sürüm. Kullanmayın.

#### <span id="page-12-0"></span>Varovania programátora

#### Všeobecné

- Úpravy. Na zariadení nie je povolené vykonávať žiadne úpravy, pokiaľ nie sú schválené spoločnosťou Boston Scientific.
- Programátor je nekompatibilný s prostredím MR. Programátor je nekompatibilný s prostredím MR a musí zostať mimo zóny III (a vyššej) prostredia MR v súlade s definíciou v dokumente Guidance Document on MR Safe Practices (Dokument s pokynmi pre bezpečné postupy so systémami MR) vydanom organizáciou American College of Radiology<sup>1</sup>. Programátor sa za žiadnych okolností nemá prinášať do miestnosti so skenerom MR, riadiacej miestnosti alebo zón III alebo IV prostredia MR. Boston Scientific.<br>
Boston Scientific.<br> **Programátor je nekompa**<br>
MR a musí zostať mimo zó<br>
Document on MR Safe Pra<br>
vydanom organizáciou Am<br>
prinášať do miestnosti so<br> **CONSCIENTE (14** °F až 131 °F). Programá<br>
(14 °F až 1 MR a musí zostať mimo zóny 1<br>Document on MR Safe Practice<br>vydanom orgánizáciou Americ<br>prinášať do miestnosti so sker<br>**Vysoké teploty.** Programátor<br>(14 °F až 131 °F). Programátor<br>prostrediu môže viesť k znížen<br>Prostrediu mô
	- Vysoké teploty. Programátor nvystavujte pri skladovaní teplotám mimo rozmedzia -10 °C až 55 °C (14 °F až 131 °F). Programátor sa môže pri vysokých teplotách prehriať alebo vznietiť. Expozícia takému prostrediu môže viesť k zníženiu výkonu a životnosti. Botament of Michael<br>
	vydanom organiz<br>
	prinášať do miesť<br>
	vysoké teploty.<br>
	Vysoké teploty.<br>
	<sup>22</sup> –<br> *Vysoké teploty.*<br>
	Prostrediu môže v<br>
	Prostrediu môže v<br>
	Prostrediu môže v<br>
	Prekračujúcim 100 Document off Min Sale Fractices<br>
	vydanom organizáciou América<br>
	prinášať do miestnosti So skene<br>
	Vysoké teploty. Programátor na<br>
	(14 °F až 131 °F). Programátor sa<br>
	prostrediu môže viesť k zníženiu<br>
	exportaciou môže viesť k
		- prekračujúcim 100 °C (212 °F). V dôsledku toho môže programátor vybuchnúť.
		- e Sanch Christian (1997) Extrémne teploty. Programátor nehádžte do ohňa, nespaľujte ani nevystavujte teplotám<br>
		Sanch Christian (1989) prekračujúcim 100 °C (212 °F). V dôsledku toho môže programátor vybuchnúť.<br>
		Extreme • Neponárajte do kvapalín. Programátor neponárajte do žiadnych kvapalín. Ak sa programátor namočí, obráťte sa na zákaznícky servis a požiadajte o informácie o vrátení programátora spoločnosti Boston Scientific. Nepokúšajte sa programátor sušiť v rúre, mikrovlnnej rúre ani sušičke. Mohlo by dôjsť k prehriatiu alebo výbuchu. • Zabezpečte programátor. Zaistite, aby bol tento programátor používaný len profesionálmi vádzkové podmienky<br>• Zabezpečte programátor. Zaistite, aby bol tento programátor používaný len programátora spoleta. No utilizar a n prinášať do miestnosti so skenero<br>
		Vysoké teploty. Programátor sa m<br>
		(14 °F až 131 °F). Programátor sa m<br>
		prostrediu môže viesť k zníženiu v<br>
		Prostrediu môže viesť k zníženiu v<br>
		Prostrediu môže viesť k zníženiu v<br>
		Prostred Wanom organizaciou American College o<br>
		prinášať do miestnosti so skenerom MR, ria<br>
		(14 °F až 131 °F). Programátor navystavujte<br>
		(14 °F až 131 °F). Programátor sa môže pri v<br>
		prostrediu môže viesť k zníženiu výkonu a<br>
		Extr Prostrediu môže viesť k zníženiu v<br>Extrémne teploty. Programátor n<br>prekračujúcim 100 °C (212 °F). V dé<br>**Neponárajte do kvapalín.** Programátor<br>namočí, obrátte sa na zákaznícky<br>Boston Scientific Nepokúšajte sa p<br>dôjsť k preh remne teploty. Programator nenadzte<br>Ekračujúcim 100 °C (212 °F). V dôsledku 1<br>p**onárajte do kvapalín.** Programátor neočí, obrátte sa na zákaznícky servis a r<br>ston Scientific. Nepokúšajte sa program<br>jst k prehriatiu alebo v az ist Agrika verzija. Nemotiva virtuosti<br>
		Transmittering virtuosti<br>
		Transmittering virtuosti<br>
		Transmittering virtuosti<br>
		Transmittering virtuosti<br>
		Transmittering virtuosti<br>
		Transmittering virtuosti<br>
		Transmittering virtuost

### Prevádzkové podmienky

- vyškolenými alebo skúsenými v implantovaní zariadenia a/alebo následných postupoch. Vykonajte príslušné opatrenia, aby ste predišli neautorizovanému používaniu alebo nedovolenému používaniu programátora. mehriatiu alebo výbuchu.<br>
dmienky<br>
ečte programátor. Zaistite, al<br>
nými alebo skúsenými v impla<br>
é opatrenia, aby ste predišli nátora. rátte sa na zákaznícky servis a požiadajte<br>
entific Nepokúšajte sa programátor sušiť<br>
priatiu alebo výbuchu.<br>
versione obsoleta.<br>
Priatiky<br>
e programátor. Zaistite, aby bol tento pri<br>
patrenia, aby ste predišli neautorizov Incine pokusajte sa programator sustituti<br>Itiu alebo výbuchu.<br>Nejpečnosti versija. Nejpečnosti versija. Nejpečnosti versija. Nejpečnosti versija. Neizmantovaní zariade.<br>Nejpečnosti versija. Nejpečnosti versija.<br>Nejpečnosti pramator. Zaistite, aby bol tento processor<br>pramator. Zaistite, aby bol tento processive dia capital dia capital dia capital dia capital dia capital dia capital dia capital dia capital dia capital dia capital dia capital d **Imátor.** Zaistite, aby bol tento pro<br>skúsenými v implantovaní zariader<br>aby ste predišli neautorizovaném<br>lávaný externý zdroj napájania.<br>ktorý je súčasťou balenia zariaden<br>diť. Rúšajte sa programátor sušiť v rúre, mikrovlnnej rúre<br>Divýbuchu.<br>Displantovaní zariadenia a/alebo následných<br>Senými v implantovaní zariadenia a/alebo následných<br>v ste prediší neautorizovanému používanú alebo ne<br>nný externy r. Žaistite, aby bol tento programátor politicaria vimplantovaní zariadenia a/alebo n<br>nými v implantovaní zariadenia a/alebo n<br>te predišli neautorizovanému používaniu<br>je súčasťou balenia zariadenia. Programátori<br>je súčasťo Zaistite, aby bol tento programátor používaný l<br>ni v implantovaní zariadenia a/alebo následný<br>predišli neautorizovanému používaniu alebo n<br>súčasťou balenia zariadenia. Programátor používa<br>súčasťou balenia zariadenia. Použí
- Používajte iba dodávaný externý zdroj napájania. Programátor používajte výhradne s externým zdrojom napájania, ktorý je súčasťou balenia zariadenia. Použitím iných zdrojov napájania môžete programátor poškodiť. erný zdroj napájania. Programáto<br>ásťou balenia zariadenia. Použitím<br>i napájania programátora pripájajte<br>iôže dôjsť k elektrickému výboju.<br>po zdroj napájania. Nepoužívajte p<br>opačnom pripade by mohlo dôjsť k
- Elektrický výboj. Externý zdroj napájania programátora pripájajte iba k uzemnenej elektrickej zásuvke. V opačnom prípade môže dôjsť k elektrickému výboju.
- Poškodený programátor alebo zdroj napájania. Nepoužívajte poškodený externý zdroj napájania ani poškodený programátor. V opačnom prípade by mohlo dôjsť k poraneniu používateľa, pacienta<br>alebo výpadku liečby. alebo výpadku liečby. 2010 zdrojom napajania, ktorý je súčasťou-balenia zariadenia. Použitím iných zdrojov napajania m<br>
programátor poškodiť.<br>
2. **Elektrický výboj.** Externý zdroj napájania programátora pripájajte iba k uzemnenej elektrické<br>
zá v zdroj napájania. Programátor použív<br>tou balenia zariadenia. Použitím iných zo<br>pájania programátora pripájajte iba k uz<br>e dôjst k elektrickému výboju.<br>zdroj napájania. Nepoužívajte poškode<br>ačnom prípade by mohlo dôjst k p Balenia zariadenia. Použítím iných z<br>jania programátora pripájajte iba k u<br>ojst k elektrickému výboju.<br>**oj napájania.** Nepoužívajte poškod<br>iom prípade by mohlo dôjst k porané programátora pripájajte iba k uzemne<br>elektrickému výboju.<br>pájania. Nepoužívajte poškodený extranania. Nepoužívajte poškodený extrananiu po<br>france by mohlo dôjst k poraneniu po Rändrad Vintut version Güncel olmayan sürüm.<br>
Fickému výboju.<br>
Fickému výboju.<br>
Fickému výboju.<br>
Eby mohlo dôjst k poraneniu používateľa, pa<br>
Eby mohlo dôjst k poraneniu používateľa, pa<br>
Fictiles: 2013. J. Magn. Reson. Imaging 2013;37:501-530.

- <span id="page-13-0"></span>• Rušenie s inými zariadeniami. Programátor vyžaruje rádiové frekvencie v pásme 402 – 405 MHz a 2,4 GHz. Môže to rušiť okolité zdravotnícke alebo kancelárske zariadenia. Pri práci s programátorom starostlivo sledujte zariadenia v blízkosti a uistite sa, že pracujú normálne. Môže byť nevyhnutné prijať ochranné opatrenia, napríklad preorientovanie alebo premiestnenie programátora, alebo odtienenie miesta uloženia.
- Rušenie komunikácie programátora. V prítomnosti iných zariadení pracujúcich v rovnakých frekvenčných pásmach ako programátor (402 – 405 MHz pre pre generátor impulzov a 2,4 GHz pre tlačiareň) môže dochádzať k rušeniu komunikácie. Rušenie sa môže objaviť aj vtedy, keď iné vybavenie spĺňa emisné požiadavky CISPR (Medzinárodná špeciálna komisia pre vysokofrekvenčnú<br>interferenciu). Takéto RF rušenie sa dá znížiť zväčšením vzdialenosti medzi interferujúcim zariadením interferenciu). Takéto RF rušenie sa dá znížiť zväčšením vzdialenosti medzi interferujúcim zariadením a programátorom a generátorom impulzov alebo tlačiarňou. Ak problém s komunikáciou pretrváva, pokračujte podľa časti Riešenie problémov tejto príručky. alebo odtienenie miesta u<br>
Rušenie komunikácie protectvenčných pásmach akc<br>
pre tlačiareň) môže dochád<br>
vybavenie spĺňa emisné po<br>
interferenciu). Takéto RETU<br>
a programátorom a generale<br>
pokračujte podľa časti Rieš<br>
Použi
	- Použitie neschváleného príslušenstva. Používanie iného príslušenstva než príslušenstva špecifikovaného spoločnosťou Boston Scientific v tejto príručke v kombinácii s programátorom môže viesť k zvýšeným emisiám alebo zníženiu odolnosti programátora s následným znížením funkčnosti alebo nechcenému chovaniu zariadenia. Akákoľvek osoba pripájajúca takéto príslušenstvo k programátoru takto môže vykonávať konfiguráciu zdravotníckeho systému a je zodpovedná za zaistenie kompatibility systému s požiadavkami normy IEC/EN 60601-1, paragraf 16 pre zdravotnícke elektrické systémy. vybavenie spĺňa e<br>interferenciu). Tak<br>a programátorom<br>pokračujte podľa<br>becifikovaného s<br>špecifikovaného s<br>môže viesť k zvýš<br>funkčnosti alebo For Elačiareň) môže dochádzat<br>
	version. Må emisné požia<br>
	interferenciu). Takéto RE rušen<br>
	a programátorom a generátor<br>
	a programátorom a generátor<br>
	pokračujte podľa časti Riešenia<br>
	Použitie neschváleného prís<br>
	specifikovan vybavenie spĺňa emisné požiada<br>interferenciu). Takéto RE rušenie<br>a programátorom a generátorom<br>pokračujté podľa části Riešenie<br>pokračujté podľa části Riešenie<br>specifikovaného spoločnosťou B<br>specifikovaného spoločnosťou B<br>s Aeguna version. Takéto RF rušenie sa dá zníž<br>
	Aeguna version a generátorom impulzov<br>
	pokračujte podľa časti Riešenie problémov<br>
	Použitie neschváleného príslušenstva.<br>
	Použitie neschváleného príslušenstva.<br>
	Poloha programát Použitie neschváleného príslušenstva. Používanie iné<br>
	špecifikovaného spoločnosťou Boston Scientific v tejto p<br>
	môže viesť k zvýšeným emisiám alebo zníženiu odolnos<br>
	funkčnosti alebo nechcenému chovaniu zariadenia. Akák<br>
	k môže viesť k zvýšeným emisiám alebo zní<br>funkčnosti alebo nechcenému chovaniu za<br>k programátoru takto môže vykonávať kon<br>zaistenie kompatibility systému s požiada<br>elektrické systémy.<br>**Poloha programátora.** Vyhnite sa použív
		- Poloha programátora. Vyhnite sa používaniu zariadenia v tesnej blízkosti iného zariadenia alebo jeho položenia na iné zariadenie. Mohlo by dôjsť k poruche funkčnosti. Ak je takéto použitie nevyhnutné, je potrebné sledovať správnu funkciu tohto a iných zariadení, aby ste sa uistili, že fungujú normálne. le systemy.<br> **programátora.** Vyhnite sa používaniu zariac<br>
		ho položenia na iné zariadenie. Mohlo by dô<br>
		tuté, je potrebné sledovať správnu funkciu to<br>
		normálne.<br> **ekvenčné (RF) komunikačné zariadenia.** V<br>
		ych zariadení, ak ompatibility systému s požiadavkami nor<br>vstémy.<br>v**gramátora.** Vyhnite sa používaniu zaria<br>položenia na iné zariadenie. Mohlo by dô<br>é, je potrebné sledovať správnu funkciu tr<br>málne.<br>**venčné (RF) komunikačné zariadenia.** v<br>z Dit is een versies and a test is een versies and a test is experience who by doint is en versies blizkosti in<br>the selection of selection of the selection of the selection of selection of selection of the selection of the<br>d
		- Rádiofrekvenčné (RF) komunikačné zariadenia. Všetky RF komunikačné zariadenia (vrátane periférnych zariadení, ako sú antény, detektory alebo káble), uchovajte vo vzdialenosti minimálne 30 cm (12 palcov) od programátora modelu 3200 vrátane káblov špecifikovaných spoločnosťou Boston<br>Scientific, aby ste predišli zníženiu výkonu tohto zariadenia.<br>The opatrenia vzťahujúce sa k programátoru a podem spoločnosťo Scientific, aby ste predišli zníženiu výkonu tohto zariadenia.<br>
		ne opatrenia vzťahujúce sa k programátoru (1990)<br>
		cné Pasenusi versija. Nenaudokite. ebne sledovat spravnu tunkciu toh<br>RF) komunikačné zariadenia. Všetři verzich verzi<br>I programátora modelu 3200 vráta<br>Polišli zníženíu výkonu tohto zariad<br>Polišli zníženíu výkonu tohto zariad<br>Poliče sa k programátoru Skala ikke brandenia. Wsetky RF komunikačné<br>
		Skal antéhy, detektory alebo káble), uchovajte vo<br>
		varmátora modelu 3200 vrátane káblov špecifikov.<br>
		Zníženiu výkonu tohto zariadenia.<br>
		Sa k programátoru (1990), verský programá tora modelu 3200 vrátane káblov špecifikov<br>
		niu výkonu tohto zariadenia.<br>
		programátoru<br>
		A nátorom používajte iba telemetrickú hlavicu<br>
		erozoberajte ani neupravujte žiadne z jeho<br>
		neny alebo úpravy, ktoré spoločnosť Boston<br>

# Preventívne opatrenia vzťahujúce sa k programátoru $\mathcal{N}$

#### Všeobecné

- er Používanie hlavice. S programátoru 1999 1999 1999 1999 1999 1999 1999 1999 1999 1999 19<br>• Používanie hlavice. S programátorom používajte iba telemetrickú hlavicu model 3203.
- Nerozoberajte. Programátor nerozoberajte ani neupravujte žiadne z jeho dielov.
- Zmeny alebo modifikácie. Zmeny alebo úpravy, ktoré spoločnosť Boston Scientific výslovne neschválila, by mohli zrušiť oprávnenie používateľa na prevádzku zariadenia. zmátoru<br>
Zamátoru<br>
Zastaraná verzia. Nepoužívať verzia.<br>
Zastaraná veľka telemetrickú hlavic<br>
Derajte ani neupravujte žiadne z jeho<br>
Jeho úpravy, ktoré spoločnosť Bosto<br>
Derajte ani neupravujte žiadne z jeho<br>
Derajte ani n Example ani neupravujte žiadne z jeho dielo E vajte iba telemetrickú hlavicu model<br>ini neupravujte žiadne z jeho dielov.<br>Förv, ktoré spoločnosť Boston Scienti<br>vateľa na prevádzku zariadenia.<br>använd el. Güncel olmayan sürüm. Kullanmayın sürüm. Kullanmayın sürüm. Kullanmayın sürüm. Kullanmayın sürüm. Kullanmayın sürüm. Kullanmayın sürüm. Kullanmayın sürüm. Kullanmayın sürüm. Kullanmayının sürüm. Kullanmayının sürüm. Kullan
- <span id="page-14-0"></span>• Komunikácia zariadenia. Na komunikáciu a programovanie generátora impulzov S-ICD používajte výhradne určený programátor Boston Scientific S-ICD a príslušnú softvérovú aplikáciu.
- Určení používatelia. Programátor je určený na použitie výhradne zdravotníckymi pracovníkmi alebo pod dohľadom zdravotníckeho pracovníka.
- Citlivé informácie. Aby neboli citlivé osobné informácie prenesené do nesprávnych zariadení alebo tlačiarní pri používaní bezdrôtového pripojenia Bluetooth®, uistite sa, že sa pripájate len k známym zariadeniam s funkciou Bluetooth<sup>®</sup>. pod dohľadom zdravotních<br>
Citlivé informácie. Aby ne<br>
tlačiarní pri podžívaní bezc<br>
zariadeniam s funkciou plu<br>
Prevádzkové podmienky<br>
Prevádzkové podmienky<br>
Prevádzkové podmienky<br>
Prevádzkové podmienky<br>
Používajte dodávan

#### Prevádzkové podmienky

- Použitie napájacieho kábla. Napájacie káble slúžia na pripojenie k zdroju napájania 230 VAC. Používajte dodávaný napájací kábel, ktorý presne zodpovedá vašej elektrickej zásuvke so striedavým prúdom.
- Odpojenie programátora. Zariadenie môžete od zdroja napájania odizolovať odpojením externého napájacieho kábla od elektrickej zásuvky so striedavým prúdom. Programátor ani externý zdroj napájania neukladajte na miesto, kde by bolo tento kábel ťažké odpojiť. Prevádzkové podmienky<br>
Použítie napájac<br>
Používajte dodáva<br>
Používajte dodáva<br>
Používajte dodáva<br>
Používajte dodáva<br>
Používajte dodáva<br>
Používajte dodáva<br>
Používajte dodáva<br>
Používajte dodáva<br>
Používajte dodáva<br>
Používajte racialeniam s funkciou Blueto<br>
Prevádzkové podmienky<br>
Prevádzkové podmienky<br>
Použítie napájacieho kábla.<br>
Použítie napájacieho kábla.<br>
Použítie dodávaný napájací<br>
Použítie programátora. Za napájacieho kábla od elektrick<br>
R Prevádzkové podmienky<br>
Szlovenskéholt. Nicht verwenden.<br>
Používajte dodávaný napájací ka<br>
Používajte dodávaný napájací ka<br>
Používajte dodávaný napájací ka<br>
Mapájania neukladajte na miest<br>
Mapájania neukladajte na miest<br>
Ma Prevádzkové podmienky<br>
• Použítie napájacieho kábla. Napájacie kasutage.<br>
Používajte dodávaný napájací kábel, ktorý<br>
prúdom.<br>
• Odpojenie programátora. Zariadenie mô<br>
napájacieho kábla od elektrickej zásuvky spon.<br>
• Použí Prudom.<br> **Odpojenie programátora.** Zariac<br>
napájacieho kábla od elektrickej z<br>
mapájania neukladajte na miesto.<br> **Použitie programátora.** Program<br>
sterilizovať Nepoužívajte ho v prít<br>
či oxid dusný.<br> **Skontrolujte komuniká** 
	- $\bullet$  Použitie programátora. Programátor nie je vodotesný ani odolný voči výbuchu a nie je možné ho sterilizovať. Nepoužívajte ho v prítomnosti výbušných plynových zmesí obsahujúcich anestetiká, kyslík či oxid dusný. Supojeme programatora. Zamademe medajacieho kábla od elektrickej zásuvky s<br>napájania neukladajte na miesto, kde by b<br>Použitie programátora. Programátor nie<br>sterilizovať. Nepoužívajte ho v prítomnosti<br>či oxid dusný.<br>Skontro
	- Skontrolujte komunikáciu. Uistite sa, že programátor komunikuje so zamýšľaným implantovaným caenerátorom impulzov S-ICD.
	- Elektrostatický výboj. ESD môže ovplyvniť prácu programátora. Ak dôjde k ESD, ktorý ovplyvní prácu programátora, vyskúšajte programátor resetovať alebo požiadajte o pomoc spoločnosť Boston Scientific. Nedotýkajte sa zariadenia ani nepripájajte k programátoru telemetrickú hlavicu, ak<br>nezaistíté preventívne opatrenia proti ESD.<br>ácia či oxid dusný<br>
	Skontrolujte komunikáciu. Uistite sa, že preventívnom impulzov S-ICD.<br>
	Elektrostatický výboj. ESD môže ovplyvní<br>
	prácu programátora, vyskúšajte programát<br>
	Boston Scientific. Nedotýkajte sa zariadení<br>
	nezaist • Skontrolujte komunikáciu. Uistite sa, že programátor komunikuje so zamýšľaným implantovaným<br>• Elektrostatický výboj. ESD môže ovplyvniť prácu programátora. Ak dôjde k ESD, ktorý ovplyvní práci programátora, vyskúšajte pr ijenie programátora. Zariadenie môžete od zdroja<br>zacieho kábla od elektrickej zásuvky so striedavým jania neukladajte na miesto, kde by bolo tento kábla<br>itie programátora. Programátor nie je vodotesný z<br>zovat Nepoužívajte rogramátora. Programátor nie je vodote:<br>
	Nepoužívajte ho v prítomnosti výbušnýc<br>
	1V-<br>
	Versione obsoleta. Uistite sa, že programát<br>
	m impulzov S-ICD.<br> **tický výboj.** ESD môže ovplyvniť prácu pr<br>
	ramátora, vyskúšajte program Používajte ho v prítomnosti výbušných plynových zmesí obsa<br>
	komunikáciu. Uistite sa, že programátor komunikuje so zamýš<br>
	mpulzov S-LCD.<br>
	vý výboj: ESD môže ovplyvniť prácu programátora. Ak dôjde k latora, vyskúšajte progra Les Cies.<br>
	2012: ESD môže ovplyvniť prácu programator resetova<br>
	edotýkajte sa zariadenia ani neprince<br>
	ne opatrenia proti ESD.<br>
	Ca. Hlavica je nesterilné zariadenie<br>
	mpoli vložiť do sterilného bariérov Utdatert version. Skal ikke broad in the profit is a zariadenia ani nepripálajte k programátor<br>Alite sa zariadenia ani nepripálajte k programátor<br>Alite sa zariadenia ani nepripálajte k programátor<br>Alite sa zariadenia ani n

#### Implantácia

- použitím v sterilnom poli vložiť do sterilného bariérového obalu. Versius Campion observation observation terilné zariadenie. Hlavicu nesterilizyjte. Hl<br>Prilného bariérového obalu.<br>Prilného poľa. Programátor je nesterility a<br>Zastariky spoločnosti Bluetooth SIG, Inc. a tieto
- Programátor musí zostať mimo sterilného poľa. Programátor je nesterilný a nemôže sa sterilizovať. Musí zostať mimo sterilného poľa. Report of the barrier of the barrier of the barrier of the text of the barrier of the state of the state of the state of the state of the state of the state of the state of the state of the state of the state of the state rierového obalu.<br>Ja: Programátor je nesterilný a nemôže sa strane<br>Jočnosti Bluetooth SIG, lnc. a tieto značky je mo

Značka a logá Bluetooth® sú registrované ochranné známky spoločnosti Bluetooth SIG, Inc. a tieto značky je možné používať iba na základe licencie. pola, Programátor je nesterilný a ne

#### <span id="page-15-0"></span>Skladovanie a manipulácia

- Nesprávna manipulácia. Pri nesprávnej manipulácii (pád alebo nadmerný tlak) môže dôjsť k poškodeniu programátora. Ak máte podozrenie na poškodenie programátora, obráťte sa na zástupcu spoločnosti Boston Scientific alebo oddelenie služieb zákazníkom a požiadajte o pokyny a obalový materiál potrebný na vrátenie zariadenia.
- Pokazená alebo prasknutá obrazovka. Obrazovka programátora je vyrobená zo skla alebo akrylátu. Pri páde alebo veľkom náraze sa môže zničiť. Zariadenie s pokazenou alebo prasknutou obrazovkou nepoužívajte, mohlo by dôjsť k poraneniu. a obalový materiál potrebre<br>
• Pokazená alebo prasknu<br>
Pri páde alebo veľkom nár<br>
nepoužívajtě, mohlo by dô<br>
• Manipulácia s magneton<br>
• Uloženie údajóv. Program<br>
• Uloženie údajóv. Program<br>
• Varovania a preventívne opatr
	- Manipulácia s magnetom. Neprikladajte k programátoru magnet.
	- Uloženie údajov. Programátor a médiá na uloženie digitálnych údajov, ako napr. pamäťové karty microSD™ používané s programátorom, môžu obsahovať citlivé osobné informácie. Pracujte s nimi v súlade s relevantnými protokolmi a predpismi upravujúcimi ochranu súkromia a bezpečnosť. Manipulácia s m<br>
	Manipulácia s m<br>
	Manipulácia s m<br>
	MacGSD<sup>m</sup> použív<br>
	Marovania a preventívne o Pri pade alebo velkom naraze<br>
	nepoužívajté, mohlo by dôjsť l<br>
	• **Manipulácia s magnetom.**<br>
	• **Uloženie údajov.** Programáto<br>
	microSD<sup>m</sup> používané s progra<br>
	• sválade s relevantnými protol<br>
	• várovania a preventívne opatreni

# Varovania a preventívne opatrenia k systému S-ICD

Nasledujúce varovania a preventívne opatrenia sa vzťahujú k systému S-ICD ako celku. Ďalšie varovania a preventívne opatrenia špecifické pre jednotlivé komponenty systému a/alebo opatrenia vzťahujúce sa k implantácii systému nájdete v príručke k príslušnej súčasti systému.<br>Arovania systému S-ICD<br>Všeobecné Manipulácia s magnetom. Nepressente de Version de Version de Version de Version de Version de Version de Version de Version de Version de Version de Version de Version de Version de Version de Version de Version de Version • Uloženie údajov. Programátor a<br>
microSD™ používané s programát<br> *V*esúlade s relevantnými protokoln<br>
a preventívne opatrenia k systému version.<br>
Alexandrich preventívne opatrenia k systému version.<br>
a preventívne opatre • Manipulácia s magnetom. Neprikladajte<br>• Uloženie údajóv. Programátor a médiá na<br>• MicroSD<sup>TM</sup>, používané s programátorom, m<br>• V súlade s relevantnými protokolmi a pred<br>• V súlade s relevantnými protokolmi a pred<br>• V súla ia a preventívne opatrenia k systému pozrienia specifické prejedníkatií systému nájdete v príručke k<br>Ventívne opatrenia špecifické prejedníkatií systému nájdete v príručke k Pieverhivne opatrema K systemu s<br>Dice varovania a preventívne opatrema sa<br>Itivne opatrema špecifické prejednotlivé k<br>Macij systému nájdete v príručke k príslušn<br>systému S-ICD ventívne opatrenia k systému S-ICD zht, jolite. Niet gebruiken.

### Varovania systému S-ICD

#### Všeobecné

- Kompatibilita komponentu. Všetky implantabilné komponenty S-ICD Boston Scientific sú navrhnuté na použitie výhradne so systémami Boston Scientific alebo Cameron Health S-ICD. Nebolo testované pripojenie žiadnych komponentov systému S-ICD k nekompatibilným komponentom, čo môže viesť k zlyhaniu pri poskytovaní život zachraňujúcej defibrilačnej liečby. u S-ICD<br>
u S-ICD<br>
ibilita komponentu. Všetky<br>
itie výhradne so systémamtBe<br>
itie výhradne so systémamtBe ema specifické přednohové komponentu<br>Manialete v príručké kprislušnej súčasti<br>Versione obsoleta. Neprednohové komponentu.<br>Versione obsoleta. Neprednohové pripojenie<br>Libiliným komponentom, čo môže viest k Particular version version version ander a strong ander a strong ander a strong and the space of the space of the space of the space of the space of the space of the space of the space of the space of the space of the space of the space of the space of the **ponentu.** Všetky implantabilné ko<br>eso systémami Boston Scientific a<br>CD. Nebolo testované pripojenie ži<br>komponentom, čo môže viest k zly<br>ná ochrana. V priebehu implantác<br>defibrilačné zariadenie a personál ntu. Všetky implantabilné komponenty S-ICD Bosystémami Boston Scientific alebo<br>vstémami Boston Scientific alebo<br>bolo testované pripojenie žiadnych komponento<br>onentom, čo môže viesť k zlyhaniu pri poskytoval<br>ilačné zariaden
- Záložná defibrilačná ochrana. V priebehu implantácie a následného testovania musí byť vždy pripravené externé defibrilačné zariadenie a personál so skúsenosťami v CPR. Ak sa indukovaná komorová tachyarytmia neukončí včas, môže dôjsť k smrti pacienta.
- Interakcie generátora impulzov. Použitie viacerých generátorov impulzov by mohlo spôsobiť interakciu medzi generátormi impulzov s následným zranením pacienta alebo nedostatočným poskytnutím liečby. Každý systém otestujte individuálne a v kombinácii, aby bolo možné zabrániť nechceným interakciám. Ďalšie informácie nájdete v príslušnej príručke generátora impulzov S-ICD. tom, čo môže viest k zlyhaniu pri po<br>Version obsoleta. Najvisniu pri po<br>Version in plantacie a následné zariadenie a personál so skúsenos<br>Krvčas, môže dôjsť k smrti pacient.<br>Najvisniu viacerých generátorov<br>mpulzov s násled Novane pripojeme ziadných komponentováne pripojeme ziadných komponentováne<br>n, čo môže viesť k zlybaniu pri poskytova<br>priebehu implantácie a následného test<br>iriadenie a personál so skúsenosťami v C<br>včas, môže dôjsť k smrti iebehu implantácie a následného testovani<br>denie a personál so skúsenosťami v CPR A<br>ss, môže dôjsť k smrti pacienta.<br>Sužítie viacerých generátorov impulzov by i<br>cov s následným zranením pacienta alebo r<br>estujte individuálne Vanhendl so skúsenosťami v CPR: Ali version v ZPR: Ali version v ZPR: Ali version v ZPR: Ali version v ZPR: Ali version v ZPR: Ali version v ZPR: Ali version v ZPR: Ali version v ZPR: Ali version v ZPR: Ali version v ZPR: dojst k smrti pacienta.<br>acerých generátorov impulzov by miedným zranením pacienta alebo nei<br>idividuálne a v kombinácii, aby bolo<br>jdete v príslušnej príručke generátor<br>inámka spoločnosti SD-3C, LLC. sonál so skúsenosťami v CPR. Ak sa indukova<br>jsť k smrti pacienta.<br>erých generátorov impúlzov by mohlo spôsot<br>ným zranením pacienta alebo nedostatočnýr<br>dudine a v kombinácii, aby bolo možné zabi<br>te v príslušnej príručke gen

microSD™ je ochranná známka alebo registrovaná ochranná známka spoločnosti SD-3C, LLC.

#### <span id="page-16-0"></span>Klinické aspekty

• Svalové potenciály. Systém S-ICD môže snímať svalové potenciály, čo môže mať za následok nadmerné/nedostatočné snímanie.

# Implantácia

- Poranenie hornej končatiny. V priebehu indukcie arytmie môžu indukčný prúd a následný výboj viesť k silnej kontrakcii m. pectoralis major, čo môže mať za následok významné sily pôsobiace na a. glenohumerale a na kľúčnu kosť. V spojení s pevne fixovaným ramenom to môže viesť k poraneniu kľúčnej kosti, ramenného kĺbu a ramena vrátane dislokácie a zlomeniny. Implantácia<br>
• Poranenie hornej končat<br>
viesť k silnej kontrakcii m.<br>
glenohumerale a na kľúční<br>
kľúčnej kosti, ramenného k<br>
• Vysoká výbojová impeda<br>
• Vysoká výbojová impeda<br>
• Vysoká výbojová impeda<br>
• Vysoká výbojová i
	- Vysoká výbojová impedancia pólu elektródy. Vysoká výbojová impedancia pólu elektródy môže znížiť úspešnosť konverzie VT/VF.
	- Implantát nesmie byť vystavený výbojom. Aby ste zabránili aplikácii nežiaduceho výboja pacientovi alebo osobe manipulujúcej s prístrojom počas implantačného procesu, overte, že zariadenie je v režime Shelf (Skladovanie) alebo Therapy Off (Liečba vypnutá). Sasan Maria verze. Nepoužívatel verze. Nepoužívatel verze. Nepoužívatel verze. Nepoužívatel verze. Nepoužívatel verze.<br>Nepoužívatel verze. Nepoužívatel verze. Nepoužívatel verze. Nepoužívatel verze.<br>Nepoužívatel verze. Nep viesť k silnej kontrakcii m. pect<br>glenohumerale a na kľúčnu ko<br>kľúčnej kosti, ramenného kĺbu<br>**Wysoká výbojová impedanci<br>anvendes.**<br>Trižiť úspešnosť konverzie VT.<br>mplantat nesmie byť vysťav<br>padentovi alebo osobe manip<br>zaria Siehondinerale a ha kuchu kost<br>
	kľúčnej kosti, ramenného kĺbu a<br>
	Vysoká výbojová impedancia<br>
	2 znížiť úspešnosť konverzie VT/V<br>
	2 mplantát nesmie byť vystave<br>
	2 zariadenie je v režime Shelf (Sklandine)<br>
	2 zariadenie je v r Auche kosti, ramenneho kibu a ramena version.<br>
	Aysoká výbojová impedancia pólu elekt<br>
	2 znížiť úspešnosť konverzie VT/VF.<br>
	(Implantát nesmie byť vystávený výbojo<br>
	pácientovi alebo osobe manipulujúcej s programovanie zaria

# Programovanie zariadenia

- Prispôsobenie snímania. Po akomkoľvek prispôsobení parametrov snímania alebo po úprave podkožnej elektródy je vždy nutné skontrolovať správnosť snímania.
- Naprogramovanie pre supraventrikulárne tachyarytmie (SVT). Určte, či sú zariadenie a naprogramované parametre vhodné pre pacientov so supraventrikulárnymi tachykardiami (SVT), pretože SVT dokážu iniciovať neželanú liečbu zariadením. Pacientovi alebo osobe manipuluj<br>
Pacientovi alebo osobe manipuluj<br>
Prispôsobenie snímania. Po ako<br>
podkožnej elektródy je vždy nutne<br>
Maprogramovanie pre supraven<br>
a naprogramovanie pre supraven<br>
a naprogramovanie pre sup Ezinadenie je v rezime sheir (skladovanie)<br>
Prispôsobenie snímania. Po akomkolvek<br>
podkožnej elektródy je vždy nutné skontro<br>
Naprogramovanie pre supraventrikulár<br>
a naprogramované parametre vhodné pre<br>
pretože SVT dokážu antat nesmie byť vystaveny vybojom. Aby ste za<br>htovi alebo osobe manipulujúcej s prístrojom poča<br>denie je v režime Shelf (Skladovanie) alebo Therapy<br>de zariadenia<br>osobenie snímania. Po akomkoľvek prispôsobení<br>ožnej elektró Europa ekki. Notið ekki. Notið ekki. Notið ekki. Notið ekki. Notið ekki. Notið ekki. Notið ekki. Notið ekki. N<br>SVT dokážu iniciovat neželand.<br>Notið ekki. Notið ekki. Notið ekki. Notið ekki. Notið ekki. Notið ekki. Notið ek enie snímania. Po akomkoľvek prispôsol<br>elektródy je vždy nutné skontrolovať sprá<br>novanie pre supraventrikulárne tachya<br>mované parametre vhodné pre pacientov<br>Tookážu iniciovať neželanú liečbu zariad<br>a odozva. Pri manipuláci ktrody je vzdy nume skontrolovat spravanie pre supraventrikulárne tachya<br>Vané parametre vhodné pre pacientov<br>Okážu iniciovať neželanú liečbu zariade<br>Nezva: Pri manipulácii s magnetom na<br>Adozva: Pri manipulácii s magnetom n Dit is expression of statement is expression of statement is expressioned as a simple state version of state version of the contract of the contract of the contract of the contract of the contract of the contract of the co

# Po implantácii

- Magnetická odozva. Pri manipulácii s magnetom nad generátorom impulzov S-ICD postupujte opatrne – zastaví detekciu arytmie a liečebnú odpoveď. Po oddialení magnetu sa detekcia arytmie a liečebná odpoveď znova obnovia. iné parametre vhodné pre pacientov s<br>Jádi iniciovať neželanú liečbu zariaden<br>Zva. Pri manipulácii s magnetom nac<br>detekciu arytmie a liečebnú odpovec<br>eď znova obnovia.<br>nete s hlbokým uložením implantá Thiciovat nezelanu liecbu zariader<br> **El vicento de la vicencia de la vicencia de la vicencia de la vicencia de la vicencia de la vicencia de la vicencia de la vicencia de la vicencia de la vicencia de la vicencia de la vic** Manipulácii s magnetom nad generátorou<br>
i arytmie a liečebnú odpoveď. Po oddialer<br>
i arytmie a liečebnú odpoveď. Po oddialer<br> **i bokým uložením implantátu.** U pacien<br>
dialenost medzi magnetom a generátorou<br>
vedať. V takom The exercise produced and the exercise of the exercise of the exercise of the exercise of the exercise of the exercise of the exercise of the exercise of the exercise of the exercise of the exercise of the exercise of the
- Odozva pri magnete s hlbokým uložením implantátu. U pacientov s implantátmi ležiacimi v značnej hĺbke (väčšia vzdialenosť medzi magnetom a generátorom impulzov) nemusí zariadenie na priloženie magnetu odpovedať. V takom prípade nie je magnet schopný liečbu inhibovať.
- Diatermia. Pacient s implantovaným systémom S-ICD nesmie byť liečený diatermiou. Diatermická liečba môže u pacienta s implantovaným generátorom impulzov S-ICD alebo elektródou poškodiť generátor impulzov a poraniť pacienta. mie a liečebnú odpoved. Po oddiale<br>ovia.<br>V**m uložením implantátu.** U pacier<br>nosť medzi magnetom a generátor<br>czným systémom S-ICD nesmie byť<br>ntovaným generátorom impulzov S<br>acienta. Pa liečebnú odpoveď. Po oddialení magnitiva.<br>
a nu se utilización implantátu. U pacientov s implantátu. U pacientov s implantátu. U pacientov s implantátivní magnitivní pripade nie je magnet schopný liečený<br>
vým systémom S **Example implantátu.** U pacientov s in verzia magnetom a generátorom imp<br>
inedzi magnetom a generátorom imp<br>
inedzi magnetom s ICD nesmie byť liečený<br>
inym generátorom impulzov S ICD akta<br> **ckou rezonancióu (MR).** Zariaden **Examplementátu. U pacientov s implantátu. U pacientov s implantátu.**<br>Izi magnetom a generátoróm impulzov)<br>Aprípade nie je magnet schopný liečbu<br>Stémom S-ICD nesmie byť liečený diater<br>In generátorom impulzov S-ICD alebo el Tripade nie je magnet schopný liečbu i<br>Vanhende nie je magnet schopný liečbu i<br>Vanhende version. Alichard version version of the penerator of minutes of the specific reconnection.<br>The specifical version of the specific res Föräldrad version. Använd ejection.<br>Föräldrad version. Använd efter an använd efter prostred im MR. Pre tieto zariadenia.<br>Föräldrad version. Använd efter användenia.<br>För använd version. Användenia.<br>Användenia. S-1CD nesmie byť liečený diatermiou. Diatermious S-1CD nesmie byť liečený diatermiou. Diatermious S-1CD nesmie byť liečený diatermiou. Diatermious S-1CD nesmie byť liečený diatermiou. Diatermious S-1CD alebo elektródou poš
- Vystavenie zobrazovaniu magnetickou rezonanciou (MR). Zariadenia EMBLEM S-ICD sú považované za podmienečne kompatibilné s prostredím MR. Pre tieto zariadenia platí, že ak nie sú splnené všetky podmienky používania v prostredí MR, skenovacie vyšetrenie pacienta pomocou MR

<span id="page-17-0"></span>nevyhovuje požiadavkám na podmienečnú kompatibilitu implantovaného systému s prostredím MR. Môže dôjsť k významnému poškodeniu zdravia pacienta alebo jeho smrti a/alebo poškodeniu implantovaného systému. Všetky ďalšie zariadenia uvedené v tejto príručke nie sú podmienečne kompatibilné s prostredím MR. Pacientov so zariadeniami, ktoré nie sú podmienečne kompatibilné s prostredím MR, nevystavujte vyšetreniu pomocou MR. Silné magnetické polia môžu poškodiť generátor impulzov a/alebo podkožnú elektródu, prípadne spôsobiť poranenie alebo smrť pacienta.

- Chránené prostredia. Pacientov upozornite, aby vyhľadali lekárske usmernenie pred vstupom do oblastí, ktoré by mohli negatívne vplývať na fungovanie aktívneho implantovateľného medicínskeho zariadenia, vrátane oblastí zabezpečených varovným oznamom, ktorý bráni vstupu pacientov<br>s generátorom impulzov s generátorom impulzov.
- Nastavenia citlivosti a EMI. Generátor impulzov môže byť náchylnejší na nízkofrekvenčnú elektromagnetickú interferenciu pri indukovaných signáloch silnejších než 80 uV. Nadmerné snímanie šumu spôsobené touto zvýšenou náchylnosťou môže viesť k neindikovaným výbojom. Pri zostavovaní plánu kontrol u pacientov vystavovaných nízkofrekvenčnej elektromagnetickej interferencii je nutné s touto skutočnosťou počítať. Najčastejší zdroj elektromagnetickej interferencie v tomto frekvenčnom prostredim MR, nevystavujte vysetreniu pomocou MR. Silne magneticke polia możu poskodit<br>generátor impulzov, avalebo podkožnú elektródu, prípadne spôsobiť poranenie alebo smrť pacie<br>**Chránené prostredia.** Pacientov upozorn U pacientov, ktorí prichádzajú v práci do kontaktu s týmito typmi systémov, je nutné postupovať obzvlášť opatrne. e v pozykášť opatrie.<br>E Hlasitosť zvukovej signalizácie po vyšetrení MR. Funkcia Beeper (Zvuková signalizácia) nebude zariadenia, vráťan<br>
s generátorom im<br>
s generátorom im<br> **Nastavenia citliv<br>
elektromagnetick<br>
elektromagnetick<br>
elektromagnetick<br>
plánu kontrol u pa<br>
s touto skutočnos<br>
pásme je napájan<br>** *L***os externí u parientov ktorí** Formula i den til anders version.<br>
Special version oblastic version oblastic zahodnom version.<br>
Special version impulsor.<br>
Na starenia citlivosti a EMI:<br>
Celektromagnetickú interference.<br>
Sumu spôsobené touto zvýšer<br>
plánu zariadenia, vrátane oblastí zabe.<br>
s generátorom impulzov.<br>
S Vere elektromagnetickú interferenciu<br>
S Vere elektromagnetickú interferenciu<br>
A Vere elektromagnetickú interferenciu<br>
A Vere elektromagnetickú interferenciu<br>
A Santa Christian Christian Christian Christian Christian Christian Christian Christian Christian Christian Christian Christian Christian Christian Christian Christian Christian Christian Christian Christian Christian Christ
	- naďalej použiteľná po vyšetrení MR. Prítomnosť silného magnetického poľa systému MR spôsobí trvalú stratu hlasitosti funkcie Beeper (Zvuková signalizácia). Neexistuje možnosť obnovenia, dokonca ani po opustení prostredia MR a ukončení režimu MRI Protection Mode (Režim ochrany pri MR). Pred vykonaním vyšetrenia na systéme MR by mal lekár a pacient zvážiť výhody vyšetrenia oproti riziku straty funkcie Beeper (Zvuková signalizácia). Dôrazne sa odporúča, aby pacienti po vyšetrení na systéme MR boli monitorovaní systémom LATITUDE NXT, ak zatiaľ takýmto spôsobom sledovaní neboli. V opačnom prípade sa dôrazne odporúča naplánovať kontrolné návštevy raz za tri mesiace a sledovať funkčnosť zariadenia. Slámu spôsobené touto zvýšenou náchylnosťou môže vien plánu kontrol u pacientov vystavovaných nízkofrekvenčník<br>S touto skutočnosťou počítať. Najčastejší zdroj elektroma<br>pásme je napájanie niektorých európskych vlakov, ktor s touto skutočnosťou počítať. Najčastejší z<br>pásme je napájanie niektorých európskych<br>U pacientov, ktorí prichádzajú v práci do ko<br>bozvlášť opatrne.<br>**Hlasitosť zvukovej signalizácie po vyšet**<br>nadalej použiteľná po vyšetrení ú zvukovej signalizacie po v<br>použiteľná po vyšetrení MR. P<br>ratu hlasitosti funkcie Beeper<br>pustení prostredia MR a ukon<br>conaním vyšetrenia na systém<br>maty funkcie Beeper (Zvuková s<br>me MR boli monitorovaní syst<br>/ opačnom príp patrne.<br>
	vukovej signalizácie po vyšetrení MR.<br>
	zžiteľná po vyšetrení MR. Prítomnost silnu<br>
	u hlasitosti funkcie Beeper (Zvuková signatistinu MI<br>
	aním vyšetrenia na systéme MR by mal letnikcie Beeper (Zvuková signalizácia) **kovej signalizácie po vyšetrení MR.**<br>Felná po vyšetrení MR. Prítomnosť silné<br>lasitosti funkcie Beeper (Zvuková signa<br>ní prostredia MR a ukončení režimu MR<br>m vyšetrenia na systéme MR by mal le<br>nkcie Beeper (Zvuková signali itosti funkcie Beeper (Zvuková signali<br>prostredia MR aukončení režimu MRI<br>vyšetrenia na systéme MR by mal lek<br>cie Beeper (Zvuková signalizácia). Dôr<br>oli monitorovaní systémom LATITUDI<br>m prípade sa dôrazne odporúča napli<br>os stredia MR aukonceni rezimu MRI<br>etrenia na systéme MR by mal lek<br>Beeper (Zvuková signalizácia), Dő<br>monitorovaní systémom LATITUD<br>prípade sa dőrazné odporuča napl<br>tzariadenia gnalizácie po vyšetrení MR. Funkcia Beeper (Zvuková<br>vyšetrení MR. Prítomnosť silného magnetického poľa s<br>funkcie Beeper (Zvuková signalizácia). Neexistuje mož<br>edia MR aukončení režimu MRI Protection Mode (Reži<br>enia na syst a mik a ukonceni rezimu MKI Protection Mode (Ke<br>ia na systéme MR by mal lekár a pacient zvážíť vý<br>er (Zvuková signalizácia), Dôrazne sa odporúča, al<br>torovaní systémom LATITUDE NXT, ak zatiaľ takým<br>le sa dôrazne odporúča na

#### Preventívne opatrenia k systému S-ICD

#### Klinické aspekty

- Životnosť. Ak sa batéria vybije, generátor impulzov S-ICD prestane pracovať. Defibrilácia a nadmerný počet cyklov nabíjania skracujú životnosť batérie. Version obsolucta paplanovat kontrolne na Zastaraná veľka verzia. Nepoužívať. Depoužívať. Nepoužívať. Nepoužívať. Nepoužívať. Nepoužívať. Nepoužívať. Nepoužívať. Nepoužívať. Nepoužívať. Nepoužívať. Nepoužívať. Nepoužívať. Nepoužívať. Nepoužívať. Nepoužívať. Nepouž Wanhelmentung versionen Stater pulzov s-ICD prestane pracovat. Defi Sexual olmayan sürüm. Kullanmayın.<br>Sov S-ICD prestane pracovat. Defibrilacia a na
- Pediatrické použitie. Systém S-ICD nebol hodnotený pre pediatrické použitie.<br>A použitie použitie.<br>A použitie použitie.

<span id="page-18-0"></span>• Dostupné liečby. Systém S-ICD nezaisťuje dlhodobú bradykardickú stimuláciu, resynchronizačnú liečbu srdca (CRT) ani antitachykardickú stimuláciu (ATP).

#### Implantácia

Prevádzková teplota. Pred používaním funkcií telemetrickej komunikácie, programovaním alebo implantovaním generátora impulzov počkajte, kým generátor impulzov nedosiahne rozsah prevádzkovej teploty 25 °C − 45 °C (77 °F – 113 °F). Extrémne teploty totiž môžu ovplyvňovať počiatočné fungovanie zariadenia. • Prevádzková teplota. Pre<br>
alebo implantovaním generovádzkovej teploty 25 °C<br>
počiatočné fungovanie zar<br>
Programovanie zariadenia<br>
• Pacienti počujú tóny vycl<br>
obrátiť na svojho lekára, aleborátiť na svojho lekára, alebor

#### Programovanie zariadenia

Pacienti počujú tóny vychádzajúce z ich zariadenia. Pacienti by mali vedieť, že sa majú okamžite obrátiť na svojho lekára, ak začujú tóny vychádzajúce z ich zariadenia.

### Riziká pre životné prostredie a riziká medicínskej liečby

- e vyhýbajte sa elektromagnetickej interferencii (EMI). Pacientom odporučte, aby sa vyhýbali<br>Exploració varojom EMI, pretože EMI môže spôsobiť aplikáciu nevhodnej liežby slavi. (aby sa vyhýbali zdrojom EMI, pretože EMI môže spôsobiť aplikáciu nevhodnej liečby alebo zabránenie vhodnej liečby generátorom impulzov. Generátor impulzov sa zvyčajne vráti do normálnej prevádzky po vzdialení sa od zdroja EMI alebo vypnutí tohto zdroja. Medzi príklady potenciálnych zdrojov EMI v nemocničnom alebo zdravotníckom prostredí patria: Programovanie zariadení<br>
Pacienti počujú t<br>
Dacienti počujú t<br>
Dacienti počujú t<br>
Dacienti prostre<br>
Vyhýbajte sa ele<br>
Zdrojom EMI, pret Programovanie zariadenia<br>
Programovanie zariadenia<br>
Programovanie zariadenia<br>
Programovanie zariadenia<br>
Programovanie zariadenia<br>
Počiati počujú tóny vychád<br>
Obratit na svojho lekára, ak zač<br>
Programovanie zvojho lekára, a Programovanie zatiadenia<br>
• Pacienti počujú tóny vychádza<br>
obratiť na svojho lekára, ak začu<br>
Riziká pre životné prostredie a riziká m<br>
× Se Vyhýbajte sa elektromagnetic<br>
× Se Vyhýbajte sa elektromagnetic<br>
sa elektromagnet Programovanie zariadenta<br>
• Pacienti počujú tóny vychádzajúce z ich<br>
obrátiť na svojho lekára, ak začujú tóny vyc<br>
Riziká pre životné prostredie a riziká medicínskej<br>
Vyhýbajte sa elektromagnetickej interfe<br>
Vyhýbajte sa e Sa pre životné prostredie a riziká medicínskej liečby<br>
Vyhýbajte sa elektromagnetickej interferencii (EMI).<br>
Zdrojom EMI, pretože EMI môže spôsobiť aplikáciu nevhorence<br>
Sa zdroja EMI alebo vypnútí tohto zdroja. Medzi prík Vyhybajte sa elektromagnetickej interf<br>
zdrojom EMI, pretože EMI môže spôsobiť a<br>
generátorom impulzov. Generátor impulzo<br>
od zdroja EMI alebo vypnútí tohto zdroja.<br>
alebo zdravotníckom prostredí patria:<br>
» Rádiové vysiela
	- » Rádiové vysielače
	- » Elektronické sledovacie alebo bezpečnostné systémy
	- » Medicínska liečba a diagnostické testy, pri ktorých cez telo prechádza elektrický prúd, napr. TENS, elektrokauterizácia, elektrolýza/termolýza, elektrodiagnostické testovanie, elektromyografia alebo štúdie vodivosti nervov Iravotníckom prostredí patria:<br>
	idiové vysielače<br>
	ektronické sledovacie alebo bezpečnostné sy<br>
	edicínska liečba a diagnostické testy, pri ktor<br>
	pr. TENS, elektrokauterizácia, elektrólýza/ter<br>
	ektromyografia alebo štúdie vo m impulzov. Generator impulzov sa zvyca<br>Ml alebo vypnutí tohto zdroja. Medzi prík<br>votníckom prostredí patria:<br>ve vysielače<br>versione alebo bezpečnostné s<br>cínska liečba a diagnostické testy, pri ktor<br>TENS, elektrokauterizáci sielače<br>
	é sledovacie alebo bezpečnostné systemecké alebo bezpečnostné systemecké letačník<br>
	Palektrokauterizácia, elektrolýza/termecké kiter<br>
	papr. zariadenie zariadenie, ktoré v<br>
	mapr. zariadenie EKG) pnutí tohto zdroja. Medzi príklady potenciálnych zdroj<br>rostredí patria:<br>e( $\odot$ <br>lovacie alebo bezpečnostné systémy<br>a a diagnostické testy, pri ktorých cez telo prechádza e<br>rokauterizácia, elektrólýza/termolýza, elektróliag diagnostické testy, pri ktorých cez telo prechadza<br>cauterizácia, elektrólýza/termolýza, elektróliagno<br>ebo štúdie vodivosti nervov<br>aplikované zariadenie, ktoré využíva výstražný system<br>iadenie EKG)<br>credie<br>erná defibrilácia
	- » Akékoľvek externe aplikované zariadenie, ktoré využíva výstražný systém automatickej detekcie<br>elektródy (napr. zariadenie EKG)<br>čné a zdravotnícke prostredie elektródy (napr. zariadenie EKG) Elavulta verzión

#### Nemocničné a zdravotnícke prostredie

- Externá defibrilácia. Externá defibrilácia alebo kardioverzia môže poškodiť generátor impulzov alebo podkožnú elektródu. Dodržujte nasledujúce pokyny, zabránite tak poškodeniu implantovaných komponentov systému: vané zariadenie, któré využíva výstražný sy:<br>ie EKG)<br>Jefibrilácia alebo kardioverzia môže poškod<br>Iržujté nasledujúce pokyny, zabránite tak po<br>ně elektródy (rukoväťové alebo adhezívne)<br>Ilektródu. Príkladajte defibrilačné el Exponsible Comparison Comparison alebo kardioverzia môže poškodiť genedujúce pokyny, zabránite tak poškod<br>edujúce pokyny, zabránite tak poškod<br>v (rukoväťové alebo adhezívne) priam<br>nikladajte defibrilačné elektródy (rukov<br>ntovimplantovaného systému. kardioverzia môže poškodiť generátor impul:<br>Ce pokyny, zabránite tak poškodeniu implanti<br>oväťové alebo adhezívne) priamo nad generá<br>ajte defibrilačné elektródy (rukoväťové alebo<br>mplantovaného systému.<br>ce počeováčnu.
	- » Neumiestňujte defibrilačné elektródy (rukoväťové alebo adhezívne) priamo nad generátor impulzov ani podkožnú elektródu. Prikladajte defibrilačné elektródy (rukoväťové alebo adhezívne) čo najďalej od komponentov implantovaného systému. bo kardioverzia môže poškodiť gene<br>ujúce pokyny, zabránite tak poškode<br>ukoväťové alebo adhezívne) priamo<br>adajte defibrilačné elektródy (ruková<br>v. mplantovaného systému.<br>adajte defibrilačné systému.
- » Výstupnú energiu externého defibrilačného zariadenia nastavte na čo najnižšiu klinicky prijateľnú úroveň.
- » Po externej kardioverzii alebo defibrilácii overte funkčnosť generátora impulzov. (Pozrite si časť "Kontrola generátora impulzov po liečbe" na [strane 15](#page-24-1).)
- Kardiopulmonálna resuscitácia. Kardiopulmonálna resuscitácia (KPR) môže dočasne narušiť snímanie, čo môže spôsobiť oneskorenie liečby, zrušenie liečby alebo nevhodnú liečby.
- Elektrická interferencia. Elektrické rušenie alebo "šum" zo zariadení, ako napr. elektrokauterizačné a monitorovacie zariadenie, môže narúšať vytvorenie alebo udržanie telemetrie pri interogácii alebo programovaní zariadenia a môže spôsobiť neočakávané správanie displeja alebo prevádzku programátora. Pri prítomnosti takéhoto rušenia presuňte programátor preč od elektrických zariadení a zabezpečte, aby sa šnúra a káble hlavice navzájom nekrižovali. Elektrická interferencia alebo "šum" zo súčasne implantovaných zariadení, ako napr. zariadenie asistencie komorám (VAD), lieková pumpa alebo inzulínová pumpa, môže narúšať vytvorenie alebo udržanie telemetrie pri interogácii alebo programovaní generátora impulzov. V prítomnosti takejto interferencie umiestnite hlavicu nad generátor impulzov a obe časti zatieňte materiálom odolným voči radiácii. • Kardiopulmonálna resus<br>
snímanie, čo môže spôsob<br>
• Elektrická interferencia.<br>
• a monitorovacie zariadenie<br>
• a nonitorovacie zariadenie<br>
• a zabezpečte, aby sa šnúra<br>
• a zabezpečte, aby sa šnúra<br>
• zo súčasne implanto a montorovacie z<br>
alebo programátora. Pri<br>
programátora. Pri<br>
a zabezpečte, aby<br>
a zabezpečte, aby<br>
zo súčasne implaidades<br>
pumpa alebo inzulíci<br>
alebo programovicus debo programovicus debo programovicus debo inzulíci<br>
deb Formation and the trerencial Elektrická interferencial Elektrická interferencial elektrická interferencial elektrická interferencial elektrická interferencial elektrická interferencial elektrická interferencial elektrická a monitorovacie zariadenie, môż<br>
alebo programovaní zariadenia<br>
programátora. Pri prítomnosti ta<br>
zo súčasne implantovaných zariadenia<br>
zo súčasne implantovaných zariadenia<br>
zo súčasne implantovaných zariadenia<br>
zo súčasne alebo programovaní zariadenia a môže spontovaných zariadení a káble hlavice<br>
Po súčasne implantovaných zariadení, ako<br>
Pumpa alebo inzulíhová pumpa, môže nar<br>
alebo programovaní generátora impulzov.<br>
Generátor impulzov a o
	- Liečba ionizujúcim žiarením. Nie je možné špecifikovať bezpečnú dávku žiarenia ani zaručiť správne fungovanie generátora impulzov po vystavení zariadenia ionizujúcemu žiareniu. Vplyv radiačnej liečby na implantované generátory impulzov ovplyvňuje niekoľko faktorov. Medzi ne patrí blízkosť generátora impulzov k lúču žiarenia, typ a úroveň energie lúča žiarenia, frekvencia dávky, celková podaná dávka počas životnosti generátora impulzov a tienenie generátora impulzov. Vply<br>ionizujúceho žiarenia sa bu celková podaná dávka počas životnosti generátora impulzov a tienenie generátora impulzov. Vplyv ionizujúceho žiarenia sa bude líšiť aj u jednotlivých generátorov impulzov, pričom pri niektorých nemusí spôsobovať žiadne zmeny funkcie a pri iných môže spôsobiť stratu liečby. Zdroje ionizujúceho žiarenia mávajú výrazne odlišný potenciál vplyvu na implantovaný generátor impulzov. Narušiť alebo poškodiť implantovaný generátor impulzov dokáže niekoľko terapeutických radiačných zdrojov vrátane tých, ktoré sa používajú na liečbu rakoviny, napr. rádioaktívny kobalt, lineárne urýchľovače, rádioaktívne implantáty (seeds) a betatróny. Pred cyklom terapeutickej radiačnej liečby by mali radiačný onkológ a kardiológ alebo elektrofyziológ pacienta zvážiť všetky možnosti manažmentu pacienta vrátane následného zvýšeného sledovania a výmeny zariadenia. » Určenie vhodnej úrovne monitorovania pacienta počas liečby.<br>
	«Versium terapeutickej radioaktívne implantáty (seeds) a betatróny. Pred cyklom terapeutickej radioaktívne implantáty (seeds) a betatrofyziológ pacienta zvážiť zo sucasile inpiantovaných zanadelní, ako hapí. zanadelní pumpa alebo programovaní generátora impulzov. V pritomnosti generátor impulzov a obe časti zatieňte materiálom odolice teritor impulzov a obe časti zatieňte materiá alebo piografiovaní generátora filiplazóv.<br>
	generátor impulzov a obe časti zatieňte m<br>
	Liečba ionizujúcim žiarením. Nie je moží<br>
	správne fungovanie generátora impulzov<br>
	radiačnej liečby na implantované generátor<br>
	blízkosť ngovanie generátora impúlzov po vystave<br>ečby na implantované generátory impulz<br>nerátora impulzov k lúču žiarenia, typ a ú<br>daná dávka počas životnosti generátora il<br>daná dávka počas životnosti generátora il<br>no žiarenia sa b Atora impulicivalite generatory impulsed<br>Atora impulzov k lúču žiarenia, typ a úr<br>á ďávka počas životnosti generatora in<br>tiarenia sa bude líšiť aj u jednotlivých g<br>bovať žiadne zmeny funkcie a pri iných<br>jú výrazne odlišný lávka počas životnosti generátora im<br>enia sa bude líšiť aj u jednotlivých ge<br>vať žiadne zmeny funkcie a pri iných r<br>výrázne odlišný potenciál vplyvu na im<br>plantovaný generátor impulzov dok<br>ré sa používajú na liečbu rakovin Eladhe změny funkcie a při iných lazhe odlišný potenciál vplyvu na intervalja.<br>Ne haszné odlišný potenciál vplyvu na intervaný generátor impulzov dok<br>A používajú na liečbu rakoviny, na táty (seeds) a betatróny. Pred cyklik vlantované generátory impulzov ovplyvňuje niekoľko f<br>pulzov k lúču žiarenia, typ a úroveň energie lúča žiaren<br>počas životnosti generátora impulzov a tienenie gene<br>a bude líšiť aj u jednotlivých generátorov impulzov, pr<br>dne e zmeny funkcie a pri iných môže spôsob<br>odlišný potenciál vplyvu na implantovaný<br>aný generátor impulzov dokáže niekoľko<br>ižívajú na liečbu rakoviny, napr. rádioaktív<br>seeds) a betatróny. Pred cyklom terapeuti<br>odej alébo elek wersy funkcie a pri iných môže spôsobiť strátů<br>išný potenciál vplyvu na implantovaný generát<br>v generátor impulzov dokáže niekoľko terapeu<br>ajú na liečbu rakoviny, napr. rádioaktívny koba<br>ids) a betatróny. Pred cyklom terape

K ďalším úvahám patria:

- » Generátor impulzov je potrebné zatieniť materiálom odolným voči radiácii bez ohľadu na vzdialenosť medzi generátorom impulzov a lúčom. zastarané verzia. Nepoužívať porabite.<br>
Zariadenia a výmeny zariadenia.<br>
Zastareli materiálom odolným vočí radiáci<br>
Minulzov a lúčom.<br>
Zastareli radiácie (hečby.<br>
Porabite si časť "Kontrola generátora impulzov enit materiálom odolným voči radiácii<br>ulzov a lúčom.<br>nia pacienta počas tiečby.<br>Alan pacienta počas tiečby.<br>Alan pacienta počas tiečby.<br>Alan pacienta impulzov. r materiálom odolným voči radiácii t<br>ov a lúčom.<br>pacienta počas liečby.<br>počas cyklu radiačnej liečby a po ňon<br>fast "Kontrola generátora impulzov p ateriálom odolným voči radiácii bez ohľadu radiácii a lúčom.<br>Güenta počas tiečby.<br>Güenta počas tiečby.<br>Güncel olmanizmej liečby a po ňom, aby sa up<br>fr, Kontrola Generátora impulzov po liečbe" na
- 

Vyhodnoťte prevádzku generátora impulzov počas cyklu radiačnej liečby a po ňom, aby sa uplatňovala čo najlepšia funkčnosť zariadenia. (Pozrite si časť "Kontrola generátora impulzov po liečbe" na<br>Albert Santrola (Pozrite si časť "Albert")

[strane 15](#page-24-1).) Rozsah, načasovanie a frekvencia tohto hodnotenia vzhľadom na liečebný režim ožarovania závisia od aktuálneho zdravia pacienta, a preto by ich mal určovať ošetrujúci kardiológ alebo elektrofyziológ.

Diagnostika generátora impulzov sa vykonáva automaticky každú hodinu, takže vyhodnotenie generátora impulzov by sa nemalo uzavrieť pred aktualizáciou a kontrolou diagnostiky generátora impulzov (aspoň jednu hodinu po radiačnej expozícii). Vplyv radiačnej expozície na implantovaný generátor impulzov sa nemusí nejaký čas po expozícii dať zistiť. Z tohto dôvodu pokračujte v intenzívnom monitorovaní funkcií generátora impulzov a pri programovaní funkcií v nasledujúcich týždňoch alebo mesiacoch po radiačnej liečbe buďte opatrní.

- Elektrokauterizácia a RF ablácia. Elektrokauterizácia a RF ablácia môžu indukovať komorové arytmie<br>a/alébo fibriláciu a môžu viesť knesprávnym výbojom a inhibícii stimulácie po výboji a môžu spôsobiť<br>zatiadeniami postupu a/alebo fibriláciu a môžu viesť k nesprávnym výbojom a inhibícii stimulácie po výboji a môžu spôsobiť neočakávané správanie displeja alebo prevádzku programátora. U pacientov s implantovanými zariadeniami postupujte opatrne aj pri vykonávaní procedúr srdcovej ablácie akéhokoľvek iného typu. Ak je elektrokauterizácia alebo RF ablácia medicínsky potrebná, dodržiavajte nasledujúce body, aby ste znížili riziko pre pacienta a zariadenie na minimum: Diagnostika generátora impulzov by sa<br>
impulzov (aspoň)jednu ho<br>
generátor impulzov sa ner<br>
v intenzívnom monitorova<br>
týždňoch alebo mesiacoch<br>
týždňoch alebo mesiacoch<br>
Ca/alebo fibriláciu a môžu<br>
a/alebo fibriláciu a môž v intenzívnom modelom<br>týždňoch alebo m<br>**Elektrokauterizá**<br>a/alebo fibriláciu<br>a/alebo fibriláciu<br>zariadeniami postarizáli zariadeniami post<br>zariadeniami postarizáli zariadeniami postarizáli zariadeniami post<br>ste znížili riz generátor impulzov sa nemusi<br>
v intenzívnom monitorovaní fu<br>
týždňoch alebo mesiacoch po<br> **Elektrokauterizácia a RF abla**<br>
a/alebo fibriláciu a môžu viest<br>
a/alebo fibriláciu a môžu viest<br>
a/alebo fibriláciu a môžu viest<br> v intenzívnom monitorovaní funchy<br>
týždňoch alebo mesiacoch po ra<br> **Elektrokauterizácia a RF ablác**<br>
a/alebo fibriláciu a môžu viesť k<br>
AK je elektrokauterizácia alebo F<br>
zariadeniami postupujte opatrn<br>
AK je elektrokauter Aeguna version. The Magnetize Composition.<br>
A elektrokauterizácia a RF ablacia. Elektrok<br>
A elektrokauterizácia a RF ablacia. Elektrok<br>
A elektrokauterizácia alebo previsión.<br>
A elektrokauterizácia alebo RF ablácia<br>
A ele Theocakavane spravanie displeja alebo prevadzku progra<br>
zariadeniami postupujte opatrne aj pri vykonávaní proce<br>
SAK je elektrokauterizácia alebo RF ablácia medicínsky po<br>
ste znížili riziko pre pacienta a zariadenie na mi
	- » Medzi elektrokauterizáciou a zariadením na RF abláciu a medzi programátorom a telemetrickou hlavicou udržujte vzdialenosť aspoň 30 cm (12 palcov). Počas týchto zákrokov podobne udržiavajte rovnakú vzdialenosť medzi programátorom a telemetrickou hlavicou a pacientom. Ak je elektrokauterizacia alebo BE ablacia<br>ste znížili riziko pre pacienta a zariadenie i<br>Nedzi elektrokauterizáciou a zariadenie<br>hlavicou udržujte vzdialenosť aspoň<br>Udržiavajte rovnakú vzdialenosť mechanického v Majte k d

» $_{\times}$  Naprogramujte generátor impulzov do režimu Therapy Off (Liečba vypnutá).

» Majte k dispozícii zariadenie na externú defibriláciu.

- » Predchádzajte priamemu kontaktu medzi elektrokauterizačným zariadením alebo ablačnými katétrami a generátorom impulzov a podkožnou elektródou. Aziavaja.<br>
Aprogramujte generátor impulaite k dispozicii zariadenie na<br>
edchádzajte priamemu kontal<br>
tétrami a generátorom impulait<br>
stu prechodu elektrického prú<br>
ektródy
- » Cestu prechodu elektrického prúdu udržiavajte čo najďalej od generátora impulzov a podkožnej elektródy. rou udržujte vzdialenosť aspoň 30 cm (12<br>avajte rovnakú vzdialenosť medzi progra<br>ogramujte generátor impulzov do režimu<br>e k dispozícii zariadenie na externú defibr<br>chádzajte priamemu kontaktu medzi elek<br>rami a generátorom Ne rovnaku vzgialenost medzi program<br>Amujte generátor impulzov do režimu<br>dispozícii zariadenie na externú defibri<br>dzajte priamemu kontaktu medzi elekt<br>ni a generátorom impulzov a podkožno<br>echodu elektrického prúdu udržiava
- » Ak prebehne RF ablácia a/alebo elektrokauterizácia v blízkosti zariadenia alebo podkožnej elektródy, skontrolujte funkčnosť generátora impulzov. (Pozrite si časť "Kontrola generátora impulzov po liečbe" na strane 15.) Pri elektrokauterizácii používajte podľa možnosti bipolárny elektrokauterizačný systém a používajte krátke, prerušované a nepravidelné výboje pri najnižších vhodných energetických úrovniach. pozicii zariadenie na externú defibrilá<br>pozicii zariadenie na externú defibrilá<br>jte priamemu kontaktu medzi elektro<br>podu elektrického prúdu udržiavajte<br>ne RF ablácia a alebo elektrokauteriza<br>skontrolujte funkčnosť generáto Elainemu kontaktu medzi elektrického prúdu udržiavajte<br>Prerátorom impulzov a podkožnot<br>Iu elektrického prúdu udržiavajte<br>PRF ablácia a/alebo elektrokauteriz<br>Introlujte funkčnosť generátora impečbe" na strane 15.) Pri elekt ekú vzdialenosť medzi programátorom a telemetrickou<br>skú vzdialenosť medzi programátorom a telemetrickou<br>senerátor impulzov do režimu Therapy Off (Liečba vyp<br>i zariadenie na externú defibriláciu.<br>čiamemu kontaktu medzi elek memu kontaktu medzi elektrokauterizační<br>Vorom impulzov a podkožnou elektrodou.<br>Vorického prúdu udržiávajte čo najdalej oc<br>Vichického prúdu udržiávajte čo najdalej oc<br>Jijté funkčnosť generátora impulzov. (Pozri<br>Vichického p mu kontaktu medzi elektrokauterizačným zaria<br>om impulzov a podkožnou elektrodou.<br>ického prúdu udržiavajte čo najdalej od generá<br>ického prúdu udržiavajte čo najdalej od generá<br>a. a. a. alebo elektrokauterizácia v blízkosti Valebo elektrokauterizácia v blízko<br>nkčnosť generátora impulzov. (Pozi<br>váne 15.) Pri elektrokauterizácii pou<br>ema používajte krátke, prerušované<br>retických úrovniach.<br>or impulzov späť do režimu Therap lebo elektrokauterizácia v blízkosti zariación (elektrokauterizácia v blízkosti zariación (elektrokauterizácii používajte p<br>ne 15.) Pri elektrokauterizácii používajte p<br>a používajte krátke, prerušované a nepra<br>tických úrov o elektrokauterizacia v blizkosti zaria<br>ist generátora impulzov. (Pozrite si ča<br>15.) Pri elektrokauterizácii používajte<br>oužívajte krátke, prerušóvané a nepr<br>kých úrovniach.<br>pulzov späť do režimu Therapy On (L<br>bojovými vlna penerátora impulzov. (Pozrite si časť "Ko<br>Pri elektrokauterizácii používajte podľa<br>žívajte krátke, prerušované a nepravidel<br>h úrovniach.<br>zov späť do režimu Therapy On (Liečba z<br>jovými vlnami (ESWL) môže spôsobiť ele<br>npulzo

Po dokončení zákroku prepnite generátor impulzov späť do režimu Therapy On (Liečba zapnutá).

• Litotripsia. Mimotelová litotripsia výbojovými vlnami (ESWL) môže spôsobiť elektromagnetické rušenie alebo poškodenie generátora impulzov. Ak je ESWL z lekárskeho hľadiska nevyhnutná, zvážte nasledujúce body, aby sa riziko interakcií znížilo na minimum: velektrokauterizacii používajté podľa<br>Valte krátke, prerušované a nepravideli<br>Vanhach.<br>Vanhentur Vanhendov On (Liečba z<br>Vanhami (ESWL z lekárského hľadisk<br>Valžilo na minimum: miach.<br>Anat do režimu Therapy On (Liečba za Edite, prerušované a hepravidelné výboje pri<br>Jach.<br>John Cherapy On (Liečba zapnutá).<br>John Cullanni (ESWL) môže spôsobiť elektromagnetic<br>Ak je ESWL z lekárskeho hľadiska nevyhnutn<br>na minimum:

- » Lúč litotriptora nemierte do blízkosti miesta s implantovaným generátorom impulzov.
- » Naprogramovaním generátora impulzov do režimu Therapy Off (Liečba vypnutá) zabránite nechceným výbojom.
- Ultrazvuková energia. Terapeutická energia ultrazvuku (napr. litotripsia) môže generátor impulzov poškodiť. Ak je použitie terapeutickej ultrazvukovej energie nutné, nezameriavajte ju do blízkosti umiestnenia generátora impulzov. Nie je známe, že by diagnostický ultrazvuk (napr. echokardiografia) poškodzoval generátor impulzov.
- Vedený elektrický prúd. V prípade akéhokoľvek medicínskeho zariadenia, ošetrenia, liečby alebo diagnostického testu, pri ktorom sa do tela pacienta zavádza elektrický prúd, existuje možnosť interferencie s funkciou generátora impulzov. Medicínska liečba, ošetrovanie a diagnostické testy, pri ktorých sa využíva vodivý elektrický prúd (napr. TENS, elektrokauterizácia, elektrolýza/termolýza, elektrodiagnostické testovanie, elektromyografia alebo štúdie vodivosti nervov), môžu interferovať s generátorom impulzov alebo spôsobiť jeho poškodenie. Pred ošetrením zariadenie naprogramujte na režim Therapy Off (Liečba vypnutá) a počas ošetrovania monitorujte jeho výkon. Po ošetrení overte funkciu generátora impulzov. (Pozrite si časť "Kontrola generátora impulzov po liečbe" na strane 15.) Suita viking a here is posted if. Ak je použitie termesteria generatora in poškodzoval generator im vedený elektrický prúd.<br>
diagnostického testu, pri k interferencie s funkciou generator im vedený elektrický prúd.<br>
dia Vedeny elektrického telektrického telektrického telektrického telektrického telektrického telektrického telektrického telektrického telektrického telektrického telektrického telektrického telektrického telektrického telekt Poškodzoval generátor impulz<br>
• Vedený elektrický prúd. V prodiagnostického testu, pri ktoré<br>
interferencie s funkciou generátor<br>
pri ktorých sa využíva vodivý elektrodiagnostické testovanie<br>
s generátorom impulzov alebo<br> Vedenyelektrický prúd. V prip<br>
diagnostického testu, pri ktorom<br>
interferencie s funkciou generát<br>
pri ktorých sa využíva vodivý ele<br>
elektrodiagnostické testovanie,<br>
elektrodiagnostické testovanie,<br>
s generátorom impulzov diagnostického testu, pri ktorom sa do tela<br>
interferencie s funkcioù generatora impulz<br>
pri ktorých sa využíva vodivý elektrický prú<br>
elektrodiagnostické testovanie, elektromyc<br>
s generátorom impulzov alebo spôsobiť je<br>
o bulaginistické lestovalie, elektrolnyografia alebo s<br>erátorom impulzov alebo spôsobiť jeho poškodení<br>žim Therapy Off (Liečba vypnutá) a počas ošetrovar<br>e funkciu generátora impulzov. (Pozrite si časť "Kon<br>e 15.)<br>kutánna el
	- $\bullet$  Transkutánna elektrická neurostimulácia (TENS). TENS zahŕňa prechádzajúci elektrický prúd cez telo a môže narúšať funkciu generátora impulzov. Ak je TENS medicínsky potrebný, vyhodnoťte liečebné nastavenia TENS z hľadiska kompatibility s generátorom impulzov. Nasledujúce smernice môžu znížiť pravdepodobnosť interakcie: S generátorom impulzov alebo sp<br>
	overte funkciu generátora impulzov<br>
	overte funkciu generátora impulzov<br>
	strane 15.)<br> **Transkutánna elektrická neuros**<br>
	telo a môže narúšať funkciu gener<br>
	liečebné nastavenia TENS z hľadis<br> Verte funkcių generátora impulzov. (Pozri<br>
	Strane 15.)<br> **Transkutánna elektrická neurostimuláci**<br>
	telo a môže narúšať funkciu generátora im<br>
	liečebné nastavenia TENS z hľadiska komp<br>
	môžu znížiť pravdepodobnost interakcie: nna elektrická neurostimulácia (TENS).<br>Pharúšať funkciu generátora impulzov. Alstavenia TENS z hľadiska kompatibility s<br>Pharúdepodobnosť interakcie:<br>Versione obsoleta.<br>Trády TENS liniczare.<br>Trády TENS je vhodné monitorovať Arúšať funkciu generátora impulzóv. Ak je TENS medicínsky pot<br>Venia TENS z hľadiska kompatibilitý s generátorom impulzov. I<br>Avdepodobnosť interakcie:<br>V TENS uložte čo najbližšie k sebe a čo najďalej od generátora<br>Arúšenia
		- $\mathbb P$   $\hookrightarrow$  Elektródy TENS uložte čo najbližšie k sebe a čo najďalej od generátora impulzov a podkožných elektród. Anastavenia TENS z hľadiska k<br>nížiť pravdepodobnosť interak<br>ektródy TENS uložte čo najbliž<br>ektród<br>priebehu TENS je vhodné mor<br>priebehu TENS je vhodné mor depodobnosť interakcie:<br>PAS uložte čo najbližšie k sebe a čo n<br>Pasenské klinicky vhodný výstup energie<br>Pasenia počas používania TENS v rámci<br>Počas používania na klinike podozrei<br>Paja jednotky TENS, kým ste si neover
		- » Použite najnižší klinicky vhodný výstup energie TENS.
		- » V priebehu TENS je vhodné monitorovať činnosť srdca. Ďalšie kroky možno vykonať s cieľom zníženia rušenia počas používania TENS v rámci kliniky. S dože to najbrižsie k seperatorii<br>Elavid verzió. Ne használi verzió.<br>Ne je vhodné monitorovat čínnost<br>nia počas používania TENS v rámci<br>čas používania na klinike podozre<br>a jednotky TENS, kým ste si neover icky vhodný výstup energie TENS w whodný wystup energie TENS.<br>
		Werschiedlich przez przez przez przez przez przez przez przez przez przez przez przez przez przez przez przez<br>
		Miestywania TENS w rámci kliniky.<br>
		Zivania na klinike podozrenie na rušenie, jed
		- » Ak existuje počas používania na klinike podozrenie na rušenie, jednotku TENS vypnite.

Nemeňte nastavenia jednotky TENS, kým ste si neoverili, že nové nastavenia nenarúšajú funkciu generátora impulzov. Bužívania TENS v rámci kliniky.<br>Versia na klinike podozrenie na rušenie, jedno<br>Versia kým ste si neoverili, že nové nastaver<br>Vy vyžaduje mimo prostredia kliniky (použív<br>Notky TENS ani polohy polov elektródy, kým<br>tkou TENS

Ak sa jednotka TENS medicínsky vyžaduje mimo prostredia kliniky (používanie doma), poskytnite pacientom nasledujúce pokyny:

- » Nemeňte nastavenia jednotky TENS ani polohy pólov elektródy, kým nedostanete k tomu pokyn.
- » Každé ošetrovanie jednotkou TENS ukončite vypnutím jednotky predtým, ako odstránite póly elektródy. a klinike podozrenie na rušenie, jednotku 1<br>kým ste si neoverili, že nové nastavenia ne<br>aduje mimo prostredia kliniky (používanie c<br>TENS ani polohy polov elektródy, kým nedo<br>ENS ukončite vypnutím jednotky predtým, mimo prostredia kliniky (používanie d mo prostredia kliniky (používanie do prostredia kliniky (používanie doma), poskyt<br>plohy pólov elektródy, kým nedostanete k ton<br>te vypnutím jednotky predtým, ako odstránit
- <span id="page-22-0"></span>» Ak pacient v priebehu TENS dostane výboj, musí vypnúť jednotku TENS a kontaktovať svojho lekára. Na vyhodnotenie funkcie generátora impulzov počas používania jednotky TENS použite programátor a postupujte podľa týchto krokov:
	- 1. Naprogramujte generátor impulzov do režimu Therapy Off (Liečba vypnutá).
	- 2. Sledujte zónu výboja S-EKG v reálnom čase pri predpísaných výstupných nastaveniach TENS, pričom si zaznamenajte, kedy sa vyskytuje príslušné snímanie alebo rušenie.
	- 3. Po dokončení vypnite jednotku TENS a prepnite generátor impulzov do režimu Therapy On (Liečba zapnutá).

Mali by ste vykonať aj dôkladné následné vyhodnotenie generátora impulzov po TENS, aby ste skontrolovali, či nebola narušená funkčnosť zariadenia. (Pozrite si časť "Kontrola generátora impulzov po liečbe" na strane 15.) Pre doplňujúce informácie sa obráťte na spoločnosť Boston Scientific, ktorej kontaktné údaje nájdete na zadnej strane. 2. Sledujte zónu výb<br>pričom si zazname<br>3. Po dokončení vyp<br>(Liečba zapnutá).<br>Malí by ste vykonať aj dôk<br>Malí by ste vykonať aj dôk<br>Skontrolovali, či nebola naj<br>po liečbe" na strane 15.) Pr<br>Zvýšené tlaky. Medzináro<br>Que impl Liečba za)<br>Mali by ste vykoní<br>Skontrolovali, či n<br>Do<sup>v</sup>liečbe "na strane"<br>Ktorej kontaktné ú<br>Z**výšené tlaky.** More implantovatel<br>Textes (HBOT): Zvýšené t

 $\bullet$   $_{\sim}$   $\sigma$ výšené tlaky. Medzinárodná organizácia pre normy ISO neschválila štandardizovaný test tlaku pre implantovateľné generátory impulzov, ktoré sa používajú počas hyperbarickej kyslíkovej liečby (HBOT). Zvýšené tlaky pri HBOT môžu generátor impulzov poškodiť. Pred spustením programu HBOT sa treba obrátiť na pacientovho ošetrujúceho kardiológa alebo elektrofyziológa, ktorí vysvetlia možné následky vzťahujúce sa na špecifický zdravotný stav pacienta. V súvislosti s HBOT môže byť dohodnutá častejšia následná kontrola zariadenia. Po vystavení generátora impulzov vysokému tlaku zhodnotte jeho prevádzku. (Pozrite si časť "Kontrola generátora impulzov po liečbe" na strane 15.)<br>Rozsah, načasovanie a fre zhodnoťte jeho prevádzku. (Pozrite si časť "Kontrola generátora impulzov po liečbe" na [strane 15](#page-24-1).) Rozsah, načasovanie a frekvencia tohto hodnotenia vzhľadom na vystavenie vysokému tlaku závisia od aktuálneho zdravia pacienta a mal by ich určovať ošetrujúci kardiológ alebo elektrofyziológ. Ďalšie informácie o výsledkoch vysokotlakového testovania daného zariadenia nájdete v príslušnej príručke generátora impulzov. Ak máte ďalšie otázky, obrátte sa na spoločnosť Boston Scientific – kontaktné<br>údaje nájdete na zadnej strane, spoločnosť poznačal a pracovné prostredia<br>a pracovné prostredia údaje nájdete na zadnej strane. 3. Po dokončení vypnite<br>
(Liečba zapnutá).<br>
Málí by ste vykonať aj dôkladn<br>
Skontrolovali, či nebola naruše<br>
po liečbe" na strane 15.) Pre do<br>
po liečbe" na strane 15.) Pre do<br>
(Ktorej kontaktné údaje nájdete<br> **Zvýšené tla** Version zapnutá)<br>
Mali by ste vykonať aj dókladné<br>
Skontrolovali, či nebola nařušen<br>
po liečbe" na strane 15.) Pre dop<br>
po liečbe" na strane 15.) Pre dop<br>
AN SAL **Zvýšené tlaky.** Medzinárodná o<br>
AN SAL **Zvýšené tlaky.** Med Mali by ste vykonat aj dôkladné následné v<br>
Skontrolovali, či nebola narušená funkčnos<br>
po liečbe" na strane 15.) Pre doplňujúce inf<br>
ktorej kontaktné údaje nájdete na zadnej s<br> **Avýšené tlaky.** Medzinárodná organizácia<br>
p **Zvýšené tlaky.** Medzinárodná org<br>
pre implantovateľné generátory in<br>
(HBOT). Zvýšené tlaky pri HBOT m<br>
HBOT sa treba obrátiť na paciento<br>
možné následky vzťahujúce sa na<br>
dohodnutá častejšia následná kon<br>
zhodnutá častejš zvýšené tlaky, medzinalodná organizacie<br>pre implantovateľné generátory impulzov,<br>(HBOT). Zvýšené tlaky pri HBOT môžu generátory<br>HBOT sa treba obrátiť na pacientovho ošet<br>možné následky vzťahujúce sa na špecifick<br>dohodnutá i kontaktné údaje nájdete na zadnej strane.<br> **ené tlaky.** Medzinárodná organizácia pre normy ISO<br>
nplantovateľné generátory impulzov, ktoré sa použ<br>
T). Zvýšené tlaky pri HBOT môžu generátor impulzo<br>
sa treba obrátiť na pa Poa obratit na pacientovno osetrujuceno ledky vzťahujúce sa na špecifický zdravot<br>častejšia následná kontrola zariadenia. P<br>jeho prevádzku: (Pozrite si časť "Kontrola<br>časovanie a frekvencia tohto hodnotenia<br>eho zdravia pac stejšia následná kontrola zariadenia. Po<br>prevádzku: (Pozrite si časť "Kontrola gyanie a frekvencia tohto hodnotenia v<br>zdravia pacienta a mal by ich určovať<br>ýsledkoch vysokotlakového testovania<br>puľzov. Ak máte ďalšie otázky revadzku: (Pozrite si cast "Kontrola gennie a frekvencia tohto hodnotenia vz<br>Iravia pacienta a mal by ich určovať oš<br>edkoch vysokotlakového testovania d<br>zov. Ak máte dalšie otázky, obrátie sz<br>zadnej strane.<br>tredia via pacienta a mal by ich určovať o<br>koch vysokotlakového testovania c<br>v. Ak máte ďalšie otázky, obrátte sa<br>drej strane.<br>dia<br>urveillance (Sledovanie elektror<br>padentom, ako predchádzať vply ujúce sa na špecifický zdravotný stav pacienta. V súvislásledná kontrola zariadenia. Po vystavení generátora i<br>Izku: (Pozrite si časť "Kontrola generátora impulzov po<br>frekvencia tohto hodnotenia vzhľadom na vystavenie<br>paci

#### Domáce a pracovné prostredia

• Electronic Article Surveillance (Sledovanie elektronickými zariadeniami; EAS) a bezpečnostné systémy. Vysvetlite pacientom, ako predchádzať vplyvom na funkčnosť srdcového zariadenia zo zariadení proti krádeži a bezpečnostných brán, zariadení deaktivujúcich štítky či z čítačiek štítkov, ktoré obsahujú zariadenie na rádiofrekvenčnú identifikáciu (RFID). Tieto systémy môžu byť umiestnené pri vchodoch a východoch z obchodov, pokladničnom pulte v samoobslužnom obchode, vo verejných knižniciach a bodových prístupových bezpečnostných systémoch. Pacienti by sa nemali zdržovať v blízkosti zariadení proti krádeži, bezpečnostných brán či čítačiek štítkov. Okrem toho by sa pacienti nemali zdržovať v blízkosti pokladničného pultu kvôli zabudovaným a ručným systémom na deaktiváciu štítkov. Zariadenia proti krádeži, bezpečnostné brány a systémy vstupnej kontroly cienta a mal by ich určovať ošetrujúci kardiológ al<br>ysokotlakového testovania daného zariadenia ná<br>máte ďalšie otázky, obrátte sa na spoločnosť Boste<br>trane.<br>Ilance (Sledovanie elektronickými zariadenian<br>ntom, ako predchádz Versium versium versium versium versium versium versium versium versium versium versium versium versium versium versium versium versium versium versium versium versium versium versium versium versium versium versium versiu dovanie elektronickými zariadeniami; El<br>predchádzať vplyvom na funkčnosť srdcové<br>ných brán, zariadení deaktivujúcich štítky či<br>čnú identifikáciu (RFID). Tieto systémy môž<br>sv, pokladničnom pulte v samoobslužnom c<br>stupových nadzat vplyvom na funkchost srdcovel<br>prán, zariadení deaktivujúcich štítky či<br>lentifikáciu (RFID). Tieto systémy môži<br>kladničnom pulte v samoobslužnom o<br>vých bezpečnostných systémoch. Paci<br>bezpečnostných brán či čítačiek š tifikáciu (RFID). Tieto systémy môžu<br>dničnom pulte v samoobslužnom ob<br>dničnom pulte v samoobslužnom ob<br>ch bezpečnostných systémoch. Pacie<br>zpečnostných brán či čítačiek štítkov<br>ničného pultu kvôli zabudovaným a<br>íi, bezpečno Expression deaktivujúcich štítky či z čítačiek štítkáčiu (RFID). Tieto systémy môžu byť úmiestr<br>Káčiu (RFID). Tieto systémy môžu byť úmiestr<br>čnom pulte v samoobslužnom obchode, vo<br>pezpečnostných systémoch. Pacienti by sa n

<span id="page-23-0"></span>nebudú mať pravdepodobne vplyv na funkciu srdcového zariadenia, keď cez ne pacienti prejdú normálnou rýchlosťou. Ak sa pacient nachádza v blízkosti elektronického zariadenia proti krádeži, bezpečnostného alebo kontrolného systému pri vstupe a objavia sa príznaky, musí sa čo najskôr vzdialiť od daného zariadenia a informovať o probléme svojho lekára.

#### Kontrolné testovanie

- Vysoká impedancia výboja. Hlásená hodnota impedancie výboja vyššia ako 110 ohmov z aplikovaného výboja môže naznačovať suboptimálne umiestnenie systému. Je potrebné zabezpečiť umiestnenie generátora impulzov a elektródy priamo na fasciu bez podkladového tukového tkaniva. Tukové tkanivo môže významne zvýšiť impedanciu elektrickej dráhy výboja s vysokým napätím.
- $\bullet$   $\sim$  Nízka impedancia výboja. Ak generátor impulzov uvedie u aplikovaného výboja hodnotu impedancie nižšiu než 25 ohmov, môže sa jednať o poruchu. Aplikovaný výboj mohol byť narušený a/alebo môže byť narušená ďalšia liečba aplikovaná generátorom impulzov v budúcnosti. Ak zariadenie uvedie u aplikovaného výboja hodnotu impedancie nižšiu než 25 ohmov, je potrebné skontrolovať správnu funkčnosť generátora impulzov. **Experience in the method in the stovanie system in the visite arytmic visite arytmic arytonic constant in the visite of the control in the control of the control of the control of the control of the control of the contr** umiestnenie gene<br>
Tukové tkanivo m<br> **Nizka impedancie** nižšiu<br>
impedancie nižšiu<br>
zariadenie uvedie<br>
zariadenie uvedie<br>
zariadenie uvedie<br>
zariadenie uvedie<br>
skontrolovať sprá Vyská impedancia vyboja.<br>
z aplikovaného výboja môže n<br>
umiestnénie generátora impu<br>
Tukové tkanivo môže významn<br>
Tukové tkanivo môže významn<br>
Mízka impedancia výboja.<br>
A impedancie nižšiu než 25 ohm<br>
záriadenie uvedle u a umiestnenie generátora impulzz<br>
Tukové tkanivo môže významne<br>
Version medancia výboja. Ak compedancie nižšiu než 25 ohmov<br>
Mizka impedancie nižšiu než 25 ohmov<br>
Zariadenie uvedie u aplikované<br>
Zariadenie uvedie u aplikovan
	- zárukou, že po operácii dôjde ku konverzii. Nezabúdajte, že zmeny stavu pacienta, liekový režim a ďalšie faktory môžu zmeniť defibrilačný prah (DFT), čo môže viesť k pooperačnej nonkonverzii arytmie. Konverzným testom overte, či sa systémom generátora impulzov dá zistiť a ukončiť tachyarytmia pacienta, ak sa stav pacienta zmenil alebo boli preprogramované parametre. Tukové tkanivo môže významne zvýšiť imperior internetorum version.<br>
	Mízka imperior i produce významne zvýšiť imperior i produce nižšiú než 25 ohmov, môže sa záriadenie uvedie u aplikovaného výboja horizor skontrolovať spr Va/alebo môže byť narušená ďalšia liečba aplikovaná genzariadenie uvedie u aplikovaného výboja hodnotu imperieskontrolovať správnu funkčnosť generátora impulzov.<br> **Testovanie konverzie.** Úspešná VF alebo VT konverzia rázik skontrolovať správnu funkčnosť generátor.<br>Testovanie konverzie. Úspešná VF alebo<br>zárukou, že po operácii dôjde ku konverzii<br>a ďalšie faktory môžu zmeniť defibrilačný<br>arytmie. Konverzným testom overte, či sa s<br>tachyarytmia
	- Naplánovanie ďalších kontrol pacienta, ktorý odchádza do inej krajiny. U pacientov, ktorí plánujú cestovať alebo presťahovať sa po implantácii generátora impulzov do inej krajiny ako krajiny, kde im bolo zariadenie implantované, treba premyslieť nasledujúce kontroly. Regulačný stav schválenia zariadení a súvisiacich konfigurácií softvéru programátora sa v rôznych krajinách líši. V určitých krajinách nemusia byť určité produkty schválené alebo k dispozícii. Pomoc pri určení dostupnosti kontrol zariadenia v cieľovej krajine pacienta vám poskytne spoločnosť Boston Scientific na adrese<br>uvedenej na zadnej strane obálky.<br>ácia a likvidácia generátora impulzov uvedenej na zadnej strane obálky. Maplánovanie dalších kontrol paciema, ktorý odch<br>
	cesťovať alebo presťahovať sa po implantácii generáto<br>
	im bolo zariadenie implantóvané, treba premyslieť nas<br>
	zariadení a súvisiacich konfigurácií softvéru programáť<br>
	kraji Haklory mozu zmenit delibiniachy pran (DFT), co moze viest k pooper<br>Konverzným testom overte, či sa systémom generátora impulzóv dá<br>tmia pacienta, ak sa stav pacienta, ktorý odchádza do inej krajiny.<br>Calebo presťahovat sa po operacii dojde ka konferzii. Nezabdu<br>tory môžu zmeniť defibrilačný prah (DFT)<br>mverzným testom overte, či sa systémom<br>ia pacienta, ak sa stav pacienta zmenil al<br>nie dalších kontrol pacienta, ktorý od<br>ebo presťahovať sa p fahovať sa po implantácii generátora impúlzov mplantóvané, treba premyslieť nasledujúce kor<br>ch konfigurácií softvéru programátora sa v rôznýť úrčitě produkty schválené alebo k dispozícii.<br>cieľovej krajine pacienta vám posk ia po implantácii generátora impúlzov do inej k<br>vané, treba premysliet nasledujúce kontroly. R<br>gurácií softvéru programátora sa v rôznych kraj<br>produkty schválené alebo k dispozícii. Pomoc<br>krajine pacienta vám poskytne spol

- Manipulácia pri explantácii. Pred explantovaním vykonajte nasledujúce činnosti. Zabránite tak neželaným výbojom, prepísaniu dôležitých údajov o priebehu liečby a zvukovým tónom: aline pacienta vam poskytne spolociek<br>Jky.<br>Pred explantovaním vykonajte nasle<br>u dôležitých údajov o priebehu lieč<br>rimpulzov do režimu Therapy Off ( e pacienta vám poskytne spoločnost Bose<br>Vzove Social A nu se utilizacji za utilizacji za utilizacji za zvu<br>A explantovaním vykonajte nasledujúce<br>Sležitých údajov o priebehu liečby a zvu<br>Pouzov do režimu Therapy Off (Liečba Werther and Werther and Werther and Werther and Werther and Werther and Werther and Werther and Werther and Werther and Werther and Werther and Werther and Werther and Werther and Werther and Werther and Werther and Werthe Example The Racing Care of the Racing Care of the America. Ne upon tovanim vykonajte nasledujúce čínnos<br>Výdajov o priebehu liečby a zvukovým<br>do režimu Therapy Off (Liečba vypnuti<br>je dostupnál Fajov o priebehu liečby a zvukovým<br>Fežimu Therapy Off (Liečba vypnutá)<br>dostupná<br>Använd del priebeho portuginal im vykonajte nasledujúce činnosti. Zabránite<br>ov o priebehu liečby a zvukovým tónom:<br>imu Therapy Off (Liečba vypnutá).<br>stupnál<br>stupnál.<br>Start od Michael Start (Start).
	- » Naprogramujte generátor impulzov do režimu Therapy Off (Liečba vypnutá).
	- » Deaktivujte zvukovú signalizáciu, ak je dostupná.

<span id="page-24-0"></span>• Manipulácia v prípade likvidácie. Generátor impulzov vyčistite a vydezinfikujte pomocou štandardných techník manipulácie s biologicky rizikovým materiálom.

#### <span id="page-24-1"></span>Doplnkové bezpečnostné informácie

- Kontrola generátora impulzov po liečbe. Po vykonaní chirurgického alebo medicínskeho zákroku s možným ovplyvnením funkcie generátora impulzov by ste mali vykonať dôkladnú následnú kontrolu, ktorá môže obsahovať činnosti ako: Kontrola generátora imp<br>
s možným ovplyvněním fu<br>
ktorá môže obsahovat činn<br>
merogovanie gener<br>
merogovanie jener<br>
S Kontrola uložených ú<br>
všetkých údajov pac<br>
Testovanie impedan<br>
Testovanie impedan<br>
Testovanie impedan<br>
Te
	- » Interogovanie generátora impulzov programátorom
- w Kontrola uložených udalostí, chybných kódov a zón výboja S-EKG v reálnom čase pred uložením<br>všetkých údajov pacienta<br>experime stavu batérie<br>experime stavu batérie<br>experimental stavu batérie všetkých údajov pacienta Example verze. Kontrola uložených udal<br>
» Interogovanie generátor<br>
» Kontrola uložených udal<br>
» Kontrola uložených udal<br>
všetkých údajov pacient<br>
» Testovanie impedancie r<br>
» Testovanie impedancie r<br>
» Testovanie impedancie r<br>
» Testovan Wontrola uložených udaložených udaložených udaložených udaložených udaložených udaložených udaložených udaložených udaložených udaložených udaložených údalov pacientaložené procesor verwendence procesor verwenden. Na proce Aegunus versioon. Aegunus versioon. Aegunus versioon. Aegunus versioon. Testovanie impedancie podkožnej el<br>
Aegunus Versioon. The Version. The Version. The Version. The Version. The Version. The Version. According to the
	- » Testovanie impedancie podkožnej elektródy
	- » Overenie stavu batérie
	- » Tlač všetkých požadovaných správ
	- w prince a prince of the conective of the conection of the conection of the conection of the conection of the conection of the conection of the conection of the conection of the conection of the conection of the conection

Lazantentunut versio. Älä käytä. Föråldrad version. Använd ej.

Ulatural Amazian sürüm. Kullanmayın.

» Ukončenie relácie

# Možné nežiaduce účinky

Možné nežiaduce účinky spojené s implantáciou systému S-ICD môžu okrem iného zahŕňať nasledujúce nežiaduce účinky: Werenie stavu baterie<br>
Social všetkých požadovaných<br>
Social verenie príslušného koheč<br>
Do not use.<br>
Do not use.<br>
Do not use.<br>
Do not use.<br>
Do not use.<br>
Contrary spojené s implanture účinky.<br>
Do not use.<br>
Do not use.<br>
Do no Werschiedling Coverence prislušného kohečného providence přislušného kohečného providence přislušného kohečného providence přislušného kohečného providence přislušného kohečného providence přislušného kohečného kohečného k Zuač všetkých požadovaných správ<br>Zastariela verzija. Nemockých správ<br>Zastariela príslušného konečného programovania<br>Zastariela verzija. Nemockých správatela verzija.<br>Nemocký spojené s implantáciou systému Š-ICD r<br>New:<br>Zast účinky<br>E účinky spojené s implantácie<br>I.<br>Indukcia predsieňových alebo<br>Eakciu na testovanie indukcie<br>Ežiaduce reakcie na systém al Enlerelacie Werky spojené s implantáciou systému š-li Papienė's implantáciou systému S-ICI Dit is een versier gebruiken. Nie verbal de versier were de versier were de versier were de versier were de versier were de versier were de versier were de versier were de versier were de versier were de versier were de ve Mersia przez przez przez werskie zapisała

- · Akcelerácia/indukcia predsieňových alebo komorových arytmií Nežiaducal reakciu na testovanie indukcie<br>
Alergické/nežiaduce/reakcie/na systém alebo lieky<br>
Krvácanie<br>
Zlomenie vodiča<br>
Zlomenie vodiča<br>
Zlomenie vodiča<br>
Zlomenie vodiča<br>
Zlykanie izolácie lektródy<br>
Diskomfort alebo odlo
- Nežiaduca reakciu na testovanie indukcie
- Alergické/nežiaduce reakcie na systém alebo lieky remaiebolieky you handruitie. **nalebolieky** ya Niara: irrita.<br>Versier industrikus exploration.<br>Structure expirată. Napolitiza.<br>Structure expirată. Napolitiza.<br>Structure expirată.<br>Prinstana ratitule șion. Napolitiza.
- Krvácanie
- Zlomenie vodiča
- Vznik cysty
- Smrť
- Oneskorenie aplikácie liečby
- Diskomfort alebo predĺžené hojenie rezu zastaraná verzia. Nepoužívať.<br>Zastaraná vezečná velká vezečná vezečná vezečná vezečná vezečná vezečná vezečná vezečná vezečná vezečná vezečn<br>Zastaraná vezečná vezečná vezečná vezečná vezečná vezečná vezečná vezečná vezečná
- Deformácia a/alebo odlomenie elektródy
- Zlyhanie izolácie elektródy
- Erózia/extrúzia
- Zlyhanie aplikácie liečby
- Horúčka
- Hematóm alebo sérom
- Hemotorax
- Nesprávne pripojenie pólu elektródy ku generátoru impulzov
- Neschopnosť nadviazať komunikáciu s generátorom impulzov
- Neschopnosť defibrilovať alebo stimulovať • Neschopnosť nadviazať komuniká<br>• Neschopnosť nadviazať komuniká<br>• Neschopnosť defibrilovať alebo st<br>• Nesprávna stimulácia po výboji<br>• Nesprávna aplikácia výboja<br>• Mesprávna aplikácia výboja<br>• Mesprávna aplikácia výboja<br> Meschopnost nadviazať komunikáci<br>
Neschopnost defibrilovať alebo stim<br>
Nesprávna stimulácia po výboji<br>
Nesprávna aplikácia výboja<br>
Nicht verwenden.<br>
Nicht verwenden.<br>
Nicht verwenden.<br>
Nicht verwenden.<br>
Nicht verwenden.<br>
N
- Memotorax<br>
Mesprávne pripojenie pólu ele<br>
Meschopnosť nadviazať komu<br>
Meschopnosť defibrilovať aleb<br>
Mesprávna stimulácia po výbo<br>
Mesprávna stimulácia po výbo<br>
Mesprávna stimulácia po výbo<br>
Mesprávna aplikácia výboja<br>
Mes Meschopnosť nadviaz<br>
Mesprávna stimulácia<br>
Mesprávna aplikácia<br>
Mesprávna aplikácia<br>
Mesprávna aplikácia<br>
Mesprávna aplikácia<br>
Mesprávna aplikácia<br>
Mesprávna aplikácia<br>
Mesprávna aplikácia<br>
Mesprávna aplikácia<br>
Mesprávna a
	- Nesprávna aplikácia výboja
	- $\bullet$  Infekcia
- Mesprávna stimulácia po výboji<br>• Mesprávna aplikácia výboja<br>• Infekcia  $\bullet$   $\geq$ Zranenie alebo bolesť v hornej končatine vrátane kľúčnej kosti, pleca a ramena - Neschopnosť defibrilovať alebo stimulovať<br>- Nesprávna stimulácia po výboji<br>- Mesprávna aplikácia výboja<br>- Zranenie alebo bolesť v hornej končatine vráta<br>- Zranenie alebo dislokácia<br>- Migrácia alebo dislokácia<br>- Stimulác Espiranta de la Construction de la Construction de la Construction de la Construction de la Construction de la Construction de la Construction de la Construction de la Construction de la Construction de la Construction de nenie alebo bolesť v hornej končatii<br>ik keloidu<br>vrácia alebo dislokácia<br>mulácia svalov/nervov<br>kodenie nervu Rie alebo bolesť v hornej končatiné vráta<br>Keloidu<br>Via alebo dislokácia<br>Jácia svalov/nervover.<br>Chenie nervus Rašplikáčia výboja<br>Zalébo bolesť v hornej končatine vrátane kľúčnej končatine<br>Zastarjela verzija. Nemocký v potrebliavati.<br>Zastarjela verzija. Nemocký v potrebliavati.<br>Nemocký v potrebliavati.<br>Zastarjela verzija. Nemocký v
	-
	- e debo • Migrácia alebo dislokácia
		- Stimulácia svalov/nervov
		- Poškodenie nervu
		- Poranenie alebo perforácia orgánov Walow/nervow dislokáda Ne Paroite<br>
		ov/nervover Ne Paroite videosis<br>
		True (Non utilizzare, Non utilizzare.<br>
		True observation de Non utilizzare.<br>
		Whoji/stimulacii 318, Non utilizzare. mervoir is New Yor Williams Paper Passaul versija. Nenaudokite. ácia orgánova islandská kalifornálisla. Dit is ater versier nine were de versier in de versier in de versier in de versier in de versier in de versier<br>a bragandy : Net de versies is en vikely de versier in de versier in de versier in de versier in de versier in<br>
		- Pneumotorax
		- Diskomfort po výboji/stimulácii
		- Predčasné vybitie batérie
		- Náhodné zlyhanie komponentov
		- Mŕtvica
		- Podkožný emfyzém
		- Chirurgická revízia alebo výmena systému reliefend 2005 - Holden Arachitecture indy : Neratographie: Nikes, Neratographie: Nikes, Nie używać.<br>Nersie: Neratographie: Nikes, Nikes, Nie używać.<br>Wersie: Neratographie: Nikes, Nikes, Nikes, Nie używać.<br>Wersie: Neratographie: Nikes, Nikes, Nikes, Nie używać
		- Synkopa
		- Poškodenie tkaniva
		- Sčervenanie tkaniva, podráždenie, necitlivosť alebo nekróza Versiune explorată. Nero i kivich de la principale. Năm Nationale. Năm Nationale. Năm Nationale. Năm Nationale<br>Versiune de la principale. Năm Nationale. Năm Nationale. Năm Nationale. Năm Nationale. Năm Nationale. Năm Nati<br> ale staraná verzia. Nepoužívať.<br>Jerskeminovac – Nu se verzia.<br>Jerskeminovac – Nepoužívatia.<br>Zastarela različica. Nepoužívatia.<br>Zastarela rekráza Jersion. Siriún. Ker de Aditic version, sirium Shorta version. Använd ej.<br>Provertisca Nersion. Använd ej.<br>Inavertisca version. Använd kul<br>**bo nekróża** version. Surum. Kul<br>användrad version. Surum. Jimen olmayan sürüm. Kullanmayın.

• Poranenie alebo perforácia cievy

Ak sa objavia akékoľvek nežiaduce účinky, môže byť nutné vykonať invazívnu nápravu a/alebo úpravu, prípadne odstránenie systému S-ICD.

U pacientov, ktorí dostali systém S-ICD sa okrem iných môžu objaviť nasledovné duševné ochorenia:

- 
- Depresia/anxieta<sub>ze</sub>s<sup>e</sup><br>• Strach zo zlyhañia zariadenia<sup>e</sup> • Strach zo zlyhania zariadenia

Versión popularismental

Urelt útgåfa. Net verkinnen<br>A dogerimeerija. Notið ekki.<br>Son dera ka. Notið ekki.<br>Start útgáfa. Notaleija.<br>Sveit útgåfa.

Versione obs versione nashtiptare. Novecnusi version on industries of the state of the state of the state of the state of the state of the state o<br>Algerity of the state of the state of the state of the state of the state of the state of the state of the sta

Pasentys verzion den audokite.

- Strach z výbojov
- Fantómové výboje

- Strach z wybojow - Strach zwyboje - Strach z wybojow - Strach z wybojow - Strach z wybojow - Strach z conditioned w súvislosti s touto pomôckou, sa musí nahlásiť spoločnosti Boston<br>Každá závažná udalosť, ktorá sa vyskytn Scientific a príslušnému miestnemu regulačnému úradu. U pacientov, ktorí dostali systém S-<br>
• Depresia/anxieta<br>
• Strach zo zlyhania zariadenia<br>
• Strach z výbojov (3<sup>5</sup> anxieta)<br>
• Fantómové výboje<br>
• Fantómové výboje<br>
• Každá závažná udalost, ktorá sa vy<br>
• Každá závažná ud Strach z výbojov For Brach zwybojov and a stradenia and a strach zwybojov and a strach zwybojov and a strach zwyboje and a strach zwyboje and a strach zwyboje and a strach zwyboje and a strach zwyboje and a strach zwyboje and a strach zwyb Strach z wybojowa w Nelliden.<br>
Fantómové wyboje<br>
Každá závažná udalost, ktorá sa vyskytné<br>
Scientific a príslušnému miestnemu regu<br>
A deta vyskytnému miestnemu regu<br>
A deta vyskytnému miestnemu regu Strach 2 Wbojov. Americans Christian Christian Christian Christian Christian Christian Christian Christian Christian Christian Christian Christian Christian Christian Christian Christian Christian Christian Christian Chris Out dated version. Perudicion Production péripée de la peripée de la pas de la pas de la pas de la pas université de la pas université de la pas université de la pas université de la pas université de la pas université de la pas université de la pas un Zastariela verzija. Nemoscija. Nemoscija. Nemoscija. Nemoscija. Nemoscija. Nemoscija. Nemoscija. Nemoscija. Ne<br>Zastarjela verzija. Nemoscija. Nemoscija. Nemoscija. Nemoscija. Nemoscija. Nemoscija. Nemoscija. Nemoscija. Ne<br>

Werste, nenaudokite. Nelson in the student of the student of the student of the student of the student of the student of the student of the student of the student of the student of the student of the student of the student

Utdatert oppositer in the strategy of the strategy of the strategy of the strategy of the strategy of the stra<br>the strategy of the strategy of the strategy of the strategy of the strategy of the strategy of the strategy o<br> Netsia przeterminowana. Nie używać.<br>Sersia przezednika przez włatelinych przez przez przez przez przez przez przez przez przez przez przez przez<br>Sersia przez przez przez przez przez przez<br>Sersia przez przez przez przez prz

Versão dos de Haria Negoutivre.

Versiune expirată. A principaliza.<br>A nu de cheminova din linka.<br>A nu de cheminova din linka.<br>A nu de chemină. Nu de vouă.<br>A nu de cheminica. A nu de cheminica.<br>A nu de cheminica. A nu de cheminica.<br>A nu de cheminica. zh staraná verzia. Nepoužívať.<br>Jerezerníka za provizivač<br>2006 zapitalizá, Nepoužívačka<br>2006 zakona verzica. Nepoužíva<br>2008 zakona verzica. Nepoužíva<br>2008 zakona verzica. Lastarela različica. Ne uporabite. Lazantentunut versio. Älä käytä. Föråldrad version. Använd ej.

Jimen olmayan sürüm. Kullanmayın.

Oik: Sately der Stockholmana, Musikan. Niet gebruiken.<br>Singlet de versier versie. Niet gebruiken.<br>Die versie versiensbekinder versie. Niet gebruiken.<br>Die versie versiensbekinder versie. Niet gebruikten.<br>Singlet de versiens

#### <span id="page-27-0"></span>**OBSLUHA**

#### Nastavenie programátora

#### Balenie

Programátor pozostáva z nasledujúcich komponentov:

- Programátor model 3200 s predinštalovaným softvérom
- Telemetrická hlavica model 3203
- Externý zdroj napájania a napájací kábel AC model 3204

Urelt útgåfa. Net verkinnen<br>A dogerimeerija. Notið ekki.<br>Son dera ka. Notið ekki.<br>Start útgáfa. Notaleija.<br>Sveit útgåfa.

Versione obs versione nashtiptare. Novecnusi version on industries of the state of the state of the state of the state of the state of the state o<br>Algerity of the state of the state of the state of the state of the state of the state of the state of the sta

Pasentyland verzion de la villantiland

Wersig, ne exploration in the distribution of the state of the state of the state of the city was explicitly as a state of the city was explicitly as a state of the city was explicitly as a state of the city was explicitly

Utdatert oppositer in the strategy of the strategy of the strategy of the strategy of the strategy of the stra<br>the strategy of the strategy of the strategy of the strategy of the strategy of the strategy of the strategy o<br> Netsia przeterminowana. Nie używać.<br>Sersia przezednika przez włatelinych przez przez przez przez przez przez przez przez przez przez przez przez<br>Sersia przez przez przez przez przez przez<br>Sersia przez przez przez przez prz

Versão dos de Haria Negoutivre.

Versiune expirată. A principaliza.<br>A nu de cheminova din linka.<br>A nu de cheminova din linka.<br>A nu de chemină. Nu de vouă.<br>A nu de cheminica. A nu de cheminica.<br>A nu de cheminica. A nu de cheminica.<br>A nu de cheminica. zh staraná verzia. Nepoužívať.<br>Jerezerníka za provizivač<br>2006 zapitalizá, Nepoužívačka<br>2006 zakona verzica. Nepoužíva<br>2008 zakona verzica. Nepoužíva<br>2008 zakona verzica. Lastarela različica. Ne uporabite. Laziaranakitunut versio. Älä käytä. vermettenter version. Använd ej.

Jimen olmayan sürüm. Kullanmayın.

Oik: Sately der Stockholmana, Musikan. Niet gebruiken.<br>Singlet de versier versie. Niet gebruiken.<br>Die versie versiensbekinder versie. Niet gebruiken.<br>Die versie versiensbekinder versie. Niet gebruikten.<br>Singlet de versiens

Balenie vizuálne skontrolujte a uistite sa, že je obsah kompletný. Nepoužívajte, ak je balenie poškodené.<br>Poškodený produkt vrátte spoločnosti Boston Scientific. Pokýny a obalový materiál potrobný produkt vrátte spoločnost Poškodený produkt vráťte spoločnosti Boston Scientific. Pokyny a obalový materiál potrebný na vrátenie zariadenia vám dodá spoločnosť Boston Scientific – kontaktné údaje nájdete na zadnej strane tejto príručky. Balenie<br>
Programátor pozostáva z nasleduju<br>
• Programátor model 3200 s pré<br>
• Telemetrická hlavíca model 32<br>
• Externý zdroj napájania a nap<br>
Balenie vizuálne skontrölujte a újst<br>
Balenie vizuálne skontrölujte a újst<br>
© Co Externý zdroj hapájar<br>
Externý zdroj hapájar<br>
Balenie vizuálne skontrólu<br>
Balenie vizuálne skontrólu<br>
Poškodený produkt vrátte • Programátor model 3200 s predin<br>• Telemetrická hlavíca model 3203<br>• Externý zdroj hapájania a nápájac<br>• Externý zdroj hapájania a nápájac<br>• Poškodený produkt vrátte spoločnosti<br>• Poškodený produkt vrátte spoločnosti<br>• Po Telemetrická hlavíca model 3203<br>
Externý zdroj hapájania a hapájací k<br>
Balenie vizuálne skontrólujte a úlstite sa<br>
Poškodený produkt vrátte spoločnosti Bo<br>
Czariadenia vám dodá spoločnost Boston<br>
Czariadenia vám dodá spolo For Signal version. Am De trimbien Fine Waterny zdroj hapájania a hapájací kábel AC m<br>
Jenie vizuálne skontrólujte a úlstite sa, že je obsz<br>
Kindený produkt vrátte spoločnosti Boston Scientific<br>
Existence produkt vrátte spoločnosti Boston Scientific<br>
Existe dený produkt vrátte spoločnosti Bost<br>denía vám dodá spoločnost Boston. Se<br>denía vám dodá spoločnost Boston. Se<br>poločnosti boston. Do not use. Denía<br>ovtozate. Open version. Denía ria vám dodá spoločnosť Bostonski<br>Versión obsoleta. Na poločnosť<br>Versión obsoleta. Ne poločno<br>Versión obsolitnective. Nemeck<br>Versión obsoleta. Nete. Version périnder Ne pas Ne pas de a verzija. Nemotiva. Nemotiva. Nemotiva. Nemotiva. Nemotiva. Nemotiva. Nemotiva. Nemotiva. Nemotiva. Nemotiva. Nemotiva. Nemotiva. Nemotiva. Nemotiva. Nemotiva. Nemotiva. Nemotiva. Nemotiva. Nemotiva. Nemotiva. Nemotiva

#### <span id="page-28-0"></span>Ovládanie a pripojenie programátora

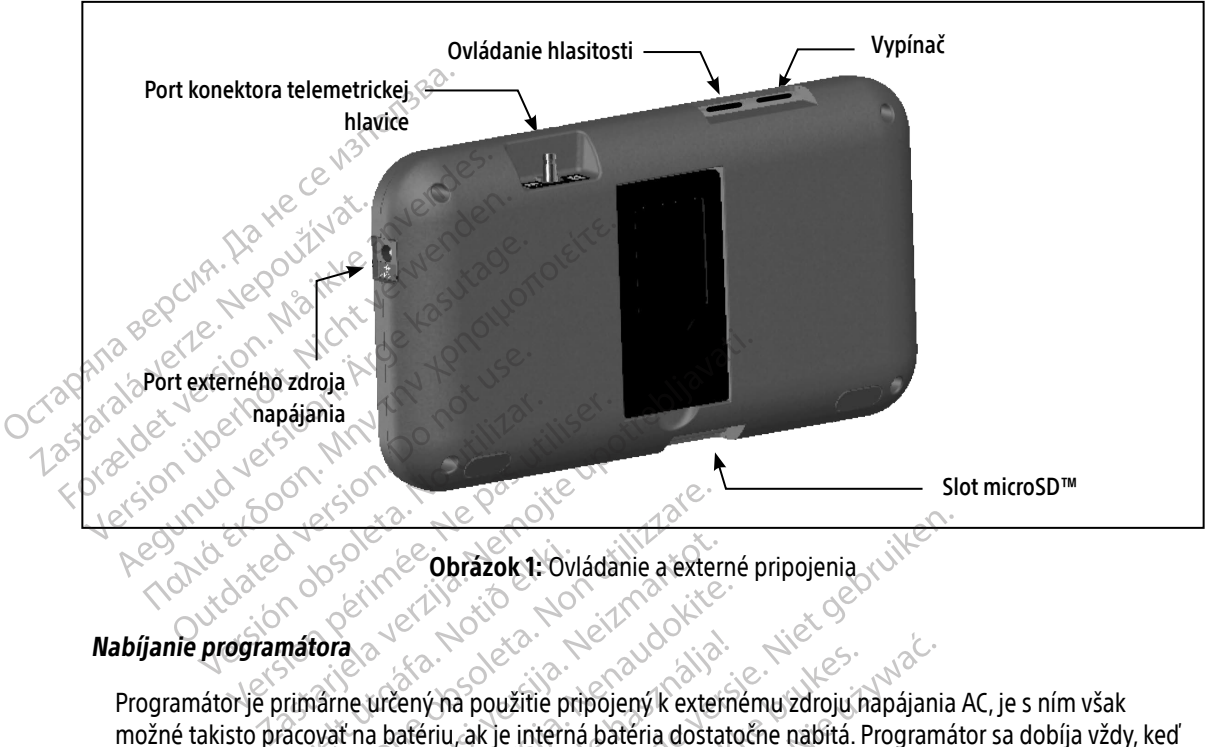

<span id="page-28-1"></span>Obrázok 1: Ovládanie a externé pripojenia

Programátor je primárne určený na použitie pripojený k externému zdroju napájania AC, je s ním však možné takisto pracovať na batériu, ak je interná batéria dostatočne nabitá. Programátor sa dobíja vždy, keď je pripojený k externému zdroju striedavého napätia. Keď programátor nepoužívate, odporúčame ho nechať pripojený k externému zdroju napájania, aby sa batéria udržovala dostatočne nabitá. Urelt útgáfa.<br>
Matora<br>
Matora<br>
Matora<br>
Matora<br>
Matora Materiu, ak je intern<br>
Matora Materiu, ak je intern<br>
Ternému zdroju striedavého n Experience obtazok 1: Ovládanie a external politica. Non utilizzare. Noveco je za kateria a externalizme versija.<br>Ne vrčený na použitie pripojený k externá batéria dosta<br>Ne vrčený na použitie pripojený k externá batéria dosta<br>Nezdroju striedavého napätia. Keď pro<br>Zdroju napájania, aby sa ba e pasar paser a state of the state of the state of the state of the state of the state of the state of the state of the state of the state of the state of the state of the state of the state of the state of the state of th iený ha použitie pripojený k externálériu, ak je intérná batéria dostat<br>atériu, ak je intérná batéria dostat<br>roju striedavého napätia. Keď prog<br>dete programátor počas aktívnej tenie nie je pripojené k napájaniu A Obrazok 1: Ovládanie a externé pripojenia<br>V na použitie pripojený k externé pripojenia<br>V na použitie pripojený k externému zdroju hapájania<br>Istriedavého napätia. Keď programátor nepoužívate,<br>Iapájania, aby sa batéria udržo a použítie pripojený k externému zdroju r<br>"ak je interná batéria dostatočne nabítá.<br>Iriedavého napätia. Keď programátor nep<br>ájania, aby sa batéria udržovala dostatočne<br>programátor počas aktívnej telemetrickej r<br>programátor voužitie pripojený k externému zdroju napájanik je interná batéria dostatočne nabítá. Program<br>K je interná batéria dostatočne nabítá. Program<br>India, aby sa batéria udržovala dostatočne nabít<br>gramátor počas aktívnej telemet

Poznámka: Ak nebudete programátor počas aktívnej telemetrickej relácie 45 minút používať a zariadenie nie je pripojené k napájaniu AC, môže dôjsť k strate údajov aktuálnej relácie. verio napaŭa. Keu programator nek<br>a, aby sa batéria udržovala dostator<br>mátor počas aktívnej telemetrickej<br>ripojené k napajanju AC, môže dôjs<br>ctrvať 5 hodín. Ak však programáto no napätia. Keď programátor nepoužívat<br>by sa batéria udržovala dostatočne nabí<br>tor počas aktívnej telemetrickej relácie 4<br>ojené k napájanju AC, môže dôjsť k strat<br>vať 5 hodín. Ak však programátor v prieb<br>ohu obrazovky info zastaraná verzia. Nepočás aktívnej telemetrickej relácie 45 min<br>Zastaraná verzia. Nepoužívať zastarela različica.<br>Zastarela različica. Nepoužívať zastarela različica.<br>Zastarela različica. Nepoužívať zastarela različica.<br>Za

Dobiť úplne vybitú batériu bude typicky trvať 5 hodín. Ak však programátor v priebehu nabíjania používate, môže proces trvať dlhšie. Vanhendriju AC, moze dojst k strate dogi<br>Vin Ak však programátor v priebehu n Sur Sak programátor v priebehu nabíjania použ

Indikátor stavu batérie v pravom hornom rohu obrazovky informuje o stave hlavnej batérie v priebehu práce<br>
Siednotkou:<br>
Siednotkou:<br>
Siednotkou:<br>
Siednotkou:<br>
Siednotkou: s jednotkou: Ak však programátor v priebehu naleszterindrad version. Använd egyennem variablem variablem variablem variablem variablem variablem variablem variablem variablem variablem variablem variablem variablem variablem variablem

• Svietia všetky 4 prúžky (zelená) – batéria je nabitá na 100 %

- <span id="page-29-0"></span>• Svietia 3 prúžky (zelená) – batéria je nabitá na 75 %
- Svietia 2 prúžky (žltá) batéria je nabitá na 50 %
- Svieti 1 prúžok (červená) batéria je nabitá na 25 %

S postupným poklesom úrovne nabitia batérie zobrazí programátor jednu z nasledujúcich výstrah.

- Programmer Battery Low (Batéria programátora je slabá)
- Programmer Battery Critical (Batéria programátora je v kritickom stave)
- Out Of Power (Batéria je vybitá)

Postup pri nabíjaní programátora:

- 1. $_{\odot}$  $\!\!$  Externý napájací kábel zapojte do programátora [\(Obrázok 1 na strane 19\)](#page-28-1).
- 2. Externý napájací kábel pripojte do elektrickej zásuvky so striedavým prúdom.
- varovanie: Programátor používajte výhradne s externým zdrojom napájania, ktorý je súčasťou<br>Se se se balenia zariadenia. Použitím iných zdrojov napájania môžete programátor poškodiť. balenia zariadenia. Použitím iných zdrojov napájania môžete programátor poškodiť. S postupným poklesom úrovné nal<br>
• Programmer Battery Critical (B<br>
• Out Of Power (Batéria je vybit<br>
• Out Of Power (Batéria je vybit<br>
• Ostup při nabíjaní programátora<br>
1. Externý napájací kábel zapojte<br>
1. Externý napája Out Of Power (Bateria<br>
Postup pri nabíjaní progra<br>
1. Externý napájací káber<br>
2. Externý napájací káber<br>
2. Varovanie: Progra<br>
2. Varovanie: Progra • Programmer Battery Critical (Batér<br>• Out Of Power (Bateria je vybitá)<br>• Postup pri nabíjaní programátora:<br>• Externý napájací kábel pripojte do<br>• Externý napájací kábel pripojte do<br>• Varovanie: Programátor použí<br>• balenia
	- Varovanie: Externý zdroj napájania programátora pripájajte iba k uzemnenej elektrickej zásuvke. V opačnom prípade môže dôjsť k elektrickému výboju. • Out Of Power (Bateria je vybită)<br>Postup pri nabíjaní programátora.<br>1. Externý napájací kábel zapojte do p<br>1. Externý napájací kábel pripojte do e<br>1. Varovanie: Programátor používa<br>balenia zariadenia.<br>Polenia zariadenia.<br> Externy hapájaci kábel pripojte do éle<br> **Varovanie:** Programátor používajte<br> **Varovanie:** Externy zdroj hapájania<br>
	Vopačnom prípade mé<br> **Ozornenie:** Napájaci kábel ktorý pr versión obsoleta. Programátor používajte výhrad<br>
	Versión obsoletnia zariadenia. Použítím in:<br>
	version prípade môže dôjst<br>
	version prípade môže dôjst<br>
	version période.<br>
	version obsoletnia version prípade môže dôjst<br>
	program apájací kábel pripojte do elektrickej zásuvky so stri<br>ie: Programátor používajte výhradne s externým<br>balenia zariadenia. Použitím iných zdrojov na<br>ie: Externý zdroj napájania programátora pripája.<br>Vopačnom prípade môže dôj

Upozornenie: Napájacie káble slúžia na pripojenie k zdroju napájania 230 VAC. Používajte dodávaný napájací kábel, ktorý presne zodpovedá vašej elektrickej zásuvke so striedavým prúdom.<br>Vátorá<br>Kota (1990) – elektrickej procesor (1990) – elektrickej zásuvke so striedavým prúdom.<br>Kota (1990) – elektrickej procesor (1990) Aegunud version.<br>
Aegunud version.<br>
1. Σεχterný napájací kábel zapojte do programátor.<br>
2. Sexterný napájací kábel pripojte do elektrickej z<br>
Varovanie: Programátor používajte výhradní.<br>
2. Sexterný napájací kábel pripojt Mapájacie káble slúžia ha p<br>
mapájaci kábel, ktorý presn<br>
matora<br>
fatora Externy zaroj napajania programatora pri<br>Vopačnom prípade môže dôjsť k elektrici<br>Napájaci kábel, ktorý presne zodpovedá v<br>napájaci kábel, ktorý presne zodpovedá v<br>Stora<br>Stora

# Používanie programátora

#### Zapnutie programátora

Vypínač programátora sa nachádza vo výklenku nad a za ľavým okrajom obrazovky [\(Obrázok 1\).](#page-28-1) Stlačte a podržte tlačidlo, až kým sa displej neaktivuje. Dajacie káble slúžia na pripojenie k združia.<br>Dájací kábel, ktorý presne zodpovedá v<br>Na presne zodpovedá ve<br>Sa nachádza vo výklenku nad a za ľavý<br>vm sa displej neaktivuje. ací kábel, ktorý presne zodpovedá val Elavult verzió. Ne használja verzió.<br>Elabar verzió. Ne használja verzió.<br>Elabar verzió. Ne használja verzió.<br>Programátor možné zapnúť, keď je<br>droj napájania, najskôr odpojte ex

Poznámka: Ak nie je programátor možné zapnúť, keď je pripojený k napájaniu striedavým prúdom cez externý zdroj napájania, najskôr odpojte externý napájací kábel od programátora. Stlačte a podržte vypínač programátora, kým sa obrazovka neaktivuje. Napájanie striedavým prúdom cez externý zdroj napájania bude potom možné opäť pripojiť. prípade môže dôjsť k elektrickému výboju.<br>áble slúžia na pripojenie k zdroju napájania 230 VAC.<br>bel, ktorý presne zodpovedá vašej elektrickej zásuvke<br>bel, ktorý presne zodpovedá vašej elektrickej zásuvke<br>bel<br>bel napájania, Utdatert version. Skal ikke brukes. Wersich and a zaliavym okrajom obrazovky<br>
a vo výklenku nad a zaliavym okrajom obrazovky<br>
ej neaktívuje.<br>
amátor možné zapnúť, keď je pripojený k napájar<br>
nač programátora, kým sa obrazo Versão de la Company de la Prince de la Versium a za lavým okrajom obrazovky<br>Vuje:<br>možné zapnúť, keď je pripojený k napája<br>majskôr odpojte externý napájací kábel<br>ramátora, kým sa obrazovka neaktivuje:<br>roj napájania bude potom možné opäť p Zastaraná verzia. Nepoužívať. Ezapnút, keď je pripojený k napájaniu stranulistica. Ne výslenené pripojený k napájaniu stranulistica. Ne výslenené pripojený k napájaniu stranulistica. Ne výslenené pripojené pripojené pripojené pripojené pripojené pripoj rodpojte externý napájací kábel od pripadalací kábel od pripadalací kábel od pripadalací kábel od pripadalací kábel od pripadalací kábel od pripadalací kábel od pripadalací kábel od pripadalací kábel od pripadalací kábel o ym sa obrazovka neaktivuje. Napája pjte externý napájací kábel od programátora.<br>1 sa obrazovka neaktivuje. Napájanie striedav<br>2006 potom možné opäť pripojiť.<br>2006 potom možné opäť pripojiť.<br>2006 potom možné pripojiť.<br>2006 potom pripojen súťurn.<br>2008 potom p

#### <span id="page-30-0"></span>Zmena hlasitosti programátora

Hlasitosť zvukov vytváraných programátorom je možné dočasne upraviť pomocou ovládača hlasitosti ([Obrázok 1 na strane 19](#page-28-1)). Po reštartovaní programátora sa hlasitosť automaticky prenastaví na pôvodnú úroveň.

#### Prepnutie programátora do režimu Pozastavené (Suspend)

Programátor má režim Pozastaviť, ktorý sa automaticky aktivuje ako opatrenie šetriace energiu. Obrazovka bude v tomto režime vypnutá. Prepnutie programátora do režim.<br>Programátor má režim Pozastavit, bude v tomto režime výpnutá.<br>Programátor aktivuje režim Pozastavit, programátor aktivuje režim Pozasta.<br>Programátor aktivuje režim Pozastavit.<br>Programátor n Programátor má režim Pozastaviť, ktor<br>bude v tomto režime výpnutá.<br>Programátor aktivuje režim Pozastaviť<br>Compositival je rýchlo za sebou stlačen<br>Compositival je rýchlo za sebou stlačen<br>Sociologické special prevádzku obnovi

Programátor aktivuje režim Pozastaviť v nasledujúcich situáciách:

- Vypínač je rýchlo za sebou stlačený a uvoľnený.
- Programátor nie je pripojený k externému zdroju napájania, neprebieha aktívna komunikácia s generátorom impulzov S-ICD a používateľ so zariadením nepracoval posledných 15 minút. Vypnutie programátora Programátor aktivuje režim Pozastaviť v nasledujúc<br>
Programátor aktivuje režim Pozastaviť v nasledujúc<br>
Programátor nie je pripojený k externému zdrostaviteľ so<br>
Segenerátorom impulzov S-ICD a používateľ so<br>
Normálnu prevá Example verze. Neppoužívat verze.<br>Brogramátor aktivuje režin<br>Programátor aktivuje režin<br>Programátor nie je programátor nie je programátor nie je programátor nie je programátor nie je programátor nie je programátor nie je p Programátor nie je pripojený k externí<br>Sigenerátorom impulzov S-ICD a použ<br>Láhu prevádzku obnovíte krátkym stl<br>Jie programátora<br>amátor je možné vypnúť dvomi spôsi<br>Stlačte a podržte vypnúť, kým sa nezo

Normálnu prevádzku obnovíte krátkym stlačením vypínača.

- 1. Stlačte a podržte vypínač, kým sa nezobrazí ponuka vypnutia systému. V okne zvoľte možnosť Power Off (Vypnúť) a voľbu potvrďte stlačením tlačidla OK. eneratorom impulzov s-ICD a pouzivatel sc<br>iu prevádzku obnovite krátkym stlačením v<br>programátora<br>ičte a podržte vypnúť dvomi spôsobmi:<br>ičte a podržte vypínač, kým sa nezobrazí p<br>pnúť) a voľbu potvrdte stlačením tlačidla O<br> zastari za starijela verzijela verzijela verzija.<br>Zapadnim pulzov S-ICD a používateľ so zariadením nemotiva.<br>Zamátora<br>Zamátora<br>je možné vypnúť dvomi spôsobmi:<br>podržte vypnúť dvomi spôsobmi:<br>podržte vypnúť dvomi spôsobmi:<br>n nožné vypnút dvomi spôsobn<br>držte vypínač, kým sa nezobra<br>voľbu potvrdte stlačením tlačic<br>obrazovké programátora stlač<br>e tlačidlo OK ora<br>
Siné vypnúť dvomi spôsobmi:<br>
te vypnúť dvomi spôsobmi:<br>
te vypnínač, kým sa nezobrazí ponuka vyp<br>
na zovke programátora stlačté tlačidlo Pov<br>
ačidlo OK.<br>
Podzovkou programátora Vypnúť dvomi spôsobmi:<br>Vypnúť kým sa nezobrazí pohuka vypr<br>potvrdte stlačením tlačidla OK.<br>Covke programátora stlačte tlačidlo Pow.<br>Zovkou programátora print dvomi sposobilih.<br>
Vinač, kým sa nezobrazí ponuka vypru.<br>
Vindte stlačením tlačidla OK.<br>
Versija. Nepredstaviteľ versija.<br>
OK.<br>
Vkou programátora.<br>
Otykovou obrazovkou LCD. Obrazovku
- 2. Na úvodnej obrazovke programátora stlačte tlačidlo Power Off (Vypnúť) a vo výzve so žiadosťou<br>o potvrdenie tlačidlo OK<br>**áca s dotykovou obrazovkou programátor**a o potvrdenie tlačidlo OK.

#### Práca s dotykovou obrazovkou programátora

Programátor disponuje dotykovou obrazovkou LCD. Obrazovku je možné nastaviť do požadovaného prehliadacieho uhla pomocou posuvného stojanu na zadnej strane programátora. S programátorom sa komunikuje dotykmi prstov na príslušných oblastiach obrazovky. Posúvajte zoznamy na obrazovke posúvaním prsta smerom nahor a nadol. Keď bude potrebné zadať text, na obrazovke sa otvorí klávesnica. Elačením tlačidla OK.<br>Programátora stlačte tlačidlo Power<br>Sportagramátora<br>Skovou obrazovkou LCD. Obrazovku<br>Wowowného stojanu na zadnej st Womi spôsobmi:<br>Vien sa nezobrazí ponuka výpnutia systému. V okne zystáčením tlačidla OK.<br>Stačením tlačidla OK.<br>Dispositivná stlačite tlačidlo Power Off (Výpnút) a vo výz<br>programátora.<br>Dispositivného stojanu na zadnej stran ačením tlačidla OK.<br>
Imátora stlačté tlačidlo Power Off (Vypnúť) a vo vy<br>
Spramátora<br>
Utdatert versja przezerwiczne možné nastaviť d<br>
Utdatermino stojanu na zadnej strane programátora.<br>
Skušných oblastiach obrazovky. Posúv nátora<br>Versium LED. Obrazovký je možné nastavit do stojanu na zadnej strane programátora.<br>Versium na zadnej strane programátora.<br>Versium potrebné zadať text, na obrazovke sa otvor<br>Versium potrebné zadať text, na obrazovke Janu LCD. Obrazovku je možné nastaviť do poj<br>Janu na zadnej strane programátora. S pro<br>Jlastiach obrazovky. Posúvajte zoznamy na<br>bné zadať text, na obrazovke sa otvorí kláv<br>je vyrobená zo skla alebo akrylátu. Pri páde<br>nôže mej strane programatora. S programatorom s<br>razovky. Posúvajte zoznamy na obrazovke po<br>ext, na obrazovke sa otvorí klávesnica.<br>i zo skla alebo akrylátu. Při páde<br>Zariadenie s pokazenou alebo<br>principalne s pokazenou alebo<br>pr

Upozornenie: Obrazovka programátora je vyrobená zo skla alebo akrylátu. Pri páde alebo veľkom náraze sa môže zničiť. Zariadenie s pokazenou alebo prasknutou obrazovkou nepoužívajte, mohlo by dôjsť k poraneniu. na zadnej strane programátora. S programátora s programátora. S programátora za skla alebo akrylátu. Pri páde<br>adat text, na obrazovké sa otvorí kláve<br>obená zo skla alebo akrylátu. Pri páde<br>ničiť. Zariadenie s pokazenou ale Bördzowy. I osavaje zoznamy na olit<br>It text, na obrazovke sa otvorí kláves<br>Prá zo skla alebo akrylátu. Při páde<br>It. Zariadenie s pokazenou alebo<br>Jite, mohlo by dôjsť k poraneniu.<br>Använd obrazovke k poraneniu.

#### <span id="page-31-0"></span>Práca s hlavicou

Hlavica model 3203 ("hlavica") umožňuje programátoru komunikovať s generátorom impulzov.

Upozornenie: S programátorom používajte iba telemetrickú hlavicu model 3203.

Upozornenie: Hlavica je nesterilné zariadenie. Hlavicu nesterilizujte. Hlavicu je nutné pred použitím v sterilnom poli vložiť do sterilného bariérového obalu

Upozornenie: Programátor je nesterilný a nemôže sa sterilizovať. Musí zostať mimo sterilného poľa.

Na pripojenie sondy k programátora presuňte káblový konektor ponad komunikačný konektorový port sondy, ktorý sa nachádza na zadnom okraji programátora ([Obrázok 1 na strane 19](#page-28-1)).

Hlavicu odpojíte nasledovne: uchopte konektor kábla hlavice a jemne ho potiahnite smerom od komunikačného portu konektora.

Poznámka: Pri odpájaní hlavice od programátora neťahajte ani netrhajte za kábel. Mohlo by dôjsť k skrytému poškodeniu kábla. Poškodený kábel môže mať nižšiu komunikačnú funkčnosť Upozornenie: Hlavica je nesterilné zariader<br>
pred použitím v sterilnom po<br>
Upozornenie: Programátor je nesterilný a r<br>
Na pripojenie sondy k programátora presuňte k<br>
ktorý sa nachádza na zadnom okraji programátor<br>
Hlavicu  $\langle \circ \rangle$  optimálna telemetria vyžaduje umiestnenie hlavice priamo nad implantovaný generátor impulzov. Aj keď sa definición a dimplantovaný generátor impulzov. Aj keď sa Na pripojenie sondy k pro<br>ktorý sa nachádza na zadr<br>Hlavicu odpojíte nasledov<br>domunikačného portu kor<br>condy verze. Upozornenie: Programátor je nes<br>Na pripojenie sondy k programátora pi<br>ktorý sa nachádza na zadňom okraji pr<br>Hlavicu odpojíte nasledovne: uchopte<br>komunikačného portu konektora<br>Na preznámka: Pri odpájaní hlavice<br>Na poskod a Na pripojenie sondy k programátora presidenty sa nachádza na zadňom okraji programátor (Napoleonie nasledovne: uchopte komunikačného portu konektora)<br>
Poznámka: Pri odpájaní hlavice c<br>
Poznámka: Pri odpájaní hlavice c<br>
Poz Poznámka: Pri odpájaní hlavice od<br>
k skrytému poškodeniu<br>
a vyžiadať si výmenu h<br>
nálna telemetria vyžaduje umiestnen<br>
zdať, že programátor komunikuje s g<br>
byť hlavica vždy priamo nad implantu

môže zdať, že programátor komunikuje s generátorom impulzov na väčšie vzdialenosti, pri programovaní by mala byť hlavica vždy priamo nad implantovaným generátorom impulzov. Na pripojenie sonoy k programatora presunte kabitaty istory sa nachádza na zadňom okraji programátora<br>
Hlavicu odpojíte nasledovne: uchopte konektor kát<br>
komunikačného portu konektora<br>
Poznámka: Pri odpájaní hlavice od pro Version obsoleta en propionella de la passa de la pas de la pas de la pas universion de la programator komunikuje si generátoriale de la programator (402 - 405 MHz programator (402 - 405 MHz programator (402 - 405 MHz prog

Varovanie: V prítomnosti iných zariadení pracujúcich v rovnakých frekvenčných pásmach ako programátor (402 – 405 MHz pre pre generátor impulzov a 2,4 GHz pre tlačiareň) môže dochádzať k rušeniu komunikácie. Rušenie sa môže objaviť aj vtedy, keď iné vybavenie spĺňa emisné požiadavky CISPR (Medzinárodná špeciálna komisia pre vysokofrekvenčnú interferenciu). Takéto RF rušenie sa dá znížiť zväčšením vzdialenosti medzi interferujúcim zariadením a programátorom a generátorom impulzov alebo tlačiarňou. Ak problém s komunikáciou pretrváva, pokračujte podľa časti Riešenie problémov tejto príručky. no portu konektora<br> **Zastariela verzija. Nemogramatika verzija. Nemogramatika**<br> *Zastropni poškodeniu kábla. Poškodený kábla vyžiadať si výmenu hlavice*<br>
emetria vyžaduje umiestnenie hlavice priamo nad<br>
programátor komunik Sugramator Komunikuje's generation<br>
vždy priamo nad implantovar<br>
V prítomnosti iných zariade<br>
programátor (402 –405 MH<br>
dochádzať k rušeniu komunikov<br>
Spĺňa emisné požiadavky C<br>
interferenciu). Takéto RF ru<br>
zariadením a p ia vyžaduje umiestnenie hlavice priamo i<br>amátor komunikuje s generátorom impuly priamo nad implantovaným generátor<br>V prítomnosti iných zariadení pracujúcich<br>programátor (402 – 405 MHz pre pre generátor)<br>dochádzať k rušeniu iator komunikuje s generátorom impulariamo nad implantovaným generátorofitomnosti iných zariadení pracujúcich<br>fitomnosti iných zariadení pracujúcich<br>gramátor (402 – 405 MHz pre pre generátor)<br>chádzať k rušeniu komunikácie. pase na pri sportu versija.<br>Pamator (402 – 405 MHz pre pre generalizat k rušeniu komunikácie. Rušenie<br>Pasadzať k rušeniu komunikácie. Rušenie<br>Parinina programátorom a generalizor<br>Parinina programátorom a generalizoro<br>Parin átor (402 – 405 MHz pre pre gener<br>ať k rušeniu komunikácie. Rušenie<br>iisné požiadavky CISPR (Medzinárc<br>ncíu). Takéto RF rušenie sa dá zníži<br>ím a programátorom a generátoro<br>ikáciou pretrváva, pokračujte podľa<br>ického spojenia unikuje s generátorom impulzov na väčšie vzdialenos<br>nunikuje s generátorom impulzov na väčšie vzdialenos<br>ad implantovaným generátorom impulzov.<br>sti *iných zariadení pracujúcich v rovnakých frekvenčným (402 –405 MHz pre pre* +03 MHz pie pie generator impulzov<br>išeniu komunikácie. Rušenie sa môže obja<br>ožiadavky CISPR (Medzinárodná špeciáln<br>Takéto RF rušenie sa dá znížiť zväčšením<br>irogramátorom a generátorom impulzov<br>i pretrváva, pokračujte podľa 2–405 MHz pre pre generátor impulzov a 2,4 G<br>niu komunikácie. Rušenie sa môže objaviť aj vt<br>žiadavky CISPR (Medzinárodná špeciálna komis<br>kéto RF rušenie sa dá znížiť zväčšením vzdialen<br>gramátorom a generátorom impulzov ale

V prípade výpadku telemetrického spojenia sa zmení farba obrazovky na žltú a otvorí sa upozornenie s textom "Communication Loss" (Strata komunikácie). Komunikáciu opäť nadviažete zmenou polohy hlavice. Ak programátor nájde generátor impulzov, vráti sa na obrazovku, ktorá bola aktívna pred stratou telemetrického spojenia, a budete môcť pokračovať v programovaní. vála a generátorom impulzov alebo tiliza.<br>A nu se zmení farba obrazovky na žltů a otv.<br>A sa zmení farba obrazovky na žltů a otv.<br>A sa zmení farba obrazovky na žltů a otv.<br>A nu se utilizaciu opäť nadviazať, reláciu je potre a zmení farba obrazovky na žltú a otvorí sa<br>Komunikáciu opäť nadviažete zmenou polo<br>Sa ha obrazovku, ktorá bola aktívna před st<br>movaní.<br>Maciu opäť nadviazať, reláciu je potrebné u mikaciu opäť nadviažete zmenou polologia<br>obrazovku, ktorá bola aktívna před stroně<br>ní.<br>zov.<br>zov. u opäť nadviažete zmenou polohy hlavice. Akovku, ktorá bola aktívna před stratou telemet<br>ovku, ktorá bola aktívna před stratou telemet<br>nadviazať, reláciu je potřebné ukončiť a opäť<br>nadviazať, reláciu je potřebné ukončiť a

Poznámka: Ak nebude možné komunikáciu opäť nadviazať, reláciu je potrebné ukončiť a opäť spustiť<br>vyhľadávanie generátora impulzov<br>de akcelonária (akončiť a opäť spustiť vyhľadávanie generátora impulzov. rela. India de la Composición razovku, którá bola aktivna pred stra

#### <span id="page-32-0"></span>Navigácia

Grafické používateľské rozhranie (GUI) programátora uľahčuje správu a ovládanie systému S-ICD. Navigačná lišta a ikony v hornej časti obrazovky umožňujú používateľovi navigáciu na obrazovkách programovacieho softvéru. Okrem toho sa v spodnej časti obrazovky v priebehu aktívnej komunikácie Online (Online) s generátorom impulzov nachádza kontinuálny podkožný elektrokardiogram (S-EKG).

#### Hlavička obrazovky

Keď je programátor v stave offline (komunikácia nie je aktívna), v hlavičke obrazovky sa bude nachádzať indikátor stavu batérie. Keď je programátor v stave offline (komunikácia nie je aktívna), v hlavičke obrazovky sa bude nachád<br>
indikátor stavu batéřie.<br>
Pri prehliadaní uložených relácitoffline bude v hlavičke obrazovky uvedené:<br>
Měno pačienta.<br>
S Soliveru. Okiem tono sa v spoulier<br>
s generátorom impulzov nachádza<br> **Hlavička obrazovky**<br>
Keď je programátor v stave offline<br>
indikátor stavu batérie.<br>
Pri prehliadaní uložených relácií offline<br>
Meno pacienta.<br>
Neno pacie Keď je programátor v stave<br>
indikátor stavu batérie.<br>
Pri prehliadaní uložených<br>
Pri prehliadaní uložených<br>
Meno pacienta.<br>
Liečba zapnutá/vypn Keď je programátor v stave offline (komunidikátor stavu batéřie<br>Pri prehliadaní uložených relácitoffline b<br>Meno pacienta.<br>Ječna zapřutá/vypnutá<br>Se Sindikátor stavu batéřie<br>Keď je programátor v stave Online (komunisledujúce

Pri prehliadaní uložených relácií offline bude v hlavičke obrazovky uvedené:<br>• Meno pacienta:<br>• Cindikátor stavu batérie<br>• Cindikátor stavu batérie

- Meno pacienta
- 
- Liečba zapnutá/vypnutá<br>• alndikátor stavník výpnutá • Indikátor stavu batérie

nasledujúce: Aegula England version. The program of the Pri prehliadaní uložených relácií offline bude v hlave.<br>
Pri prehliadaní uložených relácií offline bude v hlave.<br>
Meno pacienta.<br>
Alegund version. Meno batérie.<br>
Aegula exportanta Serie de la zaprutá/vypnutá<br>
Liečba zaprutá/vypnutá<br>
ndikátor stavu batérie<br>
e programátor v stave Online (komunidujúce:<br>
Ciečba zaprutá/vypnutá<br>
Meno pacienta<br>
Sidcová frekvencia pacienta ikátor stavu batérie<br>Versión obsoleta. No utilizar périodici de la caprida v stave Online (komunikácia je<br>Versión zapridá vypnutá.<br>Ne pas utilizar périodici de la construction périodici de la construction de la constructio Eienta verzija. Nemotisch principaliteite<br>
Zastariela verzija. Nemotisch principaliteite<br>
The principality of the Communities is a strive upon the principality<br>
The principality of the Communities is a strive of the commun Versione observation of the temperature of the temperature of the temperature of the temperature of the temperature of the temperature of the temperature of the temperature of the temperature of the temperature of the temp

- *C*`Liečba zapnutá/vypnutá
- Meno pacienta
- Srdcová frekvencia pacienta
- Indikátor stavu batérie programátora a telemetrického spojenia utá/vypnutá phutáe. Neizmantota versija. Neizmantota acienta
- Názov obrazovky
- Ikona záchranného výboja

# Navigačná lišta

Navigačná lišta je primárna metóda navigácie obrazoviek programátora Online. Lišta sa nachádza pozdĺž horného okraja obrazovky programátora a po zvýraznení jednotlivých ikon sa otvoria príslušné obrazovky. erna<br>Elagramátora a telemetrického sportanecho sportály<br>Dia Dit is een verbal versie. Niet gebruiken. amátora aztelemetrického spojenia Version observed observed the material of the state of the state of the state of the state of the state of the<br>A ngacie obrazoviek programatora Online. List<br>a a po zvýraznení jednotlivých ikon sa otvor<br>hlujú zoznam ikon pr Exportantie dinastia. Nepoužívať a zastarela različica. Nepoužívať za zastarela različica. Nepoužívať za različica. Nepoužívať za različica. Nepoužívať za različica. Nepoužívať za različica. Nepoužívať za različica. Nepouž Vanhendrich version. Strategie der Anderen Kaytan version. Gednotlivych ikon sa otvoria príslušné obrazci<br>In programátora a ich príslušné popisy.<br>A Vecki ičkarská a ich príslušné popisy.<br>A Kali vyská a knopisy súrčin.<br>Kali vyská a knopisy súrčin.

[Tabuľka 1: Popisy ikon na strane 25](#page-34-0) obsahujú zoznam ikon programátora a ich príslušné popisy. ikon programátora a ich príslušné po<br>Använd version. Använd en.<br>Använd version. Använd en.<br>Användt a Jmalan sutun.

#### <span id="page-33-0"></span>Reštartovanie programátora

Operačný systém programátora sa sám automaticky monitoruje. Vo všeobecnosti je schopný detegovať mnohé systémové chybové stavy a automaticky následne spustiť reštart. Dokončite reštartovanie spustené programátorom podľa pokynov na obrazovke.

Programátor môže byť nutné manuálne reštartovať v nasledujúcich situáciách:

- Obrazovku nie je možné zavrieť
- Operačný systém prestal reagovať

Versión popularismental Version périndez de pas utiliser.<br>Ne participale de pas utiliser.<br>Step de siderale de pas vite uno

Urelt útgåfa. Net verkinnen<br>A dogerimeerija. Notið ekki.<br>Son dera ka. Notið ekki.<br>Start útgáfa. Notaleija.<br>Sveit útgåfa.

Versione obs versione nashtiptare. Novecnusi version on industries of the state of the state of the state of the state of the state of the state o<br>Algerity of the state of the state of the state of the state of the state of the state of the state of the sta

Pasenty verzion de Maldovite.

Zariadenie môžete ručne reštartovať podržaním vypínača – na obrazovke sa otvorí ponuka vypnutia systému. V okne zvoľte možnosť Restart (Reštart) a voľbu potvrďte stlačením tlačidla OK. Fiadenie môžete ručne reštartovat podržaním vylokne zvoľte možnosť Restart (Reštart) a voľbu po<br>Programátor nereaguje na žiadosť o reštartovan<br>aje nájdete na zadnej strane tejto príručky.<br>Alexandrej strane tejto príručky.<br>

Ak programátor nereaguje na žiadosť o reštartovanie, obráťte sa na spoločnosť Boston Scientific – kontaktné údaje nájdete na zadnej strane tejto príručky. Programátor môže byť nutné manu<br>
• Obrazovku nie je možné zavria<br>
• Obrazovku nie je možné zavria<br>
• Operačný systém prestal reaga<br>
Zariadenie môžete ručne reštartov:<br>
V okne zvolte možnosť Restart (Rei<br>
V v KR programátor Operacny system pre<br>
Zariadenie môžete ručne r<br>
V okne zvoľte možnosť Re<br>
V okne zvoľte možnosť Re<br>
Ak programátor nereaguje<br>
C oknevní prieha v oknevní predstopní redactivní v okolovitel<br>
C oknevní predstopní redactivní v • Obrazovku nie je možné zavriet<br>• Operačný systém prestal reagovat<br>Zariadenie možete ručne reštartovat pr<br>V okne zvolte možnosť Restart (Reštart<br>Ak programátor nereaguje na žiadosť<br>védaje nájdete na zadnej strane tejto pr Operaciny system prestal reagonat<br>
Zariadenie môžete ručne reštartovať pod<br>
V okne zvoľte možnosť Restart (Reštart)<br>
V okne zvoľte možnosť Restart (Reštart)<br>
Ak programátor nereáguje na žiadosť o r<br>
údaje nájdete na zadnej Zariadenie môžete ručne reštartovať podri<br>V okne zvoľte možnosť Restart (Reštart) a<br>Ak programátor nereaguje na žiadosť o rei<br>údaje nájdete na zadnej strane tejto príruč<br>Aegusta do podrej podrej podrej podrej podrej podrej Out date of desire et la partie de la partie de la partie de la partie de la partie de la partie de la partie d<br>Out date de la partie de la partie de la partie de la partie de la partie de la partie de la partie de la par<br> or hereaguje na žiadosť o reštartovanie, obráttesa<br>na zadnej strane tejto prímučky.<br>25 slovenská velká velká velká velká vezdy<br>26 slovenská velká velká velká velká velká velká velká velká velká velká velká velká velká velk Pasenus versije tenderalistike side of tenderalistike internet internet internet internet internet internet in<br>Passenger of the state of the state of the state of the state of the state of the state of the state of the sta

Oik: Sately der Stockholmana, Musikan. Niet gebruiken.<br>Singlet de versier versie. Niet gebruiken.<br>Die versie versiensbekinder versie. Niet gebruiken.<br>Die versie versiensbekinder versie. Niet gebruikten.<br>Singlet de versiens

Utdatert oppositer in the strategy of the strategy of the strategy of the strategy of the strategy of the stra<br>the strategy of the strategy of the strategy of the strategy of the strategy of the strategy of the strategy o<br> Netsia przeterminowana. Nie używać.<br>Sersia przezednika przez włatelinych przez przez przez przez przez przez przez przez przez przez przez przez<br>Sersia przez przez przez przez przez przez<br>Sersia przez przez przez przez prz

Versão dos de Haria Negoutivre.

Versiune expirată. A principaliza.<br>A nu de cheminova din linka.<br>A nu de cheminova din linka.<br>A nu de chemină. Nu de vouă.<br>A nu de cheminica. A nu de cheminica.<br>A nu de cheminica. A nu de cheminica.<br>A nu de cheminica. zh staraná verzia. Nepoužívať.<br>Jerezerníka za provizivač<br>2006 zapitalizá, Nepoužívačka<br>2006 zakona verzica. Nepoužíva<br>2008 zakona verzica. Nepoužíva<br>2008 zakona verzica. Zastarela različica. Ne uporabite. Laziation alline version in der lägta. verhieldrad version. Använd ej.

Jimeal olmayan sürüm. Kullanmayın.

<span id="page-34-0"></span>Tabuľka 1: Popisy ikon

| Ikona              | <b>Popis</b>                                            | Používateľská aplikácia                                                                                                    |
|--------------------|---------------------------------------------------------|----------------------------------------------------------------------------------------------------|
|                    | Ikona hlavnej ponuky                                    | Umožňuje používateľovi návrat do hlavnej ponuky.                                                                                                    |
|                    | Ikona automatického nastavenia                          | Umožňuje používateľovi otvoriť ponuku Automatic Setup<br>(Automatické nastavenie).                                                                                                    |
|                    | Ikona nastavení zariadenia                              | Umožňuje používateľovi otvoriť obrazovku nastavení<br>zariadenia S-ICD.                                                                                                    |
|                    | Ikona stavu zariadenia (otvorená a zatvorená<br>zložka) | Umožňuje používateľovi otvoriť obrazovku stavu zariadenia<br>S-ICD. Používateľ môže zobraziť počet výbojov aplikovaných<br>od poslednej aktualizácie, ako aj stav životnosti batérie<br>zariadenia S-ICD. |
|                    | Ikona zobrazenia pacienta                               | Umožňuje používateľovi otvoriť obrazovku so záznamom<br>pacienta. Používateľ môže zobraziť informácie o životnosti<br>batérie zariadenia S-ICD.                                                           |
|                    | Ikona S-EKG zaznamenaných a uložených<br>epizód         | Umožňuje používateľovi otvoriť obrazovky zaznamenaných<br>S-EKG a uložených epizód.                                                                                                    |
|                    | Ikona testu indukcie                                    | Umožňuje používateľovi otvoriť obrazovku indukcie.                                                                                                    |
|                    | Ikona manualneho výboja                                 | Umožňuje používateľovi otvoriť obrazovku manuálneho<br>výboja.                                                                                                    |
| <b>HILL SAILLE</b> | Ukazovateľ batérie a telemetrického spojenia            | Lavá strana ukazovateľa zobrazuje stav batérie programátora.<br>Pravá strana ukazovateľa zobrazuje silu telemetrického<br>signálu.                                                                        |
| <b>TO</b>          | Zaznamenať S-EKG                                        | Umožňuje používateľovi zaznamenať S-EKG v reálnom čase.                                                                                                    |
|                    | Nastavenia obrazovky S-EKG                              | Umožňuje používateľovi upraviť priblíženie a rýchlosť posunu<br>na S-EKG v reálnom čase.                                                                                                    |
|                    | Ikona srdcovej frekvencie                               | Umožňuje používateľovi zobraziť aktuálnu srdcovú frekvenciu.                                                                                                    |
| $\bigwedge$ Shock  | Ikona záchranného výboja                                | Umožňuje používateľovi podať záchranný výboj.                                                                                                    |
|                    | Prepínač na výber možností                              | Umožňuje používateľovi zvoliť jednu z dvoch možností, napr.<br>A alebo B.                                                                                                    |
|                    |                                                         | <b>Let of</b><br>25                                                                                                    |

### <span id="page-35-0"></span>Konfigurácia programátora

#### Konfigurácia nastavení programátora

Programátor je potrebné nakonfigurovať pred začatím komunikácie s generátorom impulzov. Zahŕňa to nastavenie formátu dátumu a času, časovej zóny, jazyka a tlačiarne. Po nakonfigurovaní týchto parametrov pri úvodnom nastavení ich zariadenie použije ako východiskové. Za normálnych okolností ich nebude nutné meniť pri každej relácii. Programator je potrebne nakontigi<br>
nastavenie formátu dátumu a času<br>
pri úvodnom nastavení jch zariade<br>
meniť pri každej relácii.<br>
Konfigurácia nastavení programatic<br>
1. Stlačte tlačidlo Programmer Se<br>
(Óbrázok 2) rotvorí

<span id="page-35-1"></span>Konfigurácia nastavení programátora:

1. Stlačte tlačidlo Programmer Settings (Nastavenia programátora) na úvodnej obrazovke programátora Crappina as strane 27). Konfigurácia nastavení propri

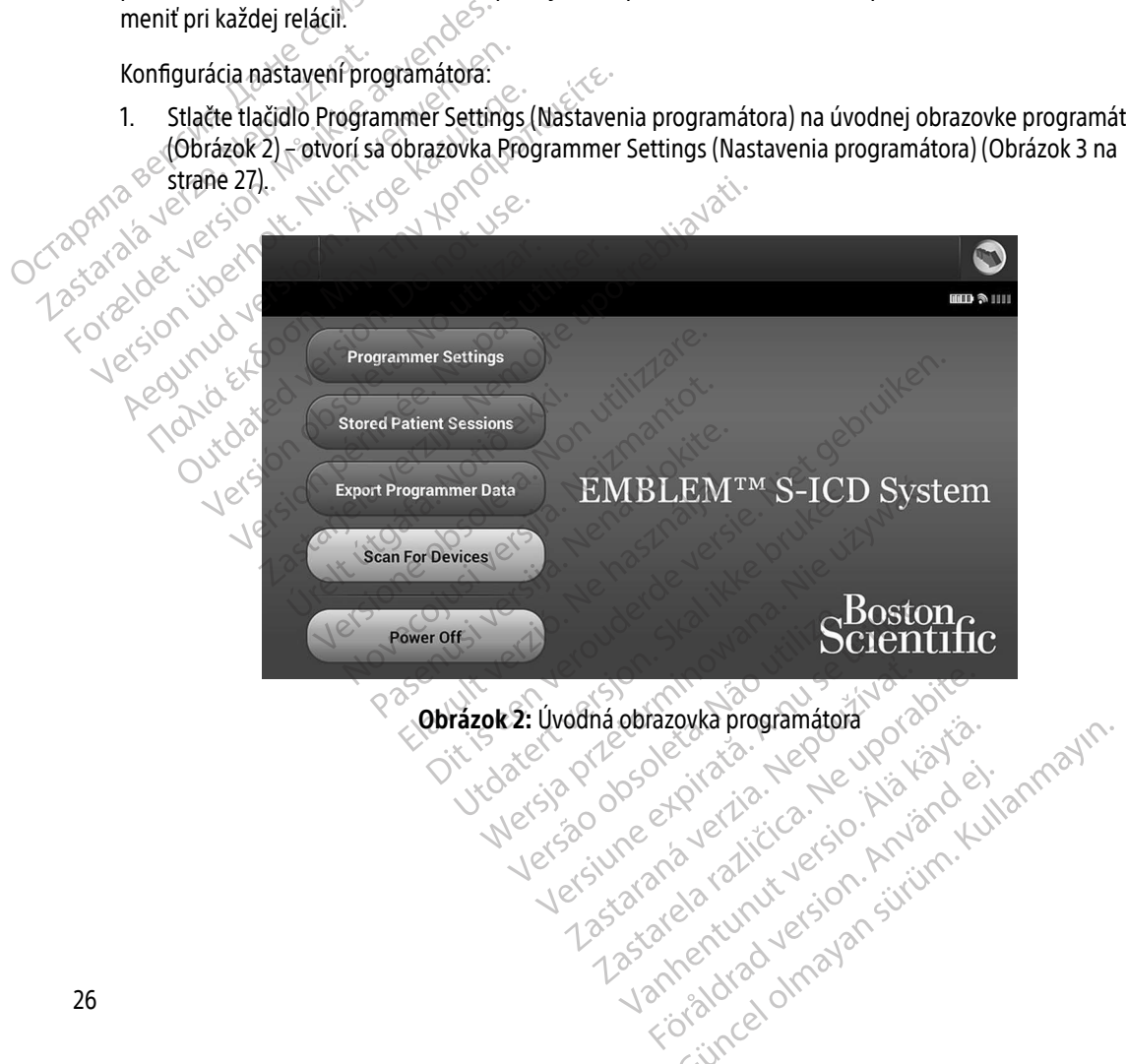
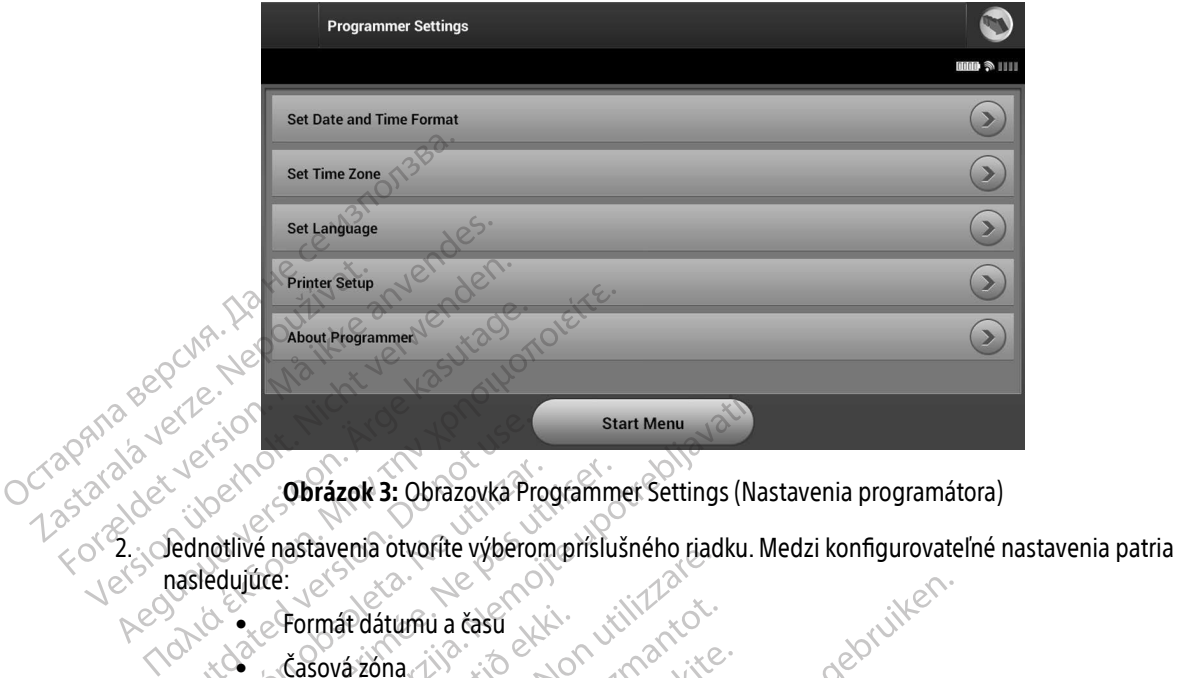

<span id="page-36-0"></span>Obrázok 3: Obrazovka Programmer Settings (Nastavenia programátora)

- nasledujúce: Alexander Cobrázok 3: Obrazovka Pri **Obrázok 3:** Obrazovka Programm<br>
notlivé nastavenia otvorite výberom příslu<br>
ledujírce:<br>
Versicar. Version příslu<br>
Versicar. Versicar. Versicar. Versicar. Versicar. Versicar. Versicar. Versicar. Versicar. Versicar. Versica Start Menu<br> **Obrázok 3:** Obrazovka Programmer Settings (N.<br>
é nastavenia otvoríte výberom prislušného riadku.<br>
(Ice: Start Menu a časú e Nemoti do Renactivo)<br>
Casová zóna (N. 1991)<br>
Jazyk e Nemoti do Renactivo Renactivo Re Website website website the task of the task of the task of the task of the task of the task of the task of the task of the task of the task of the task of the task of the task of the task of the task of the task of the ta
	- $\bullet_{\times}$ Eormát dátumu a času Formát dátumu a časú Tumu a času: Jeriki Herozopision
	- Časová zóna
	- $\bullet^-$  Jazyk
	- $\bullet$ ©` Tlačiareň

### Formát dátumu a času

Nastavenie formátu dátumu a času:

- 1. Na obrazovke Programmer Settings (Nastavenia programátora) zvoľte položku Set Date and Time Format (Nastaviť formát dátumu a času) (Obrázok 3). Otvorí sa obrazovka Date and Time Settings (Nastavenia dátumu a času). ona (1) sito - Nor Janos Lite.<br>Pasence of City - Nenaudokite.<br>Passage of City - Nenaudokite.<br>In a casu: Jerior Jerogram?<br>Mula casu: Jerior Joudes Skatik. AR DOCKER NA KROUGHALLES. Le die versie. Niet gebruiken. Netal, Nastavenia programátora) zvolte polozius Version observed observed the polozici<br>Version of utilization of the polozici<br>Version of utilization of the polozici<br>Version of utilization of the programmer Setting<br>Version of the programmer Setting of the programmer Sett Example 12 Sastana verzia. Nepolitica. Nepolitica. Nepolitica. Nepolitica. Nepolitica. Nepolitica. Nepolitica. Nepolitica. Nepolitica. Nepolitica. Nepolitica. Nepolitica. Nepolitica. Nepolitica. Nepolitica. Nepolitica. Nep
- 2. Zvoľte požadovaný formát dátumu.
- 3. Tlačidlom Save (Uložiť) uložíte zmeny a vrátite sa na obrazovku Programmer Settings (Nastavenia programátora). Tlačidlom Cancel (Zrušiť) sa vrátite na obrazovku Programmer Settings (Nastavenia<br>programátora) bez uloženia zmien.<br>A programatora) bez uloženia zmien. programátora) bez uloženia zmien. Divorí sa obrazovka Date and Time Set Föräldrad version. Sa obrazovka Date and Time Settings (Nastav

#### Časová zóna

Nastavenie časovej zóny riadi 2 parametre systému S-ICD – jeden pre programátor (čas uvádzaný na obrazovkách a vytlačených správach), druhý pre generátory impulzov (elektronický filter slúžiaci na minimalizáciu elektromagnetického rušenia {EMI}).

Výberom správneho nastavenia časovej zóny programátora nastavíte elektronický filter interogovaných generátorov impulzov na príslušnú miestnu frekvenciu elektrickej siete.

Filter sieťovej frekvencie generátora impulzov sa automaticky naprogramuje na hodnotu 50 Hz alebo 60 Hz na základe nastavenia časovej zóny interogujúceho programátora. používať. V zvolenom tlačidle sa objaví fajka.<br>
Octubre 1991<br>
Používať základe nastavenia časovej zóny interogujúceho r<br>
Eilter sieťovej frekvencie generátora impulzov sa<br>
základe nastavenia časovej zóny interogujúceho r<br> Filter sieťovej frekvencie g<br>základe nastavenia časove<br>Nastavenie časovej zóny<br>Nastavenie časovej zóny<br>Zastaralá verze.<br>Zastaralá verze.<br>Zastaralá verze.<br>Zastaralá verze.<br>Zastaralá verze.<br>Zastaralá verze. generatorov impulzov na prisiusnu miestare<br>Filter sieťovej frekvencie generatora im<br>základe nastavenia časovej zóny interce<br>Nastavenie časovej zóny<br>1. Zvoľte položku Set Time Zone (Na<br>programátora). Otvorí sa obrazovk<br>2. S

- Nastavenie časovej zóny<br>2 Zvoľte položku Set Time<br>3 Nastavenie položku Set Time<br>3 Nastavenie programátora 1. Zvoľte položku Set Time Zone (Nastaviť časovú zónu) na obrazovke Programmer Settings (Nastavenia programátora). Otvorí sa obrazovka s výberom časovej zóny [\(Obrázok 4 na strane 29\)](#page-38-0).
	- 2. Stlačte tlačidlo časovej zóny zodpovedajúce príslušnej časovej zóne, v ktorej sa bude programátor
- $\langle \diamond^{\circ} \rangle$ 3. Tlačidlom Save (Uložiť) uložíte zmeny a vrátite sa na obrazovku Programmer Settings (Nastavenia programátora). Tlačidlom Cancel (Zrušiť) sa vrátite na obrazovku Programmer Settings (Nastavenia **programátora) bez uloženia zmien.** Filter sieťovej frekvencie generátora improváklade nastavenia časovej zóny interog<br>Nastavenie časovej zóny<br>Nastavenie časovej zóny<br>1. Zvoľte položku Set Time Zone (Nastavenie časovej zóny<br>2. Stlačte tlačidlo časovej zóny z Aegunia versioon. The Tone (Mastavit časové)<br>Aegunia versioon. Aegunia versioon. The Tone (Mastavit časové)<br>A. Stačte tlačidlo časovej zóny zodpovedajúće programátora). Otvorí sa obrazovka s výberom.<br>2. Stačte tlačidlo ča Stačte tlačidlo časovej zóny zodpovední stačidlo časovej zóny zodpovední stačidlo časovej zóny zodpovední stačidlo časovej zóny zodpovední lačidlom Save (Uložiť) uložíte změny programátora). Tlačidlom Cancel (Zruš<br>Dračidlo ičte tlačidlo časovej zóny zodpovedajúce p<br>ižívať V zvolenom tlačidle sa objaví fajka.<br>čidlom Save (Uložiť) uložíte zmeny a vrátite<br>gramátora) Tlačidlom Cancel (Zrušiť) sa vrátite<br>gramátora) bez uloženia zmien.<br>avých prípa vložku Set Time Zone (Nastaviť časovú zónu) na obrátora). Otvorí sa obrazovka s výberom časovej zóny<br>áčidlo časovej zóny zodpovedajúce príslušnej časov<br>V zvolenom tlačidle sa objaví fajka.<br>1 Save (Uložiť) uložíte zmeny a v

V zriedkavých prípadoch, kedy je jedno nastavenie časovej zóny komplikované regionálnymi rozdielmi vo frekvencii elektrickej siete, sú k dispozícii dve možnosti sieťovej frekvencie. Zvoľte možnosť so správnou frekvenciou pre oblasť, v ktorej sa nachádza programátor. ra) bez uloženia zmien.<br>Ípadoch, kedy je jedno nastav<br>ckej siete, sú k dispozícií dve n<br>bblasť, v ktorej sa nachádza pr<br>for nastaví časovú zónu (a elel<br>inotu zodpovedajúcu jeho nas (Uložiť) uložíte zmeny a vrátite sa na obr<br>Tlačidlom Cancel (Zrušiť) sa vrátite na obrez uloženia zmien.<br>doch, kedy je jedno nastavenie časovej z<br>j siete, sú k dispozícii dve možnosti sieťov<br>asť, v ktorej sa nachádza progr

Keďže programátor nastaví časovú zónu (a elektronický frekvenčný filter) interogovaných generátorov impulzov na hodnotu zodpovedajúcu jeho nastaveniu časovej zóny, nezabúdajte, že u cestujúcich pacientov, ktorých zariadenia boli interogované v časových zónach alebo krajinách iných než oblasť ich trvalého pobytu, zuloženia zmien.<br>Zuloženia zmien.<br>Kh, kedy je jedno nastavenie časovej zó<br>ete, sú k dispozícii dve možnosti sieťov<br>Ktorej sa nachádza programátor.<br>Staví časovú zónu (a elektronický frekve<br>codpovedajúcu jeho nastaveniu časo kedy je jedno nastavenie časovej zón,<br>psú k dispozícii dve možnosti sieťovej<br>ktorej sa nachádza programátor<br>ví časovú zónu (a elektronický frekver<br>povedajúcu jeho nastaveniu časovej<br>terogované v časových zónach alebo Elavult verzion de rei się dowercji szlovák televezési verzionalista a használi verzionalista (\* 1918)<br>Elasovú zónu (a elektronický frekvent)<br>Elasovú zónu (a elektronický frekvent)<br>Elektronický frekvent<br>Elektronický zónu g Cancel (Zrušiť) sa vrátiteľna obrazovku Programmer Se<br>la zmien.<br>Je jedno nastavenie časovej zóny komplikované regior<br>dispozícií dve možnosti sieťovej frekvencie. Zvoľte mo<br>sa nachádza programátor<br>ovú zónu (a elektronický f pozici we moznosił siędzej newende.<br>nachádza programátor:<br>izónu (a elektronický frekvenčný filter) intícu jeho nastaveniu časovej zóny, nezabí<br>ně v časových zónach alebo krajinách iný<br>zónu generátora impulzov v čase ich ná

môže byť nutné resetovať časovú zónu generátora impulzov v čase ich návratu domov. Existination and the možnosti siętovej frekvencie. Zvoľte methádza programátor.<br>
Smu (a elektronický frekvenciný filter) interogovia programátor.<br>
V časových zonach alebo krajinách iných než o<br>
Werstermin v časových zonach Netsign Contrasta Contrasta Contrasta Contrasta Contrasta Contrasta Contrasta Contrasta Contrasta Contrasta Co<br>
Secreta Contrasta Contrasta Contrasta Contrasta Contrasta Contrasta Contrasta Contrasta Contrasta Contrasta C<br> nastaveniu časovej zóny, nezabúdajte, z<br>ových zónach alebo krajinách iných než c<br>nerátora impulzov v čase ich návratu don<br>nerátora impulzov v čase ich návratu don<br>skotora pozorovaná pozorovaná pozorovaná pozorovaná pozorov atora impulzový časeřich návratujdo Tos aren't work was an sirium. Kera kän hendrin version.<br>Geologia käytä. Alanka käytä.<br>Persioria. Alitica. Alanka käytä.<br>Alanka kahutur version. Kivin Ki<br>Alankanutur version. Kivin Ki<br>Sankanutur version. Kivin Ki vermenturbuckslon. Använd ej. Ulaut olmayan sürüm. Kullanmayın.

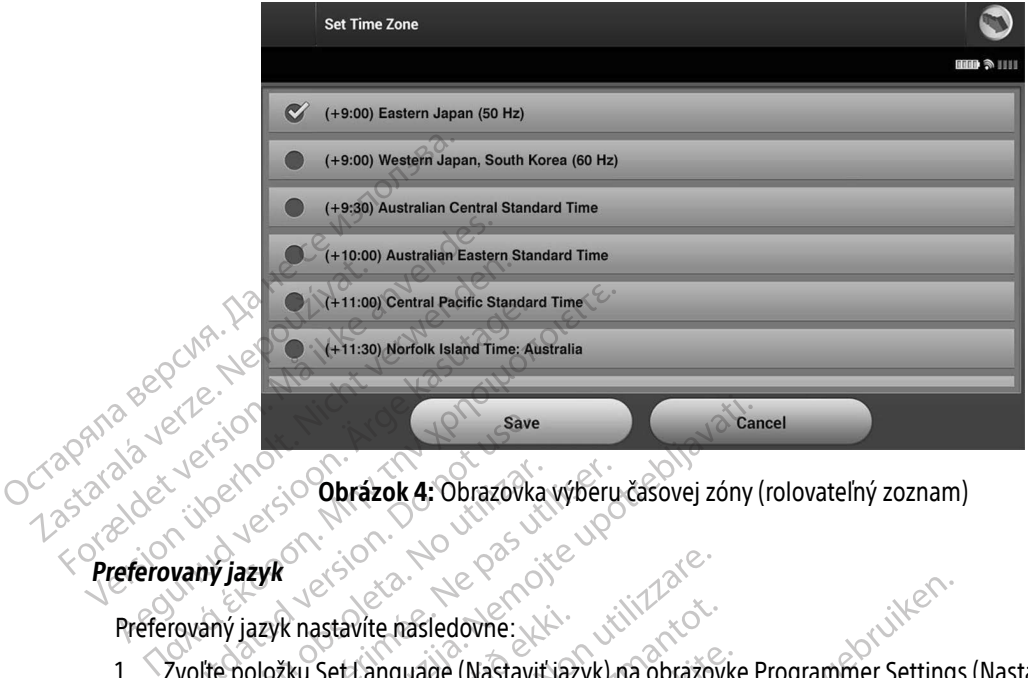

<span id="page-38-0"></span>Obrázok 4: Obrazovka výberu časovej zóny (rolovateľný zoznam)

#### Preferovaný jazyk

- 1. Zvoľte položku Set Language (Nastaviť jazyk) na obrazovke Programmer Settings (Nastavenia programátora). Otvorí sa obrazovka Language Settings (Jazykové nastavenia). Prerolujte zoznamom a zvoľte požadovaný jazyk. Save<br>
Notice in Contrazok 4: Obrazovk<br>
Vaný jazyk<br>
Teoložku SetLanguage (Nastavi<br>
Zvoľte položku SetLanguage (Nastavi<br>
Do not use.<br>
Do not use.<br>
Do not use.<br>
Do not use.<br>
Do not use.<br>
Do not use.<br>
Do not use.<br>
Do not use.<br> Version obrázok 4: Obrazovka výberu<br>Version obsoleta. Ne položku set Language (Nastavitjazyk)<br>Version periodicku set Language (Nastavitjazyk)<br>Version périodický párodicky konstrukci položku set Language<br>Version párodický p Example of the save the save of the save of the same of the same of the same of the same of the same of the same of the same of the same of the same of the same of the same of the same of the same of the same of the same o k nastavite nasledovne:<br>Žku Set Language (Nastavit jaz<br>ra) Otvorí sa obrazovka Langu<br>čadovaný jazyk.<br>ave (Uložiť) uložíte zmeny. Tla<br>stavenia programátora) bez u Example of the state of the state of the state of the state of the state of the state of the state of the state of the state of the state of the state of the state of the state of the state of the state of the state of the avite nasledovne:<br>
Et Language (Nastavit jazyk) na obrazov<br>
Korí sa obrazovka Language Settings (<br>
Nej jazyk:<br>
Iožit) uložite zmeny. Tlačidlom Cancel<br>
Iožit) uložite zmeny. Tlačidlom Cancel<br>
Iožit) uložite zmeny. Tlačidlom anguage (Nastavit jazyk) na obrazovk<br>rí sa obrazovka Language Settings (Jazyk)<br>Jazyk<br>it) uložíte zmeny. Tlačidlom Cancel (Z<br>programátora) bez uloženia zmien. A<br>vodnú obrazovku. Sledovne:<br>
Sledovne:<br>
Orazovka Language Settings (Jazykové nastavenia). Protazovka Language Settings (Jazykové nastavenia). Protazovka Language Settings (Jazykové nastavenia). Protazovku<br>
Zite změny. Tlačidlom Cancel (Zruš
- 2. Tlačidlom Save (Uložiť) uložíte zmeny. Tlačidlom Cancel (Zrušiť) sa vrátite na obrazovku Programmer Settings (Nastavenia programátora) bez uloženia zmien. Ak zmeníte jazyk, programátor sa automaticky<br>reštartuje a vráti na úvodnú obrazovku. reštartuje a vráti na úvodnú obrazovku.<br>**tlačiarne** Elava verzió. Ne használja szerinde szerinde a takistorial termeny. Tiačidlom Cancel (Zrušiť) sa vrátite na obogramátora) bez uloženia zmien. Ak zmenite jazyk, prodnú obrazovku.<br>Mednú obrazovku.<br>Načiarňou pomočou bezdrôtov

#### Výber tlačiarne

Programátor komunikuje s tlačiarňou pomocou bezdrôtovej technológie Bluetooth®. S programátorom sa smú párovať a používať iba tlačiarne schválené spoločnosťou Boston Scientific. Výber tlačiarne na spárovanie a použitie s programátorom: Version observed a na na na programa de mais de la na na programa de mais de la na na programa de mais de mais de mais de la nueva de la nueva de la nova de la nova de la nova de la nova de la nova de la nova de la nova de

Poznámka: Niektoré tlačiarne vyžadujú potvrdenie párovania na programátore a tlačiarni. V takom prípade nájdete podrobnejšie informácie v dokumentácii<br>výrobcu tlačiarne. výrobcu tlačiarne. Example 2012<br>
22 staraná verzia. Nepoužívať verzia. Nepoužívať verzia. Nepoužívať verzia. Nepoužívať verzia. Nepoužívať verzia. Nepoužívať verzia. Nepoužívať verzia. Nepoužívať verzia. Nepoužívať verzia. Nepoužívať verzia. Dezdrôtovej technológie Bluefooth® S p<br>poločnosťou Boston Scientific. Výber tla<br>dujú potvrdenie párovania na programá<br>pade nájdete podrobnejšie informácie v Edrôtovej technológie Bluetooth® S protections Contracted Boston Scientific. Výber tlad<br>Julio potvrdenie párovania na programárie<br>de nájdete podrobnejšie informácie v Förda Boston Scientific. Vyber tlači.<br>Förda version. Använd en programátor<br>Andidete podrobnejšie informácie v d Wej technológie Bluetooth® S programátoror<br>sťou Boston Scientific. Výber tlačiarne na spá

- 1. Uistite sa, že je tlačiareň zapnutá (konkrétny postup závisí od vašej tlačiarne), že je povolená bezdrôtová funkcia alebo že je v porte USB tlačiarne vložený bezdrôtový adaptér.
- 2. Zvoľte položku Printer Setup (Nastavenie tlačiarne) na obrazovke Programmer Settings (Nastavenia programátora). Obrazovka Printer Setup (Nastavenie tlačiarne) [\(Obrázok 5\)](#page-39-0) zobrazí predchádzajúcu nakonfigurovanú tlačiareň ako východiskovú. Ak zatiaľ nebola východisková tlačiareň zvolená a nakonfigurovaná, obrazovka bude prázdna a programátor spustí vyhľadávanie bezdrôtových tlačiarní v danej oblasti. Zobrazí sa lišta informujúca používateľa o postupe vyhľadávania tlačiarní.

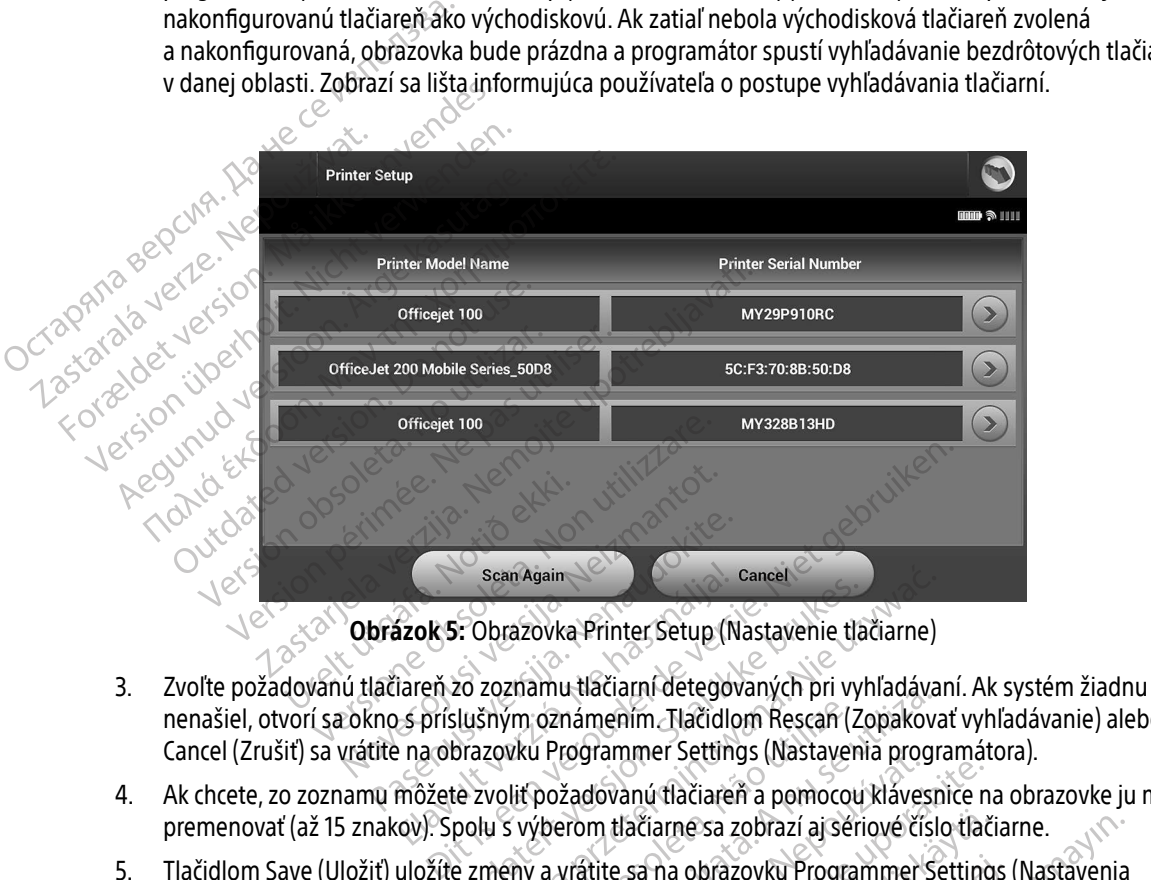

<span id="page-39-0"></span>Obrázok 5: Obrazovka Printer Setup (Nastavenie tlačiarne)

- nenašiel, otvorí sa okno s príslušným oznámením. Tlačidlom Rescan (Zopakovať vyhľadávanie) alebo Cancel (Zrušiť) sa vrátite na obrazovku Programmer Settings (Nastavenia programátora). Sean Again<br>
Szok 5: Obrazovka Printer Setup (Maren 20 zoznamu tlačiarní detego<br>
Spríslušným oznámením Tlačidk<br>
Programmer Settin<br>
môžete zvoliť požadovanú tlačiare<br>
cov). Spolu s výberom tlačiarne sa z Santa Brinter Setup (Nastavenie tlasticial i Obrazovka Printer Setup (Nastavenie tlasticial pri vylušným oznámením. Tlačidlom Rescan (Z<br>Brazovku Programmer Settings (Nastavenie zvoliť požadovanú flačiareň a pomocoupolu s v scan Again<br>
Scan Again<br>
Dbrazovka Printer Setup (Nastavenie tlačiarne)<br>
zoznamu tlačiarní détegovaných pri vyhľadáva<br>
šným oznámením Tlačidlom Rescan (Zopakova<br>
zovku Programmer Settings (Nastavenia progr<br>
zvoliť požadovan
- 4. Ak chcete, zo zoznamu môžete zvoliť požadovanú tlačiareň a pomocou klávesnice na obrazovke ju môžete premenovať (až 15 znakov). Spolu s výberom tlačiarne sa zobrazí aj sériové číslo tlačiarne.
- 5. Tlačidlom Save (Uložiť) uložíte zmeny a vrátite sa na obrazovku Programmer Settings (Nastavenia programátora). Tlačidlom Cancel (Zrušiť) sa vrátite na obrazovku Programmer Settings (Nastavenia programátora) bez uloženia zmien. Keď je nastavenie tlačiarne dokončené, objaví sa potvrdzujúce okno. Poznámka: Informácie o problémoch s tlačiarňou nájdete v časti Riešenie problémov.<br>Poznámka: Informácie o prislušným oznámením Tlačidlom Rescan (Zopakovať vyhľadávanie<br>Poznámka: A na obrazovku Programmer Settings (Nastaven Versão observa da Versão (Versão Civilization da Versão Versão Versão Versão Versão vérsão versão vérsão versão versão da Versão da Versão versão da Versão versão versão versão versão versão versão versão versão versão ver Sadovanú tlačiareň a pomocou klávesnice n<br>Zadovanú tlačiareň a pomocou klávesnice n<br>Trom tlačiarne sa zobrazí aj sériové číslo tlač<br>Vrátite sa na obrazovku Programmer Setting<br>Sa vrátite na obrazovku Programmer Setting<br>Sa v lačiarne sa zobrazí aj sériové číslo tlač<br>sa na obrazovku Programmer Setting<br>atite na obrazovku Programmer Setting<br>távenie tlačiarne dokončené, objaví sa<br>s tlačiarňou nájdete v časti Riešenie p The obrazovku Programmer Settings<br>Föräldrad version. Använd en etting.<br>Föräldrad version. Använd en etting.<br>Föräldrad version. Använd er ett statt Riešenie production.<br>Använd version. Re sa zobrazí aj sériové číslo tlačiarne.<br>Jobrazovku Programmer Settings (Nastavenia<br>a obrazovku Programmer Settings (Nastavenia<br>ie tlačiarne dokončené, objaví sa potvrdzujúc<br>jarňou nájdete v části Riešenie problémov.<br>Resp

#### Softvérová verzia programátora

Softvérovú verziu programátora zobrazíte nasledovne:

- 1. Zvoľte položku About Programmer (Informácie o programátore) na obrazovke Programmer Settings (Nastavenia programátora). Objaví sa obrazovka Programmer Software Version (Softvérová verzia programátora).
- 2. Na obrazovke Programmer Software Version (Softvérová verzia programátora) bude uvedená aktuálna verzia softvérú programátora. Tlačidlom Continue (Pokračovať) sa vrátite na obrazovku Programmer Settings (Nastavenia programátora). Mastavenia programátora).<br>
Programátora.<br>
2. Na obrazovke Programmer Soverzia softvéru programátora.<br>
Settings (Nastavenia program<br>
Poznámka: Vytlačené<br>
Exportovanie údajov Bluetooth<br>
Exportovanie údajov Bluetooth<br>
Contrac

Poznámka: Vytlačené správy takisto obsahujú softvérové verzie programátora.

#### <span id="page-40-0"></span>Exportovanie údajov Bluetooth®

Programátor je možné nakonfigurovať na bezdrôtový export údajov pacienta na stolný počítač alebo laptop  $^{\circ}$  disponujúci bezdrôtovou technológiou *Bluetooth®*. Programátor a jednotlivé počítače je nutné pred použitím bezdrôtového exportu údajov individuálne spárovať. Párovanie programátora s počítačom sa líši od postupu pri párovaní programátora s tlačiarňou. Exportovanie údajov Bluet<br>Exportovanie údajov Bluet<br>Exportovanie údajov Bluet<br>Exportovanie údajov Bluet<br>Característového exportu úda 2. IN a obrazovke Programmer Softwarenia<br>
Verzia softvérú programátora. Tlat<br>
Settings (Nastavenia programátor<br>
Poznámka: Vytlačené spr<br>
Exportovanie údajov Bluetooth<br>
Programátor je možné nakonfigurovat<br>
Sezdrôtového expo Settings (Nastavenia programátora)<br>Settings (Nastavenia programátora)<br>Poznámka: Vytlačené správ<br>Exportovanie údajov Bluetooth<br>Programátorie možné nakonfigurovať na<br>disponujúci bezdrôtovou technológiou E<br>Dezdrôtového export Materie Správy<br>
Aegustinie údajov Bluetoothe<br>
Programator je možné nakonfigurovať na disponujúci bezdrôtovou technológiou Blueto<br>
Dezdrôtového exportu údajov individuální<br>
pri párovaní programátora s tlačiarňou.<br>
Poznámka: Settings (Nastavelina programatoria).<br>
Poznámka: Vytlačené správy takisto c<br>
rtovanie údajov Bluetooth®<br>
Sgramátor je možné nakonfigurovať na bezdrôto<br>
pomujúci bezdrôtovou technológiou Bluetooth®<br>
zdrôtového exportu údajo Saint-Lauyer Bratecom<br>
amátor je možné nakonfigurovať na h<br>
mujúci bezdrôtovou technológiou Blu<br>
côtového exportu údajov individuálne<br>
rovaní programátora s tlačiarňou.<br>
Poznámka: Prenos údajov je podpo<br>
Prenos údajov na t nator je mozne nakonngurovat na bezdroto<br>júci bezdrôtovou technológiou *Bluetooth®*<br>ového exportu údajov individuálne spárova<br>vaní programátora s tlačiarňou.<br>vnámka: Prenos údajov je podporovaný<br>Prenos údajov na tablety al dajov Bluetooth®<br>
e možné nakonfigurovať na bezdrôtový export úda<br>
ezdrôtovou technológiou Bluetooth® Programátor<br>
exportu údajov individuálne spárovať. Párovanie programátora s tlačiarňou:<br>
ka: Prenos údajov je podporovan

Poznámka: Prenos údajov je podporovaný u počítačov s operačným systémom Windows. Prenos údajov na tablety alebo smartfóny podporovaný nie je.

1. Najskôr je nutné nastaviť viditeľný režim v počítači, ktorý chcete spárovať, keďže programátor hľadá okolité počítače v priebehu párovania.

Poznámka: Podrobné pokyny k príslušnému postupu nájdete v súboroch pomocníka Microsoft Windows pod všeobecnou hlavičkou "Why can't I connect my Bluetooth® device to my computer?" (Prečo sa mi nedarí pripojiť moje zariadenie Bluetooth® k môjmu počítaču?). Frenos údajov na tablety a<br>
Rrenos údajov na tablety a<br>
utné nastaviť viditeľný režim<br>
utné nastaviť viditeľný režim<br>
utné v priebehu párovania.<br>
Microsoft Windows p<br>
Bluetooth® device to mátora s tlačiarňou.<br>Prenos údajov je podporovaný u počítačo<br>Prenos údajov na tablety alebo smartfón<br>né nastaviť viditeľný režim v počítači, ktorý<br>e v priebehu párovania.<br>**Xa:** Podrobné pokýny k príslušnému po<br>*Microsoft W* nos údajov je podporovaný u počítačo<br>nos údajov na tablety alebo smartfóny<br>astaviť viditeľný režim v počítači, ktorý<br>priebehu párovania.<br>Podrobné pokyny k príslušnému po<br>Microsoft Windows pod všeobecnou<br>Bluetooth® device t taviť viditeľný režim v počítači, ktorý c<br>ebehu párovania.<br>Podrobné pokyny k príslušnému post<br>Microsoft Windows pod všeobecnou<br>Bluetooth® device to my computer?"<br>zaťiadenie Bluetooth® k môjmu počít<br>v počítač do viditeľného ehu parovania.<br>
drobné pokyny k príslušnému positivníctvosti verziónáli verziónáli verziónáli verziónáli verziónáli verziónál<br>
denie Bluetooth® k môjmu počít<br>
počítač do viditeľného režimu, stlačti<br>
počítač do viditeľného iov je podporovaný u počítačov s operačným systémorov na tablety alebo smartfóny podporovaný nie je.<br>iditeľný režim v počítači, ktorý chcete spárovať, keďže<br>i párovania.<br>Diteľný režim v počítači, ktorý chcete spárovať, keď

- 2. Keď prepnete cieľový počítač do viditeľného režimu, stlačte tlačidlo Export Programmer Data (Exportovať údaje programátora) na úvodnej obrazovke programátora. Otvorí sa obrazovka Export Programmer Data Over Bluetooth® (Exportovať údaje programátora pomocou Bluetooth®). Tlačidlom Set Up Authorized Computers (Nastaviť autorizované počítače) spustíte vyhľadávanie počítačov v blízkosti a proces párovania. diovalna.<br>
é pokyny k príslušnému postupu nájdete<br>
t Windows pod všeobecnou hlavičkou "W<br>
h® device to my computer?" (Prečo sa mi<br>
ie Bluetooth® k môjmu počítaču?).<br>
do viditeľného režimu, stlačte tlačidlo Exp<br>
inej obrazo wania.<br>
vokyny k príslušnému postupu najdete v súborníhovys pod všeobecnou hlavičkou "Why can't<br>
device to my computer?" (Prečo sa mi nedarí p<br>
Bluetooth « k môjmu počítaču?).<br>
viditeľného režimu, stlačte tlačidlo Export P vice to my computer? (Freco sa ministration)<br>versõo kindi (Freco sa ministration)<br>diteľného režimu, stlačte tlačidlo Ex<br>brazovke programátora. Otvorí sa o<br>programátora pomocou Bluetooth<br>počítače) spustite vyhľadávanie po<br>b e to my computer?" (Prečo sa mi nedari pooth (Kmôjmu počítaču?)<br>Veľného režimu, stlačte tlačidlo Export Pro<br>Versimu, stlačte tlačidlo Export Pro<br>Versimatora pomocou Bluetooth (). Tlači<br>Versimatora pomocou Bluetooth (). Tla ého režimu, stlačte tlačidlo Export Program<br>vke programátora. Otvorí sa obrazovka Exp<br>ramátora pomocou *Bluetooth®*). Tlačidlom<br>iče) spustite vyhľadávanie počítačov v blízk<br>vke objaví zoznam detegovaných počítačo<br>hlavičkou
- 3. Po dokončení vyhľadávania sa na obrazovke objaví zoznam detegovaných počítačov (3 počítače s najsilnejším signálom Bluetooth®) pod hlavičkou Unauthorized Computers Nearby (Obrázok 6) (Neautorizované počítače v blízkosti). Zvoľte počítač, s ktorým chcete zariadenie spárovať, a tlačidlom plus vedľa danej položky párovanie dokončite. Vanhandra. Olvoir sa obrazowa Experience<br>
Sora pomocou Bluetooth®. Tlačidlom<br>
Sustite vyhľadávanie počítačov v blízké<br>
bjaví zoznam detegovaných počítačov<br>
čkou Unauthorized Computers Nearby<br>
očítač's ktorým cheete zariade Free vyhľadávanie počítačov v blízkos<br>ví zoznam detegovaných počítačov<br>ví zoznam detegovaných počítačov<br>vi Unauthorized Computers Nearby<br>tač, s ktorým chcete zariadenie spáro mocou *Bluetooth*®). Flačidlom Set Up Autho<br>
e vyhľadávanie počítačov v blízkosti a proces<br>
zoznam detegovaných počítačov (3 počítače<br>
Zoznam detegovaných počítačov (3 počítače<br>
Jnauthorized Computers Nearby (Obrázok 6)<br>
S
- 4. V priebehu párovania sa na obrazovke programátora i počítača zobrazia identické číselné kľúče a obe zariadenia vás požiadajú o potvrdenie, že sú tieto čísla rovnaké. Kľúč bude zobrazený iba v priebehu párovania. Slúži na overenie, že skutočne párujete správne zariadenia.
- 5. Po správnom spárovaní sa položka zodpovedajúca danému počítaču objaví v stĺpci Authorized Computers (Autorizované počítače) a už nebude figurovať v stĺpci Unauthorized Computers Nearby (Neautorizované počítače v blízkosti).
- 6. Autorizované počítače je možné v prípade potreby premenovať. Stlačte a podržte položku daného počítača v zozname, kým sa neobjaví okno Rename an Authorized Computer (Premenovať autorizovaný počítač).

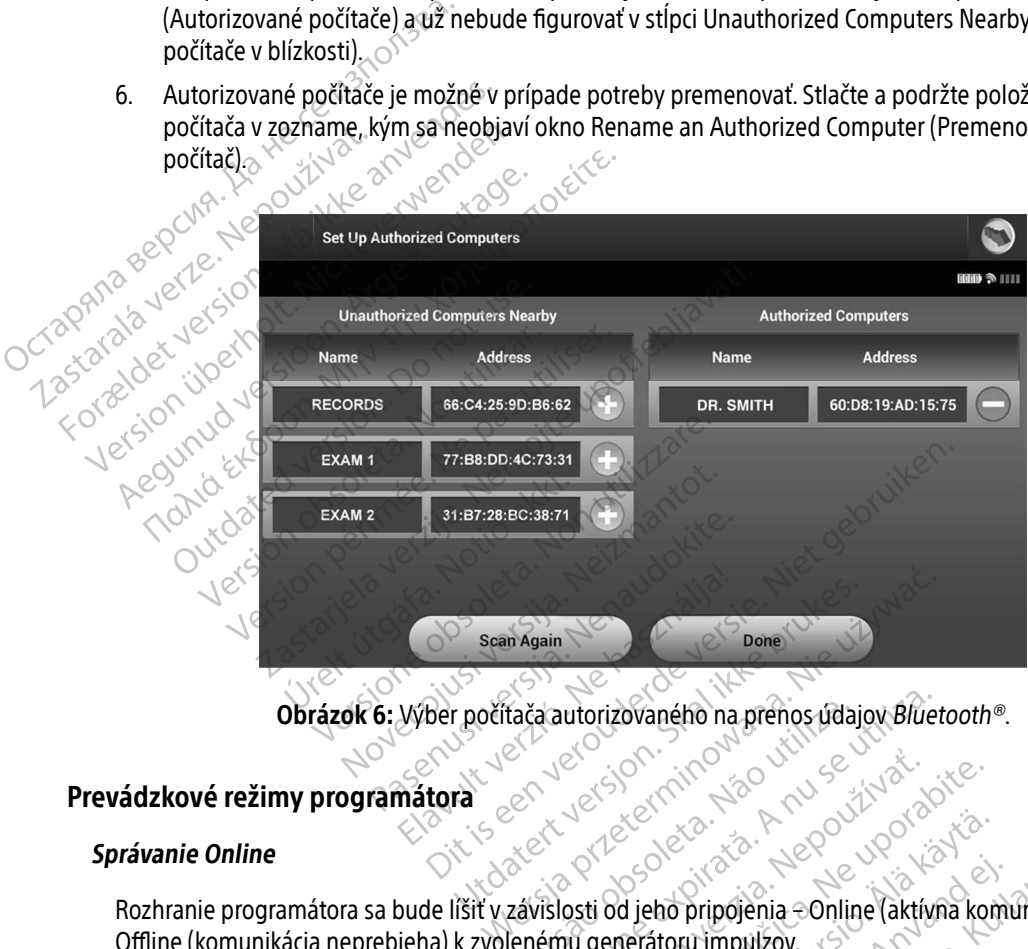

<span id="page-41-0"></span>Obrázok 6: Výber počítača autorizovaného na prenos údajov Bluetooth®.

### Prevádzkové režimy programátora

#### Správanie Online

Rozhranie programátora sa bude líšiť v závislosti od jeho pripojenia – Online (aktívna komunikácia) alebo Offline (komunikácia neprebieha) k zvolenému generátoru impulzov. Version of the control of the utilizar and utilizar a numerical state of the control of the control of the control of the control of the control of the control of the control of the control of the control of the control of zh zastaraná verzia. Nepoužívať.<br>Nepoužívatela različica. Nepoužívať.<br>Nepoužívatela različica. Nepoužívatela<br>**nú generátoru impulzov.**<br>Ne zastarela različica. Nepoužívatela Vanhentunut version. Anderen Föräldrad version. Använd en Güncel olmayan sürüm.<br>Güncel olmayan sürüm.<br>Kullanmayılzov etsi Antivna komunikácia) al

Relácia Online začne, keď programátor nadviaže telemetrické spojenie so špecifickým generátorom impulzov. Ak dôjde v priebehu aktívnej komunikácie k strate telemetrického signálu medzi programátorom a generátorom impulzov na dlhšie než 5 sekúnd, otvorí sa žltá výstražná obrazovka. Môže k tomu dôjsť vtedy, keď je sonda premiestnená mimo rozsah telemetrickej komunikácie alebo ak komunikácii zabraňuje šum alebo interferujúce objekty. Až do obnovenia telemetrického spojenia nebude možné programovať príkazy, vrátane záchranných výbojov.

Telemetrické spojenie sa obnoví automaticky po vyriešení príčiny jeho prerušenia, napr. presunutím hlavice späť do telemetrického dosahu generátora impulzov alebo odstránením zdroja rušenia či šumu. Ak sa telemetrické spojenie neobnoví do jednej minúty, reláciu reštartujte.

Poznámka: *Programátor vydáva pri aktívnej komunikácii s generátorom impulzov zvukové signály*, ktorými upozorňuje, že sa generátor impulzov pripravuje na podanie výboja – na základe príkazu alebo v reakcii na detegovanú arytmiu. Upozornenie pokračuje, kým systém výboj neaplikuje alebo kým nie je proces zrušený. Interferujúce objekty. Az do obnoví<br>
záchranných výbojov.<br>
Telemetrické spojenie sa obnoví au<br>
späť do telemetrického dosahu ger<br>
telemetrické spojenie neobnoví do<br> **Poznámka:** Programátor vy<br> *Rogramátor vy ktorými upozor* Spacio delenetrické spojenie neo Telemetrické spojenie sa obnoví autom<br>späť do telemetrického dosahu generá<br>telemetrické spojenie neobnoví do jed<br>**Poznámka:** Programátor vydáv<br>ktorými upozorňuje<br>správanie offline<br>Správanie offline<br>Programátor je offline, Správanie offline<br>
Version überholt. Nicht verwenden.<br>
Poznámka: Programátor vydáva<br>
Poznámka: Programátor vydáva<br>
Ktorými úpozorňuje,<br>
Archive vydáva programátor verakcie nekon<br>
Správanie offline<br>
Programátor je offline, Poznámka: Programátor vydáva programátor vydáva programátor vydáva programátor version.<br>
Atorými upozorňuje, že<br>
príkazu alebo v reakcii<br>
Travanie offline.<br>
Programátor je offline, keď aktívne nekom<br>
otvoriť nastavenia pro emetrické spojenie neobnoví do jednej minúty, r<br>
Poznámka: Programátor vydáva pri aktívne<br>
ktorými úpozorňuje, že sa gene<br>
príkazu alebo v reakcii na deteg<br>
meaplikuje alebo kým nie je pro<br>
vanie offline<br>
programátor je of

#### Správanie offline

Programátor je offline, keď aktívne nekomunikuje s generátorom impulzov. Počas offline relácie si dokážete otvoriť nastavenia programátora a môžete si prehliadať alebo vytlačiť uložené relácie pacientov. The aplikuje alebo kým notice offline.<br>
The offline offline, keď aktívne nekomi<br>
Eindatavenia programátora a môžete<br>
Eindata pacienta<br>
Eindata protienta<br>
Attolnej navšteve pacienta načíta pro

#### Uložené relácie pacienta

Pri kontrolnej návšteve pacienta načíta programátor údaje z pamäte generátora impulzov. Programátor uloží až 50 relácií pacientov alebo dáta z relácií pacientov za 90 dní. Pri 51. relácii programátor automaticky nahradí najstaršiu uloženú reláciu novými údajmi. Okrem toho po uplynutí 90. dňa po uložení relácie pacienta<br>programátor pri najbližšom zapnutí príslušnú reláciu automaticky odstráni. programátor pri najbližšom zapnutí príslušnú reláciu automaticky odstráni. verfilme.<br>Vátor je offline, keď aktívne nekomunikuje<br>Vastavenia programátora a môžete si prehli<br>Plácie pacienta.<br>Veľnej návšteve pacienta načíta programátor<br>S0 relácií pacientov alebo dáta z relácií pacienta. prikazu alebo vreakciji na detegovanu arytmi<br>Zastarjela verzije.<br>Pe offline, keď aktívne nekomunikuje s generátorom<br>enia programátora a môžete si prehliadať alebo vy<br>pacienta<br>návšteve pacienta načíta programátor údaje z pa acienta<br>
všteve pacienta načíta program<br>
í pacientov alebo dáta z reláci<br>
ú uloženú reláciu novými úda<br>
najbližšom zapnutí príslušnú<br>
hosahujé tieto informácie vegramátora a môžete si prehliadať aleb<br>
enta<br>
eve pacienta načíta programátor údaje z<br>
acientov alebo dáta z relácií pacientov za<br>
loženú reláciu novými údajmi. Okrem to<br>
bližšom zapnutí príslušnú reláciu automa<br>
ahuje ti Sacrifice Companies Companies Companies Companies Companies Companies Companies Companies Companies Companies Companies Companies Companies Companies Companies Companies Companies Companies Companies Companies Companies Co acienta načíta programátor údaje z pa<br>ov alebo dáta z relácii pacientov za 90<br>ú reláciu novými údajmi. Okrem toho<br>m zapnutí príslušnú reláciu automatic<br>tieto informácie:<br>právy S-EKG (vrátane indukcie S-EKG)<br>vrátane stiahnu alebo dáta z relácii pacientov za 90<br>Eláciu novými údajmi. Okrem toho<br>zapnutí príslušnú reláciu automati<br>to informácie.<br>W S-EKG (vrátane indukcie S-EKG)<br>tane stiahnutých epizód) a načita programátor údaje z pamäte generátora impulsaria z relácií pacientov za 90 dnř. Pri 51. relácií programátor údaje z pamäte generátora impulsaria z relácií pacientov za 90 dnř. Pri 51. relácií programátor versie. N dáta z relácií pacientov za 90 dní. Pri 51. relácií provými údajmi. Okrem toho po uplynutí 90. dňa<br>nití príslušnú reláciu automaticky odstrání.<br>Existinacie:<br>tiannutých epizód.<br>nia zařiadenia.<br>nie zařídenia.

Uložená relácia obsahuje tieto informácie:

- Zaznamenané správy S-EKG (vrátane indukcie S-EKG)
- História epizód (vrátane stiahnutých epizód)
- Údaje pacienta
- Naprogramované nastavenia zariadenia

#### Prehliadanie uložených relácií pacienta:

- 1. Na úvodnej obrazovke programátora stlačte tlačidlo Stored Patient Sessions (Uložené relácie pacienta). Te: Contact of the Contact of the Contact of the Contact of the Contact of the Contact of the Contact of the Contact of the Contact of the Contact of the Contact of the Contact of the Contact of the Contact of the Contact Prized verzia. Nepoužívate. Ker, deranjan käytä.<br>Osokiaita. Alä käytä.<br>Alä käytä. Alä käytä.<br>Alä käytä. Alä käytä.<br>Alännentun versions. (Uložen<br>Alännentun versions. (Uložen Provider a. Herbertades<br>etcheckbacker. Använd kull<br>did stored Patient Sessions (Wozené<br>arcelation. And Manuscript<br>annand annand Katar Kurel olmayın.
- 2. Zvoľte požadovanú reláciu pacienta.

#### Čistenie uložených relácií pacienta:

- 3. Na úvodnej obrazovke programátora stlačte tlačidlo Stored Patient Sessions (Uložené relácie pacienta).
- 4. Zvoľte tlačidlo Purge All Data (Vyčistiť všetky dáta).
- 5. Zobrazí sa dialógové okno s potvrdením. Voľbou tlačidla OK vyčistíte všetky uložené dáta relácií pacienta.

# Režimy práce generátora impulzov 5. Zobrazí sa dialógové oknos p<br>
Režimy práce generátora impulzo<br>
Generátor impulzov má nasledujúc<br>
• Shelf (Skladovanie)<br>
• Therapy Off (Liečba zaphutá)<br>
• Therapy Off (Liečba vypnutá)<br>
• MRI Protection Mode (Režim c

Generátor impulzov má nasledujúce režimy práce:

- Shelf (Skladovanie)
- Therapy On (Liečba zapnutá)
- Therapy Off (Liečba vypnutá)
- $\bullet$  MRI Protection Mode (Režim ochrany pri používaní MR) Formator impulzov má nasledujúce re<br>
For Shelf (Skladovanie)<br>
For Therapy On (Liečba zaphutá)<br>
For Therapy Off (Liečba vypnutá)<br>
Postim Shelf (Skladovanie)<br>
Režim Shelf (Skladovanie)<br>
Režim Shelf (Skladovanie)<br>
Režim Shelf

## Režim Shelf (Skladovanie) Generátor impulzov má na

Režim Shelf (Skladovanie) je stav s nízkou spotrebou energie určený iba na skladovanie. Pri interogácii generátora impulzov v režime Shelf (Skladovanie) programátorom zariadenie režim Shelf (Skladovanie) ukončí a prepne sa do režimu Therapy Off (Liečba vypnutá). Prebehne formátovanie kondenzátora a generátor impulzov bude pripravený na nastavenie. Ak už raz v generátore impulzov deaktivujete režim Shelf (Skladovanie), nebude ho možné znova naprogramovať. Režim Therapy On (Liečba zapnutá) je primárny prevádzkový režim generátora impulzov umožňujúci Režim Therapy On (Liečba zapnutá) je primárny prevádzkový režim generátora impulzov umožňujúci Režim Therapy On (Liečba zapnutá Generátor impulzov má nasledujúce reži<br>
• Shelf (Skladovanie)<br>
• Therapy On (Liečba zapnutá)<br>
• Therapy Off (Liečba vypnutá)<br>
• MRI Protection Mode (Režim ochran<br>
Režim Shelf (Skladovanie)<br>
• Režim Shelf (Skladovanie) je s Shelf (Składovanie)<br>
Therapy Off (Liečba zapnutá)<br>
Therapy Off (Liečba vypnutá)<br>
MRI Protection Mode (Režim ochrany pri použie<br>
MRI Protection Mode (Režim ochrany pri použie<br>
Therapy Off (Liečba vypnutá)<br>
Therapy Off (Lieč MRI Protection Mode (Režim ochrany<br>Shelf (Skladovanie)<br>Shelf (Skladovanie) je stav s nízkou<br>pre sa do režimu Therapy Off (Liečba<br>Izov bude pripravený na nastavenie.<br>Jovanie), nebude ho možné znova na **Extra dovanie)**<br>
Nelf (Składovanie) je stav s nízkou spotrebora impulzov v režime Shelf (Składovanie) je stav s nízkou spotrebora<br>
Persa do režimu Therapy Off (Liečba vypnuta)<br>
Version představení na nastavenie. Akuž raza Dar (Liečba vypnutá)<br>
Ection Mode (Režim ochrany pri používaní MR)<br>
(Madovanie)<br>
(Madovanie) je stav s nízkou spotrebou energie urč<br>
pulzov v režime Shelf (Skladovanie) programátoro<br>
o režimu Therapy Off (Liečba vypnutá). vanie) je stav s nízkou spotrebou energie<br>v v režime Shelf (Skladovanie) programát<br>mu Therapy Off (Liečba vypnutá). Prebehr<br>ravený na nastavenie. Ak už raz v generá<br>de ho možné zhova naprogramovať.<br>fe*čba zapnutá)*<br>Liečba rezime Shelf (Skladovanie) programator<br>Therapy Off (Liečba vypnutá). Prebehn<br>eny na nastavenie. Ak už raz v generát<br>ho možné zhova naprogramovať:<br>ka zapnutá) je primárny prevádžkový<br>a odpoveď na komorové tachykardie. v na nastavenie. Akuž raz v generátor<br>možné znova naprogramovať:<br>zapnutá)<br>a zapnutá) je primárny prevádzkový reporté<br>dpoveď na komorové tachykardie. Dit is een versies versiert waar aan de versiert wat de versiert is een versiert van de versiert van de versiert van de versiert van de versiert van de versiert van de versiert van de versiert van de versiert van de versie

#### Režim Therapy On (Liečba zapnutá)

automatickú detekciu a odpoveď na komorové tachykardie. Elava haprogramovat:<br>
Sprutá)<br>
Sprutá) je primárny prevádzkový h<br>
Sprutá)<br>
Marktivije automatički lia<br>
Marktivije automatički lia<br>
Marktivije automatički lia

#### Režim Therapy Off (Liečba vypnutá)

Režim Therapy Off (Liečba vypnutá) deaktivuje automatickú liečbu a výboj bude možné aplikovať manuálne. Programovateľné parametre si môžete prehliadať a upravovať pomocou programátora. V tomto režime je takisto možné zobraziť alebo vytlačiť podkožný elektrogram (S-EKG). 1)<br>
(a) je primárny prevádzkový režim generát<br>
The Komprové tachykardie<br>
(a) deaktivuje automatickú liečbu a výboj k<br>
Čiť podkožný elektrorizm (SLEKG) We fial program by a technologie przez przez przez przez przez przez przez przez przez przez przez przez przez<br>Malia przez przez przez przez przez przez przez przez przez przez przez przez przez przez przez przez przez prz morové tachykardie.<br>
Skrivuje automatickú liečbu a výboj<br>
přehliadať a úpravovať pomocou přehliadať a úpravovať pomocou přehliadať<br>
e) sa generátor impulzov automatic Versius prevadzkowy Fezing generatora in prové tachykardie.<br>Versich version in prové tachykardie.<br>Versich version in prové transferanties de metal de prové de prové de prové de prové de prové de prové de prov<br>Versich versi Example 2012 Matickú liečbu a výboj bude možné<br>Vanavovať pomocou programátora.<br>Vanhavovať pomocou programátora.<br>Vanhavovať versionalistický prepné do France version. And the state of the state of the state of the state of the state of the state of the state of Ekú liečbu a výboj bude možné aplikovat mar<br>vovať pomocou programátora. V tomto režim

Po deaktivácii režimu Shelf (Skladovanie) sa generátor impulzov automaticky prepne do režimu Therapy Off<br>(Liečba vypnutá).<br>A postal po podpoznaticky prepne do režimu Therapy Off (Liečba vypnutá).

Poznámka: Manuálna liečba a liečba záchranným výbojom sú v režime Therapy On (Liečba zapnutá) alebo Therapy Off (Liečba vypnutá) k dispozícii, ak zariadenie aktívne komunikuje s generátorom impulzov, avšak iba po dokončení úvodného nastavenia. Pozrite si časť [Automatické nastavenie na strane 43](#page-52-0).

#### MRI Protection Mode (Režim ochrany pri používaní MR)

Režim MRI Protection Mode (Režim ochrany pri MR) je dostupný v zariadeniach EMBLEM S-ICD.

MRI Protection Mode (Režim ochrany pri MR) upravuje určité funkcie generátora impulzov s cieľom zmenšiť riziká spojené s expozíciou systému S-ICD prostrediu magnetickej rezonancie (MR). Výber režimu MRI Protection Mode (Režim ochrany pri MR) spustí sled obrazoviek na zhodnotenie spôsobilosti a pripravenosti pacienta podstúpiť vyšetrenie pomocou systému MR podmienečne kompatibilného s prostredím MR. Aby ste zistili, či bolo zariadenie v režime MRI Protection Mode (Režim ochrany pri MR), pozrite si súhrnnú<br>správu. Úplný popis režimu MRI Protection Mode (Režim ochrany pri MR), zoznam zariadení podmienečne správu. Úplný popis režimu MRI Protection Mode (Režim ochrany pri MR), zoznam zariadení podmienečne kompatibilných s prostredím MR a ďalšie informácie týkajúce sa systému ImageReady S-ICD nájdete MRI Protection Mode (Režim ochra<br>
Režim MRI Protection Mode (Režim<br>
MRI Protection Mode (Režim ochra<br>
riziká spojené s expozíciou systém<br>
Protection Mode (Režim ochrany protection Mode (Režim ochrany protection Mode (Režim • Beeper (Zvuková signalizácia) je zakázaná<br>• Beeper (Zvuková signalizácia) je zakázaná<br>• Chežim ochrany pri MR) ešte predtým, ako pacient<br>• Chežim ochrany pri MR) ešte predtým, ako pacient<br>• Chežim ochrany pri MR) ešte pr MRI Protection Mode (Rež<br>
riziká spojené s expozíciol<br>
Protection Mode (Režim o<br>
pacienta podstúpiť vyšetre<br>
Castaralá verzitili, či bolo zaria<br>
správu. Úplný popis režim<br>
Castaralá verzitili, či bolo zaria<br>
Castaralá verz Režim MRI Protection Mode (Režim ochrany priziká spojené s expozíciou systému Serotection Mode (Režim ochrany pri MI<br>protection Mode (Režim ochrany pri MI<br>protection Mode (Režim ochrany pri MI<br>pacienta podstúpiť vyšetrenie MRI Protection Mode (Režim ochrany pri<br>
riziká spojené s expozíciou systému S-IC<br>
Protection Mode (Režim ochrany pri MR)<br>
pacienta podstúpiť vyšetrenie pomocou<br>
Aby ste zistili, či bolo zariadenie v režime<br>
správu. Úplný p MHI Protection Mode (Rezim ochrany pri MR) uprav<br>riziká spojené s expozíciou systému S-ICD prostred<br>Protection Mode (Režim ochrany pri MR) spustí slee<br>pacienta podstúpiť vyšetrenie pomocou systému M<br>Aby ste zistili, či bol re zistili, ci bolo zanadenie v rezime M<br>u. Úplný popis režimu MRI Protection<br>atibilných s prostredím MR a ďalšie in<br>nickej príručke MR.<br>m ImageReady S-ICD je potrebné por<br>n ochrany pri MR) ešte predtým, ako<br>iečba tachykar bilných s prostredím MR a ďalšie inf<br>ckej príručke MR.<br>ImageReady S-ICD je potrebné pom<br>ochrany pri MR) ešte predtým, ako p<br>cba tachykardie je pozastavená<br>kcia Time-out (Časový interval vypr či bolo zariadenie v režime MRI Protection Mode (F<br>popis režimu MRI Protection Mode (Režim ochrany<br>h s prostredím MR a dalšie informácie týkajúce sa s<br>fručke MR.<br>Ready S-ICD je potrebné pomocou programátora<br>ry pri MR) ešte

Systém ImageReady S-ICD je potrebné pomocou programátora naprogramovať na režim MRI Protection Mode (Režim ochrany pri MR) ešte predtým, ako pacient podstúpi vyšetrenie pomocou MR. V režime ochrany MR:

- Liečba tachykardie je pozastavená
- Funkcia Time-out (Časový interval vypnutia) je nominálne nastavená na 6 hodín s programovateľnými<br>hodnotami 6, 9, 12 a 24 hodín<br>Beeper (Zvuková signalizácia) je zakázaná hodnotami 6, 9, 12 a 24 hodín kardie je pozastavená<br>e-out (Časový interval vypnut<br>6.9, 12 a 24 hodín<br>iková signalizácia) je zakázaná<br>ction Mode (Režim ochrany pr
- 

Režim MRI Protection Mode (Režim ochrany pri MR) sa ukončí manuálne alebo pomocou automatickej periódy vypnutia ochrany pri MR naprogramovanej používateľom (pokyny na programovanie režimu MRI Protection Mode nájdete v technickej príručke MR). Záchranný výboj taktiež ukončí režim MRI Protection Mode (Režim ochrany pri MR). Keď je režim MRI Protection Mode (Režim ochrany pri MR) ukončený, všetky parametre (s výnimkou funkcie Beeper (Zvuková signalizácia)) sa vrátia na predchádzajúce naprogramované nastavenia. v S-ICD je potrebné pomocou programáto<br>MR) ešte predtým, ako pacient podstúpi v<br>rdie je pozastavená<br>vut (Časový interval vypnutia) je nomináli<br>vá signalizácia) je zakázaná<br>vá signalizácia) je zakázaná<br>non Mode (Režim ochra Piece, Maria Piece, Maria Piece, Piece, Piece, Piece, Piece, Piece, Piece, Piece, Piece, Piece, Piece, Piece, Piece, Piece, Piece, Piece, Piece, Piece, Piece, Piece, Piece, Piece, Piece, Piece, Piece, Piece, Piece, Piece, sový interval vypnutia) je nominálne<br>24 hodín<br>nalízácia) je zakázaná<br>de (Režim ochrany pri MR) sa ukončí r<br>naprogramovanej používateľom (poky<br>j príručke MR). Záchranný výboj taktie<br>žim MRI Protection Mode (Režim ochr<br>er (Z hodín<br>Izácia) je zakázaná<br>(Režim ochrany pri MR) sa ukončí<br>Irogramovanej používateľom (pok<br>Irručke MR). Záchranný výboj taktie<br>I Zvuková signalizácia) sa vrátia na<br>Seeper (Zvuková signalizácia) nebu edtým, ako pacient podstúpi vyšetrenie pomocou MR.<br>Stavená<br>Interval vypnutia) je nominálne nastavená na 6 hodín<br>dín<br>Cia) je zakázaná.<br>Pim ochrany pri MR) sa ukohčí manuálne alebo pomo<br>gramovanej používateľom (pokyny na pro ) je zakázaná<br>
m ochrany pri MR) sa ukončí manuálne alebo pom<br>
movanej používateľom (pokyny na programovan<br>
e MR). Záchranný výboj taktiež ukončí režim MRI F<br>
Protection Mode (Režim ochrany pri MR) ukončen<br>
ová signalizáci

Varovanie: Funkcia Beeper (Zvuková signalizácia) nebude naďalej použiteľná po vyšetrení MR. Prítomnosť silného magnetického poľa systému MR spôsobí trvalú stratu hlasitosti funkcie Beeper (Zvuková signalizácia). Neexistuje možnosť obnovenia, dokonca ani po opustení prostredia MR a ukončení režimu MRI Protection Mode (Režim ochrany pri MR). Pred vykonaním vyšetrenia na systéme MR by mal lekár a pacient zvážiť výhody vyšetrenia oproti riziku straty funkcie Beeper (Zvuková signalizácia). Dôrazne sa odporúča, aby pacienti po vyšetrení na systéme MR boli monitorovaní systémom LATITUDE NXT, Registration (pokyri) ja plogi<br>Záchranný výboj taktiež ukončí rež<br>čtion Mode (Režim ochrany pri MR)<br>gnalizácia)) sa vrátia na predchádza<br>ková signalizácia) nebude naďalej j<br>magnetického poľa systému MR sp<br>ková signalizácia J pouzívateľom (pokyny na programovan<br>áchranný výboj taktiež ukončí režim MRI<br>pn Mode (Režim ochrany pri MR) ukonče<br>alizácia)) sa vrátia na predchádzajúce na<br>pretického poľa systému MR spôsobí trvá signalizácia). Neexistuj Mode (Režim ochrany pri MR) ukonče<br>tácia)) sa vrátia na predchádzajúce na<br>signalizácia) nebude naďalej použite<br>etického poľa systému MR spôsobí tr<br>signalizácia). Neexistuje možnosť ob<br>ukončení režimu MRI Protection Moč<br>etr de (Rezin ochiany pri MR) ukonceny, vs<br>
(Rezin ochiany pri MR) ukonceny, vs<br>
(Rezin a predchádzajúce naprogr<br>
nalizácia) nebude naďalej použiteľná po<br>
nalizácia). Neexistuje možnosť obnovení<br>
ončení režimu MRI Protection M Vanhelmentunde nadalej použiteľná po<br>ho poľa systému MR spôsobí trvalú st<br>izácia). Neexistuje možnosť obnovenia<br>čení režimu MRI Protection Mode (Reži<br>ana systéme MR by mal lekár a pačier<br>nkcie Beeper (Zvuková signalizácia) poľa systému MR spôsobí trvalú stra<br>cial. Neexistuje možnosť obnovenia,<br>í režimu MRI Protection Mode (Režin<br>a systéme MR by mal lekár a pacient<br>cie Beeper (Zvuková signalizácia). Do<br>me MR boli monitorovaní systémom J nebude naďalej použiteľná po vyšetrení MR<br>ľa systému MR spôsobí trvalú stratu hlasitost<br>J. Neexistuje možnosť obnovenia, dokonca ar<br>zimu MRI Protection Mode (Režim ochrany p<br>ystéme MR by mal lekár a pacient zvážiť výho<br>B

ak zatiaľ takýmto spôsobom sledovaní neboli. V opačnom prípade sa dôrazne odporúča naplánovať kontrolné návštevy raz za tri mesiace a sledovať funkčnosť zariadenia.

Poznámka: Parameter Beeper (Zvuková signalizácia) môžete znova zapnúť po ukončení režimu MRI Protection Mode (Režim ochrany pri MR). (Pozrite si časť [Povoliť/zakázať zvukovú](#page-77-0)  [signalizáciu \(zariadenia EMBLEM S-ICD\) na strane 68](#page-77-0).)

#### Pripojenie a odpojenie od generátora impulzov S-ICD

Táto časť obsahuje informácie potrebné na výber, pripojenie a odpojenie generátora impulzov.

Upozornenie: Na komunikáciu a programovanie generátora impulzov S-ICD používajte výhradne určený programátor Boston Scientific S-ICD a príslušnú softvérovú aplikáciu. Signalizáciu (za<br>
Pripojenie a odpojenie od generá<br>
Táto časť obsahuje informácie potnované upozornenie:<br>
Vyhľadávanie generátorov impulze<br>
Vyhľadávanie generátorov impulze<br>
Consumingual (za Na úvodnej obrazovke program)

#### Vyhľadávanie generátorov impulzov

1. Na úvodnej obrazovke programátora stlačte tlačidlo Scan For Devices (Hľadať zariadenia) (Obrázok 2 na<br>1. Naskov Strane 26). V priebehu vyhľadávania sa žobrazí lišta postunu a no jeho cleařity (1. 1. 1. 1. 1. 1. 1<br>1. Nas  $\leq$ strane 26). V priebehu vyhľadávania sa zobrazí lišta postupu a po jeho skončení sa otvorí obrazovka Device List (Zoznam zariadení). V priebehu vyhľadávania môžete kedykoľvek stlačiť tlačidlo Cancel (Zrušiť), Cim ho ukončíte. Táto časť obsahuje inform.<br>
Upozornenie: Na kon<br>
určený<br>
Vyhľadávanie generátorou<br>
Zastaralá va vodnej obrazovk<br>
Strané 26). V priebehi Pripojenie a odpojenie od generator<br>Táto časť obsahuje informácie potrebn<br>Upozornenie:<br>Na komunikáciu a r<br>Wyhľadávanie generátorov impulzov<br>Nyhľadávanie generátorov impulzov<br>Strane 26), V priebehu vyhľadávan<br>Device List (Z Táto časť obsahuje informácie potrebné<br>
Upozornéhie:<br>
Ma komunikáciu a procesor verený programátor<br>
Výhľadávanie generátorov impulzov<br>
Na tivodnej obrazovke programátor<br>
Na tivodnej obrazovke programátor<br>
Device List (Zozn Alexandre internation. Handa the program over the program over the program over the program after Boston Scientist<br>
Alexanie generatorov impulzov<br>
3. Na úvodnej obrazovke program átora stlačte tlas<br>
Strane 26). V priebehu ávanie generátorov impulzov<br>Va úvodnej obrazovke programátora<br>Strané 26). V priebehu vyhľadávania s<br>Device List (Zoznam zariadení). V prie<br>Jim ho ukončite.<br>Po dokončení vyhľadávania sa na obra<br>Jetegovaných generátorov impu

2. Po dokončení vyhľadávania sa na obrazovke Device List (Zoznam zariadení) otvorí zoznam všetkých detegovaných generátorov impulzov (až 16) (Obrázok 7 na strane 37). Ariadenia, ktoré sú vrežime Shelf (Skladovanie), sa zobrazia ako "Not Implanted" (Neimplantované). Všetky zariadenia, ktoré boli prepnuté zrežimu Shelf (Skladovanie) vminulosti, budú zobrazené ako "Implanted" (Implantované) alebo suloženým menom pacienta. uvodnej obrazovke programatora st<br>ne 26). V priebehu vyhľadávania sa<br>zice List (Zoznam zariadení). V prieb<br>ho ukončíte.<br>dokončení vyhľadávania sa na obraz<br>egovaných generátorov impulzov (a<br>egovaných generátorov impulzov (a Valley Accidental Pas Jersie obsorber Nemetike Lersinne et dredetar hadouthat. e.<br>
Synliadavania sa na obrazovke Device List<br>
generátorov.impulzov (až 16) (Obrázok 7<br>
anie), sa zobrazia ako "Not Implanted" (No<br>
mu Shelf (Skladovanie) vminulosti, budú<br>
nom pacienta.<br>
CK SORE SORE (CK) SPR ROCK CK) radávania sa na obrazovke Device List (<br>nerátorov impulzov (až 16) (Obrázok 7<br>e), sa zobrazia ako "Not Implanted" (Ne<br>Shelf (Skladovanie) vminulosti, budú z<br>m pacienta.<br>e) sa zobrazia ako "Not Implanted" (Ne<br>e) sa zobrazia Pasenusi versija. Nenaudokite. Elavult verzion de la primarie de la language a sa na obrazovk[e](#page-46-0) Device List (Zoznam zariadení) otvor<br>v impulzov (až 16) (Obrázok 7 na strane 37). Ariadenia,<br>hazia ako "Not Implanted" (Neimplantováné). Všetky z<br>kladovanie) vminulosti, budú zobrazené ako "Implante<br>da "O Wersja przez przez 1922. Wersja ikke brukes. Wersja przez 1922. Wersja przez 1922. Wersja przez 1922. Wersja p<br>Utdatert version. Skal ikke brukes. Nie używać.<br>Viz version. Nie używać. Nie używać.<br>Viz version. Nie używać. N

Versão dos de Haria Negoutivre.

Versiune expirată. A principaliza.<br>A nu de cheminova din linka.<br>A nu de cheminova din linka.<br>A nu de chemină. Nu de vouă.<br>A nu de cheminica. A nu de cheminica.<br>A nu de cheminica. A nu de cheminica.<br>A nu de cheminica. zh staraná verzia. Nepoužívať.<br>Jerezerníka za provizivač<br>2006 zapitalizá, Nepoužívačka<br>2006 zakona verzica. Nepoužíva<br>2008 zakona verzica. Nepoužíva<br>2008 zakona verzica. Zastarela različica. Ne uporabite. Laziation allinguarischer Aläntarischer vermettenter version. Använd ej.

Ulautech olmayan sürüm. Kullanmayın.

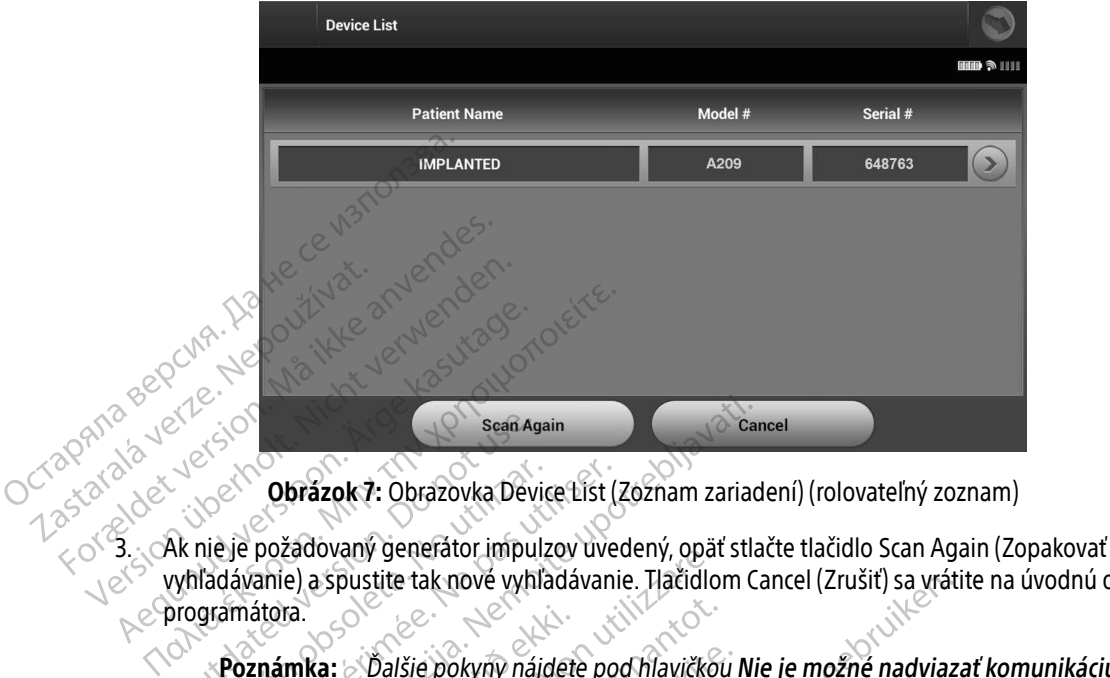

<span id="page-46-0"></span>Obrázok 7: Obrazovka Device List (Zoznam zariadení) (rolovateľný zoznam)

vyhľadávanie) a spustite tak nové vyhľadávanie. Tlačidlom Cancel (Zrušiť) sa vrátite na úvodnú obrazovku **programátora.** Scan Au<br>
Color (Obrázok 7: Obrazovka Dev<br>
Ak nie je požadovaný generátor impuritidávanie)<br>
Ak nie je požadovaný generátor impuritidávanie<br>
Poznámka: Dalšie pokyny ná Version obsoleta. No utiliser obsoleta.<br>
Version obsoleta. No utiliser al pas utilizar de la passa utilisation.<br>
Version de la passa utiliser de la pas utilisar.<br>
Version périodophysis de la passa utilizar.<br>
Version périod **Obrázok 7:** Obrázovka Device List (Zoznam zariac<br>požadovaný generátor impulzov uvedený, opäť stlanie) a spustite tak nove vyhľadávanie. Tlačidlom C<br>átora.<br>**Alexandria verzija verzija verzija.**<br>**Experimental verzija.**<br>**Exp** Version Military Selesaron Military of Basis<br>
Spustite tak nove vyhľadávanie. Tlačidlo<br>
Spenerátorom impulzov v časti Richard<br>
Spustite výberom požadovaného gener<br>
Po spustite výberom požadovaného gener

Poznámka: Ďalšie pokyny nájdete pod hlavičkou [Nie je možné nadviazať komunikáciu](#page-88-0)  s generátorom impulzov v časti Riešenie problémov. ma.<br>
imka: balšie pokyny nájdet<br>
s generátorom impulsor<br>
erátoru impulsor<br>
ácie spustite výberom požado Nalšie pokyny nájdete pod hlavičko<br>s generátorom impulzov v časti Rie<br>ru **impulzov**<br>oustite výberom požadovaného generátor<br>cohľadu na počet generátorov impulzo Ďalšie pokyny nájdete pod hlavičkou<br>s generátorom impulzov v časti Rieše.<br>Impulzov<br>stite. výberom požadovaného generátorov.<br>Nadu na počet generátorov impulzov.

#### Pripojenie ku generátoru impulzov

Reláciu komunikácie spustíte výberom požadovaného generátora impulzov na obrazovke Device List (Zoznam zariadení) [\(Obrázok 7\)](#page-46-0).

Poznámka: Bez ohľadu na počet generátorov impulzov detegovaných pri vyhľadávaní musí používateľ zo zoznamu zvoliť špecifický generátor impulzov. V opačnom prípade nebude komunikácia nadviazaná. eneratorom impulzov v casti Ries<br>
pulzov<br>
e výberom požadováného generát<br>
duma počet generátorov impulzov<br>
eľ zo zoznamu zvoliť špecifický generát Die vyniadavanie. Hacidiom Cancel (Zrusit) sa vrat<br>Die pokyny nájdete pod hlavičkou Nie je možné nadviaz<br>Prátorom impulzov v časti Riešenie problémov.<br>Die version požadovaného generátora impulzov na obraz<br>Die version požad Website of the skale in the skale in the skale in the skal in the skal in the skal in the skal in the skal is a set of the skal in the skal is a set of the skal in the skal is a set of the skal in the skal is a set of the Werschichten werden in dezemie problemowanych<br>
m poźadowaného generátora impulzov na obra<br>
m poźadowaného generátora impulzov na obra<br>
čet generátorov impulzov detegovaných pri vy<br>
mamu zvoliť špecifický generátor impulzov Version observer de la procession de la procession de la procession de la procession de la procession de la procession de la procession de la procession de la procession de la procession de la procession de la procession d Patorov impulzov detegovaných pri vyhľad<br>Lolit špecifický generátor impulzov. V opačn

#### Pripojenie ku generátoru impulzov v režime Shelf (Skladovanie)

1. Po danom výbere sa programátor pripojí k zvolenému generátoru impulzov. Zobrazí sa okno s oznámením o prebiehajúcom pripájaní. Vanhendranten version. Kladovanie)<br>Hadovanie)<br>Hému generátoru impulzov. Zobrazí:<br>använd de de de de de dirixidor.<br>Använd de dirixidor. Güncel olmayan sürüm. Kullanmayın. 2. Po nadviazaní komunikácie s generátorom impulzov sa otvorí obrazovka Device Identification (Identifikácia zariadenia).

> Poznámka: Obrazovka Device Identification (Identifikácia zariadenia) sa otvorí len pri pripájaní ku generátoru impulzov v režime Shelf (Skladovanie).

3. Model zariadenia a výrobné čísla sa v priebehu úvodného vyhľadávania automaticky načítajú a zobrazia. Tlačidlom Continue (Pokračovať) prepnete zariadenie z režimu Shelf (Skladovanie) a pripravíte ho na implantáciu. Tlačidlom Cancel (Zrušiť) sa vrátite na obrazovku Device List (Zoznam zariadení). Pripajaju<br>
3. Model zariadenia a výrobné čí<br>
Tlačidlom Continue (Pokračova<br>
implantáciu. Tlačidlom Cancel<br> **Pripojenie k implantóvanému gen<br>
Ak na obrazovke Device List (Zozna<br>
nasledujúca sekvencia pripájania:<br>
Soznámením** 

#### Pripojenie k implantovanému generátoru impulzov

Ak na obrazovke Device List (Zoznam zariadení) zvolíte implantovaný generátor impulzov, spustí sa nasledujúca sekvencia pripájania: Pripojenie k implantované<br>Ak na obrazovke Device Li<br>nasledujúca sekvencia prip<br>Nasledujúca sekvencia prip<br>s oznámením o prebi

- 1. Po danom výbere sa programátor pripojí k zvolenému generátoru impulzov. Zobrazí sa okno s oznámením o prebiehajúcom pripájaní. Po danom výbere sa programátor principal<br>Soznámením o prebiehajúcom pripáj<br>Po nadviazaní komunikácie s generát<br>Obrázok 16 na strane 52)<br>Die relácie pacienta Ekverida pripajama.<br>
In wybere sa programátor pripojí k zvolenému gene<br>
Phím o prebiehajúcom pripájaní.<br>
Zazaní komunikácie s generátorom impulzov sa otvo<br>
16 na strane 52)<br>
Zače pacienta Online a návrat programátora do pr
- 2. Po nadviazaní komunikácie s generátorom impulzov sa otvorí obrazovka Device Status (Stav zariadenia) (Obrázok 16 na strane 52). implantáciu. Tlačidlom Cancel (Zru<br> **Pripojenie k implantóvanému generát**<br>
Ak na obrazovke Device List (Zoznam z<br>
nasledujúca sekvencia pripájania:<br>
1. Po danom výbere sa programátor<br>
s oznámením o prebiehajúcom pr<br>
2. Po Pripojenie k implantovanému generáto **Explicitus Alexandrica Explicitus Actions Action**<br>Ak na obrazovke Device List (Zoznam zariadení) zvo<br>nasledujúca sekvencia pripájania:<br>1. Po danom výbere sa programátor pripájaní.<br>2. Po nadviazaní komunikácie s generátoro rnámením o prebiehajúcom pripájaní.<br>
Adviazaní komunikácie s generátorom im<br>
vázok 16 na strane 52)<br>
Prelácie pacienta<br>
Verelácie pacienta<br>
Versión (Ukončiť reláciu) (C<br>
Ne tlačidlo End Session (Ukončiť reláciu) (C<br>
Verelá

#### Ukončenie relácie pacienta

Ukončenie relácie pacienta Online a návrat programátora do pracovného režimu Offline:

- 1. Na navigačnej lište zvoľte ikonu hlavnej ponuky. Otvorí sa obrazovka Main Menu (Hlavná ponuka).
- 

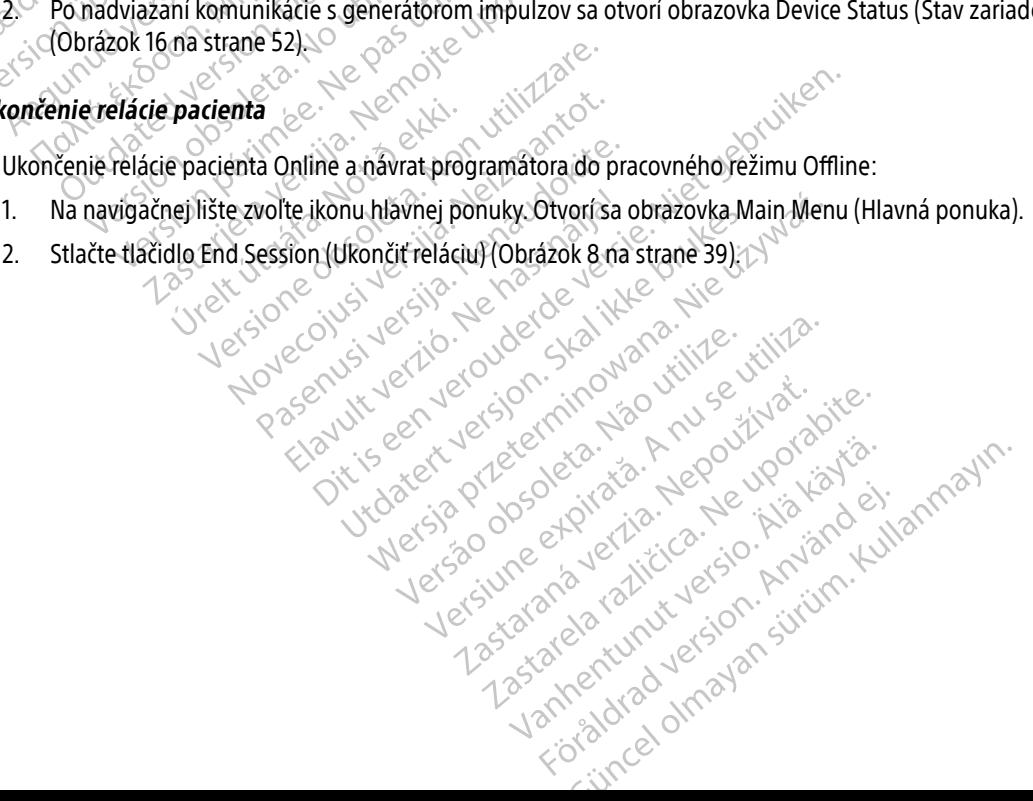

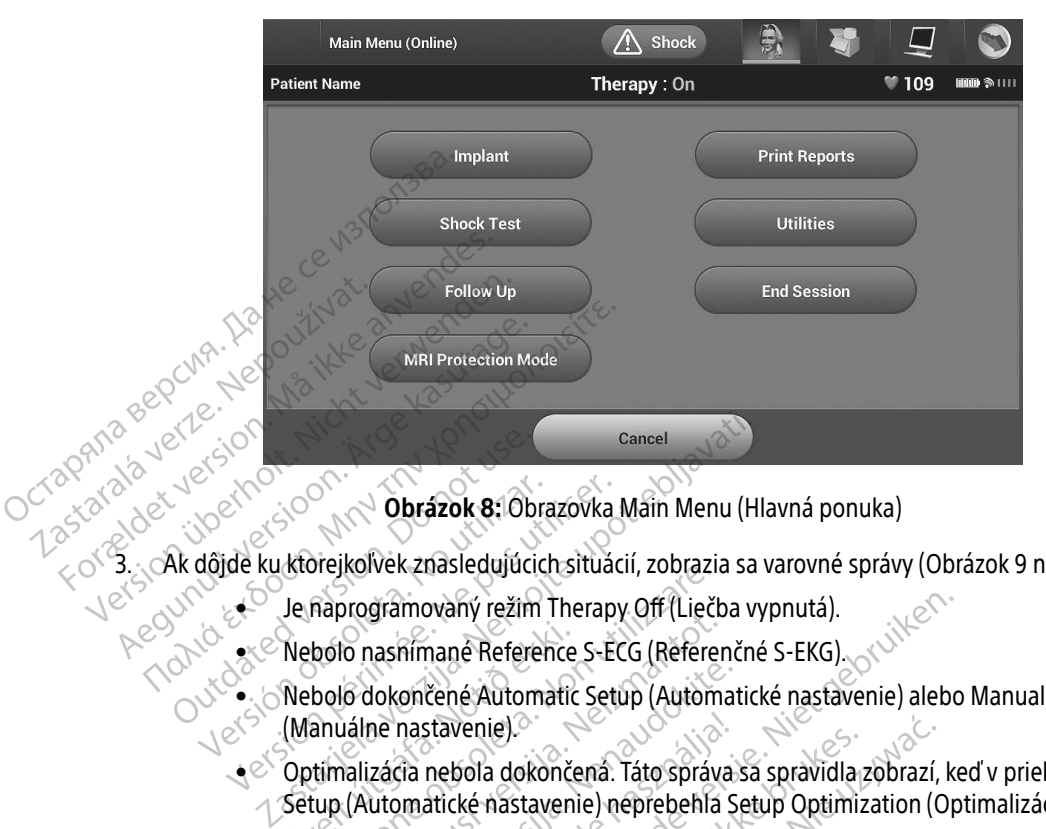

<span id="page-48-0"></span>Obrázok 8: Obrazovka Main Menu (Hlavná ponuka)

3. <sub>Ak</sub> dôjde ku ktorejkoľvek znasledujúcich situácií, zobrazia sa varovné správy [\(Obrázok 9 na strane 40\)](#page-49-0):

- Je naprogramovaný režim Therapy Off (Liečba vypnutá).
- Nebolo nasnímané Reference S-ECG (Referenčné S-EKG).
- Nebolo dokončené Automatic Setup (Automatické nastavenie) alebo Manual Setup (Manuálne nastavenie). Obrázok 8: Obrazovka<br>
dôjde ku ktorejkoľvek znasledujúcich situár.<br>
Versión obsoleta. Nebolo pás utilizar.<br>
Version pás utilizar.<br>
Versión pás utilizar.<br>
Versión pás utilizar.<br>
Versión pás utilizar.<br>
Versión pás utilizar.<br> Schupiogramovan, Team Therapy on Licence<br>
Nebolo nashimané Reference S-ECG (Reference<br>
Manuálne nastavenie).<br>
Optimalizácia nebola dokončená. Táto správ<br>
Setup (Automatické nastavenie) neprebehla<br>
Funkcia SMART Pass (pokro Raprogramovaný režim Therapy Off (Lieč<br>Raprogramovaný režim Therapy Off (Lieč<br>bolo nashimané Reference S-ECG (Reference bolo dokončené Automatic Setup (Autom<br>anuálne nastavenie).<br>timalizácia nebola dokončená. Táto správ<br>tu
	- $\bullet^\circ$  Optimalizácia nebola dokončená. Táto správa sa spravidla zobrazí, keď v priebehu Automatic Setup (Automatické nastavenie) neprebehla Setup Optimization (Optimalizácia nastavenia).
	-

· Funkcia SMART Pass (pokročilý prechod) nie je povolená.<br>• Povodci v počeov prechod) nie je povolená.<br>• Povodci v počeov prechodné predstavatel strinače. dokončené Automatic Setup (Automatic<br>ne nastavenie).<br>zácia nebola dokončená. Táto správa.<br>utomatické nastavenie) neprebehla s<br>SMART Pass (pokročilý prechod) nie je Wersia v. Tosoleta, 1967 kantalia in 1968 v. 1976 hardinalista in 1976 hardinalista in 1976 hardinalista in 19<br>Wersia obectoirata in 1980 v. 1981 hardinalista in 1976 hardinalista in 1976 hardinalista in 1976 hardinalista<br> Dit is een versier of the spray of the service of the spray of the property of the spray of the spray of the spray of the spray of the spray of the spray of the spray of the spray of the spray of the spray of the spray of Venie).<br>Bola dokončená. Táto správa sa správidla zobrazí,<br>Ké nastavenie) neprebehla Setup Optimization (C<br>ass (pokročilý prechod) nie je povolená.<br>Skal ikke brukes. Nie užywać.<br>Nie užka prechod nie je povolená.<br>Nie užka pr iokročilý prechod) nie je povolená.<br>Skročilý prechod) nie je povolená.<br>Skročilý prechodních slovenský skročil<br>skročilo prechodních slovenský skročil<br>Netská prohodnícká slovenský skročil<br>Vetská prohodnícká slovenský zh staraná verzia. Nepoužívať.<br>Jerezerníka za provizivač<br>2006 zapitalizá, Nepoužívačka<br>2006 zakona verzica. Nepoužíva<br>2008 zakona verzica. Nepoužíva<br>2008 zakona verzica. različica. Ne uporabite.<br>A starela različica. Ne uporabite.<br>Da Salatičica. Ne uporabite.<br>Ne starela različica. Na visnac.<br>A starela različica. Na visnac.<br>A starela različica. Na visnac.<br>A starela različica. Kera kän hendrin version.<br>Geologia käytä. Alanka käytä.<br>Persioria. Alitica. Alanka käytä.<br>Alanka kahutur version. Kivin Ki<br>Alankanutur version. Kivin Ki<br>Sankanutur version. Kivin Ki Lozantenturuk version. Ala lätta Jimen olmayan sürüm. Kullanmayın.

<span id="page-49-0"></span>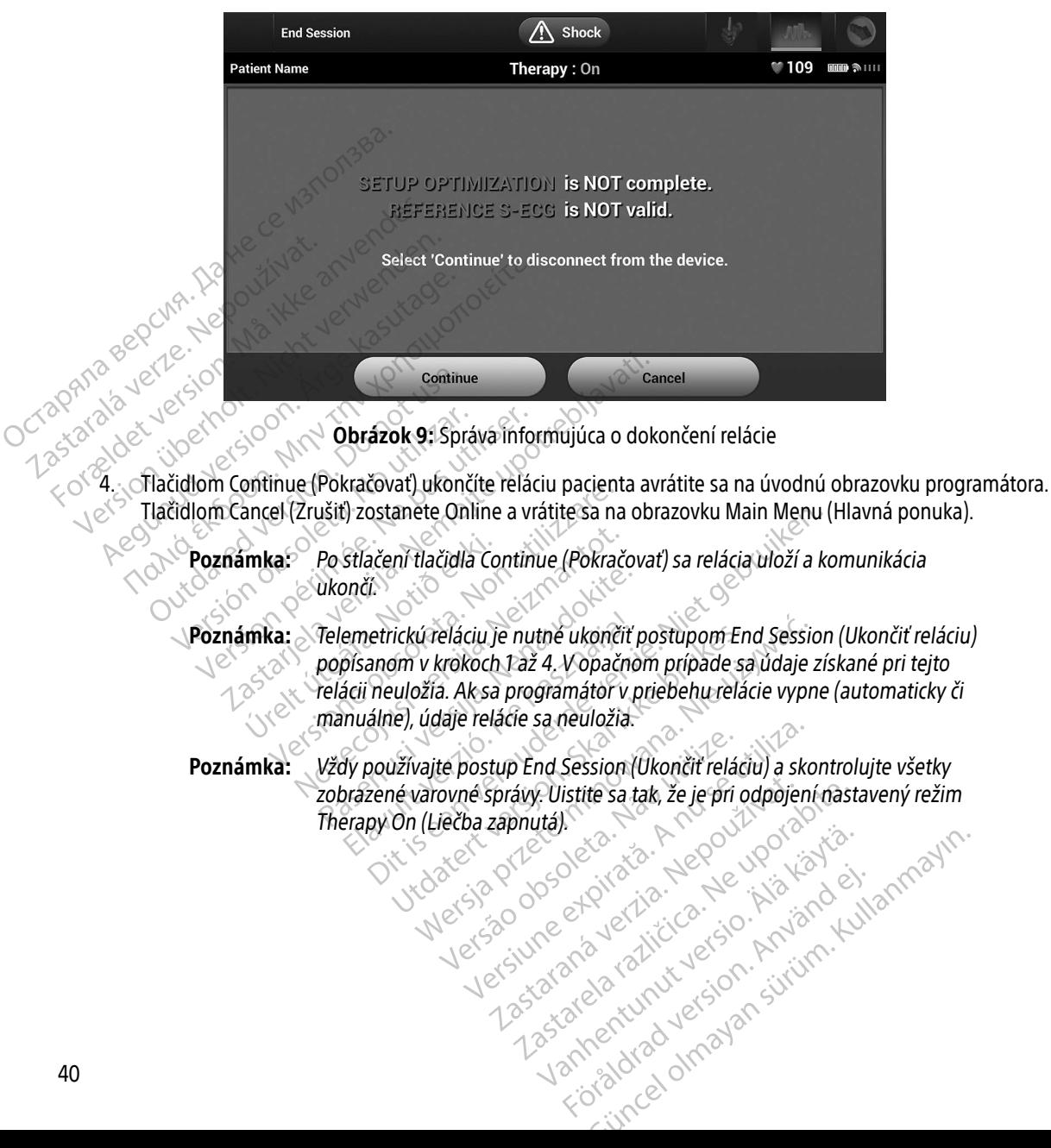

#### Naprogramovanie generátora impulzov pri implantácii

Táto časť obsahuje informácie potrebné na programovanie generátora impulzov pri implantácii.

- Upozornenie: Pred používaním funkcií telemetrickej komunikácie, programovaním alebo implantovaním generátora impulzov počkajte, kým generátor impulzov nedosiahne rozsah prevádzkovej teploty 25 °C − 45 °C (77 °F − 113 °F). Extrémne teploty totiž môžu ovplyvňovať počiatočné fungovanie zariadenia. implantovaním<br>
nedosiahne roz<br>
teploty totiž mé<br> **Upozornenie:** *Sprogramátorie*<br> **Upozornenie:** *Hlavicaje* nesté<br> **Upozornenie:** *Programátorie*<br> **Upozornenie:** *Programátorie***<br>
Upozornenie:** *Stite sa, že p* 
	- Upozornenie: S programátorom používajte iba telemetrickú hlavicu model 3203.
	- Upozornenie: Hlavica je nesterilné zariadenie. Hlavicu nesterilizujte. Hlavicu je nutné pred použitím v sterilnom poli vložiť do sterilného bariérového obalu.
	- Upozornenie: Programátor je nesterilný a nemôže sa sterilizovať. Musí zostať mimo sterilného poľa.
- Upozornenie: istite sa, že programátor komunikuje so zamýšľaným implantovaným generátorom<br>impulzov S-ICD v impulzov S-ICD v impulsov impulzov S-ICD. zadávanie informácií o elektróde Upozornenie: Hlavica<br>Upozornenie: Hlavica<br>Upozornenie: Progra<br>Upozornenie: Stite<br>Impulz<br>Cadavanie informacií o ele Upozornenie: Sprogramátorom provinces de la vice de la vice de la vice de la vice de la vice de la vice de la vice de la vice de la vice de la vice de la vice de la vice de la vice de la vice de la vice de la vice de la vi Upozornenie: Hlavica je nesterilné<br>
Upozornenie: Hlavica je nesterilné<br>
Upozornenie: Programátor je nesterilné<br>
Upozornenie: Histite sa, že program<br>
Impulzov S-ICD.<br>
Zadávanie informácií o elektrode<br>
Programátor si ukladá

Programátor si ukladá informácie o implantovanej elektróde. Zapisovanie informácií o novej alebo náhradnej elektróde pacienta: 1. zvoľte ikonu Main Menu (Hlavná ponuka). Upozornenie: Hlavica je nesterilné zariadenie.<br>
Upozornenie: Programátor je nesterilný a nen<br>
Upozornenie: Programátor je nesterilný a nen<br>
Upozornenie: Programátor je programátor kon<br>
Maxanie informácií o elektróde<br>
Progr Outdated version. Do not use. Enformácií o elektróde<br>Versión si ukladá informácie o implantovanej<br>Persión obsoleta.<br>No utilizar (Havná pópuka).<br>No vigačnej lište zvoľte ikonu automatickéh<br>tomatické nastavenie) (Obrázok 12 na stran Te: Siste sa, že programátor komunikuje so<br>
impulzov S-ICD.<br>
Emacií o elektróde<br>
Emacií o elektróde<br>
inu Main Menu (Hlavná ponuka)<br>
Acidlo Implant (Implantácia).<br>
Acidlo Implant (Implantácia).<br>
Acidlo Implant (Implantácia) dá informácie o implantovanej elektróde<br>Ain Menu (Hlavná ponuka)<br>Jiříte zvoľte ikonu automatického nastave<br>Aistavenie) (Obrázok 12 na strane 44)<br>Set Electrode ID (Nastavit ID elektródy)

- 
- 2. Stlačte tlačidlo Implant (Implantácia).
- 3. Na navigačnej lište zvoľte ikonu automatického nastavenia. Otvorí sa obrazovka Automatic Setup (Automatické nastavenie) (Obrázok 12 na strane 44). ua.<br>1 Main Menu (Hlavná ponuka)<br>dlo Implant (Implantácia).<br>1ej lište zvoľte ikonu automati<br>é nastavenie) (Obrázok 12 na<br>dlo Set Electrode ID (Nastaviť l Menu (Hlavná ponuka)
- 4. Stlačte tlačidlo Set Electrode ID (Nastaviť ID elektródy).

enu (Hlavna ponuka).<br>
Int (Implantacia).<br>
Volte ikonu automatického nastavenie<br>
ectrode ID (Nastavit ID elektrody).<br>
ectrode ID (Nastavit ID elektrody).<br>
2<sup>2</sup> 2011 – 2012 (2012 – 2012 – 2012 – 2012 – 2012 – 2012 – 2012 – 2 Elavult verzió. Dit is een versier on de versier water de versier de versier de versier de versier de versier de versier de versier de versier de versier de versier de versier de versier de versier de versier de versier de versier de vers muautomatického nastavenia otvorí sa obrazovk<br>Drázok 12 nastrane 44).<br>Drázok 12 nastrane 44).<br>DrMastavit (Delektródy). Wersza prie używać.<br>Skal ikke brukes. Nie używać. Nie używać.<br>Nie espektródy. Nie używać. Versão dos de Haria Negoutivre. Versiune expirată. A province: A nu se universită.<br>Se province: A nu se universită.<br>Se province: A nu se universită.<br>Se province: A nu se provincia.<br>Se sune expirată. A nu sită.<br>A ersune expirată. zh staraná verzia. Nepoužívať.<br>Jerezerníka za provizivač<br>2006 zapitalizá, Nepoužívačka<br>2006 zakona verzica. Nepoužíva<br>2008 zakona verzica. Nepoužíva<br>2008 zakona verzica. versionale različica. Ne uriliza.<br>Versionale različica. Ne uriliza.<br>Versionale različica. Ne uporabite.<br>Versionale različica. Ne uporabite. Laziaranakurut versio. Älä käytä. vermettenter version. Använd ej. Ulatural Amazian sürüm. Kullanmayın.

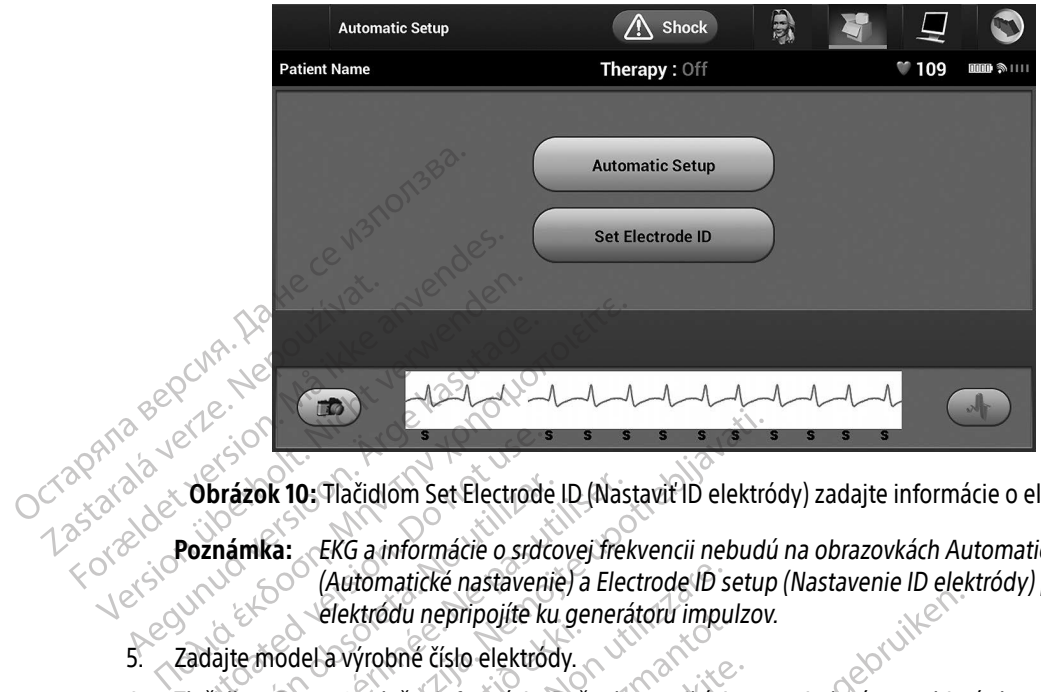

Obrázok 10: Tlačidlom Set Electrode ID (Nastaviť ID elektródy) zadajte informácie o elektróde

- Poznámka: EKG a informácie o srdcovej frekvencii nebudú na obrazovkách Automatic Setup (Automatické nastavenie) a Electrode ID setup (Nastavenie ID elektródy) prítomné, kým elektródu nepripojíte ku generátoru impulzov. La Latektródu nepripolite ku g.<br>5. Zadajte model a výrobné číslo elektródy. Obrázok 10: Tlačidlom Set Electrode ID (Nastavit ID elektrode Version)<br>Poznámka: EKG a informácie o srdcovej frekvencii nebudi<br>(Automatické nastavenie) a Electrode ID setu<br>elektródu nepripojíte ku generátoru impulzov<br>Zadaj Brázok 10. Tlačidlom Set Electrode ID (Nas<br>
Version obsoleta. No utilizarea o srdcovej frequencia.<br>
Version obsoleta. No utilizar elektródy.<br>
Version program uložte informácie. Počas kontrolením. Tlačidlom Cancel (Zrušiť)
- 
- 6. Tlačidlom Program uložte informácie. Počas komunikácie so zariadením sa objaví obrazovka s potvrdením. Tlačidlom Cancel (Zrušiť) zrušíte ukladanie informácií a vrátite sa na obrazovku Automatic Setup (Automatické nastavenie). Elektrodu hepripojite ku generatoru impurities (2008)<br>1. Na navigačnej lište informacie. Počas komunikácie<br>1. Na navigačnej lište zvoľte ikonu hlavnej ponuky.<br>1. Na navigačnej lište zvoľte ikonu hlavnej ponuky. S. Zadajte model a výrobně číslo elektródy<br>3. Zadajte model a výrobně číslo elektródy<br>3. Zadajte model a výrobně číslo elektródy<br>5. Tlačidlom Program uložite informácie. Počas komunikácie so zariadením sa objaví obrazovka<br> del a výrobné číslo elektródy.<br>
rogram uložte informácie. Poč<br>
m. Tlačidlom Cancel (Zrušiť) zn<br>
matičké nastavenie).<br>
mu pacienta (Automatické nastavenie) a Electrode ID selektródu nepripojíte ku generátoru impu<br>A výrobné číslo elektródy.<br>I nam uložte informácie. Počas komunikáci<br>Tlačidlom Cancel (Zrušiť) zrušíte ukladaní<br>Itické nastavenie).<br>Die refe ložte informácie. Počas komunikácie<br>Iom Cancel (Zrušiť) zrušíte ukladanie i<br>nastavenie).<br>Parta<br>eferenčné informácie pacienta. Zostav<br>voľte ikonu hlavnej ponuky. Elavenie)<br>Elavenie).<br>Elavenie).<br>Elavenie: Ne használia paradicia.<br>Telavia informácie pacienta.<br>Zosta.<br>Climplantácia). Lel (Zřušiť) zrušíte ukladanie informácií a vrátite sa<br>Jiel.<br>Einformácie pacienta. Zostavenie záznamu pacie<br>nu hlavnej ponuky.<br>Inlad pacienta) a otvorte tak obrazovku Patient Vi<br>i výrobné čísla sú uvedené v prvom riadku zá

#### Vytvorenie záznamu pacienta

Tento záznam obsahuje referenčné informácie pacienta. Zostavenie záznamu pacienta:<br>1. Na navigačnej lište zvoľte ikonu hlavnej ponukv

- 
- 2. Stlačte tlačidlo Implant (Implantácia).
- [\(Obrázok 11\)](#page-52-1).
- 4. Model generátora impulzov a výrobné čísla sú uvedené v prvom riadku záznamu. Model elektródy a výrobné čísla sú uvedené v druhom riadku záznamu. V treťom riadku záznamu je uvedený dátum implantácie. Pomocou klávesnice na obrazovke zadajte nasledujúce informácie pacienta: vrmácie pacienta. Zostavenie záznamu pacie<br>Verej ponuky.<br>Pacienta) a otvorte tak obrazovku Patient Vi<br>Dné čísla sú uvedené v prvom riadku záznamu.<br>Dné čísla sú uvedené v prvom riadku záznamu.<br>Prazovke zádajte nasledujúce i ponuky.<br>
Aral a otvorte tak obrazovku Patient<br>
Sla sú uvedené v prvom riadku zázna<br>
dku záznamu. V tretom riadku zázna<br>
azovke zadajte nasledujúce informác<br>
aximálne 25. znakov. Nexternal Različica. Nexternal Različica. Nexternal Različica. Nexternal Različica. Nexternal Različica. Nexternal Različica. Nexternal Različica. Nexternal Različica. Nexternal Različica. Nexternal Različica. Nexternal Ra otvorte tak obrazovku Patient View (N<br>Aznamu. V tretom riadku záznamu. M<br>Aznamu. V tretom riadku záznamu je u<br>Aznamu. V tretom riadku záznamu je u<br>Aline 25 znakov. Förden version. Andre version. Andre version.<br>Föräldrad version. Använd version. Använd ein använd ein använd version. Använd ein använd version. Använd ver<br>Experimental version. Använd version. Använd version. Använd vers te tak öbrazovku Patient View (Náhľad padien<br>ené v prvom riadku záznamu. Model elektród<br>nu. V tretom riadku záznamu je uvedený dátu<br>ajte nasledujúce informácie pacienta:<br>5 znakov
	- - Meno pacienta: maximálne 25 znakov<br>Alexandr Maximálne 25 znakov
- - Informácie o lekárovi: maximálne 25 znakov
	- Meno lekárka: maximálne 25 znakov
		-

• Poznámky: maximálne 100 znakov

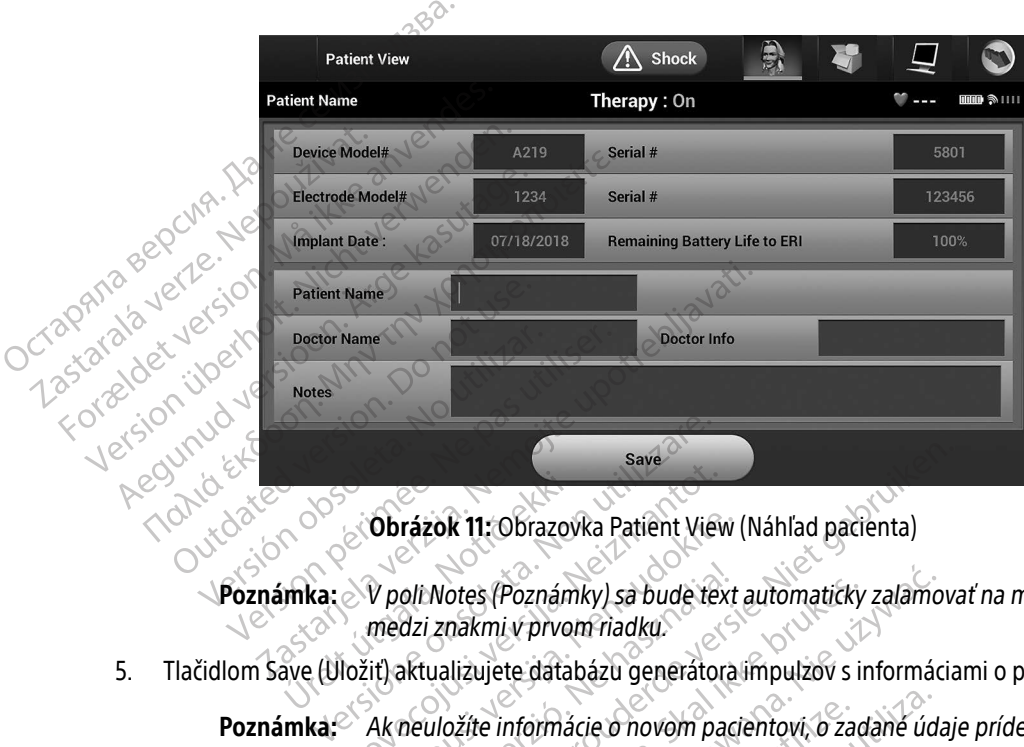

<span id="page-52-1"></span>Obrázok 11: Obrazovka Patient View (Náhľad pacienta)

**Poznámka: V poli Notes (Poznámky) sa bude text automaticky zalamovať na medzerách v poli Notes (Poznámky) sa bude text automaticky zalamovať na medzerách** medzi znakmi v prvom riadku. úrelt útgáfa.<br>Urrika. Videok 11. Obrazov.<br>Urrika. Videokratíð ekki.<br>Segur útgáfa. Notið ekki.<br>Segur útgáfa. Notið ekki. Obrázok 11: Obrazovka Patient View<br>V poli Notes (Poznámky) sa bude tex<br>medzi znakmi v prvom riadku.<br>Iožiť) aktualizujete databázu generátor.<br>Ak neuložíte informácie o novom pa Obrázok 11: Obrazovka Patient View<br>V poli Notes (Poznámky) sa bude text<br>medzi znakmi v prvom riadku.<br>it) aktualizujete databázu generátora<br>Ak neuložíte informácie o novom pac Moles (Poznámky) sa bude text Save<br>
Sok 11: Obrazovka Patient View (Náhľad pacienta)<br>
Notes (Poznámky) sa bude text automaticky zalamov<br>
i znakmi v prvom riadku.<br>
ualizujete databázu generátora impulzov s informácia<br>
uložíte informácie o novom paciento Des (Poznámky) sa bude téxt automaticky zalamo<br>Dizujete databázu generátora impulzov s informácie<br>Lizujete databázu generátora impulzov s informácie<br>Zíte informácie o novom pacientovi, o zadané úd

5. Tlačidlom Save (Uložiť) aktualizujete databázu generátora impulzov s informáciami o pacientovi.

Poznámka: Ak neuložíte informácie o novom pacientovi, o zadané údaje prídete. nformácie o novom pacientovi, o zadané úd

#### <span id="page-52-0"></span>Automatické nastavenie

Pred aktiváciou musí zariadenie S-ICD prejsť pri implantácii úvodným automatickým nastavením. Zastaraná verzia. Nepoužívať.<br>2. září – Zastaraná verzia. Nepoužívať.<br>2. září – Zastaraná verzia. Nepoužívať.<br>2. září – Zastarela različica. Nepoužívate.<br>2. září – Zastaraná verzian. Nepoužívate. plantacii úvodným automatickým nast<br>Plantacii úvodným automatickým nast<br>PRI Plantackým version, knižným k<br>Planteentunut version, sjirun Föråldrad version. Använd en Vanhentunur. Kullanman

Automatické nastavenie spustíte nasledovne:

- 1. Zvoľte ikonu Main Menu (Hlavná ponuka).
- 2. Stlačte tlačidlo Implant (Implantácia).
- 3. Na navigačnej lište zvoľte ikonu automatického nastavenia. Otvorí sa obrazovka Automatic Setup (Automatické nastavenie). Tlačidlom Automatic Setup (Automatické nastavenie) na tejto obrazovke prejdete na ďalšiu obrazovku.
- 4. Ak má pacient srdcovú frekvenciu nižšiu než 130 bpm, zvoľte možnosť Continue (Pokračovať) [\(Obrázok 12\)](#page-53-0). Pri frekvenciách vyšších než 130 bpm stlačte tlačidlo Cancel (Zrušiť) a pokračujte podľa časti [Manuálne](#page-77-1)  [nastavenie na strane 68](#page-77-1).

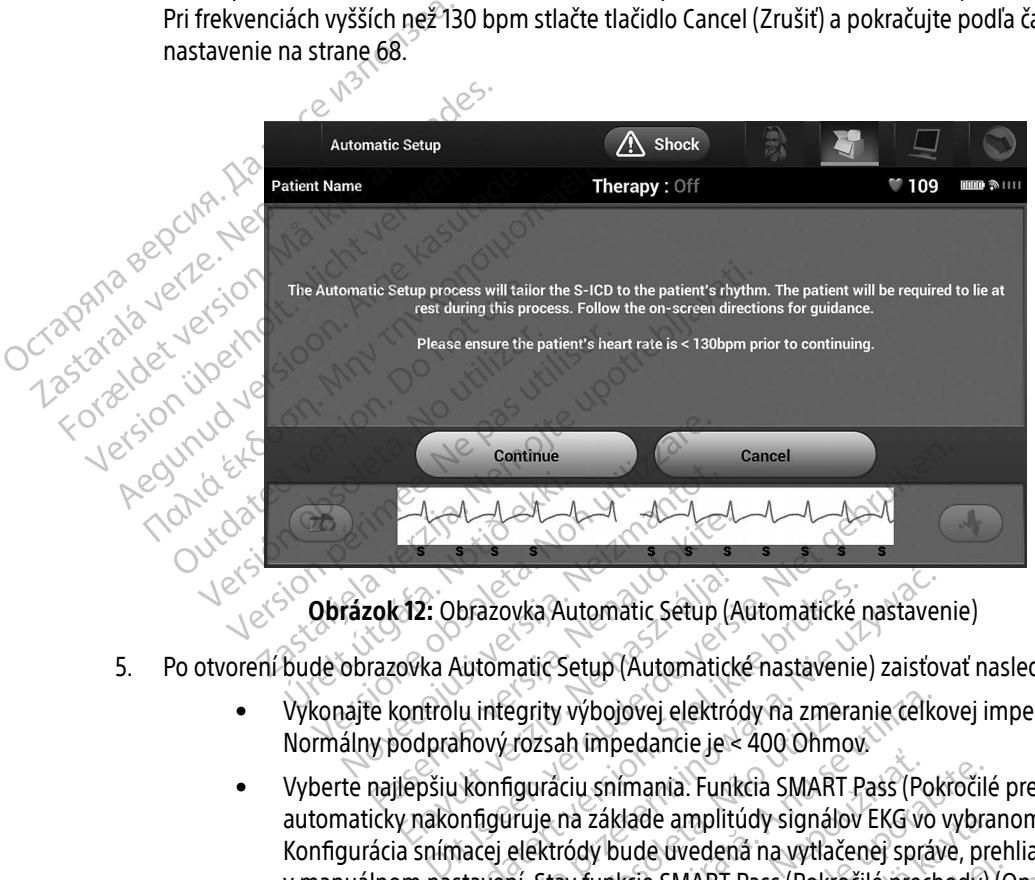

Obrázok 12: Obrazovka Automatic Setup (Automatické nastavenie)

- 5. Po otvorení bude obrazovka Automatic Setup (Automatické nastavenie) zaisťovať nasledujúce funkcie:
	- Vykonajte kontrolu integrity výbojovej elektródy na zmeranie celkovej impedancie elektródy. Normálny podprahový rozsah impedancie je < 400 Ohmov.
- <span id="page-53-0"></span>• Vyberte najlepšiu konfiguráciu snímania. Funkcia SMART Pass (Pokročilé prechody) sa automaticky nakonfiguruje na základe amplitúdy signálov EKG vo vybranom vektore. Konfigurácia snímacej elektródy bude uvedená na vytlačenej správe, prehliadnuť si ju môžete v manuálnom nastavení. Stav funkcie SMART Pass (Pokročilé prechody) (On/Off (Zap./Vyp.)) sa zobrazí na obrazovke programátora SMART Settings (Pokročilé nastavenia) a v súhrnnej správe. (Ďalšie informácie pokročilom nabíjaní a pokročilom prechode nájdete v časti<br>Pokročilé nastavenia na strané 70.) [Pokročilé nastavenia na strane 70.](#page-79-0)) 12: Obrazovka Automatic Setup (1<br>12: Obrazovka Automatic Setup (1<br>1<br>2008: Ne használi verzió. Ne használi verzió.<br>1<br>1<br>2009: Ne használi verzió. Ne használi verzió.<br>1<br>1<br>1<br>1 primatic verzió. Ne használi verzió.<br>1<br>1 primatic Brazovka Automatic Setup (Automatické<br>Automatic Setup (Automatické nastavenie<br>Automatic Setup (Automatické nastavenie<br>Iu integrity výbojovej elektródy na zmera<br>Integrity výbojovej elektródy na zmera<br>Akonfiguraciu snímania. azovka Automatic Setup (Automatické nastave<br>iomatic Setup (Automatické nastavenie) zaisťo<br>integrity výbojovej elektródy na zmeranie celko<br>vý rozsah impedancie je < 400 Ohmov<br>ponfiguraciu snímania. Funkcia SMART Pass (Pok<br>i egrity výbojovej elektródy na zmera<br>Jozsah impedancie je < 400 Ohmo<br>iguráciu snímania. Funkcia SMART<br>Jruje na základe amplitúdy signálo<br>elektródy bude uvedená na vytlače.<br>ní. Stav funkcie SMART Pass (Pokróč<br>je programátora ity výbojovej elektródy na zmeranie celk<br>zsah impedancie je < 400 Ohmov.<br>vráciu snímania. Funkcia SMART Pass (Po<br>je na základe amplitúdy signálov EKG vo<br>ktródy bude uvedená na vytlačenej sprá<br>stav funkcie SMART Pass (Pokro Eliu snímania. Funkcia SMART Pass (Postalidate amplitúdy signálov EKG w<br>na základe amplitúdy signálov EKG w<br>ddy bude uvedená na vytlačenej spr.<br>ny funkcie SMART Pass (Pokročilé pred<br>gramátora SMART Settings (Pokročilé pred Spimania. Funkcia SMART Pass (Pokročil<br>Eáklade amplitúdy signálov EKG vo vybra<br>V bude uvedená na vytlačenej správe, pr<br>unkcie SMART Pass (Pokročilé prechody)<br>mátora SMART Settings (Pokročilé nasta<br>Zašilom nabíjaní a pokroč Valia amplitudy signálov EKG vo vybra<br>Vale uvedená na vytlačenej správe, pro<br>Vanhendená na vytlačenej správe, pro<br>Vanhendená pokročilé prechody)<br>Jameslinut version. Alaban prechode n<br>Jameslinut version.<br>Jameslinut version. SMART Pass (Pokročilé prechody) (Contained version. And the SMART Settings (Pokročilé nastave amplitudy signalov Ekg vo vybranom vektore<br>vedená na vytlačenej správe, prehliadnuť si ju<br>MART Pass (Pokročilé prechody) (On/Off (Zap<br>SMART Settings (Pokročilé nastavenia) a v súr<br>abíjaní a pokročilom prechode nájdete v ča

• Zvoľte príslušné nastavenie. Zvolené zosilnenie snímania bude uvedené na vytlačenej správe, prehliadnuť si ho môžete v manuálnom nastavení.

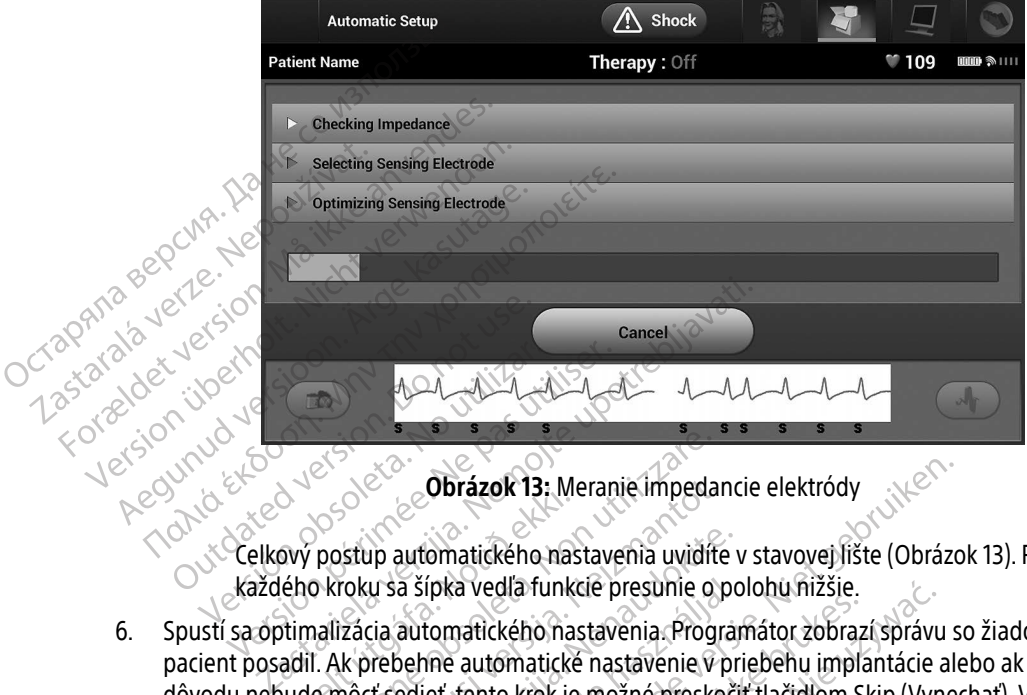

<span id="page-54-0"></span>Obrázok 13: Meranie impedancie elektródy

Celkový postup automatického nastavenia uvidíte v stavovej lište [\(Obrázok 13\).](#page-54-0) Po dokončení každého kroku sa šípka vedľa funkcie presunie o polohu nižšie.

- 6. Spustí sa optimalizácia automatického nastavenia. Programátor zobrazí správu so žiadosťou, aby sa pacient posadil. Ak prebehne automatické nastavenie v priebehu implantácie alebo ak pacient z nejakého dôvodu nebude môcť sedieť, tento krok je možné preskočiť tlačidlom Skip (Vynechať). V prípade potreby je možné automatické nastavenie zopakovať pri kontrolnej relácii aj s krokom optimalizácie. Urlakok 13. MI<br>Savý postup automatického na:<br>Jého kroku sa šípka vedľa funk<br>Jude môcť sedieť, tento krok je<br>Jude môcť sedieť, tento krok je<br>Jude môcť sedieť, tento krok je Elisa Cobrázok 13: Meranie impeda<br>Postup automatického nastavenia uvidít<br>De kroku sa šípka vedľa funkcie presunie o<br>nalizácia automatického nastavenia. Prog<br>I. Ak prebehne automatické nastavenie v<br>e môct sediet, tento krok Obrázok 13: Meranie impedar<br>Stup automatického nastavenia uvidíte<br>Voku sa šípka vedľa funkcie presunie o<br>Zácia automatického nastavenia. Progr<br>k prebehne automatické nastavenie v<br>nôcť sedieť, tento krok je možné presko<br>tic u sa šípka vedľa funkcie presunie o po<br>u sa šípka vedľa funkcie presunie o po<br>cia automatického nastavenia. Progra<br>vrebehne automatické nastavenie v pr<br>t'sediet, tento krok je možné preskoč<br>konfirmačné okno. a šipka vedla funkcie presunie o p<br>automatického nastavenia. Progra<br>oehne automatické nastavenie v p<br>edieť, tento krok je možné preskoč<br>nastavenie zopakovať pri kontrolne<br>kračovať) ukončíte automatické na<br>nfirmačné okno.<br>c Obrázok 13: Meranie impedancie elektródy<br>
omatického nastavenia uvidíte v stavovej lište (Obrázc<br>
pred vedľa funkcie presunie o polohu nižšie.<br>
tomatického nastavenia. Programátor zobrazí správu<br>
sine automatické nastaveni matického nastavenia. Programátor zobraz<br>automatické nastavenia. Programátor zobraz<br>automatické nastavenie v priebehu impli<br>tento krok je možné preskočiť tlačidlom S<br>enie zopakovať pri kontrolnej relácii aj s k<br>ať) ukončít redla funkcie presunie o polohu mizsie.<br>Eického nastavenia. Programátor zobrazí správu<br>tomatické nastavenie v priebehu implantácie<br>nto krok je možné preskočiť tlačidlom Skip (Vyn<br>ie zopakovať pri kontrolnej relácii aj s kr
- 7. Tlačidlom Continue (Pokračovať) ukončíte automatické nastavenie. Po dokončení automatického nastavenia sa objaví konfirmačné okno.
- 8. Po voliteľnej optimalizácii sa otvorí obrazovka Acquire Reference S-ECG (Nasnímať referenčné S-EKG). Tlačidlom Continue (Pokračovať) nasnímajte referenčné S-EKG.
- 9. Po spustení snímania referenčného S-EKG sa objaví stavová obrazovka. Proces môže trvať až jednu minútu. Po túto dobu by sa pacient nemal hýbať. V priebehu tohto postupu sa do generátora impulzov uloží šablóna základného komplexu QRS pacienta. Tlačidlom Cancel (Zrušiť) môžete kedykoľvek zrušiť snímanie referenčného S-EKG. Po dokončení snímania stlačte tlačidlo Continue (Pokračovať). zopakovať při kontrolnej relácii aj s<br>vončíte automatické nastavenie. Po<br>okno.<br>Johazovka Acquire Reference S-EC<br>asnímajte referenčné S-EKG<br>o S-EKG sa objaví stavová obrazovk<br>t nemál hýbať. V priebehu tohto po<br>u QRS pacient vakovať pri kontrolnej relácii a) s krokóm<br>včíte automatické nastavenie. Po dokonče<br>o.<br>vrazovka Acquire Reference S-ECG (Nasní<br>ímajte referencné S-EKG<br>FKG sa objaví stavová obrazovka. Proces<br>emal hýbať. V priebehu tohto po e automatické nastavenie. Po dokončení au<br>zovka Acquire Reference S-ECG (Nasnímat r<br>ajte reference é S-EKG.<br>CG sa objaví stavová obrazovka. Proces môž<br>al hýbať. V priebehu tohto postupu sa do g<br>pacienta. Tlačidlom Cancel ( Acquire Reference S-ECG (Nasnímat reference S-ECG (Nasnímat referencie S-EKG<br>Shijaví stavová obrazovka. Proces môže<br>Dat. V priebehu tohto postupu sa do genta. Tlačidlom Cancel (Zrušiť) môžete<br>nímanja stlačte tlačidlo Conti Enčné S-EKG<br>Avf stavová obrazovka. Proces môže<br>V priebehu tohto postupu sa do ger<br>A. Tlačidlom Cancel (Zrušiť) môžete k<br>nania stlačte tlačidlo Continue (Pokra<br>ANVŠKI OKRA ire Reference S-ECG (Nasnímať referenčné S-E<br>Čné S-EKG<br>Stavová obrazovka. Proces môže trvať až jedr<br>priebehu tohto postupu sa do generátora im<br>flačidlom Cancel (Zrušiť) môžete kedykoľvek z<br>na stlačte tlačidlo Continue (Pok

#### Programovanie parametrov liečby

Po dokončení automatického nastavenia môžete zvoliť parametre liečby generátorom impulzov.

Nastavenie parametrov liečby:

- 1. Na navigačnej lište zvoľte ikonu hlavnej ponuky.
- 2. Stlačte tlačidlo Implant (Implantácia).
- 3. Ikonou Device Settings (Nastavenia zariadenia) na navigačnej lište otvorte obrazovku Device Settings (Nastavenia zariadenia [\(Obrázok 14 na strane 46](#page-55-0))).

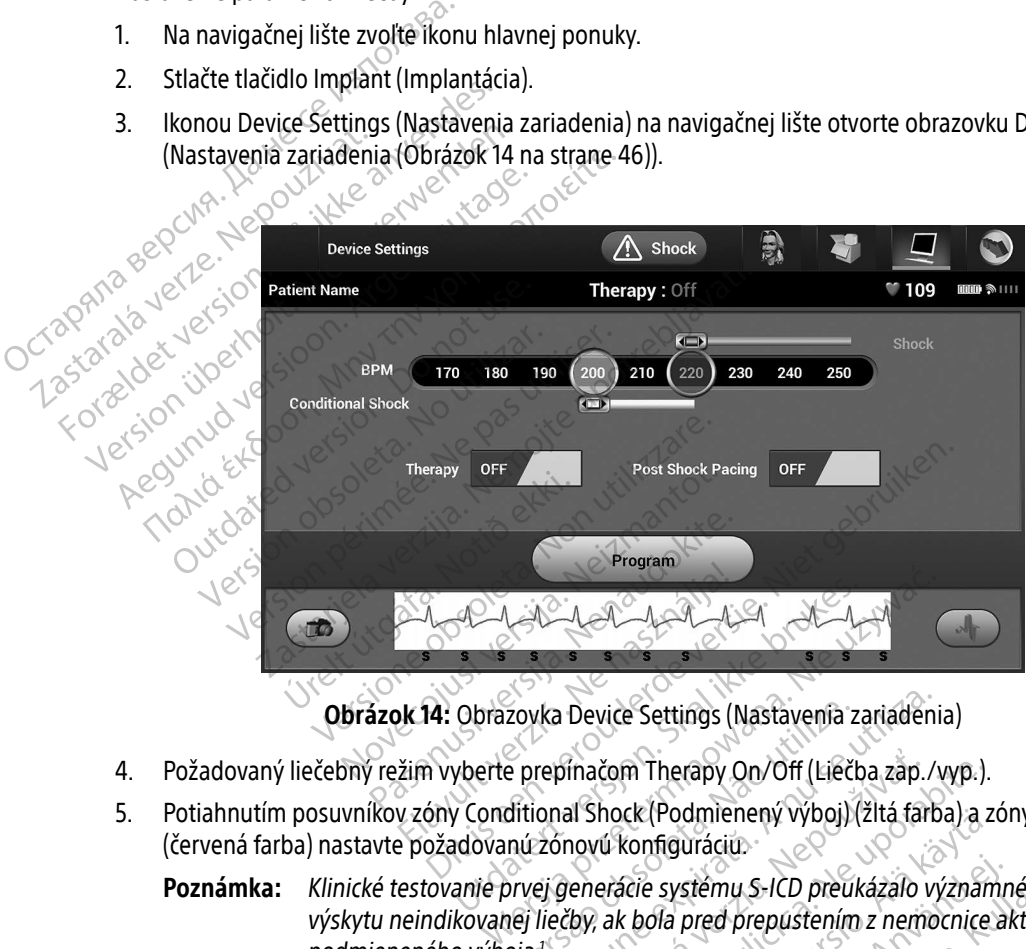

<span id="page-55-0"></span>Obrázok 14: Obrazovka Device Settings (Nastavenia zariadenia)

- 4. Požadovaný liečebný režim vyberte prepínačom Therapy On/Off (Liečba zap./vyp.).
- 5. Potiahnutím posuvníkov zóny Conditional Shock (Podmienený výboj) (žltá farba) a zóny Shock (Výboj) (červená farba) nastavte požadovanú zónovú konfiguráciu.

#### Poznámka: Klinické testovanie prvej generácie systému S-ICD preukázalo významné zníženie výskytu neindikovanej liečby, ak bola pred prepustením z nemocnice aktivovaná zóna podmieneného výboja.<sup>1</sup> zovka Device Settings (Nastavenia z<br>e prepinačom Therapy On/Off (Lieč<br>ditional Shock (Podmienený výboj)<br>nú zónovú konfiguráciu<br>prvej generácie systému S-ICD preu<br>nej liečby, ak bola pred prepustením<br>ojaž Version Therapy On/Off (Liečba zap./<br>
repinačom Therapy On/Off (Liečba zap./<br>
onal Shock (Podmienený výboj) (žitá fart<br>
zónovú konfiguráciu<br>
zí generácie systému S-ICD preukázalo v<br>
liečby, ak bola pred prepustením z nemo Vinačom Therapy On/Off (Liečba zap.<br>al Shock (Podmienený výboj) (žltá fai<br>novú konfiguráciu:<br>žby, ak bola pred prepustením z nem<br>sáshtian M. Kremers M. Crozier I. Lee Kl. Smith Exam Therapy On/Off (Liečba zap./vyp.).<br>
Shock (Podmienený výboj) (žltá farba) a z<br>
20 Konfiguráciu<br>
erácie systému S-ICD preukázalo význař<br>
2 ak bola pred prepustením z nemocnice<br>
3 ak bola pred prepustením z nemocnice<br>
c Sick (Podmieneny vyboj) (zlta tarba) a z<br>Konfiguráciu.<br>Czec systému S-ICD preukázalo význan<br>K bola pred prepustením z nemocnice.<br>Alation 2013;128:944-953. Suráciu<br>Stěmu S-ICD preukázalo významné zníženie<br>Stěmu S-ICD preukázalo významné zníženie<br>Pred prepustením z nemocnice aktivovaná zníženie<br>Remers M, Crozier I, Lee KI, Smith W, Burke MC. Safety and<br>Strong (1913,128:944–953

<sup>1</sup> Weiss R, Knight BP, Gold MR, Leon AR, Herre JM, Hood M, Rashtian M, Kremers M, Crozier I, Lee Kl, Smith W, Burke MC. Safety and efficacy of a totally subcutaneous implantable-cardioverter defibrillator. Circulation. 2013;128:944–953. Förgeldrad version.

- Zónu Shock (Výboj) je možné programovať v rozsahu 170 až 250 bpm v krokoch po 10 bpm.
- Zónu podmieneného výboja je možné programovať v rozsahu 170 až 240 bpm v krokoch po 10 bpm. Počas nastavovania zóny podmieneného výboja sa automaticky aktivujú rozšírené kritéria detekcie.
- Pri súčasnom programovaní zóny výboja a zóny podmieneného výboja udržujte medzi zónami rozdiel minimálne 10 bpm. Ak potiahnete posuvník Conditional Shock (Podmienený výboj) (žltý) cez posuvník Shock (Výboj) (červený), posuvníky sa spoja a vytvoria jednu zónu výboja.
- 6. Ak chcete nastaviť stimuláciu po výboji, posuňte prepínač Post Shock Pacing Stimulácia po výboji do polohy On (Zap.). (Bradykardická stimulácia po výboji prebieha pri neprogramovateľnej frekvencii 50 bpm po dobu až 30 sekúnd. Stimulácia je inhibovaná v prípade vlastnej frekvencie vyššej než 50 bpm.) 6. Ak chcete nastaviť sti Wooll (zity) cez posu<br>
wyboja.<br>
6. Ak chcete nastaviť stimuláciu po v<br>
polohy On (zap.). (Bradykardická s<br>
po dobu až 30 sekúnd Stimulácia<br>
7. Hačidlom Program použijete zme<br>
4. Kepešného naprogramovania nas<br>
Ak generátor 6. Ak chcete nastaviť stimuláciu po výt<br>polohy On (Zap.). (Bradykardická sti<br>po dobu až 30 sekúnd. Stimulácia je<br>7. <sup>2.</sup> Tlačidlom Program použijete zmen<br>stán veryeného naprogramovania nasta<br>8. <sup>2.</sup> Ak generátor impulzov n
- 7. Tlačidlom Program použijete zmeny a naprogramujete generátor impulzov. Objaví sa správa s potvrdením úspešného naprogramovania nastavení generátora impulzov. Tlačidlom Continue (Pokračovať) sa vrátite na obrazovku Device Settings (Nastavenia zariadenia). Octapande Polohy On (Zap.). (Bradykardická stím<br>po dobu až 30 sekúnd Stimulácia je 1<br>7. Čiačidlom Program použijete zmeny<br>4. Čiačidlom Program použijete zmeny<br>4. Čiačidlom Program použijete zmeny<br>8. Čiačidlom Aegustav Bradenia) sa o
	- 8. Ak generátor impulzov neprijme naprogramované parametre, na obrazovke Device Settings (Nastavenia zariadenia) sa objaví správa s pokynmi. Postupujte podľa pokynov a stlačte tlačidlo Continue (Pokračovať).
- Varovanie: V prítomnosti iných zariadení pracujúcich v rovnakých frekvenčných pásmach ako programátor (402 – 405 MHz pre pre generátor impulzov a 2,4 GHz pre tlačiareň) môže dochádzať k rušeniu komunikácie. Rušenie za môže objavite. Ale iné vyboji prebieha pri neprogramovateľnej frekvencii 50<br>
po dobucaž 30 sekúnd. Stimulácia jejinhibovaná v prípade vlastnej frekvencie vyššej než 50 bpm.)<br>
Tl spĺňa emisné požiadavky CISPR (Medzinárodná špeciálna komisia pre vysokofrekvenčnú interferenciu). Takéto RF rušenie sa dá znížiť zväčšením vzdialenosti medzi interferujúcim zariadením a programátorom a generátorom impulzov alebo tlačiarňou. Ak problém s komunikáciou pretrváva, pokračujte podľa časti Riešenie problémov tejto príručky. úspešného naprogramovania nastave<br>ha obrazovku Device Settings (Nastav<br>Ak generátor impulzov neprijme naprotaria)<br>sa objaví správa s pokynm<br>**Varovanie:** V prítomnosti iných zar<br>programátor (402 = 405)<br>dochádzať k rušeniu k Sonazovku Device Settings (Wastavenia zandenia) sa objaví správa s pokynmi. Postulizaria<br>Adenia) sa objaví správa s pokynmi. Postulizaria<br>Novantie: V prítomnosti iných zariadení programátor (402 = 405 MHz programátor (402 Trogram pouzijete zmeny a naprogramujete gene<br>
no naprogramovania nastavení generátora impulzovku Device Settings (Nastavenia zariadenia).<br>
átor impulzov neprijme naprogramované parametra).<br>
átor impulzov neprijme naprogra programátor (402 – 405 MHz pre pre gene<br>dochádzať k rušeniu komunikácie. Rušeniu<br>spĺňa emisné požiadavky CISPR (Medziná<br>interferenciu). Takéto RF rušenie sa dá zni<br>zariadením a programátorom a generátor<br>s komunikáciou pret V prítomnosti iných zariadení pracujúcich<br>programátor (402 – 405 MHz pre pre gendochádzať k rušeniu komunikácie. Rušeni<br>spĺňa emisné požiadavky CISPR (Medziná<br>interferenciu). Takéto RF rušenie sa dá zn<br>zariadením a program uzat k tusemu komunikacie. Kuseme<br>emisné požiadavky CISPR (Medzináro<br>prenciu). Takéto RF rušenie sa dá zníži<br>ením a programátorom a generátoro.<br>unikáciou pretrváva, pokračujte podľa<br>ramovaných parametrov prejdite tlači<br>(Na strinych zanadení pracujucích v rovnakých frekvenchy<br>*r* (402 – 405 MHz pre pre generátor impulzov a 2,4 GH<br>crušeniu komunikácie. Rušenie sa môže objaviť aj vteo<br>e požiadavky CISPR (Medzinárodná špečiálna komisia<br>u). Takét
	- 9. Po potvrdení naprogramovaných parametrov prejdite tlačidlom Continue (Pokračovať) k ďalšiemu kroku.

Poznámka: Ak zmeny nastavení generátora impulzov na obrazovke Device Settings (Nastavenia zariadenia) neprebehli úspešne, otvorí sa obrazovka Pending Program Changes (Zmeny programu čakajúce na spracovanie). Tlačidlom Cancel (Zrušiť) sa vrátite na obrazovku Device Settings (Nastavenia zariadenia) a uložíte všetky zmeny. Tlačidlom Continue (Pokračovať) zrušíte<br>všetky zmeny nastavení generátora impulzov.<br>Veksakovať zrušíte všetky zmeny. Tlačidlom Continue (Pokračovať) zrušíte všetky změny nastavení generátora impulzov.<br>Exploración de la province de la province de la province de la province de la province de la province de la pr<br>Alice de la provincia de la provincia de la provincia de la provinc nciu). Takéto RF rušenie sa dá znížiť zväčšením vzdialením a programátorom a generátorom impulzov alebo tlakáciou pretrváva, pokračujte podľa časti Riešenie probl<br>novaných parametrov prejdite tlačidlom Continue (Pokračuje Lazionenturut versão. ení generátora impulzov ha obrazovke D<br>denía) neprebehli úspešne, otvorí sa obladenia) neprebehli úspešne, otvorí sa obla<br>s (Zmeny programu čakajúce na spracovk<br>vrátite na obrazovku Device Settings (Na<br>štavení generátora i mia) neprebehli úspešne, otvorí sa obrazov.<br>Zmeny programu čakajúce na spracovanie).<br>Zastarela različica. Nepoučívať verzia. Nestave<br>Všetky zmeny. Tlačidiom Continue (Pokrač<br>Ventgenerátora impulzov. Machine Children Container meny Tlačidlom Continue (Pokračov<br>erátora impulzov.<br>Använd version. Använd en.<br>Använd de använd en. azovku Device Settings (Nastavenia<br>eny. Tlačidlom Continue (Pokračovať) zrušíte<br>itora impulzov.<br>adelain. Kulture (Son. Andon).<br>adelain. Kulture (Son. Andon).<br>adelain. Kulture (Son. Andon).

#### Testovanie defibrilácie

Po implantácii generátora impulzov a naprogramovaní režimu Therapy On (Liečba zapnutá) je možné otestovať defibriláciu. Pred indukciou arytmie počas implantácie sa odporúča nasledujúce umiestnenie ramien určené na zníženie možnosti poranenia kľúčnej kosti, ramena a pleca v prípade silnej kontrakcie svalov:

- Nefixujte pažu k držiaku paže príliš silno a zvážte uvoľnenie tejto fixácie.
- Ak ste pri implantácii použili nejaké elevačné kliny pod trup, odstráňte ich. Dávajte pozor, aby ste neporušili sterilitu poľa.
- Obmedzte abdukciu paže od trupu: uložte pažu do čo najbližšej addukcie k trupu. Dávajte pri tom pozor, aby ste neporušili sterilitu poľa. Dočasne uložte ruku do neutrálnej polohy, kým bude paža vo viac addukovanej pozícii. Ak bude pažu nutné opäť abdukovať, vráťte ju do supinovanej polohy.

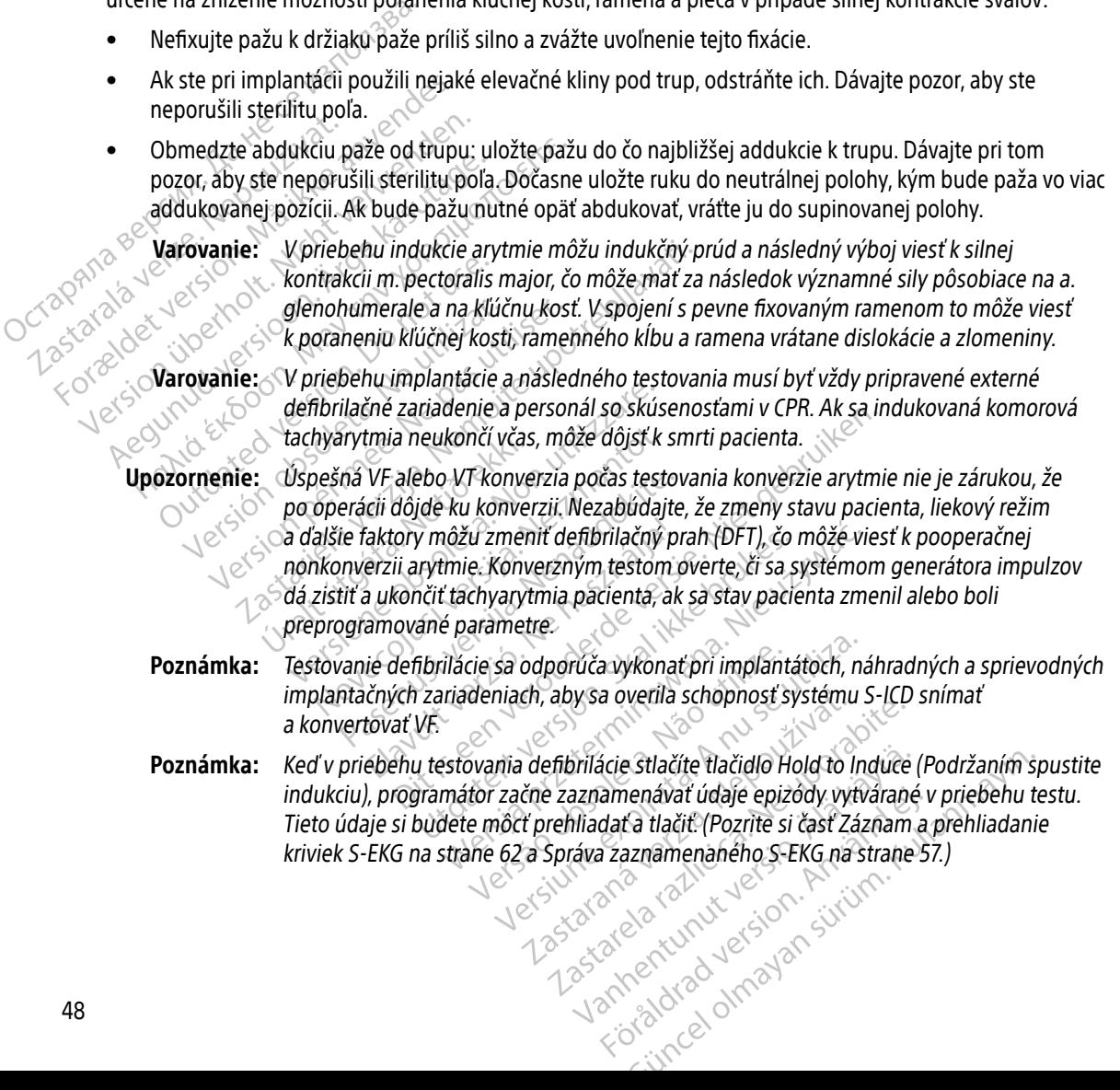

Indukcia VF a testovanie systému S-ICD:

- 1. Na navigačnej lište zvoľte ikonu hlavnej ponuky a otvorte tak obrazovku Main Menu (Hlavná ponuka).
- 2. Tlačidlom Shock Test (Test výboja) otvoríte nastavenie testu indukcie [\(Obrázok 15\)](#page-58-0).
- 3. Vyberte buď štandardnú (STD) alebo reverznú (REV) polaritu.
- 4. Presunom červenej značky nastavte požadovanú energiu výboja prvého aplikovaného výboja. Energiu výboja je možné naprogramovať v rozsahu 10 až 80 J. Pri testovaní defibrilácie sa odporúča použiť bezpečnostnú foleranciu 15 J.

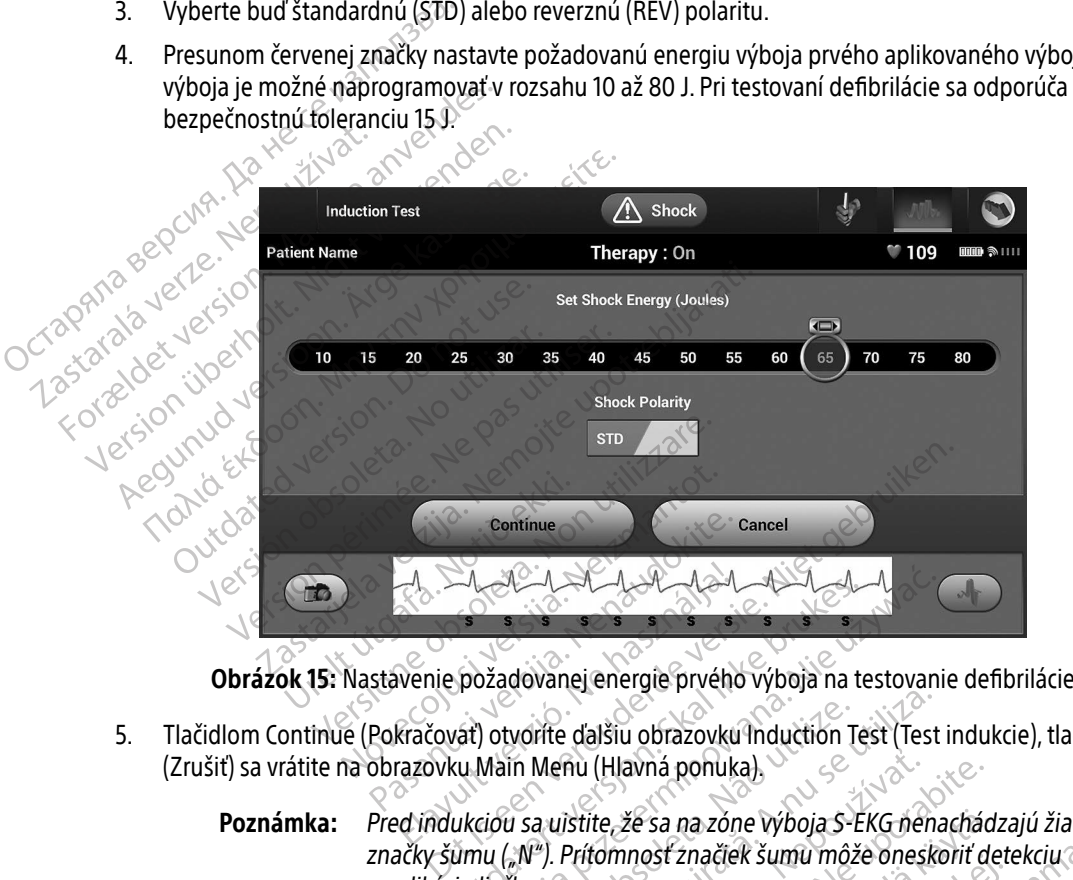

<span id="page-58-0"></span>

5. Tlačidlom Continue (Pokračovať) otvoríte ďalšiu obrazovku Induction Test (Test indukcie), tlačidlom Cancel (Zrušiť) sa vrátite na obrazovku Main Menu (Hlavná ponuka).

Poznámka: Pred indukciou sa uistite, že sa na zóne výboja S-EKG nenachádzajú žiadne značky šumu ("N"). Prítomnosť značiek šumu môže oneskoriť detekciu a aplikáciu liečby. požadovanej energie prvého výboja na trať otvorite ďalšiu obrazovku Induction Technika.<br>Vat) otvorite ďalšiu obrazovku Induction Technika.<br>Ukcióu sa ujstite, že sa na zone výboja S-Eumu ("N"). Prítomnosť značiek šumu môži Werstein Method Method<br>
Szadóvanej energie prvého výboja na testovan<br>
Jotvorite dalšiu obrazovku Induction Test (Test<br>
Main Menu (Hlavná pohuka)<br>
siou sa ujstite, že sa na zóne výboja S-EKG nena<br>
Ju ("N"). Prítomnosť znači vorite dalšiu obrazovku Induction I<br>in Menu (Hlavná ponuka).<br>1 sa uistite, že sa na zone výboja S<br>1 sa uistite, že sa na zone výboja S<br>2014.<br>Mdukcie) začiarknite políčko, čím sa rite dalšiu obrazovku induction Test (Test<br>Veriu (Hlavná pohuka).<br>2. uistite, že sa na zóne výboja S-EKG nen<br>2. Prítomnosť značiek šumu môže onesk<br>ukcie) začiarknite políčko, čím sa aktivuje<br>1. Nold To Induce (Podržaním sp Rastite, že sa na zóne výboja S-EKG nehachá<br>Prítomnosť značíek šumu môže oneskoriť d<br>Prítomnosť značíek šumu môže oneskoriť d<br>Ziel začiarknite políčko, čím sa aktivuje tlači že sa na zóne výboja S-EKG nenachád<br>nnosť značiek šumu môže oneskoriť de<br>čiarknite políčko, čím sa aktivuje tlačic<br>-<br>- Alhouce (Podržaním spustite indukciu) na zóne výboja S-EKG nenachádzajú žiadne<br>značiek šumu môže oneskoriť detekciu<br>iite políčko, čím sa aktivuje tlačidlo Hold to In<br>iite políčko, čím sa aktivuje tlačidlo Hold to In<br>e (Podržaním spustite indukciu).

- 6. Na obrazovke Induction Test (Test indukcie) začiarknite políčko, čím sa aktivuje tlačidlo Hold to Induce (Podržaním spustite indukciu). St značiek sumu može oneskom delet<br>Fiknite poličko, čím sa aktivuje tlačidli<br>duce (Podržaním spustite indukciu).
- 7. Na požadovanú dobu pridržte tlačidlo Hold To Induce (Podržaním spustite indukciu).

V priebehu testu sa spúšťajú nasledujúce funkcie:

• Systém S-ICD indukuje komorovú fibriláciu pomocou 200 mA striedavého prúdu (AC) s frekvenciou 50 Hz. Indukcia pokračuje až do uvoľnenia tlačidla Hold To Induce (Podržaním<br>spustíte indukciu) (maximálne 10 sekúnd na pokus). spustíte indukciu) (maximálne 10 sekúnd na pokus).

Poznámka: V prípade potreby je možné indukciu ukončiť odpojením hlavice od programátora.

- Detekcia arytmie a zóna výboja S-EKG v reálnom čase sú v priebehu indukcie pozastavené. Po uvoľnení tlačidla Hold to Induce (Podržaním spustite indukciu) zobrazí programátor rytmus pacienta. **Poznámka:** V prípade potreby je možné indukciu ukončiť odpojením hlavice<br>
programátora.<br>
Detekcia arytmie a zóna výboja S-EKG v reálnom čase sú v priebehu indukcie pozor<br>
v vyuolnení tlačídla Hold to Induce (Podržaním sp
	- $\ll$  Keď systém S-ICD deteguje a potvrdí indukovanú arytmiu, automaticky aplikuje výboj o naprogramovanej energii a polarite.
- Poznámka: Programátor vydáva pri aktívnej komunikácii s generátorom impulzov pripravuje na podanie výboja – na základe príkazu alebo v reakcii na detegovanú arytmiu. Upozornenie pokračuje, kým systém výboj neaplikuje alebo kým nie je proces zrušený. Defekcja arytmie a zóna výboja S-EKG v reálnom čase sú v priebehu indukcie pozastavené. Po<br>
Zastaralá veľkej technického holuce (Podržaním spustite indukciu) zobrazí programátor rytmus<br>
pacienta<br> **Zastaralá verze. Nepoužív** Detekcia arytmie a zó Version Enterpressed und der Staten Aegune version. Accessor 2003. Access 2004. Access 2008. Access 2008. Access 2008. Access 2008. Access 2008. Access 2008. Access 2008. Access 2008. Access 2008. Access 2008. Access 2008. Access 2008. Access 2008. Access 20 Poznámka: Program Version of the unpulzav zurkov Example 2021<br>
23 Sport Computer Computer Computer Computer Computer Computer Computer Computer Computer Computer Computer Computer Computer Computer Computer Computer Computer Computer Computer Computer Computer Computer C

 $\bullet$   $\oslash$ Ak výboj arytmiu neskonvertuje, prebehne opätovná detekcia a generátor impulzov aplikuje nasledujúce výboje s maximálnou energetickou úrovňou (80 J).

Poznámka: Zhodnoťte značky snímania v priebehu indukovaného rytmu nasledujúceho po uvoľnení tlačidla Hold To Induce (Podržaním spustite indukciu). Systém S-ICD používa predĺžený interval detekcie rytmu. Konzistentné značky tachy "T" označujú detekciu tachyarytmie – systém sa v takom prípade chystá na nabíjanie kondenzátora. Ak v priebehu arytmie dochádza k výraznému kolísaniu amplitúdy, môže byť oneskorenie do začiatku nabíjania kondenzátora alebo aplikácie výboja o niečo dlhšie.<br>Rodenzátora alebo aplikácie výboja o niečo dlhšie. Ak výboj arytmiu neskonvertu<br>
nasledujúce výboje s maximá<br>
Poznámka: Zhodnotte z<br>
nasledujúce<br>
spustite industrientumie<br>
detekcie rytmie<br>
detekcie rytmie Systém výboj neaplikuje al<br>
výboj arytmiu neskonvertuje, prebehne sledujúce výboje s maximálnou energetic<br>
Roznámka: Zhodnotte značky snímaní<br>
nasledujúceho po uvoľnen<br>
nasledujúceho po uvoľnen<br>
externí detekcie rytmu. Kon Novembu neskonvertuje, prebehne odujúce výboje s maximálnou energetic.<br>Neizmantot. Zhodnotte značky snimania.<br>Neizmantot. Neizmantot.<br>Neizmantot. Neizmantot.<br>Neizmantot. Neizmannie – systém sa v kondenzátora. Ak v priebehn üce vyboje s maximalnou energetické<br>
imka: Zhodnotte značky snímania<br>
nasledujúceho po uvoľnení t<br>
spustite indukciu). Systém S-<br>
detekcie rytmu. Konzistentne<br>
kondenzátora. Ak v priebehu<br>
kondenzátora. Ak v priebehu<br>
kond ka: Zhodnotte značky snímania<br>
nasledujúceho po uvolnení t<br>
Spustite indukciu), Systém S-<br>
detekcie rytmu, Konzistentné<br>
tachyarytmie – systém sa v t<br>
kondenzátora. Ak v priebeho<br>
kolísaniu amplitúdy, môže b<br>
kondenzátora System vyboj neaplikuje alebo kym nie je proceszní<br>niu neskonvertuje, prebehne opätovná detekcia a gen<br>vboje s maximálnou energetickou úrovňou (80 J).<br>Zhodnotte značky snímania v priebehu indukované<br>nasledujúceho po uvoľne Zhodnotte značky snímania v priebehu indukova<br>nasledujúceho po uvoľnení tlačidla Hold To Induc<br>spustite indukciu). Systém S-ICD používa predĺžer<br>detekcie rytmu. Konzistentné značky tachy "T" ozt<br>tachyarytmie – systém sa v arytmie – systém sa v takom prípade chystán<br>enzátora. Ak v priebehu arytmie dochádza k<br>nniu amplitúdy, môže byť oneskorenie do za<br>enzátora alebo aplikácie výboja o niečo dlhš<br>rátor impulzov je schopný podať na epizódi<br>ov.

Poznámka: Generátor impulzov je schopný podať na epizódu maximálne päť výbojov. Záchranný výboj 80 J je možné podať kedykoľvek pred<br>aplikáciou liečby stlačením ikony Rescue Shock (Záchranný výbo aplikáciou liečby stlačením ikony Rescue Shock (Záchranný výboj).<br>Aleksandro výboj).<br>Aleksandro výboj poznačením i výboj poznačením výboj. Kolísaniu amplitúdy, môže byť oneskorenie do začiatku nabíjania<br>
kondenzátora alebo aplikácie výboja o niečo dlhšie.<br>
Generátor impulzov je schopný podať na epizódu maximálne pat<br>
výbojov. Záchranný výboj 80 J je možné pod Iltudy, môže byť oneskorenie do začiatki<br>alebo aplikáčie výboja o niečo dlhšie.<br>Wlzov je schopný podať na epizódu max<br>anný výboj 80 J je možné podať kedyko<br>by stlačením ikony Rescue Shock (Záchra) Expression of the team of the schopny podat na epizódu max The Schopiny poular it a epizodu maximum<br>výboj 80 J je možné podat kedykolve<br>ačením ikony Rescue Shock (Záchran<br>Använd de production.<br>Använd de production.<br>Använd de production. schopný podať na epizódu maximálne pať<br>boj 80 J je možné podať kedykoľvek pred<br>nímikony Rescue Shock (Záchranný výboj).<br>Rescue Shock (Záchranný výboj).<br>Rescue Shock (Záchranný výboj).

- Programátor spustí záznam údajov S-EKG po stlačení tlačidla Hold to Induce (Podržaním spustite indukciu). Zaznamenané S-EKG bude pokrývať obdobie 6 sekúnd pred stlačením tlačidla a až 102 sekúnd po ňom, maximálne teda celkom 108 sekúnd. S-EKG s indukciou si budete môcť prehliadnuť na obrazovke Captured S-ECG (Zaznamenané S-EKG) pod označením "Induction S-ECG" (S-EKG s indukciou). Na tejto obrazovke ich môžete takisto vytlačiť.
- 8. Naprogramovanú energiu je možné kedykoľvek pred aplikáciou liečby zrušiť stlačením tlačidla Abort (Zrušiť). Maprogramovanú energiu je n<br>
(Zrušiť).<br>
9. Tlačidlom Exit (Úkončiť) sa vrá<br> **Vykonanie kontrolného vyšetrení**<br>
Konfigurácia snímania a automatic<br>
Konfigurácia snímania a automatic<br>
Configurácia snímania a automatic<br>
Config
	- 9. Tlačidlom Exit (Ukončiť) sa vrátite na obrazovku Main Menu (Hlavná obrazovka).

#### Vykonanie kontrolného vyšetrenia

#### Konfigurácia snímania a automatické nastavenie

Automatické nastavenie nie je nutné vykonávať pri každej kontrole. Ak ste pri pôvodnom nastavení pri implantácii preskočili optimalizáciu snímania, môžete ju doplniť v priebehu kontroly. S. Hacidiom Exir (Okono)<br>
Vykonanie kontrolného vy<br>
Konfigurácia snímania a at<br>
Zatomatické nastavenie n<br>
Capitalisticskočili opti Erusity.<br>
9. Tlačidlom Exit (Ukončit) sa vratite<br> **Vykonanie kontrolného vyšetrenia**<br> **Konfigurácia snímania a automatické i<br>
Automatické nastavenie nie je nutné v<br>
Automatické nastavenie nie je nutné v<br>
Snímanie sa musí p** 

Snímanie sa musí prehodnotiť v prípadoch, ak sa vykoná automatické nastavenie a má za následok zmenu vektora alebo ak kvalita signálu S-EKG naznačuje akékoľvek progresívne alebo náhle zmeny v amplitúde alebo morfológii snímania od implantácie alebo posledného kontrolného vyšetrenia, čo by mohlo ovplyvniť výkon zariadenia. Po dokončení nastavenia zhodnoťte S-EKG v reálnom čase pri hrudnej záťaži. Takisto môžete doplniť zhodnotenie snímania pri ohýbaní v páse alebo pri rýchlych cvičeniach. Ak bude snímanie prijateľné, k všetkým komplexom QRS sa zobrazia značky "S". Ak si všimnete iné značky, pomocou manuálneho nastavenia zhodnoťte iné konfigurácie snímania. 9. Hacidiom Exit (Okončit) sa vralije na<br> **Vkonanie kontrolného vyšetrenia**<br>
Konfigurácia snímania a automatické na<br>
Automatické nastavenie nie je nutné vyk<br>
mplantácii preskočili optimalizáciu sním<br>
Snímanie sa musí preho onanie kontrolného vyšetrenia<br>
Automatické nastavenie nie je nutné vyko<br>
Automatické nastavenie nie je nutné vyko<br>
Mutomatické nastavenie nie je nutné vyko<br>
Mutomatické nastavenie nie je nutné vyko<br>
Snímanie sa musí prehod anie kontrolného vyšetrénia<br>
Tyurácia snímania a automatické nastavenie<br>
tomatické nastavenie nie je nutné vykonávať pri<br>
plantácii preskočili optimalizáciu snímania, môže<br>
imanie sa musí prehodnotiť v prípadoch, ak sa vy<br> natické nastavenie nie je nutné vykon<br>ntácii preskočili optimalizáciu snímar<br>anie sa musí prehodnotiť v prípadoch<br>ra alebo ak kvalita signálu S-EKG naz<br>not fológii snímania od implantácie<br>n zariadenia. Po dokončení nastave icii preskočili optimalizáciu snímani<br>ácii preskočili optimalizáciu snímani<br>e sa musí prehodnotiť v prípadoch,<br>alebo ak kvalita signálu S-EKG nazn<br>orfológii snímania od implantácie a<br>doplniť zhodnotenie snímania pri o<br>é, k e hastavene meje mene vykonáva: pri<br>preskočili optimalizáciu snímania, môži<br>a musí prehodnotiť v prípadoch, ak sa v<br>bo ak kvalita signálu S-EKG naznačuje a<br>ológii snímania od implantácie alebo po<br>denia. Po dokončení nastav Ilmania a automatické nastavenie<br>
nastavenie nie je nutné vykonávať pri každej kontro<br>
eskočili optimalizáciu snímania, môžete ju doplniť v<br>
nusí prehodnotiť v prípadoch, ak sa vykoná automa<br>
ak kvalita signálu S-EKG nazna Shimania og implantacie alet<br>
1. Po dokončení nastavenia zhi<br>
thodnotenie snímania pri ohýl<br>
kým komplexom QRS sa zobra<br>
notte iné konfigurácie sníman<br>
Systém S-ICD môže snímanie<br>
nedostatočné snímanie Echoanact Pripadoch, an su vynemi dati<br>Alita signálu S-EKG naznačuje akékoľvek p<br>Ímania od implantácie alebo posledného<br>o dokončení nastavenia zhodnotte S-EKG<br>dnotenie snímania pri ohýbaní v páse ale<br>n komplexom QRS sa zob ania od implantácie alebo posledného<br>okončení nastavenia zhodnoťte S-EKG<br>otenie snímania pri ohýbaní v páse ale<br>omplexom QRS sa zobrazia značky "S"<br>iné konfigurácie snímania.<br>tém S-ICD môže snímania.<br>otení ostatočné sníman miesnímania pri ohýbaní v páse alebo<br>plexom QRS sa zobrazia značky "S". A<br>konfigurácie snímania.<br>m S-ICD môže snímania.<br>m S-ICD môže snímania.<br>m S-ICD môže snímania.<br>pri predchádzajúcich úpravách pomor.<br>pri predchádzajúcic S-EKG hazhatuje akekoivek progresivile alebo haniemplantácie alebo posledného kontrolného vyšetrenia,<br>í nastavenia zhodnotte S-EKG v reálnom čase pri hrud<br>ilmania pri ohýbaní v páse alebo pri rýchlych cvičeniac<br>m QRS sa zo

- Varovanie: Systém S-ICD môže snímať svalové potenciály, čo môže mať za následok nadmerné/ nedostatočné snímanie. Elavis sa zobrazia značky "S. Ak si vsimnete<br>Infigurácie snímania.<br>1-ICD môže snímat svalové potenciály, čo môže<br>10čné snímanie.<br>Kolvek prispôsobení parametrov snímania aleb<br>10 utné skontrolovať správnosť snímania.<br>10 pred S sa zobrazia znacky "S. Ak si vsimnete ine znacke"<br>le snímania.<br>Že snímať svalové potenciály, čo môže mať za r<br>manie.<br>rispôsobení parametrov snímania alebo po úpi<br>ntrolovať správnosť snímania.<br>ádzajúcich úpravách pomocou
- Varovanie: Po akomkoľvek prispôsobení parametrov snímania alebo po úprave podkožnej elektródy je vždy nutné skontrolovať správnosť snímania.
- Poznámka: Ak ste při predchádzajúcich úpravách pomocou manuálneho nastavenia potlačili konfiguráciu snímania, automatické nastavenie voľte iba opatrne.

Ak si želáte aktualizovať referenčné S-EKG kvôli zmene v pokojovom EKG pacienta, postupujte podľa pokynov<br>v časti Acquire Reference S-ECG (Získať referenčné S-EKG). v časti Acquire Reference S-ECG (Získať referenčné S-EKG). Lazurentunut versão. mobení parametrov snímania alebo po úp<br>
vať správnosť snímania.<br>
Versium vách pomocou manuálneho na automatické nastavenie voľte iba opatrník<br>
kvôli zmene v pokojovom EKG pacienta,<br>
arenčné S-EKG). r spravnost snimania.<br>
Ch úpravách pomocou manuálneho nastave<br>
tomatické nastavenie volte iba opatrne.<br>
Sili zmene v pokojovom EKG pacienta, postupite.<br>
Textore de production is stronger and the stronger of the stronger an rické nastavenie volte iba opatrne. För handelspacienta, postup pastavenie volte iba opatrne.

#### Zobrazenie stavu generátora impulzov

Po nadviazaní komunikačného spojenia otvorí programátor obrazovku Device Status (Stav zariadenia) s informáciami o aktuálnych epizódach a stave batérie generátora impulzov.

Na túto obrazovku sa môžete ziného miesta dostať nasledovne:

- 1. Zvoľte ikonu Main Menu (Hlavná ponuka).
- 2. Stlačte tlačidlo Follow Up (Kontrola).
- 3. Ikonou Device Status (Stav zariadenia) na navigačnej lište otvorte obrazovku Device Status (Stav zariadenia). Na túto obrazovku sa môžete zinél<br>
1. Zvoľte ikonu Main Menu (Hlav<br>
2. Stlačte tlačidlo Follow Up (Kon<br>
3. Ikonou Device Status (Stav zar<br>
zariadenia)<br>
4. Otvorí sa obrazovka Device Status<br>
poslednej komunikačnej relác<br>
2 3. Ikonou Device Status<br>
zariadenia)<br>
4. Otvorí sa obrazovka E<br>
poslednej komunikač<br>
zastaralá verze.<br>
zastaralá verze.<br>
Poslednej komunikač<br>
Poslednej komunikač<br>
Poslednej komunikač<br>
Poslednej komunikač<br>
Poslednej Romunik
- 4. Otvorí sa obrazovka Device Status (Stav zariadenia) s prehľadom činnosti generátora impulzov od<br>expressione i komunikačnej relácie (Obrázok 16).<br>expressione intervencia intervencia intervencia intervencia intervencia in

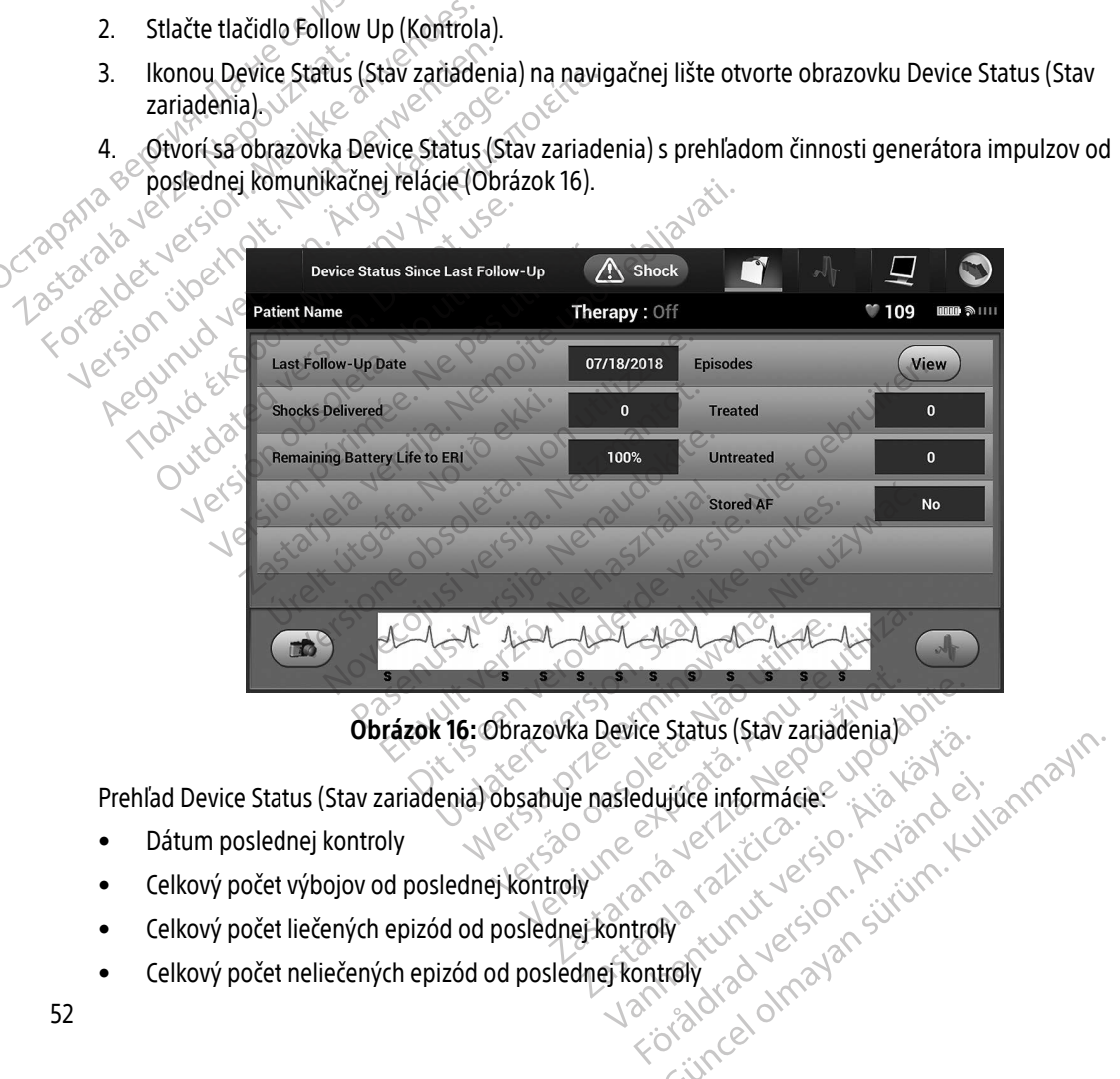

<span id="page-61-0"></span>Obrázok 16: Obrazovka Device Status (Stav zariadenia)

Prehľad Device Status (Stav zariadenia) obsahuje nasledujúce informácie: Vanhender version and de la serie de la serie de la serie de la serie de la serie de la serie de la serie de l<br>Alaida de la serie de la serie de la serie de la serie de la serie de la serie de la serie de la serie de la s<br> For a direct of the state of the state of the state of the state of the state of the state of the state of the<br>Andre Control of the state of the state of the state of the state of the state of the state of the state of the

- Dátum poslednej kontroly
- Celkový počet výbojov od poslednej kontroly
- Celkový počet liečených epizód od poslednej kontroly
- Celkový počet neliečených epizód od poslednej kontroly

• Celkový počet uložených AF epizód od poslednej kontroly, ktoré sú dostupné na kontrolu

Poznámka: Výberom tlačidla "View" (Náhľad) v riadku Episodes (Epizódy) priamo otvoríte zoznam uložených epizód [\(Obrázok 17 na strane 54](#page-63-0)).

• Zostávajúca životnosť batérie generátora impulzov

#### Prehliadanie uložených epizód

Generátor impulzov uloží epizódy, ktoré si je možné prehliadnuť v priebehu kontroly pacienta. Generátory impulzov EMBLEM S-ICD (Model A209) a Cameron Health (Model 1010) uložia až 25 liečených a 20 neliečených epizód tachykardie. Generátory impulzov EMBLEM MRI S-ICD (Model A219) uložia S-EKG až 20 liečených a 15 neliečených epizód tachykardie a až 7 AF epizód. Pri dosiahnutí maximálneho počtu epizód nahradí najnovšia epizóda najstaršiu uloženú epizódu rovnakého typu. Prvá liečená epizóda však nikdy prepísaná nebude. Prehliadanie uložených epizód<br>Generátor impulzov úloží epizódy,<br>impulzov EMBLÉM S-ICD (Model A2<br>epizód tachykardie. Generátory im<br>a 15 neliečených epizód tachykardie<br>najnovšia epizóda najstaršiu ulože<br>mebude.<br>Poznámka: Spo Example of the property of the property of the property of the property of the property of the property of the property of the property of the property of the property of the property of the property of the property of the Generátor impulzov uloží epizódy, ktor<br>
impulzov EMBLÉM S-ICD (Model A209)<br>
epizód tachykardie. Generátory impulz<br>
a 15 neliečených epizód tachykardie a<br>
anajnovšia epizóda najstaršiu uloženú e<br>
nebude.<br>
<br>
a **Poznámka:** Sp Generator Impulzov under epizody, które impulzov EMBLEM S-ICD (Model A209) a<br>epizód tachykardie. Generatory impulzov<br>a 15 neliečených epizód tachykardie a až<br>najnovšia epizóda najstaršiu uloženú epi<br>nebude.<br>**Poznámka:** Spo epizód tachykardie. Generátory impulzóv la 15 neliečených epizód tachykardie a až 7 najnovšia epizóda najstaršiu uloženú epizódy, ku<br>Aegunud version. Alexandr version. Alexandr version. Alexandr version. Alexandr version. pulzov EMBLEM S-ICD (Model A209) a Cameron i<br>izód tachykardie. Generátory impulzov EMBLEM<br>5 neliečených epizód tachykardie a až 7 AF epizó<br>inovšia epizóda najstaršiu uloženú epizódu rovn<br>bude.<br>**Poznámka:** Spontánne epizód

Poznámka: Spontánne epizódy, ku ktorým dôjde v priebehu komunikácie generátora impulzov s programátorom, nebudú uložené. zobrazenie uložených epizód: se version ka: Spontánne epizódy, ku ktorým dôjde v priebehu komunikácie<br>
Se version version sportánne epizód.<br>
Zobrazenie uložených epizód.<br>
2. Stlačte tlačidlo Follow Up (Kontrola).<br>
2. Stlačte tlačidlo Follow Up (Kontro Marijka: Sporitalitie epizody, ku ktorým<br>nie uložených epizód:<br>nie uložených epizód:<br>lite ikonu Main Menu (Hlavná ponuka).<br>navigačnej lište zvoľte ikonu S-EKG zaznan<br>bou možnosti Episodes (Epizódy) otvoríte<br>zoznamu vyberte Xa: Spontánne epizódy, ku ktorým dôjde v priebe<br>Sprogramátorom, nebudú uložené.<br>Dru Main Menu (Hlavná ponuka).<br>Ačidlo Follow Up (Kontrola).<br>Ačidlo Follow Up (Kontrola).<br>Ačidlo Follow Up (Kontrola).<br>Mu vyberte epizódy. Zvol

- 1. Zvoľte ikonu Main Menu (Hlavná ponuka).<br>2. Stlačie tlačinustický politik (Hlavná ponuka).
	- 2. Stlačte tlačidlo Follow Up (Kontrola).
	-
	- 4. Voľbou možnosti Episodes (Epizódy) otvoríte obrazovku Episodes (Epizódy) [\(Obrázok 17 na strane 54](#page-63-0)).
	- 5. Zo zoznamu vyberte epizódu. Zvolená epizóda sa stiahne z generátora impulzov a zobrazí sa.

Poznámka: Ak chcete epizódy vytlačiť, musíte ich najskôr individuálne zvoliť a otvoriť na dlo Follow Up (Kontrola)<br>hej lište zvolte ikonu S-EKG zaz<br>tnosti Episodes (Epizódy) otvo<br>u vyberte epizódu: Zvolená epizódy<br>imka: en epizod<br>
Tain Menu (Hlavná ponuka).<br>
Follow Up (Kontrola)<br>
Iište zvoľte ikonu S-EKG zaznamenaných<br>
Sti Episodes (Epizódy) otvoríte obrazovku<br>
berte epizódu. Zvolená epizóda sa stiahr<br>
Ka: Ak chcete epizódy vytlačiť, musí Now Up (Kontrola).<br>
Now Up (Kontrola).<br>
Expisodes (Epizódy) otvorite obrazovku<br>
The epizódu. Zvolená epizóda sa stiahn<br>
Ak chcete epizódy vytlačiť, musíte ic<br>
Michael epizódy vytlačiť, musíte ic<br>
Michael epizódy vytlačiť, voľte ikony s-EKG zaznamenaných a voľte ikony s-EKG zaznamenaných a v<br>sodes (Epizódy) otvoríte obrazovku E<br>epizódu. Zvolená epizóda sa stiahne<br>Ak chcete epizódy vytlačiť, musíte ich<br>obrazovke Episodes (Epizódy) des (Epizódy) otvorite obrazovku E<br>izódu. Zvolená epizóda sa stiahne<br>chcete epizódy vytlačiť, musíte ich<br>razovke Episodes (Epizódy)

Obrazovke Episodes (Epizody). Havná ponuka).<br>Kontrola).<br>Kontrola).<br>Kontrola).<br>Konu S-EKG zaznamenaných a uložených epizódy.<br>City is experience versies.<br>City is experience versies.<br>City is experience of the straight of the straight of the control of the pizódy) otvoríte obrazovku Episodes (Epiz<br>2 zvolená epizóda sa stiahne z generátora<br>2 epizódy vytlačiť, musíte ich najskôr indit<br>2 epizódy vytlačiť, musíte ich najskôr indit<br>2 epizódy (SPS) obrazovka sa stronga vytlačitel<br> Epizody) otvorite obrazovku Episodes (Epizody) (O<br>volená epizoda sa stiahne z generátora impulz<br>pizody vytlačiť, musíte ich najskor individuálne<br>Episodes (Epizody)<br>Sa strane skriu obrazovku prie vytlačitelovaná sa strane v versão obsolutiva de la construcción de la construcción de la construcción de la construcción de la construcció<br>La construcción de la construcción de la construcción de la construcción de la construcción de la construcción Versiune expirată. Legen A nu se verzuntechnica, Nepoužívať. Zastarela različica. Ne uporabite. Laziarentunut versio. Älä käytä. vermettentur version. Använd ej. Ulatural Amazian sürüm. Kullanmayın.

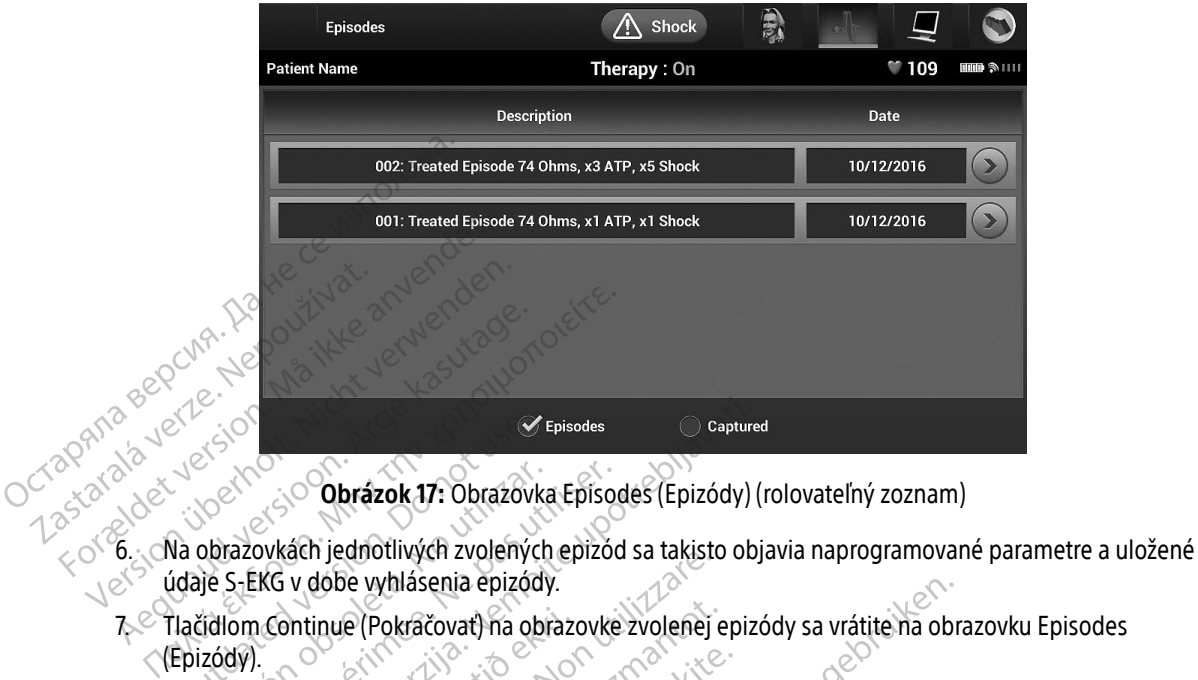

<span id="page-63-0"></span>Obrázok 17: Obrazovka Episodes (Epizódy) (rolovateľný zoznam)

- údaje S-EKG v dobe vyhlásenia epizódy.
- 7. Tlačidlom Continue (Pokračovať) na obrazovke zvolenej epizódy sa vrátite na obrazovku Episodes<br>
(Epizódy).<br>
Ku každej epízóde sú k dispozícii nasledujúce podrobnosti.<br>
Liečené epizódy<br>
Ku každej liečenéj epizóde sa ulož (Epizódy). diom Continue (Pokračovat) na obrazovke zvolenej epizódy sa vreditely)<br>
édy)<br>
epizóde sú k dispozícii nasledujúce podrobnosti:<br>
Liečené epizódy<br>
Ku každej liečenej epizóde sa úloží až 128 sekúnd údajov s-EKG: Expediante de la Compte<br>
Santa Contra Compte de la Compte<br>
Va obrazovkách jednotlivých zvolenýc<br>
Va obrazovkách jednotlivých zvolenýc<br>
Compte version.<br>
Do notzáde version.<br>
Policidatel v disensative de la Compte<br>
Policidat Version obrázok 17: Obrazovka Episo<br>obrazovkách jednotlivých zvolených epizód<br>je S-EKG v dobe vyhlásenia epizódy.<br>čidlom Continue (Pokračovať) na obrazovke<br>ej epizóde sú k dispozícii nasledujúce podr Episodes<br>
Capture<br>
Contractor (Pokračovat) na obrazovke zvolenej epiz<br>
KG v dobe vyhlásenia epizódy.<br>
Continue (Pokračovat) na obrazovke zvolenej epiz<br>
Code sú k dispozícii nasledujúce podrobnosti.<br>
Code sú k dispozícii na Version zvojenych epizod sa takisti<br>dobe vyhlásenia epizódy.<br>inue (Pokračovať) na obrazovke zvolenej<br>vik dispozícii nasledujúce podrobnosti:<br>pizódy<br>liečenej epizóde sa úloží až 128 sekúnd ú Servat) na obrazovke zvolenej epizódy sa vrátite na obrazovke zvolenej epizódy sa vrátite na obrazovke zvolenej epizódy sa vrátite na obrazovke zvolenej epizódy sa vrátite na obrazovke zvolenej epizódy sa vrátite na obrazo

Ku každej epizóde sú k dispozícii nasledujúce podrobnosti:

#### Liečené epizódy

pasicii nasledujúce podrobnosti:<br>Pasenzode sa úloží až 128 sekúnd úda<br>Pepizóde sa úloží až 128 sekúnd úda<br>Lepizódou: až 44 sekúnd

- » S-EKG pred epizódou: až 44 sekúnd
- » Prvý výboj: max. 24 sekúnd S-EKG pred výbojom a maximálne 12 sekúnd S-EKG po výboji epizóde sú k dispozícii nasledujúce podrobnosti;<br>
Liečené epizódy<br>
Ku kazdej liečené epizóde sa uloží až 128 sekúnd údajov S-EKG:<br> **S-EKG pred epizódou:** až 44 sekúnd S-EKG pred výbojom a maximálne 12 sekúnd S-E<br> **Následné** ledujúce podrobnosti;<br>sa úloží až 128 sekúnd údajov S-EKG:<br>i: až 44 sekúnd<br>ekúnd S-EKG pred výbojom a maximálne 12 se<br>sekúnd S-EKG pred výbojom a 6 sekúnd S-EKG<br>ovaná ako akákoľvek vysokofrekvenčná epizód.
- 

#### Neliečené epizódy

Neliečená epizóda je definovaná ako akákoľvek vysokofrekvenčná epizóda, ktorá sa spontánne<br>ukončí v priebehu nabíjania ešte pred podaním výboja.<br>A sportáne sportáne sa spontánne sportáne sportáne sportáne sportáne sportáne ukončí v priebehu nabíjania ešte pred podaním výboja. Vanhentunut ve Version experience de la proposa de la proposa de la proposa de la proposa de la proposa de la proposa de la proposa de la proposa de la proposa de la proposa de la proposa de la proposa de la proposa de la proposa de la p EKG pred výbojom a maximálne 12 sekúnd<br>EKG pred výbojom a 6 sekúnd S-EKG po vy<br>2. Zastaraním výboja.<br>2. Zastarel rodaním výboja.<br>2. Zastarela različica. Ne uporabiteľ roku 1918. pred výbojom a 6 sekúnd 5-EKG powý Föräldrad version. Använd en version. Woolom a 6 sekund S-EKG powyboli

Ku každej neliečenej epizóde sa uloží až 128 sekúnd údajov S-EKG:

- » S-EKG pred epizódou: 44 sekúnd S-EKG pred epizódou
- » S-EKG s epizódou: max. 84 sekúnd údajov tachykardického S-EKG

#### Tlačenie správ z programátora

#### Tlačenie správ

Správy pacienta je možné vytlačiť pred ukončením relácie pacienta alebo po nej. Ihneď po implantácii odporúčame vytlačiť konečnú správu. K dispozícii sú 3 správy pacienta: Tlačenie správ z programátora<br>
Tlačenie správ<br>
Správy pacienta je možné vytlačiť podporúčame vytlačiť konečnú správ<br>
Stúhrmá správa<br>
Captured S-ECG Report (Správ<br>
Captured S-ECG Report (Správ<br>
Captured S-ECG Report (Správ Správy pacienta je možné<br>
odporúčame vytlačiť kone<br>
Súhrnná správa<br>
Captured S-ECG Repo Tlačenie správ<br>
Správy pacienta je možné vytlačit pred<br>
odporúčame vytlačit konečnú správu.<br>
Stúhrma správa<br>
Captured S-ECG Report (Správa za<br>
Správy o epizódach<br>
Správy môžete vytlačit v relácii online<br>
C 1.3 Zvoľte ikonu Správy pacienta je možné vytlačiť pred u<br>
odporúčame vytlačiť konečnú správu. K<br>
Stantured S-ECG Report (Správa zazr<br>
Správy o epizódach<br>
Správy môžete vytlačiť v relácii online ale<br>
1. Zvolte ikonu hlavnej ponuky a otvor

- Súhrnná správa
- Captured S-ECG Report (Správa zaznamenaného S-EKG)
- Správy o epizódach

Správy môžete vytlačiť v relácii online alebo offline:

1. Zvoľte ikonu hlavnej ponuky a otvorte tak obrazovku Main Menu (Hlavná ponuka).

2. Tlačidlom Print Reports (Tlačiť správy) otvorte obrazovku Print Reports (Tlačiť správy) (Obrázok 18 na strane 55). Substitute of the state of the state of the state of the state of the state of the state of the state of the spray of the spray in a straight of the spray in the spray of the spray in the spray of the spray of the spray of France in the možné vytlačiť pred ukončením<br>
porúčame vytlačiť konečnú správu. K dispozícii si<br>
Súhrnná správa<br>
Cáptured S-ECG Report (Správa zaznamenanél<br>
Správy o epizódach<br>
France vytlačiť v relácii online alebo offline Správy o epizódach<br>Správy o epizódach<br>V môžete vytlačiť v relácii online aleb<br>Zvoľte ikonu hlavnej ponuky a otvorte<br>Chrázok 18 na strane 55) Version of the ikonu hlavnej ponuky a otvorte tak obrigation perint Reports (Tlačit správy) otvorte<br>Version print Reports (Tlačit správy) otvorte<br>Version perint Reports (Tlačit správy) otvorte<br>Version perint Reports

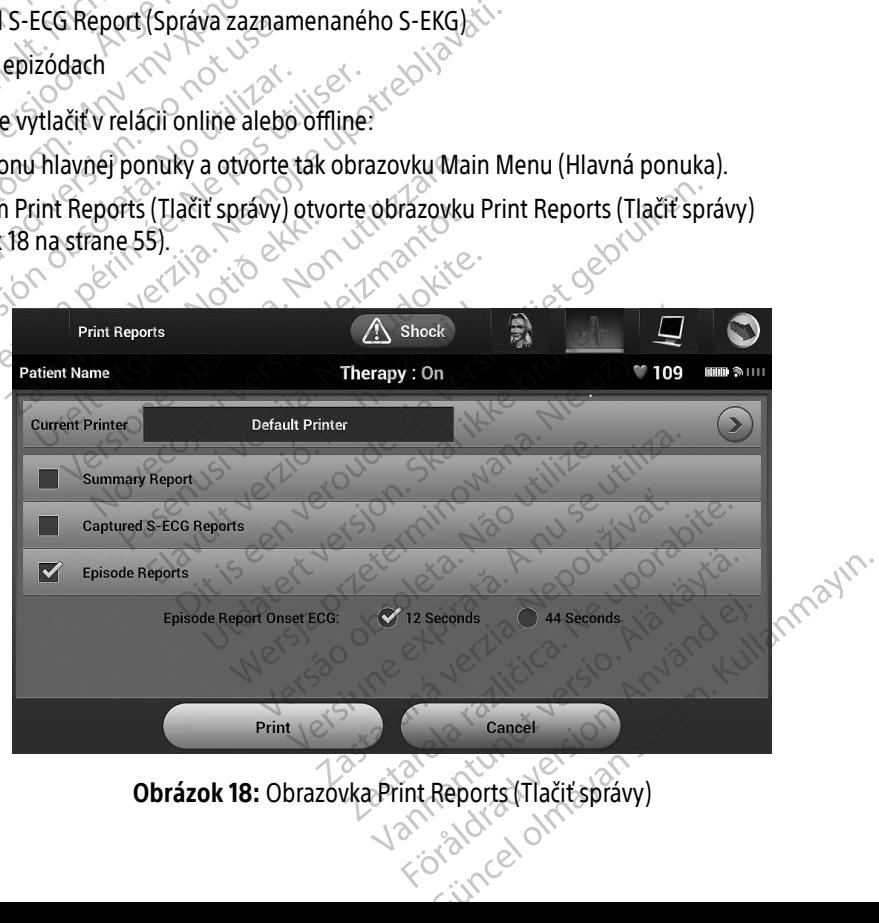

<span id="page-64-0"></span>an adle di

- 3. Zvoľte požadovaný typ správy. Vedľa zvolenej správy sa objaví fajka. Typy správ sú popísané nižšie.
- 4. Tlačidlom Print (Tlač) vytlačíte zvolenú správu.
- 5. Tlačidlom Cancel (Zrušiť) sa vrátite na predchádzajúcu obrazovku.

#### Súhrnná správa

Súhrnnú správu je možné vytlačiť v možnosti Summary Report (Súhrnná správa) na obrazovke Print Reports (Tlačiť správy) tlačidlom Print (Tlač). Systém vytlačí správu pre aktuálne aktívnu reláciu (ak je programátor Online) alebo pre zvolenú uloženú reláciu (ak je programátor Offline). **Súhrnná správa**<br>
Súhrnnú správu je možné vytlačit v<br>
(Tlačit správy) tlačidlom Print (Tlač)<br>
Online) alebo pře zvolenú uloženú<br>
Súhrnná správa obsahuje tieto info<br>
Softvérová verzia programátic Castaralá verze.<br>
Online) alebo pre zvolenú<br>
Súhrnná správa obsahuje<br>
Dátum tlače správy<br>
Dátum tlače správy<br>
Softvérová verzia pr Súhrnnú správu je možné vytlačit v mo<br>
(Tlačit správy) tlačidlom Print (Tlač). Sys<br>
Online) alebo pře zvolenú uloženú relá<br>
Súhrnná správa obsahuje tieto informá<br>
Súhrnná správa obsahuje tieto informá<br>
Softvérová verzia pr Version überholten überholten überholten überholten alebo pre zvolenu uloženú reláci Súhrnná správa obsahuje tieto informáci eletten.<br>Súhrnná správa obsahuje tieto informáci eletten.<br>Softvérová verzia programátora.<br>Softvér

- 
- e<sup>e</sup> Dátum tlače správý<br>O<sup>ROKIO</sup> Softvérová vertice
- Súhrnná správa obsahuje tieto informácie:<br>
 Dátum tlače správy<br>
 Softvérová verzia programátora<br>
 Softvérová verzia generátora impulzov<br>
 Meno pacienta<br>
 Dátum poslednej kontrol<br>
 Dátum aktuál  $\propto$  Softvérová verzia programátora  $\sim$  Softvérová verzia generátora important de Mandre Contra estatuba important de Mandre Contra estatuba important de Mandre Contra estatuba important de Mandre Contra estatuba import  $\times$  Softvérová verzia generátora impulzov Accessories and the processes of the production.<br>
Suhrnná správa obsahuje tieto informacies.<br>
Softvérová verzia programátora.<br>
Softvérová verzia generátora impulzov.<br>
Meno pacienta.<br>
A pátum poslednej kontroly.<br>
A fecha d Softvérová verzia programátora<br>
Softvérová verzia generátora impulz<br>
Meno pacienta<br>
Dátum poslednej kontroly<br>
Dátum aktuálnej kontroly<br>
La fecha del implante<br>
Model/výrobné číslo generátora imp
	- Meno pacienta
	- $\bullet$  Dátum poslednej kontroly
	- $\bullet$   $\odot$  Dátum aktuálnej kontroly
	- **La fecha del implante**
	- Model/výrobné číslo generátora impulzov Stvérová verzia generátora impulzo<br>
	eno pacienta.<br>
	Verm poslednej kontroly<br>
	Verm aktuálnej kontroly<br>
	Techa del implante<br>
	Techa del implante<br>
	Codel/výrobné číslo generátora impuladel/výrobné číslo generátora impu Eliová verzia generátora impulzov<br>Po pacienta<br>M poslednej kontroly<br>M aktuálnej kontroly<br>Elioponé číslo generátora impulzov<br>Elioponé číslo generátora impulzov<br>Elioponé číslo generátora impulzov Wa verzia generátora impulzov<br>
	Society de la definition de la de la de la de la de la de la de la de la de la de la de la de la de la de la de la de la de la de la de la de la de la de la de la de la de la de la de la de l
	- Model/výrobné číslo elektródy
	- Parametre liečby
	- Oneskorenie pokročilého nabíjania SMART Charge uainej kontroly<br>
	el implante<br>
	obné číslo generátora impulze<br>
	diečby<br>
	liečby<br>
	ie pokročilého nabíjania SMA Version Company
	- Stav pokročilého prechodu SMART Pass (Zap./Vyp.) Rontroly.
	- Naprogramované nastavenia zosilnenia a konfigurácia snímania te<br>
	o generátora impulzova 1998<br>
	Celektródy<br>
	Elleho nabíjania SMART Charge<br>
	echodu SMART Pass (Zap./Vyp.)<br>
	astávenia zosilnenia a konfigurácia sr Elektródy<br>Hektródy<br>Ano nabíjania SMART Charge<br>Ne smart Pass (Zap./Vyp.)<br>Avenia zosilnenia a konfigurácia si<br>Erátora impulzov v relevantných si Dit is een verouderde versie. Niet gebruiken. dy diamia SMART Charge and diamia SMART Charge and diamia. Skal ikke brukes. Website with Versium Charge observative Vanhendra version and ART Pass (Zap. / Vyp.)<br>
	Naprogramované nastávenia žosilnenia a könfigurácia spímania s 1997<br>
	Kontrola integrity generátora impulzov v relevántných situaciách spíroval version a konfigurácia polarity ú
	- Kontrola integrity generátora impulzov v relevantných situáciách a a konfiguracia snímania. En uporabite.<br>2 decembra studiaciách de uporabité.<br>2 decembra - Alitica. Ne uporabité.<br>2 decembra - Alitica. Ne uporabité.<br>2 decembra - Alitica. Ne uporabitus. vermettende version. Använd ej. Ulautech olmayan sürüm. Kullanmayın.
	- Konfigurácia polarity úvodného výboja
	- Dni s meraním AF
	- Odhad meraných AF
	- Stav zvukovej signalizácie (ak je deaktivovaná)
	- Informácie o systémoch MR
- Súhrn epizódy: (Od poslednej kontroly) a od úvodnej implantácie
- Stav batérie
- Meranie impedancie elektródy

#### <span id="page-66-0"></span>Správa zaznamenaného S-EKG

Tlač správy zaznamenaného S-EKG:

- 1. Zvoľte možnosť Captured S-ECG Reports (Správy zaznamenaných S-EKG) na obrazovke Print Reports (Tlačiť správy). Správa zaznamenaného S-EKG<sup>o</sup><br>Tlač správy zaznamenaného S-EKG<br>1. Zvoľte možnosť Captured S-EC<br>(Tlačiť správy)<br>2. Objaví sa rolovateľný zoznam<br>Požadované S-EKG (jedno ale<br>Požadované S-EKG (jedno ale
	- 2. Objaví sa rolovateľný zoznam so zaznamenanými S-EKG a S-EKG s indukciou [\(Obrázok 19\).](#page-66-1) Fajkou označte požadované S-EKG (jedno alebo viac), ktoré chcete vytlačiť. 1. Zvoľte možnosť Captu<br>
	(Tlačiť správy)<br>
	2. Objaví sa rolovateľný<br>
	2. Objaví sa rolovateľný<br>
	2. Požadované S-EKG(j)<br>
	2. Požadované S-EKG(j)<br>
	3. Secolar Rame

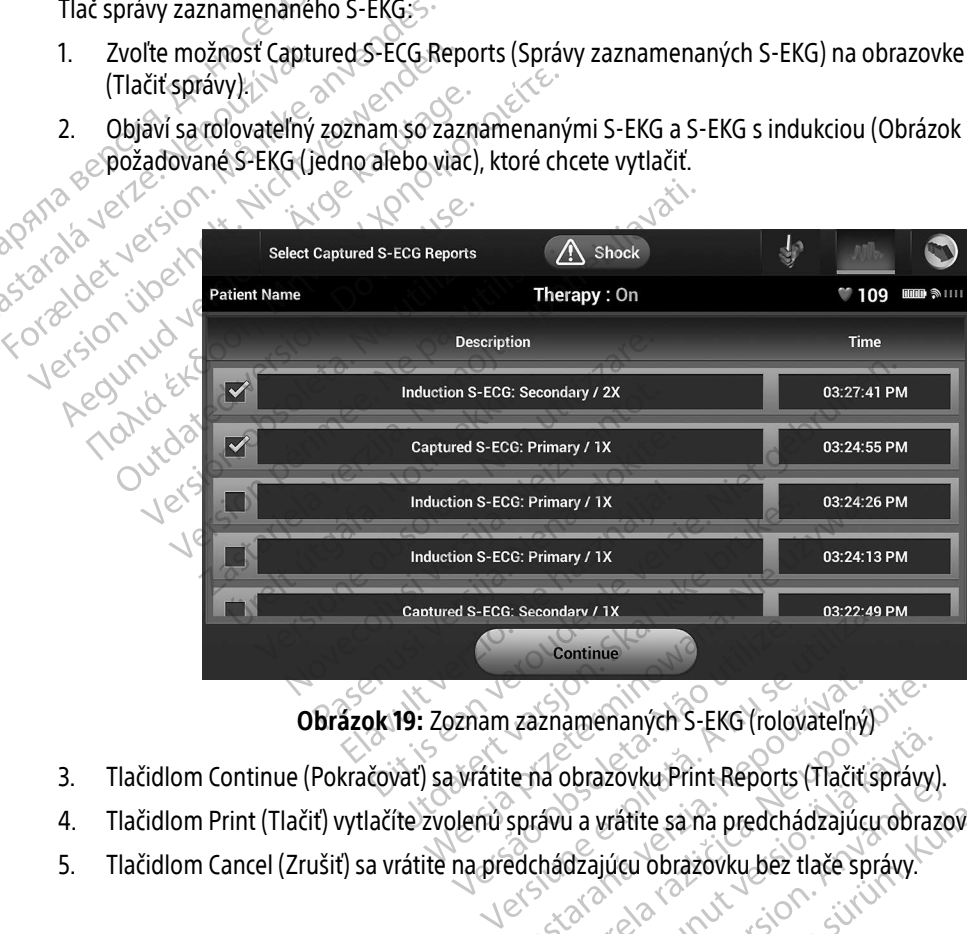

<span id="page-66-1"></span>Obrázok 19: Zoznam zaznamenaných S-EKG (rolovateľný) zaznamenaných S-EKG (rolovateľný<br>te na obrazovku Print Reports (Tlačiť.<br>správu a vrátite sa na predchádzajúc<br>edchádzajúcu obrazovku bez tlače sp

- 3. Tlačidlom Continue (Pokračovať) sa vrátite na obrazovku Print Reports (Tlačiť správy). Examenaných S-EKG (rolovateľný) Brazovku Print Reports (Tlačiť správy)<br>Da vrátite sa na predchádzajúcu obraz<br>dzajúcu obrazovku bez tlače správy.
- 4. Tlačidlom Print (Tlačiť) vytlačíte zvolenú správu a vrátite sa na predchádzajúcu obrazovku. azovku Print Reports (Hacit spravy).<br>Vrátite sa na predchádzajúcu obrazc<br>ajúcu obrazovku bez tlače správy.<br>ajúcu obrazovku bez tlače správy.<br>använd de drada versión.<br>använda de drada Syku Print Reports (Tlačit'správy).<br>Atite sa na predchádzajúcu obrazovku.<br>Cu obrazovku bez tlače správy.<br>Reportská directví principalne správy.
- 5. Tlačidlom Cancel (Zrušiť) sa vrátite na predchádzajúcu obrazovku bez tlače správy.

#### Správy o epizódach

Tlač správy o epizóde:

- 1. Zvoľte možnosť Episode Reports (Správy o epizódach) na obrazovke Print Reports (Tlačiť správy).
- 2. Otvorí sa obrazovka Select Episode Reports (Zvoliť správy o epizódach) so zoznamom uložených epizód [\(Obrázok 20\).](#page-67-0) Zvoľte epizódu (epizódy), ktoré chcete vytlačiť. Vedľa vybranej epizódy (epizód) sa objaví fajka. 2. Otvorí sa obrazovka Select<sup>e</sup>pi<br>
(Obrázok 20). Zvoľte epizódu (<br>
fajka.<br> **Poznámka::** Ak chcete<br> *Doci algebra*<br> *Conditional*<br>
Bated Episode Repo

obrazovke Episodes (Épízódy) [\(Obrázok 17 na strane 54](#page-63-0)).

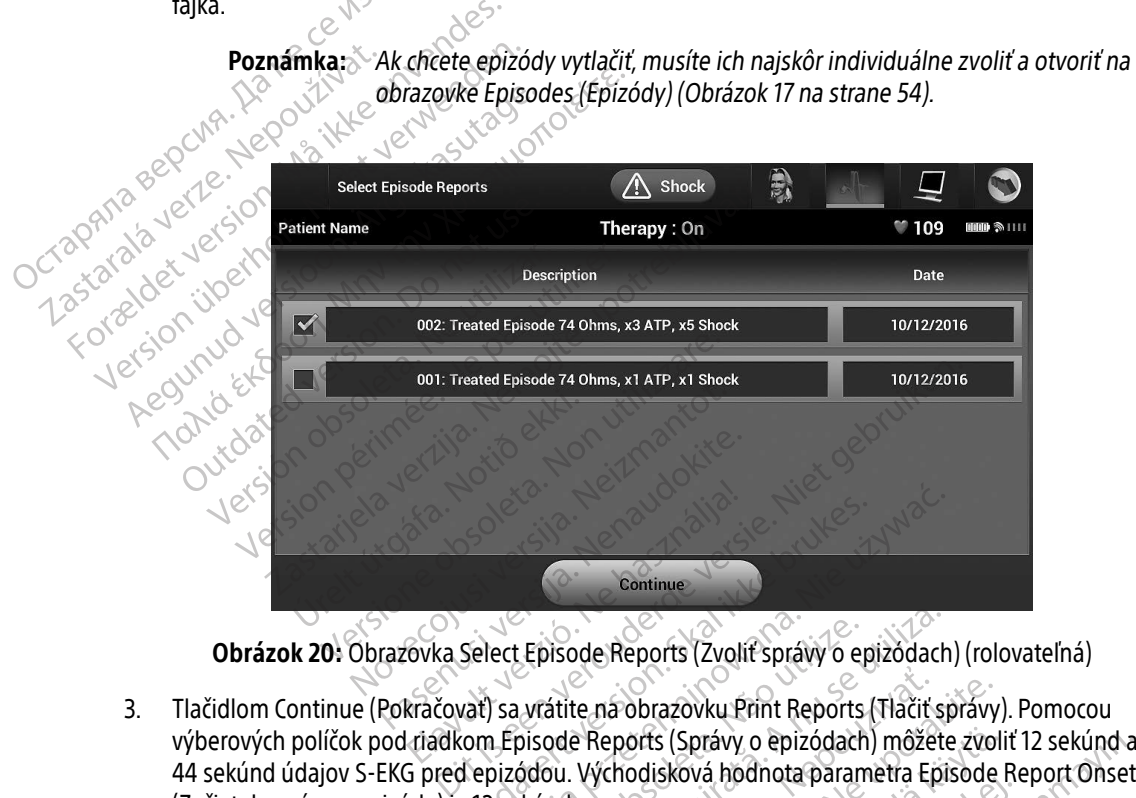

<span id="page-67-0"></span>Obrázok 20: Obrazovka Select Episode Reports (Zvoliť správy o epizódach) (rolovateľná)

- 3. Tlačidlom Continue (Pokračovať) sa vrátite na obrazovku Print Reports (Tlačiť správy). Pomocou výberových políčok pod riadkom Episode Reports (Správy o epizódach) môžete zvoliť 12 sekúnd alebo 44 sekúnd údajov S-EKG pred epizódou. Východisková hodnota parametra Episode Report Onset (Začiatok správy o epizóde) je 12 sekúnd. Select Episode Reports (Zvoliť správy o episode Reports (Zvoliť správy o episode Reports (Správy o epizódach)<br>Jepizódou. Východisková hodnota param<br>1 epizódou. Východisková hodnota param<br>1 2 sekúnd. Expisode Reports (Zvolít správy o epizodach<br>
Sa vrátite na obrazovku Print Reports (Tlačit správy<br>
J sa vrátite na obrazovku Print Reports (Tlačit správa<br>
pizódou. Východisková hodnota parametra Epizodach<br>
Sekúnd.<br>
Volenú Lepisode Reports (Zvoliť správy o epizodach<br>Vrátite na obrazovku Print Reports (Tlačiť s<br>pisode Reports (Správy o epizódach) môžet<br>ódou. Východisková hodnota parametra Epi<br>kúnd.<br>enú správu a vrátite sa na predchádzajúcu c<br> te ná obrazovku Print Reports (Tlačit správy<br>Preports (Správy o epizódach) môžete zvo<br>Východisková hodnota parametra Episode<br>Právu a vrátite sa na predchádzajúcu obraz<br>Pedchádzajúcu obrazovku bez tlače správy. prís (Správy o epizódach) môžete zvolodisková hodnota parametra Episode<br>odisková hodnota parametra Episode<br>a vrátite sa na predchádzajúcu obrazc<br>dzajúcu obrazovku bez tlače správy.<br>a záčestvorovku bez tlače správy. Skova Hodilota parametra Episode R<br>Fátite sa na predchádzajúci obrazov<br>ajúcu obrazovku bez tlače správy.<br>atel and använd efter an använd egyptavy. právy o epizódach) môžete zvoliť 12 sekúnd a<br>vá hodnota parametra Episode Report Onset<br>ite sa na predchádzajúcu obrazovku.<br>cu obrazovku bez tlače správy.<br>cu obrazovku bez tlače správy.
- 4. Tlačidlom Print (Tlač) vytlačíte zvolenú správu a vrátite sa na predchádzajúcu obrazovku.
- 5. Tlačidlom Cancel (Zrušiť) sa vrátite na predchádzajúcu obrazovku bez tlače správy.<br>2. Electric správy.<br>2. Electric správy.

#### Export údajov o pacientovi

Údaje o pacientovi uložené v programátori sa môžu exportovať do stolného počítača alebo notebooku dvomi spôsobmi: bezdrôtovo, spárovaním vopred nakonfigurovaného rozhrania Bluetooth® alebo pomocou karty údajov protokolu model 3205 microSD™. (Informácie o párovaní Bluetooth® medzi programátorom a stolným počítačom či laptopom nájdete v časti [Exportovanie údajov](#page-40-0) Bluetooth® na strane 31.)

#### Export pomocou bezdrôtovej technológie Bluetooth®

Pred spustením bezdrôtového prenosu údajov cez Bluetooth® sa uistite, že programátor a prijímajúci počítač nie sú od seba vzdialené viac než 10 metrov (33 stôp).

- 1. Na úvodnej obrazovke programátora stlačte tlačidlo Export Programmer Data (Exportovať údaje programátora). Otvorí sa obrazovka Export Programmer Data Over Bluetooth® (Exportovať údaje udajov protokolu model 3205 mich<br>počítačom či laptopom nájdete v ča<br>**Export pomocou bezdrôtovej techn**<br>Pred spustením bezdrôtového premiere sú od seba vzdialené viac než 1<br>1. Na úvodnej obrazovke program<br>programátora). Otv Pred spustením bezdrôtov<br>
nie sú od seba vzdialené v<br>
1. Na úvodnej obrazovk<br>
programátora). Otvor<br>
programátora pomoć<br>
Zvoľte jednu z 3 moží<br>
Zvoľte jednu z 3 moží<br>
Days (Exportovat pos
	- $\propto$   $\frac{p}{\sqrt{2}}$  programátora pomocou *Bluetooth*®).<br>  $\sim$   $\frac{p}{\sqrt{2}}$  zvoľte jednu z 3 možností exportu (Fig. 1958). 2. Zvoľte jednu z 3 možností exportu (Export Today's Data (Exportovať dnešné údaje), Export Last Seven Days (Exportovať posledných 7 dní), Export All (Exportovať všetko)). Otvorí sa okno "Select a receiving computer" (Zvoľte prijímajúci počítač). všetko).<br>
	Na úvodnej obrazovke programátora stlačte tlačnosti v od seba vzdialené viac než 10 metrov (33 stô<br>
	Na úvodnej obrazovke programátora stlačte tlačnosti skoport<br>
	Programátora pomocou Bluetooth®).<br>
	Zvoľte jednu z Export pomocou bezdrôtovej technoló<br>
	Pred spustením bezdrôtového prenost<br>
	nie sú od seba vzdialené viac než 10 m<br>
	1. Na úvodnej obrazovke programát<br>
	Programátora). Otvorí sa obrazovke<br>
	Programátora pomocou Bluetoot<br>
	Progra Pred spustením bezdrôtového prenosu ú<br>nie sú od seba vzdialené viac než 10 met<br>1. Na úvodnej obrazovke programátor<br>1. Programátora). Otvorí sa obrazovka<br>1. Programátora pomocou Bluetooth<br>1. Programátora pomocou Bluetooth<br>1 nie sú od seba vzdialené viac než 10 metro<br>1. Na úvodnej obrazovke programátora<br>2. programátora, Otvorí sa obrazovka E<br>1. programátora pomocou Bluetooth®).<br>2. Zvoľte jednu z 3 možností exportu (Exportunity Computer" (Zvoľt Orogramátora pomocou Bluetooth®).<br>Zvoľte jednu z 3 možností exportu (Exportovat posledných 7 dní), Exportovat posledných 7 dní)<br>Zomputer" (Zvoľte prijímajúci počítač)<br>Do nosledných 7 dní<br>Dkno obsahuje rolovateľný zoznamy. Version obsahuje roloxat périmée.<br>
	Version obsahuje región obsahuje roloxat périmér.<br>
	Version périmér. No possible périmér.<br>
	Version possible roloxatella périmér.<br>
	Vérsion possible roloxatella périmér.<br>
	Vérsion périmér.<br>
	V atora). Otvori sa obrazovka Export Programmer pat<br>átora pomoćou *Bluetooth*®).<br>Jnu z 3 možností exportu (Export Joday's Data (Exportovat posledných 7 dní), Export All (Exportovat v<br><sup>re</sup> (Zvolte prijímajúci počítač).<br>**námka**

Poznámka: Možnosti Export Today's Data (Exportovať dnešné údaje) a (Exportovať posledných 7 dní) trvajú typicky kratšie než možnosť Export All (Exportovať

3. Okno obsahuje rolovateľný zoznam všetkých počítačov, s ktorými je programátor spárovaný. Prenos spustíte výberom požadovaného prijímacieho počítača.

Poznámka: Aj keď sú v rolovateľnom okne uvedené všetky spárované počítače, na prenos je možné použiť iba počítače vo vzdialenosti menšej než 10 metrov  $\langle \times$  (33 stôp) od programátora. Po výbere jednej z $3$  možností exportu pripraví programátor prenosový balíček súborov a pokúsi sa o bezdrôtový prenos. Ak nebude možné prenos dokončiť, objaví sa chybová správa. V takom prípade presuňte programátor do vzdialenosti menšej než 10 metrov od prijímacieho počítača alebo zvoľte iný počítač v danom dosahu. Reštartujte export výberom jednej z 3 možností exportu na obrazovke Export Programmer Data Over Bluetooth® (Exportovať údaje programátora pomocou Bluetooth®). posledných 7 dní) trv.<br>
uje rolovateľný zoznam všetko.<br>
erom požadovaného prijímac<br>
imka: Aj keď sú v rolovateľn<br>
prenos je možné pou Ka: Možnosti Export Today's Data (Export Today's Data (Export Today's Data (Export Today's Data (Export Today's Data (Export)<br>
všetko).<br>
Trolovateľný zoznam všetkých počítačov,<br>
Export Today's Prency (Export Today's Prency Možnosti Export Today's Data (Exportovať dnešné údaje) a<br>
posledných 7 dní) trvajú typicky kratšie než možnosť Export<br>
všetko).<br>
lovateľný zoznam všetkých počítačov, s ktorými je programátor<br>
požadovaného prijímacieho počí všetko).<br>Všetko).<br>Žadovaného prijímacieho počítačov, s k<br>Žadovaného prijímacieho počítača.<br>Aj keď sú v rolovateľnom okne uveder<br>programátor prenosový balíček súbor<br>programátor prenosový balíček súbor<br>nebude možné prenos do Elny zoznam vsetkych pocitacov, s<br>dovaného prijímacieho počítača.<br>keď sú v roľovateľnom okne uvede<br>nos je možné použiť iba počítače<br>stóp) od programátora. Po výbere<br>bude možné prenos dokončiť, obja<br>sunte programátor do vzd ého prijímacieho počítača.<br>1 v rolovateľnom okne uvedené všetky spanožné použíť iba počítače vo vzdialenos<br>2 možné použíť iba počítače vo vzdialenos<br>2 do prenosový balíček súborov a pokúsi<br>3 možné prenos dokončiť, objaví s nam vsetkých pocitacov, s ktorými je programat<br>o prijímacieho počítača.<br>rolovateľnom okne uvedené všetky spárované<br>nožné použiť iba počítače vo vzdialenosti menš<br>i programátora. Po výbere jednej z 3 možností<br>programátora. Leozon creize harmet versão pouzir iba potriace vo vzgraenosti mension<br>framátora. Po výbere jednej z 3 možností<br>nosový balíček súborov a pokúsi sa o bez<br>renos dokončiť, objaví sa chybová správa<br>nátor do vzdialenosti menšej než 10 met<br>olfe iný počítač **Sovy balicek suborov a pokusi sa o be**<br>nos dokončiť, objaví sa chybová správ<br>tor do vzdialenosti menšej než 10 me<br>e iný počítač v danom dosahu. Rešta<br>možností exportu na obrazovke Expo<br>portovať údaje programátora pomoc<br>25 dokončiť, objaví sa chybová správa. V ta<br>do vzdialenosti menšej než 10 metrov o<br>ný počítač v danom dosahu. Reštartujte<br>žností exportu na obrazovke Export Pro<br>prtovať údaje programátora pomocou Blu<br>strovať údaje programátor vzdialenosti menšej než 10 metrov od<br>počítač v danom dosahu. Reštartujte<br>ostí exportu na obrazovke Export Prog<br>vat údaje programátora pomocou Blu<br>aktuale programátora pomocou Blu<br>aktualentus de characteristica Fexportuna obrazovke Export Program The theory membership of the town of primate the control of the town of the theory of the theory of the theory<br>
State programatora pomocou Bluetooth®).<br>
Share programatora pomocou Bluetooth®).<br>
Share control of the share o

#### Export pomocou karty microSD™

Údaje je možné vyexportovať pomocou karty microSD™. Z bezpečnostných dôvodov bude programátor údaje exportovať iba na karty microSD™ model 3205. Ak použijete inú kartu microSD™, objaví sa chybová správa (invalid card (neplatná karta)).

- 1. Otvorte úvodnú obrazovku programátora.
- 2. Vložte kartu do slotu microSD™ podľa pokynov v časti *[Príloha A: Vloženie a vytiahnutie karty microSD™](#page-98-0).* Pokyny sú takisto prikladané ku kartám microSD™ model 3205. Po správnom vložení a rozoznaní karty microSD™ sa otvorí obrazovka Copy Data (Skopírovať údaje).
- Poznámka: Ak vložíte inú kartu než model 3205, objaví sa chybová správa upozorňujúca na neplatnú kartu microSD™. Správa sa môže takisto objaviť, ak programátor kartu model 3205 po vložení nerozpozná. V takom prípade kartu vytiahnite a na chybovej obrazovke stlačte tlačidlo OK. Počkajte, kým sa objaví úvodná obrazovka programátora a potom kartu opäť vložte. statisto objaviť, ak programáteľ a na chybovej obrazovke stlačte tlačidlo OK. Počkajte, kým sa objaví i počasné prejdete na ďalšiu obrazovku. programátora. Lisbon Ma (Invanti datu (Heplatila Karta)).<br>
2. Vložte kartu do slotu microSD<br>
Pokyny sú takišťo prikladané i<br>
microSD™ sa otvorí obrazovka<br>
microSD™ sa otvorí obrazovka<br>
ma neplat<br>
Ak vložíte<br>
ma neplat<br>
kartu model<br>
a na chyb<br>
ob Microsoftware.com<br>
microsoftware.com<br>
Microsoftware.com<br>
Zastaralá verze.com<br>
Zastaralá verze.com<br>
Zastaralá verze.com<br>
Zastaralá verze.com Pokyny sú takisto prikladané ku ka microSD™ sa otvoří obrazovka Composition. Má za otvoří obrazovka Composition. Má za otvoří obrazovka procesová za otvoří obrazovka procesová za otvoří obrazovka procesová za otvoří obraz Santa Englisher Kartu model 32 Ale victorian version. The contract of the contract of the contract of the contract of the contract of the contract of the contract of the contract of the contract of the contract of the contract of the contract of the co zastari model 3205 po vložení nerozpoznech verzija. Nemocký verzija verzija. Nemocký verzija. Nemocký verzija. Nemocký verzija. Nemocký verzija. Nemocký verzija. Nemocký verzija. Nemocký verzija. Nemocký verzija. Nemocký
	-
	- $\sim$  4. Po dokončení kopírovania sa otvorí obrazovka s potvrdením. Tlačidlom OK a vrátite na úvodnú obrazovku<br>Ne programátora Sa na chybovej ob<br>
	obrazovka progra<br>
	Tlačidlom Copy Data (Skopírovat udaj)<br>
	Po dokončení kopírovania sa otvorí obrogramátora.<br>
	Vyberte kartu microSD<sup>TIL</sup> podľa pokyn<br>
	Poznámka: Ak budete pokračovať v
		- 5. Vyberte kartu microSD™ podľa pokynov na liste s pokynmi (Príloha A).
- Poznámka: Ak budete pokračovať v práci a vrátite sa na úvodnú obrazovku s vloženou kartou microSD™, export sa opäť spustí. Obrazovka programátora<br>Eidlom Copy Data (Skopírovať údaje) na teji<br>dokončení kopírovania sa otvorí obrazovka<br>gramátora.<br>Persion périodice pokračovať v práci a<br>microSD™, export sa opäť spus<br>Ne pokračovať v práci a tu microSD<sup>tile</sup> podľa pokynov n<br>Ak budete pokračovať v pra<br>ChicroSD<sup>TII</sup>, export sa opäť<br>ChicroSocion os versione observata s potyrde<br>
Versione observative observative observative<br>
Versione observative observative samicrospin, export sa opät spusti.<br>
Versione observative observative observative observative observative observa Mospit podľa pokynov na liste s pokynov na liste s pokynov na liste s pokynov na liste s pokynov na liste sa r<br>Audete pokračovať v práci a vrátite sa r<br>Audete pokračovať v práci a vrátite sa r<br>Audete pokračovať a zaznamená dete pokračovať v práci a vrátite sa na Sokračovať v práci a vrátite sa na úvodnú obrazovku s verport sa opäť spustí.<br>Export sa opäť spustí.<br>Ani. upravovať a zaznamenávať vysielané S-EKG z gen<br>Cat. upravovať a zaznamenávať vysielané S-EKG z gen<br>Cat. upravovať a

#### Funkcie S-EKG

Programátor umožňuje prehliadať, upravovať a zaznamenávať vysielané S-EKG z generátora impulzov.

#### Značky rytmu na zázname S-EKG

Systém ponúka anotácie slúžiace na identifikáciu špecifických udalostí na S-EKG. Tieto značky uvádza [Tabuľka 2: Značky zóny výboja S-EKG na obrazovke programátora a vytlačených správach na strane 61.](#page-70-0) M, export sa opäť spustí. Nort sa opäť spustí.<br>
Skal ikke brukes. Nie używać.<br>
Wersja przeterminowana zaznamena vat vysielané S-EKG z ge<br>
Met Sa przeterminowana. Nie używać.<br>
Wersja przeterminowana z wytlacenych spr Wovat a zaznamenávať vysielané s-EKG z g Versonune et verzier vuatenval Lastrarela različica. Ne uporabite. pecifických udalostí na S-EKG. Tietozr<br>Programátora a výtlačených správach<br>Pecifických versio. Anvianach<br>Pecifických version. Sučinní<br>Pecifických version. Sučinní<br>Szonnecturo. Jeho pecifických Gramatora a vytiacenych spravach. Right udatost na S-EKG. Tietoznačky uvádza

<span id="page-70-0"></span>Tabuľka 2: Značky zóny výboja S-EKG na obrazovke programátora a vytlačených správach

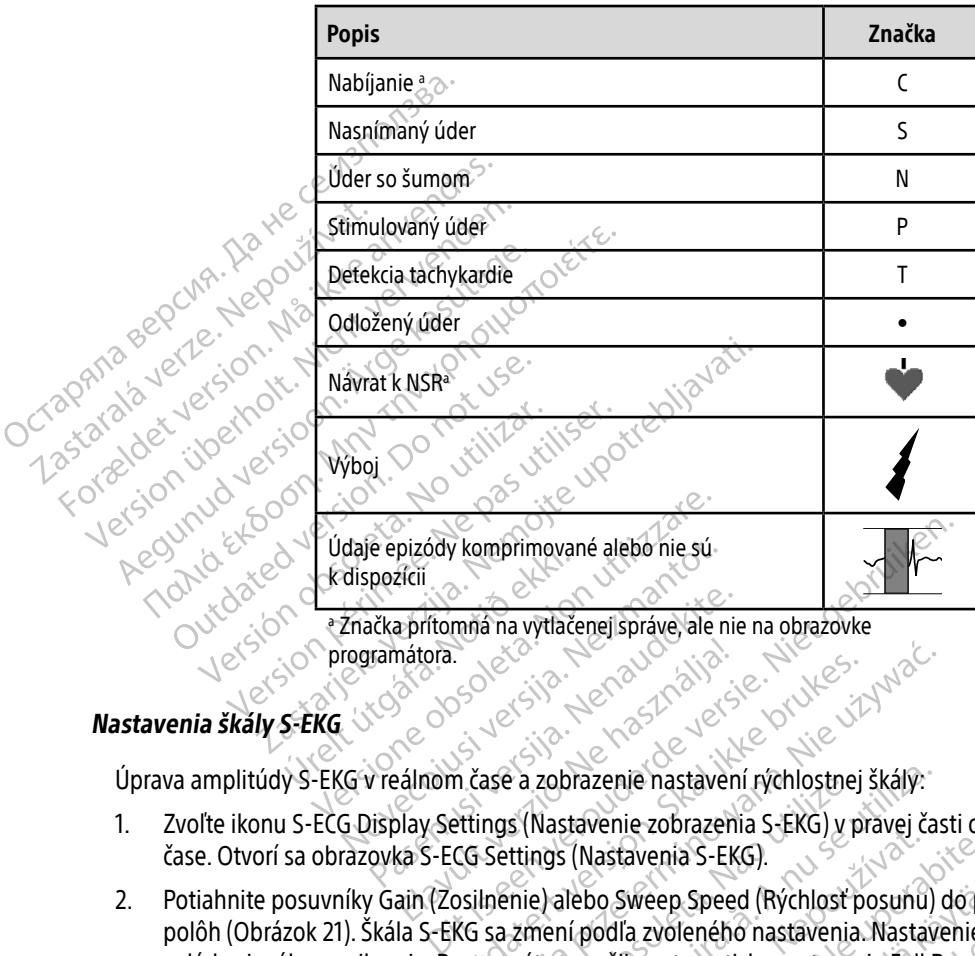

a Značka prítomná na vytlačenej správe, ale nie na obrazovke programátora.

### **Nastavenia škály S-EKG**

Úprava amplitúdy S-EKG v reálnom čase a zobrazenie nastavení rýchlostnej škály:

- 1. Zvoľte ikonu S-ECG Display Settings (Nastavenie zobrazenia S-EKG) v pravej časti okna S-EKG v reálnom čase. Otvorí sa obrazovka S-ECG Settings (Nastavenia S-EKG). Exa prítomná na vytlačenej správe, ale ni<br>Iramátora.<br>Preálnom čase a zobrazenie nastaven<br>Display Settings (Nastavenie zobrazenie) mátora.<br>
Elavult verzió.<br>
Elavult verzió.<br>
Elavult verzió.<br>
Masználja: Nasználja szobrazen<br>
Ka S-ECG Settings (Nastavenia S-EM<br>
Ain (Zosilnénie) alebo Sweep Spee
- 2. Potiahnite posuvníky Gain (Zosilnenie) alebo Sweep Speed (Rýchlosť posunu) do požadovaných polôh [\(Obrázok 21\)](#page-71-1). Škála S-EKG sa zmení podľa zvoleného nastavenia. Nastavenie Gain (Zosilnenie) ovláda vizuálne zosilnenie. Programátor použije automaticky nastavenie Full Range (Plný rozsah) pri generátoroch impulzov s nastavením zosilnenia 1x a 1/2 Range (1/2 rozsah) pri generátoroch impulzov s nastavením zosilnenia 2x. Posuvník Sweep Speed (Rýchlosť posunu) riadi rýchlosť zobrazenia rolujúceho S-EKG v reálnom čase. Nominálne nastavenie rýchlosti posunu je 25 mm/s. Utdatert version. Skal ikke brukes.<br>
Skal ikke brukes. Nie używać ikke brukes.<br>
Wersja z zobrazenie nastavení rýchlostnej škály:<br>
Ettings (Nastavenia S-EKG).<br>
Utdatermino were Speed (Rýchlosť posunu)<br>
KG sa zmení podľa zvo e a zobrazenie nastavení rýchlostnej škály:<br>s (Nastavenie zobrazenia S-EKG) v pravej ča<br>ttings (Nastavenia S-EKG).<br>nnie) alebo Sweep Speed (Rýchlost posunu)<br>zmení podľa zvoleného nastavenia. Nastav<br>mátor použije automatick Exas y pravej castilov<br>
(Nastavenia S-EKG).<br>
Tebo Sweep Speed (Rychlost posunu) dopi<br>
(podľa zvoleného nastavenia. Nastavenie<br>
použíje automaticky nastavenie Full Range<br>
silnenia 1x a 1/2 Range (1/2 rozsah) pri genie rychl Sweep Speed (Rýchlosť posunu) do po<br>la zvoleného nastavenia. Nastavenie (<br>lie automaticky nastavenie Full Range<br>ia 1x a 1/2 Range (1/2 rozsah) pri gene<br>peed (Rýchlosť posunu) riadi rýchlosť<br>rýchlosti posunu je 25 mm/s woleneno hastavenia. Nastavenie Gautomaticky nastavenie Full Range (<br>automaticky nastavenie Full Range (<br>Range (1/2 rozsah) pri gener<br>ed (Rychlost posunu) riadi rychlost z<br>hlosti posunu je 25 mm/s Speed (Rýchlosť posunu) do požadovaných<br>leného nastavenia. Nastavenie Gain (Zosilnei<br>tomaticky nastavenie Full Range (Plný rozsah<br>1/2 Range (1/2 rozsah) pri generátoroch imp<br>(Rýchlosť posunu) radí rýchlosť zobrazenia rosti

Poznámka: Úpravy nastavení amplitúdy a rýchlosti zobrazenia rolujúceho S-EKG v reálnom čase a zaznamenaných S-EKG ovplyvňujú iba nastavenia obrazovky, nemajú vplyv na nastavenia snímania generátora impulzov.

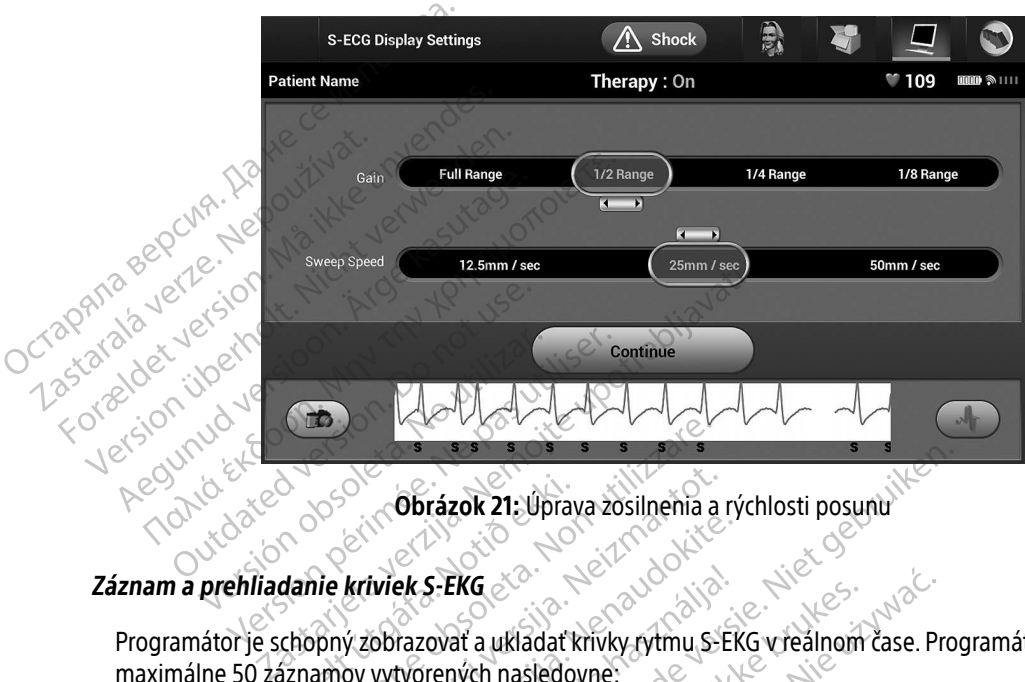

<span id="page-71-1"></span>Obrázok 21: Úprava zosilnenia a rýchlosti posunu

## <span id="page-71-0"></span>Záznam a prehliadanie kriviek S-EKG

Programátor je schopný zobrazovať a ukladať krivky rytmu S-EKG v reálnom čase. Programátor uloží maximálne 50 záznamov vytvorených nasledovne: Upra<br> **Exercise í Hann Albert útgáfa.**<br>
Exercise kriviek 5-EKG<br>
Expansive virklendig í Albert í Baldaría.<br>
Aznamov vytvörených nasledo ESPERIENCE CONTRACTED ON CONTRACTED ON CONTRACTED ON A VERTICAL CONTRACTED ON A VERTICAL CONTRACTED ON A VERTICAL CONTRACTED ON A VERTICAL CONTRACTED ON A VERTICAL CONTRACTED ON A VERTICAL CONTRACTED ON A VERTICAL CONTRACT November 21: Uprava zosilnemia a iviek S-EKG<br>
obrazovať a ukladať krívky rytmu S-EI<br>
vytvorených nasledovne:<br>
ané 12-sekundové S-EKG pomocou tl<br>
nd pred stlačením tlačidla Capture S-E ek S-EKG<br>Fazovať a ukladať krivky rytmu S-E<br>tvorených nasledovne<br>é 12-sekundové s -EKG pomocou t<br>pred stlačením tlačidla Capture S-ECG rázok 21. Úprava zosilnehia a rýchlosti posunu<br>S-EKG<br>S-EKG<br>2-sekundové S-EKG pomocou tlačidla Capture S-ECG (<br>2-sekundové S-EKG pomocou tlačidla Capture S-ECG (<br>2-sekundové S-EKG pomocou tlačidla Capture S-ECG (<br>5tlačení t RG<br>at a układat krivky rytmu S-EKG v realnom čase. Prich nasledovne:<br>ekundové S-EKG pomocou tlačidla Capture S-ECG<br>stačení tlačidla Capture S-ECG (Záznam S-EKG)<br>ticky v priebehu testovania indukcie, ktoré zabŕňa<br>ačením tla

- 1. Manuálne zaznamenané 12-sekundové S-EKG pomocou tlačidla Capture S-ECG (Záznam S-EKG), ktoré zahŕňajú: dové S-EKG pomocou tlačidla Capture S-ECG<br>
ním tlačidla Capture S-ECG (Záznam S-EKG)<br>
tlačidla Capture S-ECG (Záznam S-EKG)<br>
v priebehu testovania indukcie, ktoré zahŕňa<br>
m tlačidla Induce (Indukcia)
	- 8,5 sekúnd pred stlačením tlačidla Capture S-ECG (Záznam S-EKG)
	- 3,5 sekúnd po stlačení tlačidla Capture S-ECG (Záznam S-EKG)
- 2. S-EKG zaznamenané automaticky v priebehu testovania indukcie, ktoré zahŕňajú:<br>
 6 sekúnd pred stlačením tlačidla Induce (Indukcia)<br>
 Až 102 sekúnd po stlačení tlačidla Induce (Indukcia) ačidia Capture S-ECG (Záznam S-EKG) Sture S-ECG (Záznam S-EKG) Förändra indukcie, któré zahŕňajú; e);<br>któr (Indukcia)<br>któr (Indukcia)<br>använd del använd ej. któré któré któré<br>använd del använd ej. GECG (Záznam S-EKG)<br>Ania indukcie, któré zabŕňajú:<br>Clindukcia)<br>E (Indukcia)<br>Charles de Sidon Ania Miller<br>Charles de Sidon Surum.<br>Charles de Sidon Surum.
	- 6 sekúnd pred stlačením tlačidla Induce (Indukcia)
	- Až 102 sekúnd po stlačení tlačidla Induce (Indukcia)
Poznámka: S-ICD zastaví detekciu snímaných udalostí na 1,6 sekúnd po podaní výboja. V dôsledku toho nebude krivka rytmu S-EKG obsahovať značky udalosti počas tohto 1,6-sekundového intervalu po výboji.

Ak bude potrebné pridať ďalší záznam, systém nahradí najstarší predchádzajúci záznam novým záznamom.

#### Manuálny záznam novej krivky rytmu S-EKG:

1. Stlačte tlačidlo Capture S-ECG (Záznam S-EKG) na ľavej strane okna Live S-ECG (S-EKG v reálnom čase). S-EKG sa bude na obrazovke posúvať. Pod zaznamenanou krivkou S-EKG sa objavia meradlá – kalipery. Každý 12-sekundový záznam obsahuje dátum a čas podľa nastaveného dátumu a času programátora. S-EKG sa bude na obrazovke posúvať. Pod zaznamenánou krivkou S-EKG sa objavia meradlá – kalipery<br>S-EKG sa bude na obrazovke posúvať. Pod zaznamenánou krivkou S-EKG sa objavia meradlá – kalipery<br>Každý 12-sekundový záznam ob Manuálny záznam novej křivky ryt<br>
1. Stlačte tlačidlo Capture S-ECG<br>
5-EKG sa bude na obrazovke p<br>
Každý 12-sekundový záznam c<br>
Poznámka: S-EKG s ir<br>
testovani<br>
2. Presunom kaliperov po krivke<br>
C S-EKG sa bude na obl<br>Každý 12-sekundový<br>Poznámka:<br>Presunom kaliperov<br>Zastaralá verze.<br>Zastaralá verze.<br>Zastaralá verze.<br>Zastaralá verze.

Poznámka: S-EKG s indukciou sa vytvárajú automaticky v priebehu indukčného testovania bez ďalších zásahov používateľa.

- 2. Presunom kaliperov po krivke S-EKG zmerajte požadované intervaly.
	- 3. Tlačidlom Continue (Pokračovať) sa vrátite na predchádzajúcu obrazovku.

(Sekundárny) a Alternate) (Alternatívny) pomocou tlačidla Capture All Sense Vectors (Záznam všetkých vektorov snímania) na obrazovke Utilities (Pomôcky) (Obrázok 22 na strane 65).<br>
vehliadanie S-EKG zaznamenaných v minulosti<br>
Keď je programátor online:<br>
2. Stlačte tlačídlo F-S-EKG sa bude na obrazovke posúva<br>Každý 12-sekundový záznam obsah<br>**Poznámka:** S-EKG s indukci<br>testovania bez<br><sup>2</sup>2. Presunom kaliperov po krivke S-EKG<br>3. Chačidlom Continue (Pokračovať) sa<br>S-EKG je možné takisto zaznamenáva Kazdy 12-sekundový záznam obsahuje.<br>
Poznámka: S-EKG s indukcio<br>
2. Presunom kaliperov po krivke S-EKG z<br>
7. Tlačidlom Continue (Pokračovať) sa vr<br>
5. EKG je možné takisto zaznamenávať pod<br>
S-EKG je možné takisto zaznamená Každý 12-sekundový záznam obsahuje dátum<br>
Roznámka: S-EKG s indukciou sa vytv.<br>
Testinom kaliperov po krivke S-EKG zmerajte<br>
Presunom kaliperov po krivke S-EKG zmerajte<br>
Tlačidlom Continue (Pokračovať) sa vrátite na r<br>
Tla Presunom kaliperov po krivke S-EKG z<br>Clačidlom Continue (Pokračovať) sa vr<br>Gie možné takisto zaznamenávať pod<br>notárny) a Alternate) (Alternatívny) po<br>nov snímania) na obrazovke Utilities (<br>danie S-EKG zaznamenáných v min Eidlom Continue (Pokračovať) sa vrátite na<br>
Imožné takisto zaznamenávať podľa všetk<br>
Jamy) a Alternate) (Alternatívny) pomocou<br>
Vsnímania) na obrazovke Utilities (Pomôck<br>
nie S-EKG zaznamenáných v minulosti<br>
Inte S-EKG zaz The Testovania bez dalsich zasahov podziva<br>
In kaliperov po krivke S-EKG zmerajte požadované i<br>
Continue (Pokračovat) sa vrátite na predchádzajúc<br>
né takisto zaznamenávať podľa všetkých 3 vektorov<br>
a Alternate) (Alternatív mate) (Alternatívny) pomocou tlačidla Ca<br>na obrazovke Utilities (Pomôcky) (Obrázo<br>zaznamenaných v minulosti<br>online:<br>ain Menu (Hlavná ponuka).<br>Follow Up (Kontrola).

# <span id="page-72-0"></span>Prehliadanie S-EKG zaznamenaných v minulosti $\sim^\heartsuit$ ria, ma benazokke otinues (Formational)<br>16 zaznamenaných v minulo.<br>10 online:<br>10 Follow Up (Kontrola).

Keď je programátor online:

- 1. Zvoľte ikonu Main Menu (Hlavná ponuka).
- 2. Stlačte tlačidlo Follow Up (Kontrola).
- 3. Zvoľte ikonu S-EKG zaznamenaných a uložených epizód. Otvorí sa obrazovka Captured S-ECG (Zaznamenané S-EKG). Brazovke Utilities (Pomocky) (Obrazol<br>
Mamenanych v minulosti<br>
line:<br>
Menu (Hlavná ponuka)<br>
Nenu (Hlavná ponuka)<br>
S zaznamenaných a uložených epizód.<br>
EKG). menanych v minulosti<br>Pasenu (Hlavná ponuka)<br>Paul (Kontrola).<br>Aznamenaných a uložených epizód. C<br>Paro Captured's ECG (Zaznamenané) Elavus verzió.<br>Elavua ponuka).<br>Elavus ponuka).<br>Ne használja verzió.<br>Elavus verzió.<br>Ne használja verzió.<br>Ne használja verzió. Mathematics (Pomocky) (Obrázok 22 na strane 65).<br>
Wych w minulosti<br>
Wych w minulosti<br>
Havná ponuka).<br>
Kontrola).<br>
Kontrola).<br>
Kontrola).<br>
A stranenaných a uložených epizód. Otvorí sa obrazovka Calcadouska Spokraten.<br>
Captu Wha ponuka).<br>
This ponuka).<br>
This ponuka).<br>
This a university of the state of the state of the state of the state of the state of the state of the state of the state of the state of the state of the state of the state of t Versão de la California de la California de la California de la California de la California de la California de la California de la California de la California de la California de la California de la California de la Calif Versium expiration expiration experience of the set of the set of the set of the set of the set of the set of the set of the set of the set of the set of the set of the set of the set of the set of the set of the set of th
- 4. Zvoľte zo zoznamu jedno Captured S-ECG (Zaznamenané S-EKG) alebo Induction S-ECG (S-EKG s indukciou). Otvorí sa obrazovka s podrobnosťami S-EKG. E (Zaznamenané S-EKG) alebo Indue<br>Donostami S-EKG.<br>Odrobnosti.<br>Nepoužívať. Nepoužívať.<br>253. Nepoužívať. Nepoužívať. Zaznamenane S-EKG) alebo induction S-Tamis-EKG. Regentus version. S-EKG. Keo volumental onnayın.
- 5. Presunom kaliperov si môžete prezrieť podrobnosti.
- 6. Tlačidlom Continue (Pokračovať) sa vrátite na obrazovku Captured S-ECG (Zaznamenané S-EKG).<br>A postavené sa vedení pokračov sa vedení pokračov sa vedení pokračov sa vedení pokračov sa vedení pokračov sa vedení pokračovat sti. of and the state of the state of the state of the state of the state of the state of the state of the state of the state of the state of the state of the state of the state of the state of the state of the state of th

Keď je programátor offline:

- 1. Vyberte tlačidlo Stored Patient Sessions (Uložené relácie pacientov) na úvodnej obrazovke programátora alebo v Main Menu (Hlavná ponuka).
- 2. Zvoľte požadovanú uloženú reláciu pacienta.
- 3. Zvoľte zo zoznamu jedno zaznamenané S-EKG. Otvorí sa obrazovka Captured S-ECG Details (Podrobnosti zaznamenaného S-EKG).

Poznámka: Všetky uložené relácie pacienta nemusia obsahovať zaznamenané S-EKG. Pri otvorení takýchto relácií pacienta sa objaví správa s príslušným upozornením. V takom prípade zvoľte ikonu hlavnej ponuky a stlačte tlačidlo End Session (Ukončiť reláciu). Týmto krokom sa vrátite na úvodnú obrazovku programátora. Exone pozadovanu diozeniale<br>
3. Zvoľte zo zoznamu jedno zazr<br>
zaznamenaného S-EKG.<br>
Poznámka: XVšetký ulo<br>
S-EKG.<br>
Poznámka: XVšetký ulozorne<br>
EFRG.<br>
EFRG.<br>
Presunom kaliperov si môžete<br>
Presunom kaliperov si môžete<br>
OCTRS Poznamka: Formantia. Všetký uložen.<br>Poznámka: Všetký uložen.<br>SEKG. Pri otv.<br>Presunom kaliperov si môžete pre<br>S. Tlačidlom Continue (Pokračovať) s Poznamka: Wsetky ulozene Aegunud Version. According Version.<br>
Alexander Continue Continue (Pokračovať) sa vrátite na continue (Pokračovať) sa vrátite na continue (Pokračovať) sa vrátite na continue (Pokračovať) sa vrátite na continue (Pokračovať)

- 4. Presunom kaliperov si môžete prezrieť podrobnosti.
- 5. Tlačidlom Continue (Pokračovať) sa vrátite na obrazovku Captured S-ECG (Zaznamenané S-EKG).

# Obrazovka Utilities (Pomôcky)

Obrazovka Utilities (Pomôcky) programátora poskytuje prístup k ďalším funkciám zariadenia. Tieto môžu zahŕňať Acquire Reference S-ECG (Záznam referenčného S-EKG), Capture All Sense Vectors (Záznam všetkých vektorov snímania), Beeper Control (Ovládanie zvukovej signalizácie), Manual Setup (Manuálne nastavenie), SMART Settings (Pokročilé nastavenia) a AF Monitor. Presunom kaliperov si môžete prezrie<br>Clačidlom Continue (Pokračovať) sa vr<br>**ka Utilities (Pomôčky)**<br>Joutha Utilities (Pomôčky) programáto<br>Jač Acquire Reference S-ECG (Záznam<br>rov snímania), Beeper Control (Ovlád<br>ST Settings Eidlom Continue (Pokračovat) sa vrátite na<br>
Utilities (Pomôcky)<br>
Ka Utilities (Pomôcky) programátora posky<br>
Acquire Reference S-ECG (Záznam reference<br>
Settings (Pokročilé nastavenia) a AF Monito<br>
The Section periodic nasta m kaliperov si môžete prezrieť podrobnosti.<br>
2011 Continue (Pokračovať) sa vrátite na obrazovku Cap<br>
ities (Pomôčky)<br>
lities (Pomôčky)<br>
Programatora poskytuje prístup k<br>
re Reference S-ECG (Záznam referenčného S-EKG),<br>
ani es (Pomocky) programatora p<br>Reference S-ECG (Záznam reference S-ECG (Záznam reference S-ECG (Záznam reference<br>(Pokročilé nastavenia) a AF M<br>ovkuUtilities (Pomôcky) v priel<br>a hlavnej ponúky a otvorte tak Pomocky<br>
(Pomôcky) programátora poskytuje prístu<br>
derence S-ECG (Záznam referenčného S-EF<br>
Beeper Control (Ovládanie zvukovej sign<br>
kročilé nastavenia) a AF Monitor<br>
(autilities (Pomôcky) v priebehu online re<br>
avnej ponuky môcky) programátora poskytuje prístu<br>nce S-ECG (Záznam referenčného S-EK<br>eper Control (Ovládanie zvukovej signa<br>čilé nastavenia) a AF Monitor.<br>tilities (Pomôcky) v priebenu online rel<br>nej ponuky a otvorte tak obrazovka Ma<br> er Control (Ovládanie zvukovej signal<br>é nastavenia) a AF Monitor.<br>ties (Pomôcky) v priebenu online reláctions.<br>ponuky a otvorte tak obrazovku Main<br>es (Pomôcky). Otvorí sa obrazovku Main<br>es (Pomôcky). Otvorí sa obrazovku Ut programatora poskytuje prístup k ďalším funkciám zari<br>G (Záznam referenčného S-EKG), Capture All Sense Ve<br>tírol (Ovládanie zvukovej signalizácie), Manual Setup (<br>avenia) a AF Monitor.<br>Jomôcky) v priebehu online relácie:<br>Ky

Prístup na obrazovkuUtilities (Pomôcky) v priebehu online relácie:

- 1. Zvoľte ikonu hlavnej ponuky a otvorte tak obrazovku Main Menu (Hlavná ponuka).
- 

2. Stlačte tlačidlo Utilities (Pomôcky). Otvorí sa obrazovka Utilities (Pomôcky) [\(Obrázok 22 na strane 65](#page-74-0)).<br>2. State de Charles (Pomôcky) (Obrázok 22 na strane 65).<br>2. State de Charles (Pomôcky) (Obrázok 22 na strane 65). astavenia) a AF Monitor.<br>El Pomôcky) v priebehu online relá<br>nuky a otvorté tak obrazovku Mair<br>(Pomôcky). Otvorí sa obrazovka Ut enia) a AF Monitor.<br>
10cky) w priebehu online relacie: West Wachen<br>
a otvorte fak obrazovku Main Menu (Flavná ponu<br>
Scky). Otvorí sa obrazovka Utilities (Pomôcky) (Obr<br>
Nie użych przez przez przez przez przez przez przez p Otvorí sa obřazovka Utilities (Pomô Versia obrazovka Utilities (Pomôcky) (Ob zh staraná verzia. Nepoužívať.<br>Jerezerníka za provizivač<br>2006 zapitalizá, Nepoužívačka<br>2006 zakona verzica. Nepoužíva<br>2008 zakona verzica. Nepoužíva<br>2008 zakona verzica. Zastarela različica. Ne uporabite. Laztarentunut versio. Älä käytä. vermettenter version. Använd ej. Ulautau delayon sürüm. Kullanmayın.

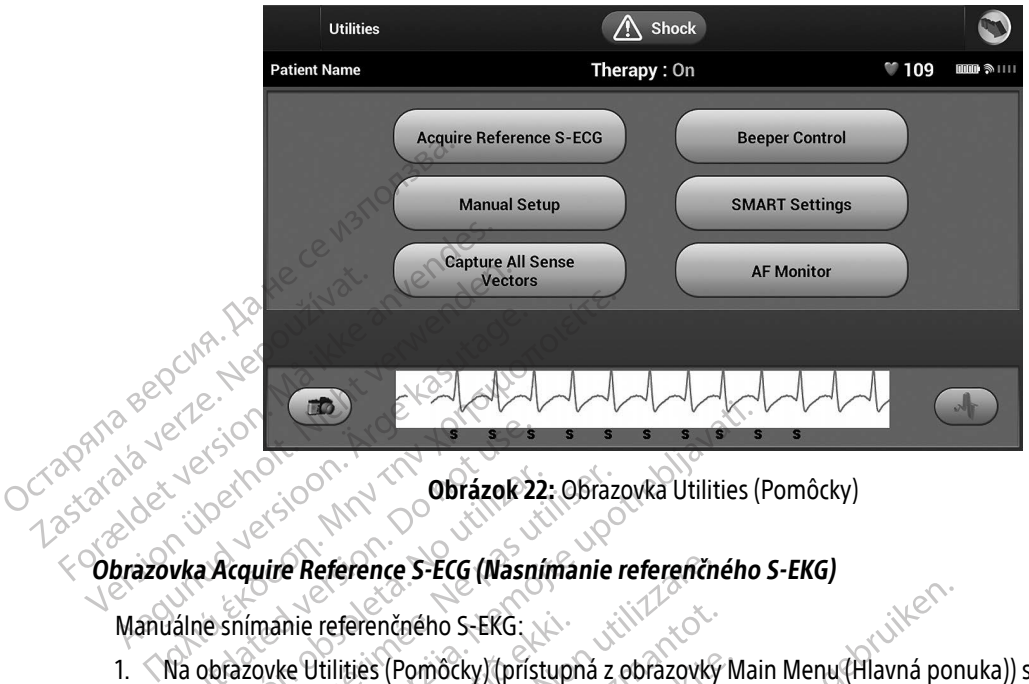

<span id="page-74-0"></span>Obrázok 22: Obrazovka Utilities (Pomôcky)

#### Obrazovka Acquire Reference S-ECG (Nasnímanie referenčného S-EKG)

Manuálne snímanie referenčného S-EKG:

- 1. Na obrazovke Utilities (Pomôcky) (prístupná z obrazovky Main Menu (Hlavná ponuka)) stlačte tlačidlo Acquire Reference S-ECG (Nasnímať referenčné S-EKG) a otvorte tak obrazovku Acquire Reference S-ECG (Nasnímanie referenčného S-EKG). Outdated version. Do not use. Obrázok 22: Obraz<br>
Acquire Reference S-ECG (Nasnímanie<br>
No snímanie reference S-ECG (Nasnímanie<br>
No utilizar. No utilizar. No utilizar. No utilizar.<br>
Snímanie reference S-ECG (Nasnímat reference S-ECG (Nasnímat reference S **Example 19 Access 19 Access 19 Access 19 Access 19 Access 19 Access 19 Access 19 Access 19 Access 19 Access 19 Access 19 Access 19 Access 19 Access 19 Access 19 Access 19 Access 19 Access 19 Access 19 Access 19 Access 19**
- 2. Tlačidlom Continue (Pokračovať) nasnímajte referenčné S-EKG. Programátor spustí záznam referenčného S-EKG. Objaví sa správa vyžadujúca, aby pacient ostal v pokoji. Generátor impulzov si zaznamená a uloží šablónu QRS referenčného S-EKG. nie referenčného S-EKG:<br>Ke Utilities (Pomôcky) (prístupná z obrazovky<br>erence S-ECG (Nashímať referenčné S-EKG) a<br>e referenčného S-EKG)<br>ontinue (Pokračovať) nasnímajte referenčné v<br>S referenčného S-EKG.<br>ontinue (Pokračovať) Reference S-ECG (Nasnímanie referencine<br>
Externation S-EKG:<br>
Utilities (Pomocky) (pristupna z obrazovky<br>
Ince S-ECG (Nasnímat referencine S-EKG)<br>
Ince (Pokračovať) nasnímajte referencine<br>
Inue (Pokračovať) nasnímajte refer s (Pomôcky) (prístupná z obrazovký M<br>ECG (Nasnímať referenčné S-EKG) a o<br>čného S-EKG)<br>Pokračovať) nasnímajte referenčné S-<br>áva vyžadujúca, aby pacient ostal v po<br>čného S-EKG<br>Pokračovať) dokončíte proces a vrátite<br>žné použi
- 3. Tlačidlom Continue (Pokračovať) dokončíte proces a vrátite sa na obrazovku Utilities (Pomôcky). Tlačidlo Cancel (Zrušiť) je možné použiť kedykoľvek na ukončenie snímania S-EKG a návrat na obrazovku Utilities<br>(Pomôcky).<br>
Vector de Chancel Cancel Cancel Cancel Cancel Cancel Cancel Cancel Cancel Cancel Cancel Cancel Cancel Cance (Pomôcky). Elava II. Mashimateretenche S-EKG, Program<br>
Kračovať) nasnímajte referenčné S-EKG, Program<br>
Výžadujúca, aby pacient ostal v pokoji. Generát<br>
ého S-EKG.<br>
Kračovať) dokončite proces. a vrátite sa na obraz<br>
spoužiť kedykolvek ho S-ERG:<br>
môcky (prístupna z obrazovký Main Menu (Hlavná por<br>
Nasnímať referenčné S-ERG) a otvorte tak obrazovku A<br>
JS-EKG)<br>
čovať) nasnímajte referenčné S-EKG Programátor spu<br>
žadujúca, aby pacient ostal v pokoji. Generá Metamolie efferenché S-EKG Programátor sp<br>
(G).<br>
I nasnímajte referenché S-EKG Programátor sp<br>
(G)<br>
(G)<br>
dokončíte proces a vrátite sa na obrazovku Uti<br>
kedykolvek na ukončenie snímania S-EKG a ná<br>
edykolvek na ukončenie s Dkončite proces a vrátite sa na obraz<br>Versica de na ukončenie snímania S-1<br>Kersán obsoleta. Na primania S-1<br>Kersán obsoleta. Na procesa de na primania S-1<br>Resão dos obsoleta. Na procesa de na Mete proces a vrátite sa na obrazovku Utolské na ukončenie snímania S-EKG a ná Toszaraná verzia. Nepoužívatel<br>25 százara – Maria Victor, Nepoužívatel<br>25 százara – Maria Victor, Nepoužíva<br>25 százara – Maria Victor, Nepoužíva<br>25 százara – Munut Jersion, Ni na Britanica različica. Ne uporabite. Ne uporabite. Ne uporabite. Ne uporabite. Ne uporabite. Ne uporabite. Ne<br>2006. Ne uporabite. Ne uporabite. Ne uporabite. Ne uporabite. Ne uporabite. Ne uporabite. Ne uporabite. Ne upo<br> Keration Amalan Standard Kaytaria. verhieldrad version. Använd ej. oralor al almayan sürüm. Kullanmayın.

#### Záznam všetkých vektorov snímania

Tlačidlo Capture All Sense Vectors (Záznam všetkých vektorov snímania) na obrazovke Utilities (Pomôcky) konfiguruje dočasné nastavenia programátora, ktoré umožňujú záznam S-EKG vytváraného z každého z 3 vektorov snímania (Primary (Primárny), Secondary (Sekundárny) a Alternate) (Alternatívny). Tento proces trvá približne 1 minútu. Programátor sa prepne do pôvodnej konfigurácie nastavení po zázname všetkých S-EKG.

Záznam 3 vektorov snímania:

- 1. Na obrazovke Utilities (Pomôcky) (prístupná z obrazovky Main Menu (Hlavná ponuka)) stlačte tlačidlo Capture All Sense Vectors (Nasnímať všetky vektory snímania).
- 2. Otvorí sa obrazovka Capturing 12 Second S-ECG (Záznam 12-sekundového S-EKG) so stavom záznamu vektorov snímania.

Po zaznamenaní si môžete tri S-EKG otvoriť podľa krokov opísaných v časti Prehliadanie S-EKG<br>zaznamenaných v minulosti na strane 63.<br>vládanie zvukovej signalizácie zaznamenaných v minulosti na strane 63. Vektorov silinama (Filmary (Filma<br>približne 1 minútu. Programátor sa<br>Záznam 3 vektorov snímania:<br>1. Na obrazovke Utilities (Pomôc<br>Capture All Sense Vectors (Nas<br>2. Otvorí sa obrazovka Capturing<br>vektorov snímania.<br>2. Vektor I. Na obrazovke Utilities<br>Capture All Sense Ver<br>2. Otvorí sa obrazovka<br>2. Vektorov snímania<br>2. Po zaznamenaných v minulo<br>2. Zaznamenaných v minulo<br>3. Zaznamenaných v minulo Exam 3 vek[t](#page-72-0)orov snimania:<br>
1. Na obrazovke Utilities (Pomocky)<br>
Capture All Sense Vectors (Nashim<br>
2. Otvorí sa obrazovka Capturing 12<br>
2. Vektorov snímania:<br>
Po zaznamenaných v minulosti na strane<br>
2. Zaznamenaných v minu The Capture All Sense Vectors (Nashima<br>
2. Otvorí sa obrazovka Capturing 12 Se<br>
2. Otvorí sa obrazovka Capturing 12 Se<br>
2. Vektorov snímania<br>
2. Po zaznamenaní si môžete tri S-EKG otvorá<br>
2. Zaznamenaných v minulosti na st

#### Ovládanie zvukovej signalizácie

Generátor impulzov má vnútorný systém varovania (zvuková signalizácia), ktorý môže vydať zvukový tón upozorňujúci pacienta na určité stavy zariadenia vyžadujúce okamžitú konzultáciu lekára. Medzi tieto stavy<br>
patria nasledujúce compredancia polív elektródy mimo rozsahu $\sim$  ktoré polície compredancia polív elektródy mimo r patria nasledujúce: European versioon. Maailmach<br>
2. Otvorí sa obrazovka Capturing 12 Secondes<br>
2. Vektorov snímania.<br>
Po záznamenaných v minulosti na strane 63<br>
2. Azaznamenaných v minulosti na strane 63<br>
2. Azaznamenaných v minulosti na str Capture All Sense Vectors (Nashimat všetky ve<br>Otvorí sa obrazovka Capturing 12 Second S-EC<br>Vektorov snímania.<br>Zaznamenaných v minulosti na strane 63.<br>Zaznamenaných v minulosti na strane 63.<br>Zaznamenaných v minulosti na str Enamenaní si môžete tri S-EKG otvori<br>
amenaných v minulosti na strane 63.<br>
prie zvukovej signalizácie<br>
rátor impulzov má vnútorný systém v<br>
prividíci pacienta na určité stavy zaria<br>
masledujúce Expulsovej signalizarie eta. No utiliser.<br>
Version obsoleta. No utiliser.<br>
Version of impulzov ma vnútorný systém varovania.<br>
Version périmée.<br>
Version périmée.<br>
Ne pedancia pólu elektródy mimo rozsahu.<br>
Ne pedancia pólu e aní si môžete tri S-EKG otvoriť podľa krokov opísaný<br>Za verzija. Nemocká strane 63.<br>Zastariela veľková signalizácie<br>Dulzov má vnútorný systém varovania (zvúková signalizácie)<br>potenta na určité stavy zariadenia vyžadujúce o čienta na určité stavy zariaden<br>Lecondre lektródy mimo rozsah<br>La nabíjania<br>Megrity zariadenia zlyhala<br>Me vybíjanie batérie viná vnútorný systém varovania (zvuková<br>hta na určité stavy zariadenia vyžadujúce<br>olu elektrody mimo rozsahu na určité stavy zariadenia vyžadujúče<br>
(elektródy mimo rozsahu)<br>
(jania<br>
V zariadenia zlyhala<br>
(bíjanie batérie<br>
Ansala automatický aktivuje pri implai

- Impedancia pólu elektródy mimo rozsahu
- Dlhšia doba nabíjania
- Kontrola integrity zariadenia zlyhala
- Nepravidelné vybíjanie batérie

Vnútorný systém varovania sa automaticky aktivuje pri implantácii. Po spustení, ak bude zvuková signalizácia aktívna, sa na 16 sekúnd každých deväť hodín ozve pípnutie, kým nebude stav vedúci k jeho spusteniu vyriešený. Ak sa stav vedúci k spusteniu zopakuje, zvuková signalizácia sa aktivuje znova a upozorní pacienta na potrebu konzultácie u lekára. ektródy mimo rozsahus 2008 Elava univerzió.<br>Elaborat verzió. Ne használi a zultalia z univerzió.<br>Elaborat verzió. Ne használi a zultalia a zultalia diseña a zultalia diseña a zultalia en használi a ky ný systém varovania (zvúková signalizácia), ktorý môži<br>stavy zariadenia vyžadujúče okamžitú konzultáciu lel<br>dy mimo rozsahus (zarovania z počíča)<br>pri z počíča versie. Niet gebruiken.<br>atérie.<br>atérie.<br>pusteniu zopakuje, zvúk ER INTERNATIONAL INTERNATIONAL INTERNATIONAL INTERNATIONAL INTERNATIONAL INTERNATIONAL INTERNATIONAL INTERNATIONAL INTERNATIONAL INTERNATIONAL INTERNATIONAL INTERNATIONAL INTERNATIONAL INTERNATIONAL INTERNATIONAL INTERNATI icky aktivuje pri implantácii. Po spustení, ak<br>hodín ozve pípnutie, kým nebude stav vedi<br>zopakuje, zvuková signalizácia sa aktivuje<br>dieť, že sa majú okamžite obrátiť na svojlariadenia.<br>Beeper (Resetovánie zvukovej signaliz

- Upozornenie: Pacienti by mali vedieť, že sa majú okamžite obrátiť na svojho lekára, ak začujú tóny vychádzajúce z ich zariadenia.
- Poznámka: Na obrazovku Reset Beeper (Resetovanie zvukovej signalizácie) sa dostanete iba v priebehu výstražného stavu. Pri aktivácii výstražného stavu sa po pripojení otvorí<br>obrazovka s upozornením. obrazovka s upozornením. azna verzia. zvuková signalizácia sa aktivuje znova.<br>Zastarela različica različica. Ne znovada različica.<br>Nesetovánie zvukovej signalizácie) sa do<br>La Resetovánie zvukovej signalizácie) sa do<br>La Pri aktivácii výstražného stavu sa po p Wukova signalizacia sa aktivuje znova<br>majú okamžite obrátiť na svojho lek<br>setovanie zvukovej signalizacie) sa do<br>pri aktivácii výstražného stavu sa po pr pu okamžite obratiť na svojho leká<br>ovanie zvukovej signalizácie) sa dos<br>aktivácii výstražného stavu sa po prip okamžite obratiť na svojho lekára, ak začuje<br>anie zvukovej signalizácie) sa dostanete iba<br>ivácii výstražného stavu sa po pripojení otvor

Varovanie: Funkcia Beeper (Zvuková signalizácia) nebude naďalej použiteľná po vyšetrení MR. Prítomnosť silného magnetického poľa systému MR spôsobí trvalú stratu hlasitosti funkcie Beeper (Zvuková signalizácia). Neexistuje možnosť obnovenia, dokonca ani po opustení prostredia MR a ukončení režimu MRI Protection Mode (Režim ochrany pri MR). Pred vykonaním vyšetrenia na systéme MR by mal lekár a pacient zvážiť výhody vyšetrenia oproti riziku straty funkcie Beeper (Zvuková signalizácia). Dôrazne sa odporúča, aby pacienti po vyšetrení na systéme MR boli monitorovaní systémom LATITUDE NXT, ak zatiaľ takýmto spôsobom sledovaní neboli. V opačnom prípade sa dôrazne odporúča naplánovať kontrolné návštevy raz za tri mesiace a sledovať funkčnosť zariadenia. MRJ. Pred vykor<br>
vyšetrenia opro<br>
aby pacienti po<br>
ak zatiaľ takými<br>
ak zatiaľ takými<br>
maplánovať kon<br>
Resetovanie zvukovej signalizácie<br>
Zvukovú signalizáciu môžete reset<br>
Zvukovú signalizáciu môžete reset<br>
Set Beeper Fun

### Resetovanie zvukovej signalizácie

Zvukovú signalizáciu môžete resetovať na obrazovke Utilities (Pomôcky) (prístupná z obrazovky Main Menu (Hlavná ponuka)) – stlačte tlačidlo Beeper Control (Ovládanie zvukovej signalizácie), aby ste otvorili obrazovku Set Beeper Function (Nastavenie funkcie zvukovej signalizácie). Taplán<br>Resetovanie zvukovej sig<br>Zvukovú signalizáciu môží<br>Zvukovú signalizáciu môží<br>Zset Beeper Function (Nast<br>Zset Beeper Function (Nast<br>Zset Beeper Function (Nast ak zatiaľ takýmto spacesnej version.<br>
For applánovať kontrol.<br>
For applánovať kontrol.<br>
Zvukovú signalizáciu môžete resetovat<br>
(Hlavná ponuka)) – stlačte tlačidlo Beer<br>
Set Beeper Function (Nastavenie funkc<br>
Vyberte tlačid maplánovať kontrolné<br>Resetovanie zvukovej signalizácie<br>Zvukovú signalizáciu môžete resetovať n<br>(Hlavná ponuka)) – stlačte tlačidlo Beepe<br>Set Beeper Function (Nastavenie funkcie<br>Vyberte tlačidlo Reset Beeper (Resetovar<br>poho Resetovanie zvukovej signalizácie<br>Zvukovú signalizáciu môžete resetovať na<br>(Hlavná ponuka)) – stlačte tlačidlo Beeper<br>Set Beeper Function (Nastavenie funkcie z<br>Vyberte tlačidlo Reset Beeper (Resetovanie)<br>pohotovosti. Ak ne

Vyberte tlačidlo Reset Beeper (Resetovanie zvukovej signalizácie) a vypnite pípanie spustené stavom pohotovosti. Ak nebude problém vedúci k výstražnému stavu napravený, pípanie sa reaktivuje pri ďalšej automatickej kontrole systému S-ICD. (Hlavná ponuka)) – stlačte tlačidlo Beeper Control (Ovládanie zvukovej signalizácie), aby ste otvorili obrazc<br>Set Beeper Function (Nastavenie funkcie zvukovej signalizácie).<br>Vyberte tlačidlo Reset Beeper (Resetovanie zvuko setovanie zvukovej signalizácie<br>
Setovanie zvukovej signalizácie<br>
Skovú signalizáciu môžete resetovať na obrazovk<br>
avná ponuka)) – stlačte tlačidlo Beeper Control (t<br>
Exerce Function (Nastavenie funkcie zvukovej s<br>
berte t Er i uncubritualizarene lanket zvo<br>tlačidlo Reset Beeper (Resetovanie<br>osti. Ak nebude problém vedúci k v<br>tickej kontrole systému S-ICD.<br>ile zvukovej signalizácie (zariaden<br>eniach SQ-Rx možnosť ovládania zvo<br>obotovosti (Zak Function (Mastavelie Hunkle Zvukovej)<br>Version periodici zvukovej<br>Version periodici k výstražnej kontrole systému S-ICD.<br>Version předstával zvukovej signalizácie (zariadenia SQ-F<br>Version SQ-Rx možnosť ovládania zvukovej<br>Ver Maximatich Mozete Fesetovat ha oblazovke olimes (1 oka)<br>
(a)) – stlačte tlačidlo Beeper Control (Ovládanie zvu<br>
netion (Nastavenie funkcie zvukovej signalizácie).<br>
lo Reset Beeper (Resetovanie zvukovej signalizácie).<br>
k ne

#### Zakázanie zvukovej signalizácie (zariadenia SQ-Rx)

v stave pohotovosti (Zakázanie zvukovej signalizácie). Ak chcete zakázať zvukovú signalizáciu, postupujte takto: 2. Vyberte možnosť Disable Beeper (Zakázať zvukové) signalizácie umožnuje zakázať zvukovéj signalizáciu, postupujte<br>2. Vyberte možnosť Disable Beeper (Zakázať zvukové) signalizácie je dostupná vtedy, keď zariadenie dosiahn vej signalizácie (zariadenia SQ-Rx)<br>Q-Rx možnosť ovládania zvukovej signalizác<br>Sti (Zakázanie zvukovej signalizácie). Ak cho<br>Funkcia zákazu zvukovej signalizácie je do<br>alebo dôjde k EQL.<br>Ke Utilities (Pomôcky) stlačte tlač versione observe observedente vyskuzitelnu stave<br>Versione observedente stave<br>Versione observedente stave<br>Versione observedente observedente de la deboracide de la deboracide de la deboracide de la<br>Militian Channel de la de anzacie (zanadenia 3Q-hx)<br>žnosť ovládania zvukovej signalizácie<br>zanie zvukovej signalizácie). Ak chcet<br>ja. zákazu zvukovej signalizácie je dos<br>dôjde k EOL.<br>s (Pomôcky) stlačte tlačidlo Beeper Cet Beeper Function (Nastaveni S-ICD:<br>
ie (zariadenia SQ-Rx)<br>
ovládania zvukovej signalizácie umožňuje zakázanie<br>
zvukovej signalizácie). Ak chcete zakázať zvukovú sign<br>
azu zvukovej signalizácie je dostúpná vtedy, keď zaria<br>
REOL.<br>
Piet Function (Nasta ukovej signalizácie). Ak chcete zakázat zvi<br>vérsion. Skal ikke brukes.<br>EQL.<br>EQL.<br>experiencion (Nastavenie funkcie zvukovej s<br>pper (Zakázat zvukovú signalizáciu) na dec<br>experiencia ikke brukes. Malia Zvukovej signalizácie).<br>Akcheete zakázat zvukovú si<br>Wersja pralizácie je dostúpná vtedy, keď zan<br>Wersterminowana. Nie uzykovu signalizáciu (Ovládanie zvukovej signalizáciu)<br>Hersen (Nastavenie funkcie zvukovej signali

Poznámka: Funkcia zákazu zvukovej signalizácie je dostupná vtedy, keď zariadenie dosiahne stav ERI alebo dôjde k EOL.

- 1. Na obrazovke Utilities (Pomôcky) stlačte tlačidlo Beeper Control (Ovládanie zvukovej signalizácie), čím otvoríte obrazovku Set Beeper Function (Nastavenie funkcie zvukovej signalizácie).
- v zariadení.
- Poznámka: Toto permanentne zakáže všetko pípanie v stave pohotovosti v zariadení SQ-Rx. To však neovplyvní funkčnosť zvukovej signalizácie v čase, keď je na zariadenie priložený magnet alebo dojde k EOL.<br>Utilities (Pomôcky) stlačte tlačidlo Beeper Control (Ovlád<br>vku Set Beeper Function (Nastavenie funkcie zvukovej<br>osť Disable Beeper (Zakázať zvukovú signalizáciu) na de<br>Toto permanentne zakáže všetko pípa te tlačidlo Beeper Control (Ovládanie zviet<br>A nu (Nastavenie funkcie zvukovej signaliza.<br>A za zvukovú signalizáciu) na deaktivácii<br>A nu se všetko pípanie v stave pohotovosti v<br>vukovej signalizácie v čase, keď je na zar<br>tor Hacidio Beeper Control (Uviadanie zvukove)<br>(Nastavenie funkcie zvukovej signalizácie).<br>
Af zyukovú signalizáciu) na deaktiváciu zvu<br>
Zastarela različica. Ne pohotovosti v zaria.<br>
Zastarela različica. Ne uporabite.<br>
Zastare kovú signalizáciu) na deaktiváciu zvuk<br>vo pípanie v stave pohotovosti v zariad<br>signalizácie v čase, keď je na zariaden<br>vi k zariadeniu. Sipanie v stave pohotovosti v zariade signalizáciu) na déaktiváciu zvukovej signaliz<br>Anie v stave pohotovosti v zariadení SQ-Rx. T<br>Jizácie v čase, keď je na zariadenie priložený r<br>Kullandeníu.<br>Se pohotovosti v zariadenie priložený r

#### Povoliť/zakázať zvukovú signalizáciu (zariadenia EMBLEM S-ICD)

V zariadeniach EMBLEM S-ICD musí byť zvuková signalizácia pred povolením alebo zakázaním otestovaná. Ak chcete otestovať zvukovú signalizáciu, postupujte takto:

Poznámka: U zariadení EMBLEM S-ICD je funkcia Test Beeper (Testovanie zvukovej signalizácie) dostupná len vtedy, keď nie je aktívne pípanie v stave pohotovosti.

- 1. Na obrazovke Utilities (Pomôcky) vyberte možnosť Beeper Control (Kontrola zvukovej signalizácie).
- 2. Vyberte tlačidlo Test Beeper (Testovanie zvukovej signalizácie) na obrazovke Set Beeper Function (Nastaviť funkciu zvukovej signalizácie).
- 3. Pomocou fonendoskopu ohodnoťte, či je počuť zvukovú signalizáciu.
- 4. Ak počujete zvukovú signalizáciu, zvoľte možnosť Yes, Enable Beeper (Áno, zapnúť zvukovú signalizáciu).<br>Ak zvukovú signalizáciu nepočuť alebo chcete trvalo zakázať fungovanie zvukovej signalizácie. wherte و المجادة<br>الم Ak zvukovú signalizáciu nepočuť alebo chcete trvalo zakázať fungovanie zvukovej signalizácie, vyberte No, Disable Beeper (Nie, zakázať zvukovú signalizáciu). Poznámka: U zariadení EMI<br>dostupná len vi<br>dostupná len vi<br>1. Na obrazovke Utilities (Pomôc<br>2. Vyberte tlačidlo Test Beeper (1<br>Function (Nastaviť funkciu zvu<br>3. Pomocou fonendoskopu ohod<br>4. Ak počujete zvukovú signalizáciu 2. vyberte tiacidio Test i<br>Function (Nastaviť function (Nastaviť function (Nastaviť function de Ak počujete zvukovú<br>Ak zvukovú signalizá<br>Nepoznámka: Poznámka: Poľak<br>Poznámka: Poľak For Extra Connect version. Må i Persion.<br>
Function (Nastavit funkciu zvukovi<br>
Function (Nastavit funkciu zvukovi<br>
3. Pomocou fonendoskopu ohodnot<br>
4. Ak počujete zvukovú signalizáciu<br>
Ak zvukovú signalizáciu nepočut a<br>
No 2. Vyberte tlacidlo lest Beeper (lestov<br>Function (Mastavit funkciu zvukovej<br>3. Pomocou fonendoskopu ohodnotte<br>4. Ak počujete zvukovú signalizáciu, zv<br>4. Ak zvukovú signalizáciu nepočuť ale<br>1. No, Disable Beeper (Nie, zakáz Function (Nastaviť funkciu zvukovej signalizácia)<br>
3. Pomocou fonendoskopu ohodnotte, či je poču<br>
4. <sup>Z</sup>Ak počujete zvukovú signalizáciu, zvoľte možn<br>
4. Zak zvukovú signalizáciu nepočuť alebo chcete<br>
1. No, Disable Beeper Ele zvukovu signalizáciu, zvolte možnost res, Enap<br>Vú signalizáciu nepočuť alebo chcete trvalo zakázat<br>Je Beeper (Nie, zakázat zvukovú signalizáciu).<br>Kasa To zakáže funkčnosť zvukovej signalizácie v signiložený magnet aleb
	- Poznámka: ``To zakáže funkčnosť zvukovej signalizácie v stave pohotovosti, keď je nad zariadenie priložený magnet alebo keď sa programátor pripojí k zariadeniu.

Ak pacient nepočuje zvukovú signalizáciu, dôrazne sa odporúča, aby mal pacient plánované kontroly raz za 3 mesiace systémom LATITUDE NXT alebo v nemocnici, aby sa sledovala funkčnosť zariadenia. Ak zvukovú signalizáciu nepočuť aleb<br>Vo, Disable Beeper (Nie, zakázať zvuk<br>Poznámka: Vo zakáže funkčnosť zv<br>Priložený magnet alebi<br>Cient nepočuje zvukovú signalizáciu, c<br>Siace systémom LATITUDE NXT alebo v<br>Oplňujúce inform

Pre doplňujúce informácie týkajúce sa funkcie Beeper (Zvuková signalizácia) si pozrite technickú príručku MR alebo sa obráťte na spoločnosť Boston Scientific, ktorej kontaktné údaje nájdete na zadnej strane.<br>**anuálne nastavenie** Manuálne nastavenie umožňuje používateľovi vykonávať test integrity elektródy a zvoliť konfiguráciu snímania<br>Manuálne nastavenie umožňuje používateľovi vykonávať test integrity elektródy a zvoliť konfiguráciu snímania<br>Manu Disable beeper (Mie, zakazat zvukovu signinamika. Verzikáže funkčnosť zvukovej s<br>
priložený magnet alebo keď sa<br>
nt nepočuje zvukovú signalizáciu, dôrazne s<br>
e systémom LATITUDE NXT alebo v nemocr<br>
mujúce informácie týkajú Ezvukovú signalizáciu, dôrazne sa odporúč<br>n LATITUDE NXT alebo v nemocnici, aby sa<br>mácie týkajúce sa funkcie Beeper (Zvuko<br>spoločnosť Boston Scientific, ktoréj konta<br>je umožňuje používateľovi vykonávať tes<br>nie zosilnenia g

#### Manuálne nastavenie

elektródy a nastavenie zosilnenia generátora impulzov. Počas manuálneho nastavenia systém automaticky povolí funkciu SMART Pass (Pokročilé prechody), ak je to vhodné. ATITUDE NXT alebo v nemocnici, aby sa<br>ATITUDE NXT alebo v nemocnici, aby sa<br>Acie týkajúce sa funkcie Beeper (Zvukov<br>bločnosť Boston Scientific, ktoréj konta<br>kočnosť používateľovi vykonávať test<br>zosilnenia generátora impulz e týkajúce sa funkcie Beeper (Zvuková<br>čnosť Boston Scientific, ktoréj kontakt<br>ožňuje používateľovi vykonávať test i<br>silnenia generátora impulzov. Počas r<br>s (Pokročilé prechody), ak je to vhodn Set Boston Scientific, ktorej kontakt<br>Auje používateľovi vykonávať test i<br>Senia generátora impulzov. Počas<br>Pokročilé prechody), ak je to vhodr<br>Pomôcky) (prístupná z obrazovky he nastavenie). Otvorí sa obrazovky Bradizáciu, dôrazne sa odporúča, aby mal pacient pláno<br>
NXT alebo v nemocnici, aby sa sledovala funkčnosť zaria<br>
Dice sa funkcie Beeper (Zvuková signalizácia) si pozrit<br>
Boston Scientific, ktoré kontaktné údaje nájdete na Skal islandster version. Skal islandster version.<br>
Skal islandster version. Skal islandster version.<br>
The prechody of the brukes. Skal is the version of the skal is<br>
City (pristupna z obrazovky Main Menu (H<br>
tavenie). Otvo Meteorithe, ktorej kontaktné údaje nájdete na<br>
Zívateľovi vykonávať test integrity elektródy a<br>
zívateľovi vykonávať test integrity elektródy a<br>
zívateľovi vykonávať test integrity elektródy<br>
zíprechody), ak je to vhodné<br> Versium Maria de France de Versium Maria de Versium Maria de Versium Maria de Versium Maria de Versium Maria de<br>A nu se utilizar de Versium Maria Menu (Hlavná protocol)<br>A se utilizada de Versium Maria de Versium Maria de V

- 1. Na obrazovke Utilities (Pomôcky) (prístupná z obrazovky Main Menu (Hlavná ponuka)) stlačte tlačidlo Manual Setup (Manuálne nastavenie). Otvorí sa obrazovka Measure Impedance (Zmerať impedanciu).<br>Tlačidlom Test spustíte test integrity elektródy.<br>Vyberte tlačidlo Continue (Pokračovať). Lazarato de Talicia. Não dy), akje to vhodné.<br>
pná z obrazovky Main Menu (Hlavná<br>
tvorí sa obrazovka Measure Impedar<br>
ktródy<br>
z szok a zakladní základní základní základní základní základní základní základní základní základní<br>
získaraná základní zá Racle to Whodne<br>
Sastarela Racle The Change of the Sastarela Racle The Change of the Sastarela Racle The Change of the Change<br>
May Sastarela Racle The Change of the Change of the Change of the Change of the Change of the C Den State of the Miller State of the State of the State of the State of the State of the State of the State of<br>Alan State of the State of the State of the State of the State of the State of the State of the State of the St Showard version. Använd ej.<br>Provertie: Ca. He. Använd ej.<br>Shave ratiture: io. Använd ej.<br>Shake durad version. Använd.<br>Användsd omavansistim. Güncel olmayan sürüm. Kullanman
- 2. Tlačidlom Test spustíte test integrity elektródy.
- 3. Vyberte tlačidlo Continue (Pokračovať).
- 4. Na obrazovke Manual Setup (Manuálne nastavenie) si môžete manuálne zvoliť z 3 dostupných vektorov snímania [\(Obrázok 23 na strane 69\)](#page-78-0):
	- Primary (Primárny): Snímanie z proximálneho krúžku pólu elektródy na podkožnej elektróde k povrchu aktívneho generátora impulzov.
	- Secondary (Sekundárny): Snímanie z distálneho krúžku pólu snímacej elektródy na podkožnej elektróde k povrchu aktívneho generátora impulzov.
	- Alternate (Alternatívny): Snímanie z krúžku distálneho pólu snímacej elektródy ku krúžku  $\sim$ proximálnej snímacej elektródy na podkožnej elektróde.

Nastavenie zosilnenia upravuje citlivosť nasnímaného signálu S-EKG. Parameter je možné manuálne nastaviť Secondary (Seku<br>
podkožnéj elektró<br>
Alternate (Alternate (Alternate )<br>
Proximálnej sním<br>
Nastavenie zosilnenia upravuje citl<br>
pomocou posuvníka Select Gain (Z<br>
Manual Setup Proximál

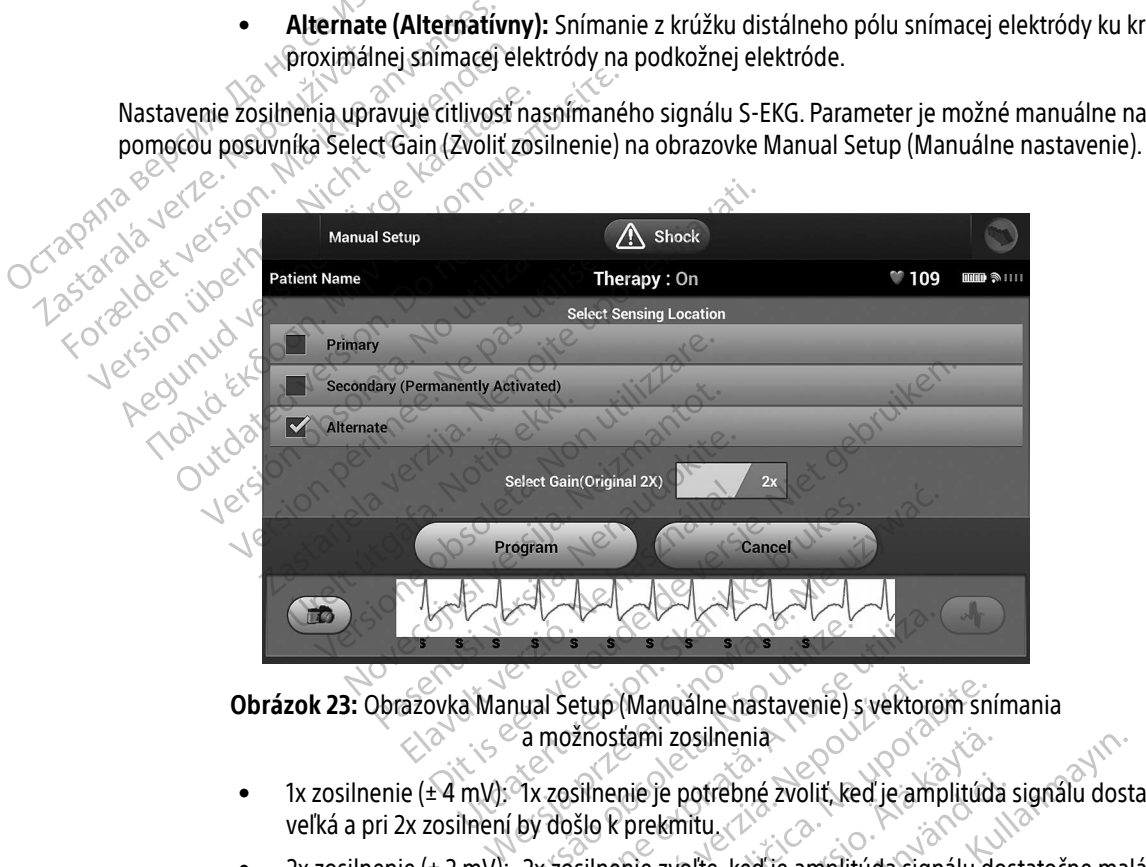

Obrázok 23: Obrazovka Manual Setup (Manuálne nastavenie) s vektorom snímania a možnosťami zosilnenia Versão obsoleta. Não utilize.

- 1x zosilnenie (± 4 mV): 1x zosilnenie je potrebné zvoliť, keď je amplitúda signálu dostatočne veľká a pri 2x zosilnení by došlo k prekmitu.
- <span id="page-78-0"></span>• 2x zosilnenie (± 2 mV): 2x zosilnenie zvoľte, keď je amplitúda signálu dostatočne malá a umožňuje použitie tohto citlivejšieho nastavenia bez prekmitov v zaznamenávanom signáli. 2x zosilnenie amplifikuje signál v porovnaní s 1x zosilnením dvojnásobne. Versiume expirată.<br>
Si Setup (Manualne nastavenie) și vektore<br>
možnostami zosilnenia<br>
zosilnenie je potrebné zvolit, ked je amplituda<br>
versilnenie zvolte, ked je amplituda sign<br>
o citlivejšieho nastavenia bez prekmitov<br>
si etup (Manuálne nastavenie) s vektor<br>znosťami zosilnenia<br>zastaraná verzia.<br>zálo k prekmitu.<br>zálo k prekmitu.<br>zálo k porovnaní s 1x zosilnením dvoji<br>nál v porovnaní s 1x zosilnením dvoji La Castarelle rastavenie) s vektorom snostami zosilnenia<br>Zastarni zosilnenia<br>Deprekmitu.<br>Deprekmitu.<br>Ne prekmitu.<br>Zastarela različica. Ne uporabite. Ne porovnaní s 1x zosilnením dvojnásobi Vanhi zosilnenia<br>
Ne je potrebné zvolit, keď je amplitúd<br>
prekmitu.<br>
Kieho nastavenia bez prekmitov v zazr<br>
porovnaní s 1x zosilnením dvojnásobn<br>
Strong (SN zosilnením dvojnásobn Ferdrad version. And the amplitudal version. And the set of examplifudal version. And the amplitudal signal do<br>the state of the amplituda signal do<br>the nonastavenia bez prekmitov v zazna<br>ovnaní s 1x zosilnením dvojnásobne Osinenia<br>
potrebné zvolit, keď je amplitúda signálu dos

#### Poznámka: Nastavenie zosilnenia môže ovplyvniť funkčnosť fázy certifikácie. Konkrétne, použitie 2x zosilnenia môže zlepšiť identifikáciu šumu.

Programovanie manuálne zvolených konfigurácií snímania:

- 1. Tlačidlom Program uložíte vektory snímania a nastavenia zosilnenia.
- 2. Vyberte tlačidlo Continue (Pokračovať). Keď vyberiete tlačidlo pokračovania, zariadenie automaticky vyhodnotí, či by sa mala povoliť funkcia SMART Pass (Pokročilé prechody). Ďalšie informácie o funkcii SMART Pass (Pokročilé prechody) nájdete v používateľskej príručke S-ICD. Ak potrebujete pomoc, obráťte sa na spoločnosť Boston Scientific, ktorej kontaktné údaje nájdete na zadnej strane. 1. Tlačidlom Program uložíte vek<br>
2. Vyberte tlačidlo Continue (Pok<br>
vyhodnotí, či by sa mala povol<br>
SMART Pass (Pokročilé precho<br>
sa na spoločnosť Boston Scien<br>
3. Funkcia Acquire Reference S-E<br>
nastavenia automatický pov
	- 3. Funkcia Acquire Reference S-ECG (Snímanie referenčného S-EKG) bude v priebehu manuálneho nastavenia automaticky povolená. Tlačidlom Continue (Pokračovať) nasnímajte referenčné S-EKG. Zisk zachyteného referenčného S-EKG sa zobrazí v potvrdzujúcom okne. možností SMART Settings (Pokročilé nastavenía) umožňuje používateľovi prístup<br>
	2. Funkcia Acquire Reference S-ECG (Snímanie referenčného S-EKG) bude v prie<br>
	mastavenia automatický povolená. Tlačidlom Continue (Pokračovať) Whoanoti, ci by sa mala povolit it<br>
	SMART Pass (Pokročilé prechody)<br>
	sa na spoločnost Boston Scientific<br>
	3. Funkcia Acquire Reference S-ECG (<br>
	nastavenia automaticky povolená<br>
	azachyteného referenčného S-EKG<br>
	Pokročilé nas Sa na spoločnost Boston Scientific, k<br>Sa na spoločnost Boston Scientific, k<br>The Mastavenia automaticky povolená.<br>Tachyteného referenčného S-EKG sa<br>Pokročilé nastavenia<br>Cobrazovka SMART Settings (Pokročilé na možností SMART Sa ha spolochost boston-scientinc, ktoré kontra<br>
	1. Funkcia Acquire Reference S-ECG (Snímanie re<br>
	1. Aegustavenia automaticky povolená. Tlačidlom C<br>
	2. Zachyteného referencého S-EKG sa zobrazí v<br>
	2. Kročilé nastavenia<br>
	2.

# Pokročilé nastavenia

Obrazovka SMART Settings (Pokročilé nastavenia) umožňuje používateľovi prístup k informáciám a funkciám

#### SMART Charge (Pokročilé nabíjanie)

Funkcia SMART Charge (Pokročilé nabíjanie) umožňuje generátoru impulzov upravovať sekvenciu spustenia nabíjania podľa výskytu nepretrvávajúcich komorových arytmií oddialením nabíjania kondenzátora. Funkcia šetrí batériu a zabraňuje podávaniu zbytočných výbojov pri nepretrvávajúcich arytmiách. Ďalšie informácie o funkcii SMART Charge (Pokročilé nabíjanie) nájdete v príručke generátora impulzov. ilé nastavenia<br>
Experience (Pokročilé nast<br>
Costi SMART Charge (Pokročilé nabíjan<br>
Tr Charge (Pokročilé nabíjanie)<br>
Tr Charge (Pokročilé nabíjanie)<br>
Tria SMART Charge (Pokročilé nabíjanie)<br>
Tria SMART Charge (Pokročilé nab ka SMART Settings (Pokročilé nastavenia)<br>tí SMART Charge (Pokročilé nabíjanie) a SM<br>Charge (Pokročilé nabíjanie)<br>SMART Charge (Pokročilé nabíjanie) umoži<br>a podľa výskytu nepretrvávajúcich komoro<br>ériu a zabraňuje podávaniu venia<br>
Venia<br>
IART Settings (Pokročilé nastavenia) umožňuje pou<br>
KRT Charge (Pokročilé nabíjanie) a SMART Pass (Pokročilé nabíjanie)<br>
Ce (Pokročilé nabíjanie)<br>
T Charge (Pokročilé nabíjanie) umožňuje generátor<br>
T Charge (P Charge (Pokročilé nabíjanie) ur<br>výskytu nepretrvávajúcich kom<br>braňuje podávaniu zbytočnýc<br>Charge (Pokročilé nabíjanie) n<br>charge (Pokročilé nabíjanie) sa<br>olí. Resetovaním vrátite hodn kročilé nabíjanie)<br>Versione (Pokročilé nabíjanie) umožňuje gener<br>Kytu nepretrvávajúcich komorových arytn<br>Muje podávaniu zbytočných výbojov pri r<br>Arge (Pokročilé nabíjanie): sa pri zázname<br>Versione (Pokročilé nabíjanie):<br>Ve Mokročilé nabíjanie) umožňuje gener<br>Ú nepretrvávajúcich komorových arytm<br>je podávaniu zbytočných výbojov pri n<br>e (Pokročilé nabíjanie) nájdete v príruč<br>(Pokročilé nabíjanie) sa pri zázname<br>setovaním vrátite hodnotu SMART C okrocile nabijanie) umoznuje generat<br>lepretrvávajúcich komorových arytmií<br>podávaniu zbytočných výbojov pri nel<br>Pokročilé nabíjanie) nájdete v príručke<br>okročilé nabíjanie) sa pri zázname ep<br>tovaním vrátite hodnotu SMART Cha (janie)<br>lé nabíjanie) umožňuje generátoru impulzov upravov<br>rvávajúcich komorových arytmií oddialením nabíjania<br>aniu zbytočných výbojov pri nepretrvávajúcich arytmi.<br>čilé nabíjanie) nájdete v príručke generátora impulzov.<br>l

Funkcia SMART Charge (Pokročilé nabíjanie) sa pri zázname epizódy neliečenej komorovej arytmie automaticky povolí. Resetovaním vrátite hodnotu SMART Charge (Pokročilé nabíjanie) na nulu. Resetovanie funkcie SMART Charge (Pokročilé nabíjanie):

1. Na obrazovke Utilities (Pomôcky) (prístupná z obrazovky Main Menu (Hlavná ponuka)) stlačte tlačidlo SMART Settings (Pokročilé nastavenia). Otvorí sa obrazovka SMART Settings (Pokročilé nastavenia)<br>(Obrázok 24).<br>Martings (Pokročilé nastavenia). Otvorí sa obrazovka SMART Settings (Pokročilé nastavenia) [\(Obrázok 24\).](#page-80-0) Hávaniu zbytočných výbojov pri nepretivávajúci<br>
Elavaniu zbytočných výbojov pri nepretivávajúci<br>
Elenabíjanie) sa pri záználne epizódy nelieče<br>
aním vrátite hodnotu SMART Charge (Pokročilé<br>
očilé nabíjanie):<br>
Pomôcky) (prí Reviočných výbojov pri nepretrvávajúcich arythológianie) nájdete v príručke generátora impulzo<br>bíjanie) sa pri zázname epizody neliečenej kontitite hodnotu SMART Charge (Pokročilé nabíjan<br>ojianie):<br>v (prístupná z obrazovky Werscher Charles Contained Strategy Main Menu ( Default SMART Charge (Pokročilé nabíjar phá z obrazovky Main Menu (Hlavná Exporazovky Main Menu (Hlavná ponuk<br>orí sa obrazovka SMART Settings (Pokro Vanhentunut version, sirium Showard version. Använd ej.<br>Provertie: Ca. He. Kiako ej.<br>Shavedicture: on. Använd ej.<br>Shekund version. Använd.<br>Shakad olmalan sutun.<br>Används olmalan astavel and version. Anvano elianmayın.

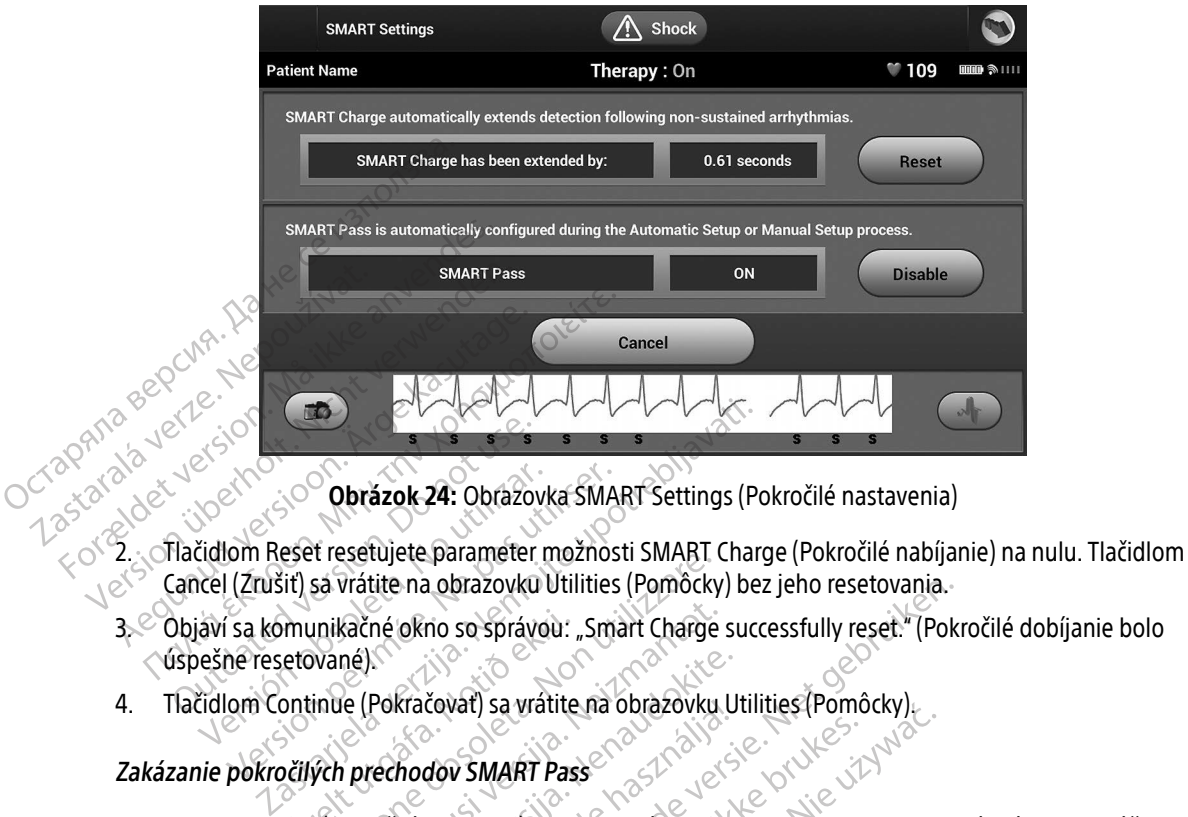

<span id="page-80-0"></span>Obrázok 24: Obrazovka SMART Settings (Pokročilé nastavenia)

- Cancel (Zrušiť) sa vrátite na obrazovku Utilities (Pomôcky) bez jeho resetovania. Experience version.<br>
Tračidlom Reset resetujete parameter<br>
Cancel (Zrušiť) sa vrátite na obrazovku<br>
Objaví sa komunikačné okno so správ<br>
Spešné resetované).<br>
Tlačidlom Continue (Pokračovať) sa vr **Versión obrázok 24:** Obrazovka SMA<br>Vellam Reset resetujete parameter možnos<br>Collection continue (Pokračovať) sa vrátite na esprávou:<br>Version continue (Pokračovať) sa vrátite na pokročilých prechodov SMART Pass
- 3. Objaví sa komunikačné okno so správou: "Smart Charge successfully reset." (Pokročilé dobíjanie bolo úspešne resetované). munikačné okno so správou:<br>letované)<br>ontinue (Pokračovať) sa vrátite<br>pčilých prechodov SMART Pas<br>ass (Pokročilé prechody) je na
- 4. Tlačidlom Continue (Pokračovať) sa vrátite na obrazovku Utilities (Pomôcky).

# Zakázanie pokročilých prechodov SMART Pass

Funkcia SMART Pass (Pokročilé prechody) je navrhnutá na to, aby redukovala nadmerné snímanie a súčasne zabezpečovala príslušnú snímaciu rezervu. Zariadenie kontinuálne monitoruje amplitúdu signálu EKG a automaticky zakáže funkciu pokročilých prechodov, ak je podozrenie na nedostatočné snímanie. Et esetujete paraneter moznosti siwisht<br>Sa vrátite na obrazovku Utilities (Pomôcky<br>mikačné okno so správou: "Smart Charge<br>wané).<br>Versione (Pokračovať) sa vrátite na obrazovku<br>vch prechodov SMART Pass<br>S (Pokročilé prechody) Načné okno so správou: "Smart Charge<br>né).<br>e (Pokračovať) sa vrátite na obrazovku.<br>prechodov SMART Pass<br>okročilé prechody) je navrhnutá na to,<br>unkciu pokročilých prechodov, ak je po Pokračovať) sa vrátite na obrazovku U<br>rechodov SMART Pass<br>ročilé prechody) je navrhnutá na to, al<br>snímaciu rezervu. Zariadenie kontinua<br>kciu pokročilých prechodov, ak je pod kracovat) sa vratite na obrazovku L<br>Anodov SMART Pass<br>Ilé prechody) je navrhnutá na to, a<br>Maciu rezervu. Zariadenie kontinu<br>u pokročilých prechodov, ak je pod<br>Itočné snímanie, je možné manuál<br>Itočné snímanie, je možné manu a obrazovku utilities (Pomocky) bez jeho resetovania.<br>
no so správou: "Smart Charge successfully reset." (Pok<br>
čovať) sa vrátite na obrazovku Utilities (Pomôcky).<br>
dov SMART Pass<br>
prechody) je navrhnutá na to, aby redukova V SMART Pass<br>
Echody) je navrhnutá na to, aby redukoval<br>
rezervu. Zariadenie kontinuálne monitor<br>
ročilých prechodov, ak je podozrenie na h<br>
snímanie, je možné manualne zakázať fu<br>
(Zakázať) na obrazovke SMART Settings<br>
SM Sa vialité na objazovko bilities (Politoky).<br>
MART Pass<br>
Cody) je navrhnutá na to, aby redukovala nadm<br>
zervu. Zariadenie kontinuálne monitoruje amp<br>
zikázať na obrazovke SMART Settings (Pokroč<br>
AART Pass (Pokročilé precho Expirate de la provincia de la provincia de la producción de la producción de la producción de la producción de la producción de la producción de la producción de la producción de la producción de la producción de la produ

Ak je podozrenie na nedostatočné snímanie, je možné manuálne zakázať funkciu SMART Pass (Pokročilé prechody): vyberte tlačidlo Disable (Zakázať) na obrazovke SMART Settings (Pokročilé nastavenia). Enodov, ak je podozrenie na nedosta<br>je možné manuálne zakázať funkciu<br>na obrazovke SMART Settings (Pokro<br>s: (Pokročilé prechody) zakázaná, na<br>onať ďalší automatický alebo manuál Maria Različica. Ne predstavené na nedostavené na opärokočilé prechody) zakázaná, na opärok<br>Pokročilé prechody) zakázaná, na opärok<br>Arališťautomatický alebo manuálny kro

Poznámka: Ak je možnosť SMART Pass (Pokročilé prechody) zakázaná, na opätovné povolenie možnosti je potrebné vykonať ďalší automatický alebo manuálny krok.<br>Manuálny krok.<br>Manuálny krok. Versão Camponia (Versão unido Zhe manualne zakazat unikuu siviaki File prechody) zakazaná, na opätovn<br>Frautomatický alebo manuálny krok.<br>Använd el. Nuture son. Använd krok.<br>Användska krok. Elisabeth Charles Control of The SMART Settings (Pokročjić nastavenia).

#### Monitor fibrilácie predsiene

Funkcia AF Monitor je navrhnutá tak, aby pomáhala pri diagnostike predsieňovej fibrilácie.

Funkciu AF Monitor môžete povoliť/zakázať pomocou prepínača Zap./Vyp., ku ktorému sa dostanete pomocou tlačidla AF Monitor na obrazovke Utilities (Pomôcky).

Poznámka: Pred naprogramovaním funkcie AF Monitor (Monitorovanie AF) na možnosť Off (Vyp.) si vytlačte požadované správy a/alebo uložte údaje z relácie (pomocou End Session (Ukončiť reláciu)). Keď je funkcia AF Monitor (Monitorovanie AF) naprogramovaná na možnosť Off (Vyp.), aktuálne uložené štatistické údaje funkcie AF Monitor (Monitorovanie AF) sa zmažú a nie je ich naďalej možné vytlačiť ani uložiť. tlačidla AF Monitor na obrazovke U<br>Poznámka: Pred naprogram<br>Włačte požadce<br>Feláciu)). Keď je<br>Poznámka: Pred naprogram<br>Włačte požadce<br>Fláciu)). Keď je<br>Anje je ich nad:<br>Tlačidlom Program použijete zmen<br>Na obrazovke programát Tlačidlom Program použíji<br>Tlačidlom Program použíji<br>Tlačidlom Program použíji<br>Na obrazovke programáto<br>Castegované AF Wilačte požadovan<br>
Ereláciu)). Keď je function.<br>
Formalite version.<br>
Tlačidlom Program použijete zmenya.<br>
Na obrazovke programátora sú po výbe<br>
Na obrazovke programátora sú po výbe<br>
detegované AF.<br>
Contrasting of measured Tlačidlom Program použijete zmeny a na Nicht Version Tlačidlom Program použijete zmeny a na Nicht verwenden.<br>Na obrazovke programatora sú po výbernoužijete zmeny a na Nicht verwenden.<br>Na obrazovke programatora sú po výbern

Tlačidlom Program použijete zmeny a naprogramujete generátor impulzov.

Na obrazovke programátora sú po výbere tlačidla AF Monitor dostupné nasledujúce štatistiky:

- $\gtrsim$ Days with measured AF (Dni s meraním AF): Zobrazuje počet dní za posledných 90, kedy boli detegované AF.
- $\langle \diamond^{\infty} \rangle$ estimate of measured AF (Odhad meraných AF): Zobrazuje celkové percentuálne zastúpenie detegovaných AF za posledných 90 dní. Tlačidlom Program použijete zmeny a nap<br>Na obrazovke programatora sú po výbere<br>Na obrazovke programatora sú po výbere<br>detegované AF.<br>Estimate of measured AF (Odhad<br>detegovaných AF za posledných 90 (Vyp.), aktuálne uložené štatísti.<br>
a nie je ich naďalej možné vytla.<br>
čidlom Program použijete zmeny a naprogramu.<br>
obrazovke programátora sú po výbere tlačidla A<br> **Days with measured AF (Dni s meraním AF**<br>
detegované AF. Days with measured AF (Dni s measured AF (Dni s measured AF (Dni s measured AF (Ddnad in detegované AF)<br>Estimate of measured AF (Odnad in detegované AF)<br>Detegované AF za posledných 90 ays with measured AF (Dni s mera<br>tegované AF<br>timate of measured AF (Odhad m<br>tegovaných AF za posledných 90 di<br>formácie o funkcii AF Monitor nájde<br>cie programátora With measured AF (Dni s meraním Algované AF<br>pas utiliser de la Codrad meraný<br>pávaných AF za pôsledných 90 dní.<br>mácie o funkcii AF Monitor nájdete v po<br>programátora programátora sú po výbere tlačidla AF Monitor dos Versione obsoleta. Non utilizzare.

Ďalšie informácie o funkcii AF Monitor nájdete v používateľskej príručke S-ICD.<br>Sie funkcie programátora<br>Schranný výboj a statuteľskej príručkej príručkej príručkej programátora. Jugarens Jeta Adel

# Ďalšie funkcie programátora

# Záchranný výboj

Ikona Rescue Shock (Záchranný výboj) bude k dispozícii na navigačnej lište programátora po dokončení nastavenia, keď bude generátor impulzov aktívne komunikovať s programátorom. V priebehu aktívnej komunikácie je pomocou programátora možné podať maximálny (80 J) záchranný výboj. Recit AF Monitor najdete v používateľsk<br>Atora<br>Atora<br>Atora<br>Athranný výboj) bude k dispozicii na najdetectví<br>Denerátor impulzov aktívne komunikov<br>Penerátor impulzov aktívne komunikov particularistica version in the state of the state of the state of the state of the state of the state of the state of the state of the state of the state of the state of the state of the state of the state of the state of Alas de Caracterista. edných 90 dní.<br>
Monitor nájdete v používateľskej príručke S-ICD.<br>
Napoleon versie.<br>
Niet gebruiken.<br>
Niet gebruiken.<br>
Niet gebruiken.<br>
Niet gebruiken.<br>
Niet gebruiken.<br>
Niet gebruiken.<br>
Niet gebruiken.<br>
Niet gebruiken.<br>
Ni Utdatert version. Skal ikke brukes. Werst version. Nie używać.<br>
Nie używać. Nie używać. Nie używać.<br>
Nie używać. Nie używać. Nie używać.<br>
Nie używać. Nie używać. Nie używać.<br>
Nie programatorom. Nie używać. Nie używać.<br>
Nie Versão de la Castrologia de la Castrologia de la Castrologia de la Castrologia de la Castrologia de la Castrologia de la Castrologia de la Castrologia de la Castrologia de la Castrologia de la Castrologia de la Castrologia Versium a navigačnej lište programatorum.<br>
Versine podať maximálny (80 J) záchranný<br>
Versine podať maximálny (80 J) záchranný<br>
Versine časti obrazovky programatorum<br>
Szok 25)

Podávanie záchranného výboja:

1. Zvoľte červenú ikonu záchranného výboja v hornej časti obrazovky programátora. Otvorí sa obrazovka<br>Rescue Shock (Záchranný výboj) (Obrázok 25).<br>Rescue Shock (Záchranný výboj) (Obrázok 25). Rescue Shock (Záchranný výboj) (Obrázok 25). The podat maximalny (80 J) záchranný výboj<br>La v hornej časti obrazovky programátora. Č<br>Jk 25)<br>Zastarela različica. Nepoužívať. Vanhentunut version. Sirikine<br>Mel časti obrazovky programatora. O<br>Ceenburghticle. Aniana. O<br>Alameentunut version. Sirikin.<br>Sirikentunut version. Sirikin. Prize version. Använd en Guncel olmayan sürüm. Kullanmayın.

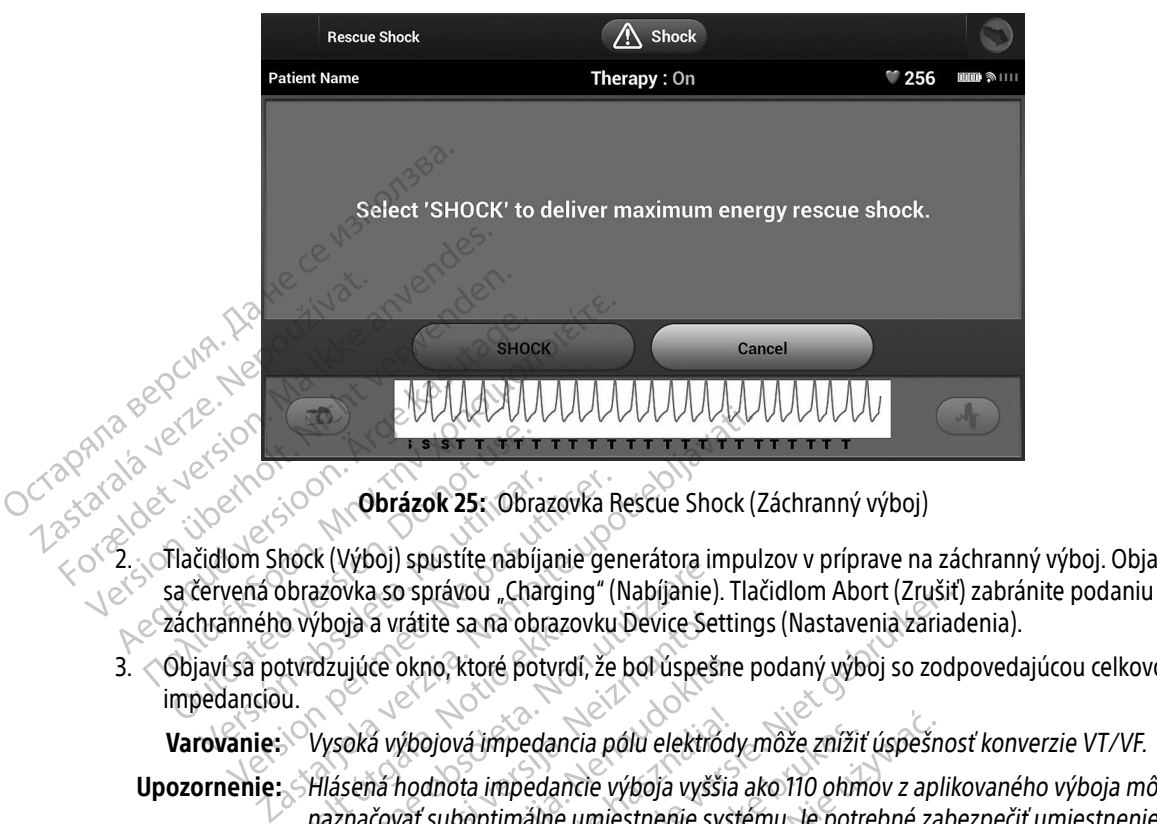

- 2. Tlačidlom Shock (Výboj) spustíte nabíjanie generátora impulzov v príprave na záchranný výboj. Objaví záchranného výboja a vrátite sa na obrazovku Device Settings (Nastavenia zariadenia). Versico Chrázok 25: Obraz<br>Versión obsoleta. No pustite nabíja<br>Vervená obrazovka so správou "Char<br>Inranného výboja a vrátite sa na obrazovka so správou "Char<br>Versión vérsión (Karl Potter)<br>Versión výbojová impedancióu. Version 25: Obrazovka F<br>John Shock (Výboj) spustite nabíjanie ge<br>vená obrazovka so správou "Charging" (<br>inného výboja a vrátite sa na obrazovku<br>sa potvrdzujúce okno, ktoré potvrdí, že<br>lanciou.<br>anie: Vysoká výbojová impedan
- 3.  $\triangle$ Objaví sa potvrdzujúce okno, ktoré potvrdí, že bol úspešne podaný výboj so zodpovedajúcou celkovou impedanciou.

Varovanie: Vysoká výbojová impedancia pólu elektródy môže znížiť úspešnosť konverzie VT/VF.

- <span id="page-82-0"></span>Upozornenie: Hlásená hodnota impedancie výboja vyššia ako 110 ohmov z aplikovaného výboja môže naznačovať suboptimálne umiestnenie systému. Je potrebné zabezpečiť umiestnenie generátora impulzov a elektródy priamo na fasciu bez podkladového tukového tkaniva. Tukové tkanivo môže významne zvýšiť impedanciu elektrickej dráhy výboja s vysokým napätím. Varovanie: Vysoká výbojová impedancia pólu elektródy môže znížiť úspešnosť konverzie VT/VF.<br>
Upozornenie: Akisená hodnota impedancie výboja vyššia ako 110 ohmov z aplikovaného výboja mô<br>
naznačovať suboptimálne umiestnenie o vyboja a vratite sa na obrazc<br>ptvrdzujúce okno, ktoré potvrd<br>u.<br>Vysoká výbojová impedance<br>Filásená hodnota impedance<br>naznačovať suboptimálne i<br>denerátora impulzov a elek k (výboj) spastie nabíjame geheratora n<br>azovka so správou "Charging" (Nabíjanie)<br>ýboja a vrátite sa na obrazovku Device Se<br>dzujúce okno, ktoré potvrdí, že bol úspeš<br>dzujúce okno, ktoré potvrdí, že bol úspeš<br>naznačovať subo pja a vrátite sa na obrazovku Device Set<br>ujúce okno, ktoré potvrdí, že bol úspešn<br>oká výbojová impedancia pólu elektró<br>sená hodnota impedancie výboja vyšš<br>načovať suboptimálne umiestnenie sy<br>nerátora impulzov a elektródy p ce okno, ktoré potvrdí, že bol úspešne<br>A výbojová impedancia pólu elektród<br>ná hodnota impedancie výboja vyššia<br>čovať suboptimálne umiestnenie systém<br>átora impulzov a elektródy priamo na<br>kým napätím. pravou "Charging" (Napijanie). Hacidiom Abort (Zrusit<br>ite sa na obrazovku Device Settings (Nastavenia zariac<br>no, ktoré potvrdí, že bol úspešne podaný výboj so zodi<br>pová impedancia pólu elektródy môže znížiť úspešno.<br>dnota vá impedancia pólu elektródy môže znížit<br>bia impedancie výboja vyššia ako 110 ohn<br>boptimálne umiestnenie systému. Je potr<br>bulzov a elektródy priamo na fasciu bez p<br>pmôže významne zvýšiť impedanciu elektrální<br>že sa jednať o impedancia pólu elektródy môže znížiť úspešní<br>impedancie výboja vyššia ako 110 ohmov z api<br>ptimálne umiestnenie systému. Je potrebné za<br>izov a elektródy priamo na fasciu bez podklado<br>nôže významne zvýšiť impedanciu elektri
- 25 ohmov, môže sa jednať o poruchu. Aplikovaný výboj mohol byť narušený a/alebo môže byť narušená ďalšia liečba aplikovaná generátorom impulzov v budúcnosti. Ak zariadenie uvedie u aplikovaného výboja hodnotu impedancie nižšiu než 25 ohmov, je potrebné skontrolovať správnu funkčnosť generátora impulzov. v a elektródy priamo na fasciu bez podklad<br>e významne zvýšiť impedanciu elektrickej d<br>zov uvedie u aplikovaného výboja hodnotu<br>iednať o poruchu. Aplikovaný výboj mohol l<br>dalšia liečba aplikovaná generátorom impu<br>e u apliko edie u aplikovaného výboja hodnotu imperior<br>to poruchu. Aplikovaný výboj mohol byť na<br>liečba aplikovaná generátorom impulzov<br>likovaného výboja hodnotu impedancie ni<br>ontrolovať správnu funkčnosť generátora in<br>odať, otvorí s *I* aplikovaného vyboja hodnotu impecturalizacjich zaplikovaný výboj mohol byť na<br>a aplikovaná generátorom impulzov v<br>nného výboja hodnotu impedancie niž<br>ovať správnu funkčnosť generátora im<br>otvorí sa červená obrazovka s Bilkovaná generátorom impulzov v b<br>ho výboja hodnotu impedancie nižš<br>tí správnu funkčnosť generátora imp<br>vorí sa červená obrazovka so správou<br>vorí sa červená obrazovka so správou Güncel olmayı ile ili mekanikle ilizside.<br>Aplikovaný výboj mohol byť narušený a/ale.<br>Gyaná generátorom impulzov v budúcnosti.<br>Výboja hodnotu impedancie nižšiú než<br>právnu funkčnosť generátora impulzov.<br>Sa červená obrazovka

Ak z nejakého dôvodu nebolo možné výboj podať, otvorí sa červená obrazovka so správou "The shock could not be delivered." (Výboj nebolo možné podať).

Poznámka: Pri výpadku telemetrického spojenia nebudú príkazy generátora impulzov – vrátane záchranných výbojov – k dispozícii až do jeho obnovenia.

#### Manuálny výboj

Manuálny výboj umožňuje používateľovi aplikovať synchronizovaný výboj v priebehu sínusového, predsieňového alebo komorového rytmu. Energiu a polaritu výboja konfiguruje používateľ v rozsahu 10 až 80 J (Obrázok 26 na strane 74). Manuálny výboj s nízkou energetickou hladinou je takisto možné použiť na zhodnotenie impedancie/integrity systému – pri implantácii alebo na základe stavu pacienta. Manuálny výboj je možné podať v režime Therapy On (Liečba zapnutá) i Therapy Off (Liečba vypnutá). Manuálny výboj umožňuje používa<br>predsieňového alebo komorového<br>80 J (Obrázok 26 na strane 74). Mar<br>zhodnotenie impedancie/integrity<br>je možné podať v režime Therapy (<br>Manuálny výboj spustite tlačidlom<br>Test (Test indukcie).

Manuálny výboj spustíte tlačidlom Shock Test (Test výboja) v hlavnej ponuke. Otvorí sa obrazovka Induction Test (Test indukcie). Zvoľte ikonu Manual Shock (Manuálny výboj) v navigačnej lište v hornej časti obrazovky, otvorí sa obrazovka Manual Shock Test (Test manuálneho výboja). znoanotenie impedancie/<br>
je možné podať v režime 1<br>
Manuálny výboj spustite t<br>
Test (Test indukcie). Zvoľte<br>
Test (Test indukcie). Zvoľte<br>
Test (Nepoužívatel Manua) 80 J (Obrázok 26 na strane 74). Manuál<br>
zhodnotenie impedancie/integrity sys<br>
je možné podať v režime Therapy On (I<br>
Manuálny výboj spustíte tlačidlom Sho<br>
Test (Test indukcie). Zvoľte ikonú Manu<br>
otvorí sa obrázovka Manua

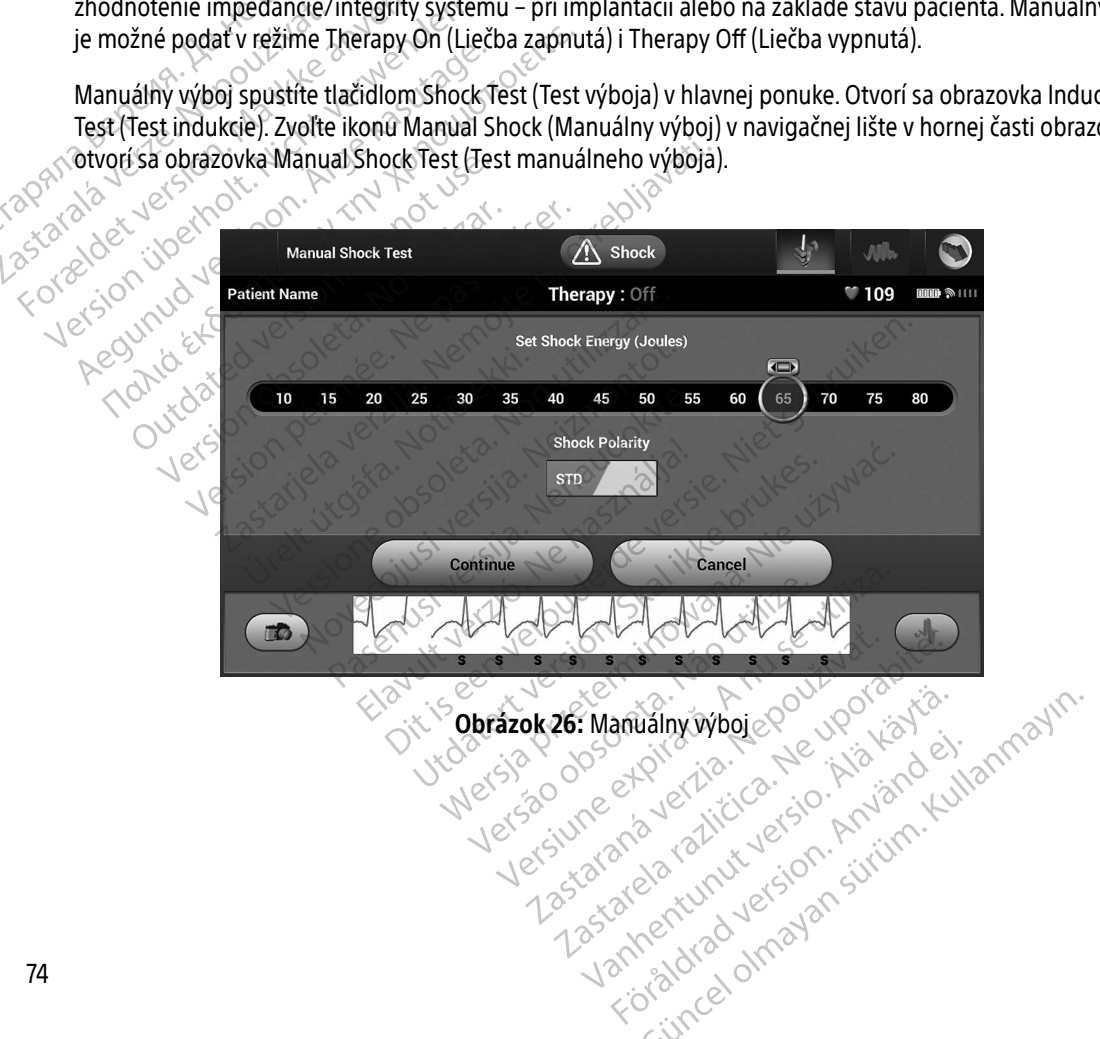

<span id="page-83-0"></span>Obrázok 26: Manuálny výbojelo

#### Použitie magnetu so systémom S-ICD

Magnet Boston Scientific Model 6860 (magnet) je nesterilný doplnok, ktorý je možné v prípade potreby použiť na dočasnú inhibíciu aplikácie liečby z generátora impulzov. Magnet Cameron Health Model 4520 je možné na tento účel používať namiesto magnetu Boston Scientific.

Podrobné informácie o používaní magnetu nájdete v príslušnej používateľskej príručke S-ICD.

Iné správanie pri použití magnetu $\mathscr{C}$ 

- Inhibícia podania liečby výbojom
- Ukončenie stimulačnej liečby po výboji
- 
- Zakázanie testovania indukcie arytmie<br>Aktivácia zvukovej signalizácie generá • Aktivácia zvukovej signalizácie generátora impulzov – po dobu 60 sekúnd sa ozve pri každom detegovanom komplexe QRS pípnutie, ak je zvuková signalizácia zapnutá a počuteľná. Podrobné informácie o používaní n<br>
Iné správanie pri použítí magnetů:<br>
• Inhibícia podania liečby výboj<br>
• Ukončenie stimulačnej liečby výboj<br>
• Zakázanie testovania indukcie<br>
• Zakázanie testovania indukcie<br>
• Aktivácia z Minibícia podania fieč<br>
Ukončenie stimulačne<br>
Zakázanie testovania<br>
Aktivácia zvukovej sic<br>
Aktivácia zvukovej sic<br>
detegovanie: Pri ma
	- Varovanie: Pri manipulácii s magnetom nad generátorom impulzov S-ICD postupujte opatrne zastaví detekciu arytmie a liečebnú odpoveď. Po oddialení magnetu sa detekcia arytmie a liečebná odpoveď znova obnovia. Iné správanie pri použití magnetu.<br>
	• Inhibícia podania fiečby výbojom<br>
	• Ukončenie stimulačnej liečby po v<br>
	• Zakázanie testovania indukcie ary<br>
	• Zakázanie testovania indukcie ary<br>
	• Aktivácia zvukovej signalizácie ge<br>
	• Inhibícia podania liečby výbojom<br>
	Version is timulačnej liečby po výk<br>
	Zakázanie testovania indukcie aryth<br>
	Aktivácia zvukovej signalizácie gene<br>
	detegovanom komplexe QRS pípnu<br>
	Cizarovanie: Pri manipulácii s mag<br>
	zastaví Alegovania filosoficial version.<br>
	- Vikončenie stimulačnej liečby po výboji.<br>
	- Zakázanie testovania indukcie arytmie<br>
	- Aktivácia zvukovej signalizácie generátora importence.<br>
	- Aktivácia zvukovej signalizácie generátora Aktivacia zvukovej signalizacie genera<br>
	detegovanom komplexe QRS pípnutie<br>
	Varovanie: Pri manipulácii s magn<br>
	zastaví detekciu arytmi<br>
	a liečebná odpoveď znot<br>
	Varovanie: U pacientov s implantá<br>
	a generátorom impulze<br>
	príp version obsoleta. No utilizarea en la casa de la casa de la casa de la casa de la casa de la casa de la casa de la casa de la casa de la casa de la casa de la casa de la casa de la casa de la casa de la casa de la casa de zvukovej signalizácie generátora impulzov – po do<br>nom komplexe QRS pípnutie, ak je zvuková signali<br>ie: Pri manipulácii s magnetom nad generátoron<br>zastaví detekciu arytmie a liečebnú odpoveď<br>a liečebná odpoveď znová obnovia
		- Varovanie: U pacientov s implantátmi ležiacimi v značnej hĺbke (väčšia vzdialenosť medzi magnetom a generátorom impulzov) nemusí zariadenie na priloženie magnetu odpovedať. V takom prípade nie je magnet schopný liečbu inhibovať.
		- Upozornenie: Neprikladajte k programátoru magnet.
- Poznámka: Záchranný výboj aktivovaný z programátora môže potlačiť použitie magnetu, ak bol  $\land\Diamond'$ magnet na danom mieste pred zadaním príkazu programátora. Ak magnet priložíte po zadaní úvodného príkazu, záchranný výboj sa ukončí. Urelt útgáfa.<br>
19 pagyar szervezett útgáfa.<br>
19 prípade nie je magnet sche.<br>
19 prípade nie je magnet sche.<br>
19 prípade nie kylkování.<br>
19 magnet na danom mieste príkazu, a zadaní.<br>
19 príkazu, a zadaní. a liečebná odpoveď znová obnovia.<br>U pacientov s implantátmi ležiacimi v zna<br>a generátorom impulzov) nemusí zariade<br>prípade nie je magnet schopný liečbu inf<br>Neprikladajte k programátoru magnet.<br>Záchranný výboj aktivovaný z acientov s implantatmi leżiacimi v znaciencz<br>enerátorom impulzov) nemusí zariadel<br>bade nie je magnet schopný liečbu inh<br>brikladajte k programátoru magnet.<br>hranný výboj aktivovaný z programáto<br>gnet na danom mieste pred zada de nie je magnet schopný liečbu inhib<br>kladajte k programátoru magnet.<br>anný výboj aktivovaný z programátoria<br>et na danom mieste pred zadaním pr<br>úvodného príkazu, záchranný výboj<br>enie magnetu nemá vplyv na bezdrôt.<br>zov a pro dajte k programátoru magnet.<br>Ny výboj aktivovaný z programátori<br>na danom mieste pred zadaním prodného príkazu, záchranný výboj<br>e magnetu nemá vplyv na bezdrôt<br>c a programátorom. Simplantátmi ležiacimi v značnej hĺbke (väčšia vzdialom impulzov) nemusí zariadenie na priloženie magne<br>je magnet schopný liečbu inhibovať.<br>te k programátoru magnet.<br>te k programátoru magnet.<br>te k programátoru magnet.<br>dano Christmash version. Skal in the program atom misster pred zadaním príkazu program<br>nom misster pred zadaním príkazu program<br>netu nemá vplyv na bezdrôtovú komunik<br>netu nemá vplyv na bezdrôtovú komunik<br>netu nemá vplyv na bezd rogramátoru magnet.<br>
aktivovaný z programátora môže potlačiť použ<br>
m mieste pred zadaním príkazu programátora.<br>
príkazu, záchranný výboj sa ukončí.<br>
tu nemá vplyv na bezdrôtovú komunikáciu me<br>
amátorom.<br>
exercice exercice

verhieldrad version. Använd ej.

Poznámka: Priloženie magnetu nemá vplyv na bezdrôtovú komunikáciu medzi generátorom<br>impulzov a programátorom.<br>A poznámka v poznámka v poznámka v poznámka v poznámka v poznámka v poznámka v poznámka v poznámka v poznámka<br>A impulzov a programátorom. nema vplyv na bezdrótovú komuni Net- trace a nu se utilizarea de la propiesa de la propiesa de la propiesa de la propiesa de la propiesa de la<br>Drom. La propiesa de la propiesa de la propiesa de la propiesa de la propiesa de la propiesa de la propiesa de<br> m. sjon: rino-zoutrise, rino-zastaraná verzia.<br>Jerezertara, rino-zastaraná vezdel<br>2006. Politikára, rino-zastaraná<br>2006. Politikára zapolitikára<br>2008. Politikára zapolitikára<br>1208. zarela zuruty erigon. sví dzi Lastarela različica. Ne uporabite. Laziataria lakituerite interiorite. Ulautech olmayan sürüm. Kullanmayın.

# **ÚDRŽBA**

#### Nabíjanie programátora

Keď programátor nepoužívate, odporúčame ho nechať pripojený k externému zdroju napájania (ten by mal byť samozrejme pripojený do elektrickej zásuvky so striedavým prúdom). Zaistíte tým dostatočné nabitie vnútornej batérie. Not samozrejme pripojený do elektronútornej batérie.<br>
Čistenie programátora a hlavice<br>
Programátor nevystavujte prachu a chemické látky, čistiace roztoky ani<br>
Čistenie programátora a hlavice po<br>
Čistenie programátora a hla

# Čistenie programátora a hlavice

Programátor nevystavujte prachu ani špine. Na čistenie programátora ani hlavice nepoužívajte agresívne chemické látky, čistiace roztoky ani silné detergenty. Externe programátor a m<br>Programátor nevystavujté<br>chemické látky, čístiace roz<br>Čístenie programátora a h<br>Zastaralá verze.<br>2. Zemne otrite obrazov<br>2. Zemne otrite obrazov Cistenie programátora a hlavice<br>
Programátor hevystavujte prachu ani š<br>
chemické látky, čístiace roztoky ani sílh<br>
Cistenie programátora a hlavice podľa<br>
Cistenie programátora a hlavice podľa<br>
Cistenie programátora a hlavi Programátor nevystavujte prachu ani špi<br>chemické látky, čístiace roztoky ani šilné<br>cístenie programátora a hlavice podľa po<br>látky, čístenie programátora a hlavice podľa po<br>1. Vypnite programátor.<br>3. Vyčistite plastový obal Programátor nevystavujte prachu ani špin<br>
chemické látky, čistiace roztoky ani šilné de<br>
Čístenie programátora a hlavice podľa pot<br>
1. Vypnite programátor.<br>
2. Jemne otrite obrazovku programátora<br>
3. Vyčistite plastový oba ngramátor nevystavujte prachu ani špine. Na čístemické látky, čístiace roztoky ani šilné detergenty<br>
Tenie programátora a hlavice podľa potreby:<br>
Vypnite programátora a hlavice podľa potreby:<br>
Vyčístite plastový obal prog

Čistenie programátora a hlavice podľa potreby:

- 1. Vypnite programátor.
- 2. Jemne otrite obrazovku programátora mäkkou čistou a suchou handričkou.
- 3. Vyčistite plastový obal programátora a sondu utierkou navlhčenou v izopropyl alkohole. Vypnite programátor.<br>
Versite plastový obal programátora<br>
Versite plastový obal programátora<br>
Programátor ihned vysušte, aby na ňot<br>
Programátor ihned vysušte, aby na ňot
- Programátor ihneď vysušte, aby na ňom nezostávali zvyšky roztoku.

#### Servis  $\mathbb{R}$

Programátor nemá žiadne diely ani komponenty prístupné pre používateľa, ktorých servis by mohol zaisťovať sám používateľ. Ak programátor vyžaduje servis, opravu alebo náhradu vnútorných komponentov, vráťte ho spoločnosti Boston Scientific. Pokyny a obalový materiál potrebný k vráteniu zariadenia vám dodá spoločnosť Boston Scientific<sup>2</sup> kontaktné údaje nájdete na zadnej strane tejto príručky. ne otrite obrazovku programátora mäkkou<br>Istite plastový obal programátora a sondu<br>Dramátor ihned vysušte, aby na ňom nezo<br>Version périodice aby na ňom nezo<br>Istiter. Ak programátor vyžadúje servis, o<br>Istiter. Ak programátor amatora a hlavice podľa potreby:<br>Drogramátor.<br>Trite obrazovku programátora mäkkou čístou a such<br>plastový obal programátora a sondu utierkou navlí<br>dítor ihned vysušte, aby na ňom nezostávali zvyšky<br>pemá žiadne dítely ani ko Notið ekki.<br>Ak programátor vyžaduje serven Scientific. Pokyny a obalow.<br>Ak programátor vyžaduje serven Scientific. Pokyny a obalow. Ined vysušte, aby na ňom nezostávali zvy<br>Ziadne diely ani komponenty prístupné p<br>programátor vyžadúje servis, opravu ale<br>Scientific. Pokýny a obalový materiál pot<br>contaktné údaje nájdete na zadnej strane<br>je nutné podať tak Noveco je pozitivne političkeho političkeho političkeho političkeho političkeho političkeho političkeho političkeho političkeho političkeho političkeho političkeho političkeho političkeho političkeho političkeho političkeh e diely ani komponenty prístupné presentátor vyžadúje servis, opravu alebo<br>sific. Pokyny a obalový materiál potret<br>trné údaje nájdete na zadnej strane te<br>né podať takisto informácie o charakt<br>psilo. Bude potrebné takisto č rely ani komponenty pristupne pre<br>ator vyžaduje servis, opravu alebo<br>2. Pokyny a obalový materiál potrel<br>4. údaje nájdete na zadnej strane te<br>podať takisto informácie o charak<br>0. Bude potrebné takisto číslo moč E. aby ha nom nezostavan zvysky roztoku.<br>
Van komponenty prístupné pre používateľa, ktorých s<br>
vyžaduje servis, opravu alebo náhradu vnútorných k<br>
okyny a obalový materiál potrebný k vráteniu zariader<br>
dať takisto informác h komponenty pristupne pre pouzivatela, ktorých<br>vžaduje servis, opravu alebo náhradu vnútorných<br>my a obalový materiál potrebný k vráteniu zariad<br>e nájdete na zadnej strane tejto príručky.<br>takisto informácie o charaktere po

Pri žiadosti o servis je nutné podať takisto informácie o charaktere poruchy a spôsobe použitia zariadenia v dobe, kedy k poruche došlo. Bude potrebné takisto číslo modelu a výrobné číslo. sto informácie o charaktere poruchy a spôsorebné takisto číslo modelu a výrobné číslo.<br>Versius versius versius výrobné číslo.<br>A vizuálnu kontrolu a overit nasledujúce.<br>Versinátora, káblov a príslušenstva.

#### Údržbová kontrola

Pred každým použitím je vhodné vykonať vizuálnu kontrolu a overiť nasledujúce:

- Mechanická a funkčná integrita programátora, káblov a príslušenstva.
- Čitateľnosť a riadne upevnenie štítkov programátora.
- Niekoľko sekúnd po zapnutí programátora sa otvorí úvodná obrazovka. (Keď sa programátor spustí normálne, interné kontroly nenašli žiadny problém a zariadenie je prípravené na použitie.)<br>
expressively a použitie.) zakisto cislo modelu a vyrobne cislo.<br>Zastara, káblov a príslušenstva<br>Zastara, káblov a príslušenstva<br>Zastara, káblov a príslušenstva<br>Zastarela različica. Ne uporabite.<br>Zastaraná pripravené na propravené na pr Kontrolu a overit nasledujúce.<br>Vanhrolu a overit nasledujúce.<br>Valábiov a príslušenstva.<br>Alábiov a príslušenstva.<br>Alábiov a pripravené na po<br>Alábiov a príslušenstva. ntrolu a overit nasledujúce.<br>Förðva príslušenstva<br>ora.<br>ora.<br>ora.<br>användenie je prípravené na pou Anyan Kullanmayın

#### Bezpečnostné opatrenia

Národné predpisy môžu vyžadovať, aby používateľ, výrobca alebo zástupca výrobcu pravidelne vykonával a zdokumentoval bezpečnostné testy programátora. Ak sa vo vašej krajine vyžaduje takéto testovanie, postupujte podľa predpisov vo vašej krajine, ktoré sa týkajú intervalu testov a ich rozsahu. Ak nepoznáte národné predpisy, ktoré platia vo vašej krajine, obráťte sa na spoločnosť Boston Scientific – kontaktné informácie nájdete na zadnej strane tejto príručky. Ak je vo vašej krajine vyžadované dodržovanie normy IEC/EN 62353, ale nie je špecifikované žiadne určité testovanie alebo interval, odporúča sa vykonať tieto bezpečnostné testy priamou metódou definovanou v norme IEC/EN 62353 každých 24 mesiacov. Hodnoty testov nájdete v tabuľke nominálnych špecifikácií [\(Tabuľka 8\)](#page-94-0). postupujte poula preupisov vo vas<br>národné predpisy, ktoré platia vo v<br>informácie nájdete na zadnej stran<br>IEC/EN 62353, ale nie je špecifikova<br>bezpečnostné testy priamou metód<br>testov nájdete v tabuľke nominálný<br>Likvidácia p

#### Likvidácia programátora a príslušenstva

Dizajn programátora a príslušenstva počíta s niekoľkými rokmi prevádzky pri typickom používaní. Keď už nie je potrebný: Bezpechostne testy phath<br>testov nájdete v tabulké n<br>Likvidária programátora a<br>Dizajn programátora a príse<br>potrebný:

- e Programátor vrátte alebo vymeňte tak, že sa obrátite na spoločnosť Boston Scientific kontaktné údaje<br>nájdete na zadnej strane tejto príručky. Programátor nevyhadzujte do odpadu ani nelikvidujte cez nájdete na zadnej strane tejto príručky. Programátor nevyhadzujte do odpadu ani nelikvidujte cez spoločnosti zaisťujúce recykláciu elektroniky, pretože môže obsahovať citlivé osobné údaje. IEC/EN 62353, ale nie je špecifikované i<br>bezpečnostné testy priamou metodou<br>testov nájdete v tabuľke nominálnych<br>testov nájdete v tabuľke nominálnych<br>fikke anvendes.<br>Dizajn programátora a príslušenstva po<br>potrebný:<br>exporta Bezpechostne testy priamou metodoù di<br>testov nájdete v tabułke nominálnych šp.<br>Likvidácia programátora a príslušenstva<br>Dizajn programátora a príslušenstva poč<br>potrebný:<br>Spoločnosti zaisťujúce recykláciu<br>Spoločnosti zaisťuj Aestrov nájdete v tabuľké nominálnych špecifikácií (1)<br>Avidácia programátora a príslušenstva<br>Dizajn programátora a príslušenstva počíta s niekol<br>potrebný:<br>Aegunarior vrátte alebo výmeňte tak, že sa o<br>nájdete na zadnej stra n programatora a prisiusenstva pocita<br>bný:<br>Programátor vrátte alebo vymeňte talájdete na zadnej strane tejto príručk<br>spoločnosti zaisťujúce recykláciu el<br>Príslušenstvo (hlavica a napájací kábe<br>elektroničké zafiadenia. Prís gramátor vratte alebo vymeňte tak, že sa c<br>dete na zadnej strane tejto príručky. Prograde<br>Jočnosti zaisťujúce recykláciu elektronii<br>lušenstvo (hlavica a napájací kábel) zlikvid<br>ektronické zariadenia. Príslušenstvo neodi<br>it mátora a príslušenstva počíta s niekoľkými rokmi pri<br>tátor vrátte alebo vymeňte tak, že sa obrátite na spo<br>a zadnej strane tejto príručky. Programátor nevy<br>ssti zaisťujúce recykláciu elektroniky, pretože m<br>stvo (hlavica a
	- Príslušenstvo (hlavica a napájací kábel) zlikvidujte zlikvidujte v separovanom zbere pre elektrické a elektronické zariadenia. Príslušenstvo neodhadzujte do koša.
	- Digitálne pamäťové médiá, ako sú napríklad pamäťové karty microSD™, zlikvidujte v súlade s platnými<br>zásadami a predpismi o ochrane súkromia a bezpečnosti.<br>IIE PROBLÉMOVS zásadami a predpismi o ochrane súkromia a bezpečnosti.<br>IIE PROBLÉMOV

# **RIEŠENIE PROBLÉMOV**

• Prisiusenstvo (hlavica a napajaci kabel) zlikvidujte zlikvidujte v separovanom zbere pre elektricke<br>
• a elektronické zariadenia. Príslušenstvo neodhadzujte do koša.<br>
• Digitálne pamäťové médiá, ako sú například pamäťov však často vyrieši mnohé z nižšie popísaných problémov. Programátor môžete ručne reštartovať podržaním vypínača – na obrazovke sa otvorí ponuka vypnutia systému, kde zvoľte možnosť "Restart" (Reštart). Poligitálne pamäťové médiá, ako sú například pamäťové karty microSD<sup>m</sup>, zlikvidujte v súlade s platný<br>Požiadami a predpismi o ochrane súkromia a bezpečnosti.<br>Táto časť popisuje potenciálne problémy s programátorom a možné istujúce recykláciu elektroniky, pretož<br>hlavica a napájací kábel) zlikvidujte zlikvi<br>zariadenia. Príslušenstvo neodhadzujte d<br>atové médiá, ako sú například pamätové<br>edpismi o ochrane súkromia a bezpečnos<br>MOV<br>otenciálne pro Elava verzió.<br>
Elava verzió. Ne használja verzió.<br>
Elizzie popisaných problémov. Programátorom a mi<br>
Elizzie popisaných problémov. Programátorom a mi<br>
Elizzie popisaných problémov. Programátorom a mi<br>
A Scientific o ďalšiu pájací kábel) zlikvidujte zlikvidujte v separovanom zberislušenstvo neodhadzujte do koša.<br>Príslušenstvo neodhadzujte do koša.<br>Nako sú napríklad pamäťové karty microSD™, zlikvidu.<br>Inrane súkromia a bezpečnosti.<br>Problémy s Utdatert versjon. Skal ikke brukes. e súkromia a bezpečnosti.<br>
Emys programátoróm a možné riešenia. Rešta<br>
písaných problémov. Programátor môžete ručn<br>
muka vypnutia systému, kde zvoľte možnosť "F<br>
Fic o dalšiu pomoc – kontaktné údaje nájdeter<br>
Sexes volte m Version Company of City Company of City Company of City Company of City Company of City Company of City Company<br>A nu se utilizar a nu se utilizar a nu se utilizar a nu se utilizar a nu se utilizar a nu se utilizar a nu se<br>

príručky. aných problémov. Programátor môž<br>ka vypnutia systému, kde zvolte mož<br>o ďalšiu pomoc – kontaktné údaje.<br>exercise obsoleta. Napoleonskosiu: bomoc-kontaktné údaje nájdeté<br>Siu: bomoc-kontaktné údaje nájdeté<br>2000-c-kontaktné údaje nájdeté<br>2000-c-kontaktné údaje nájdeté<br>2000-c-kontaktní verzion, kníž pomoc-kontaktné údaje nájdeté na za Xanhentunut version, sirium vanhentalister<br>Prophetia. Alaison, kajandar<br>Sandaratička. Alaison, kajandar<br>Sandarativa. Jension, sirium<br>Sandarativa. Jension, sirium Metsix observation. Nepuziperazion. ane t. ane de version, knuaro eliminayın.

#### Nie je možné tlačiť

Ak nie je možné tlačiť, postupujte podľa nasledujúcich krokov:

- 1. Uistite sa, že je tlačiareň zapnutá a že obsahuje papier a dostatok atramentu.
- 2. Skontrolujte, či sa v podávači papiera nezasekol papier.
- 3. Uistite sa (v relevantných situáciách), že je v tlačiarni povolená bezdrôtová komunikácia alebo že je bezdrôtový adaptér Bluetooth® plne zasunutý do konektora USB na tlačiarni. 2. Skontrolujte, či sa v podávači p<br>3. Uistite sa (v relevantných situá<br>bezdrôtový adapter Bluetooth<br>Mie je k dispozícii žiadna tlačiareň.<br>Obrazovka No Printer Available (Nii<br>tlačiareň. Stlačte tlačidlo Try Again

#### Nie je k dispozícii žiadna tlačiareň

Obrazovka No Printer Available (Nie je k dispozícii žiadna tlačiareň) sa otvorí, keď nebola nastavená žiadna tlačiareň. Stlačte tlačidlo Try Again (Zopakovať pokus) alebo pokračujte podľa pokynov v časti Výber tlačiarne. Nie je k dispozícii žiadna t

### Dotyková obrazovka je neaktívna, keď je zariadenie pripojené k napájaniu striedavým prúdom

Ak dotyková obrazovka nefunguje, keď je programátor pripojený k napájaniu striedavým prúdom cez externý zdroj napájania, odpojte externý napájací kábel, znovu ho pripojte a reštartujte programátor. bezdrôtový adapter Bluetooth®pl<br>
Nie je k dispozícii žiadna tlačiareň<br>
Obrazovka No Printer Available (Nie je<br>
tlačiareň Stlačte tlačidlo Try Again (Zop<br>
Potyková obrazovka je neaktívna, keď<br>
Ak dotyková obrazovka nefunguj Nie je k dispozicii žiadna tlačiareň<br>Obrazovka No Printer Available (Nie je k<br>tlačiareň Stlačte tlačidlo Try Again (Zopa<br>Dotyková obrazovka je neaktívna, keď je<br>Ak dotyková obrazovka nefunguje, keď je<br>zdroj napájania, odpo e je k ulspozicil zladila tacialeri.<br>Obrazovka No Printer Available (Nie je k di<br>tlačiareň Stlačte tlačidlo Try Again (Zopako)<br>otyková obrazovka je neaktívna, keď je<br>Ak dotyková obrazovka nefunguje, keď je<br>zdroj napájania, e k dispozícii žiadna tlačiareň<br>
Irazovka No Printer Available (Nie je k dispozícii žiareň Stlačte tlačidlo Try Again (Zopakovať pok<br>
Ková obrazovka je neaktívna, keď je zariaden<br>
dotyková obrazovka nefunguje, keď je progr vá obrazovka je neaktívna, keď je z<br>priková obrazovka nefunguje, keď je r<br>napájania, odpojte externý napájácí l<br>comunikačného spojenia s tlačiarňo<br>lôjde k výpadku komunikačného spoj

#### Strata komunikačného spojenia s tlačiarňou

Keď dôjde k výpadku komunikačného spojenia medzi programátorom a tlačiarňou, otvorí sa obrazovka Printing Error (Chyba tlače) so správou "Error while printing reports. Press 'Continue' to try printing any remaining reports, or 'Cancel' to cancel the current print job." (Chyba pri tlači správ. Tlačidlom Pokračovať môžete vytlačiť zostávajúce správy, tlačidlom Zrušiť zrušíte aktuálnu tlačovú úlohu). Frinting Error (Chyba tiace) so spravou "Etror while printing reports. Press Continue remaining reports, or "Cancel" to cancel" the current print job." (Chyba pri flači sprav.<br>
môžete vytlačiť zostávajúce správy, tlačidlom Burazowa je neaktivna, ked je zamader<br>Ková obrazovka nefunguje, ked je program<br>pájania, odpojte externý napájácí kábel, zn<br>nunikačného spojenia s tlačiarňou<br>de k výpadku komunikačného spojenia me<br>Error (Chyba tlače) so spr zovka je neaktívna, keď je zariadenie pripojené<br>brazovka hefunguje, keď je programátor pripojené<br>brazovka hefunguje, keď je programátor pripojený<br>ia, odpojte externý napájácí kábel, znovu ho pripoji<br>ačného spojenia s tlači ného spojenia s tlačiarňou<br>
adku komunikačného Spojenia medzi progran<br>
adku komunikačného Spojenia medzi progran<br>
ivba tlače) so správou "Error while printing re<br>
ts, or 'Cancel' to cancel the current print job."<br>
costúpuj Versione observator in the product in the sports of the sports of the sports of the current printing relationships of the current printing relationships of the current printing relationships in the spray of the current pri iunikačného Spojenia medzi program<br>Pasel fo cancel the current printing reparel fo cancel the current print job." (Comparel in the spot of cancel<br>Jie nasledovne.<br>Zopakovať pokus) opäť pripojte tlačia.<br>Nenakudokite.<br>Princip o spravou "Error while printing replaces"<br>I' to cancel the current print job." (isprávy, tlačidlom Zrušiť zrušíte aktivnálský használy)<br>nasledovne:<br>pakovať pokus) opäť pripojte tlačia<br>h situáciách), že je v tlačiarní povo<br> a s tlačiarňou.<br>
Eného Spojenia medzi programátorom a flačiarňou, o právou "Error while printing reports. Press 'Continue' is cancel the current print job." (Chyba pritlači správ. Tl.<br>
ávy, tlačidlom Zrušiť zrušíte aktuáln

V takom prípade postupujte nasledovne:

- 1. Tlačidlom Try Again (Zopakovať pokus) opäť pripojte tlačiareň.
- 2. Uistite sa (v relevantných situáciách), že je v tlačiarni povolená bezdrôtová komunikácia alebo že je bezdrôtový adaptér Bluetooth® plne zasunutý do konektora USB na tlačiarni. kus) opäť pripojte tlačiareň.<br>Níl, že je v tlačiarní povolená bezdrôtová kon<br>né zasunutý do konektora USB na tlačiarní.<br>Íjarní.<br>áble, ktoré môžu rúšiť RF komunikaciu. Te v tlačiarní povolená bezdrôtová komunik<br>Linutý do konektora USB na tlačiarníc<br>Romémožu rušiť RE komunikáciu. Nepoužívate.<br>Zastarela različica. Nepoužívate.
- 3. Presuňte programátor bližšie k tlačiarni.
- General version. Siriko. u rustik RF komunikaciu. Ala dela<br>u rustik RF komunikaciu. Ala dela<br>använd komunikaciu. Använd kull<br>användtad version. Använd kull<br>användtad olmalan Güncel olmayan sürüm. Kullanmayın.

#### Nie je možné nadviazať komunikáciu s generátorom impulzov

Versión popularismental

Urelt útgåfa. Net verkinnen<br>A dogetimer iva tideta. Notið<br>Sandera ka. Notið ekki.<br>A dreigt útgáfa. Notið verkinn.<br>Skelt útgafe. Noti verkinn.

Versione obs versione nashtiptare. Novecnusi version on industries of the state of the state of the state of the state of the state of the state o<br>Algerity of the state of the state of the state of the state of the state of the state of the state of the sta

Pasenty verzion de Maldovite.

Ak programátor nie je schopný komunikovať s generátorom impulzov, postupujte podľa nasledujúcich krokov:

- 1. Zmeňte polohu hlavice.
- 2. Na úvodnej obrazovke programátora stlačte tlačidlo Scan For Devices (Hľadať zariadenia) alebo zvoľte možnosť Scan Again (Zopakovať vyhľadávanie) na obrazovke Device List (Zoznam zariadení) – systém začne vyhľadávať požadované zariadenie. 2. Na úvodnej obrazovke program možnosť Scan Again (Zopakov začne vyhľadávať požadované<br>
3. Premiestnite zariadenia a prís<br>
4. Pokúste sa nadviazať komunik<br>
k dispozícii)<br>
5. Priložte ku generátoru impúlzu<br>
komunikáciu na
	- 3. Premiestnite zariadenia a príslušné káble, ktoré môžu rušiť RF komunikáciu.
	- Pokúste sa nadviazať komunikáciu s iným programátorom a/alebo hlavicou systému S-ICD (ak ho máte k dispozícii). 3. Premiestnite zariadel<br>
	4. Pokúste sa nadviazať<br>
	k dispozícii).<br>
	5. Priložte ku generátori<br>
	Komunikáčiu nadviaz<br>
	Komunikáčiu nadviaz<br>
	CRR ROČEK V PRILOGIE Exame vyhiadavat pozadovane zar<br>
	3. Premiestnite zariadenia a prislušn<br>
	4. Pokúste sa nadviazať komunikáciu<br>
	k dispozícii)<br>
	5. Priložte ku generátoru impulzov n<br>
	5. Priložte ku generátoru impulzov n<br>
	6. March 2001<br>
	2001<br>
	2 3. Premiestnite zariadenia a prislusne<br>
	4. Pokúste sa nadviazať komunikácius<br>
	k dispozícii)<br>
	5. Priložte ku generátoru impulzov ma<br>
	komunikáciu nadviazať ešteráz.<br>
	2. Priložte ku generátoru impulzov ma<br>
	2. Priložte version A. Pokúste sa nadviazatkomunikácius iným procesus kaspozícii)<br>
	Aegunu version. Alexandria version.<br>
	Aegunuikáciu nadviazatešte ráz.<br>
	Aegunud version. Mn. po Statistics.<br>
	Aegunud version. Apple. Aegunud version.<br>
	Aegunud ve
- 5. Priložte ku generátoru impulzov magnet malo by sa ozvať pípnutie. Magnet oddiaľte a pokúste sa<br>**Kómunikáciu nadviazať ešteráz:**<br>O Godovice individual politiciana (1990) 1990 1990 1990 1990 1990 1990 1990 komunikáciu nadviazať ešte raz. Contactor operations of the contactor of the contactor of the contactor of the contactor of the contactor of the contactor of the contactor of the contactor of the contactor of the contactor of the contactor of the contact Version périnse rue vinciliser de la serie de la serie de la serie de la serie de la serie de la serie de la serie de la serie de la serie de la serie de la serie de la serie de la serie de la serie de la serie de la serie aciu nadviazatesterazi se:<br>25 starion 200 principality or designations of the processing the designation of the control of the control of<br>200 principality of the passive upotreblished<br>200 principality of the passive upotre

Werste, ine etaila. Nenaudokite. Nederline.

Utdatert oppositer in the strategy of the strategy of the strategy of the strategy of the strategy of the stra<br>the strategy of the strategy of the strategy of the strategy of the strategy of the strategy of the strategy o<br> Netsia przeterminowana. Nie używać.<br>Jessia przezednika przez włatelinych<br>Serio przetorninowana. Nie używać.<br>Jessia przeterminowana. Nie używać.<br>Serio przez przez przez wordzia.<br>Coateling przez przez przez przez przez.<br>Mets

Versão dos de Haria Negoutivre.

Versiune expirată. A principaliza.<br>A nu de cheminova din linka.<br>A nu de cheminova din linka.<br>A nu de cheminată. A nu se volată.<br>A nu de cheminica. A nu de cheminica.<br>A nu de cheminica. A nu de cheminica.<br>A nu de cheminica. zh staraná verzia. Nepoužívať.<br>Jerezerníka za provizivač<br>2006 zapitalizá, Nepoužívačka<br>2006 zakona verzica. Nepoužíva<br>2008 zakona verzica. Nepoužíva<br>2008 zakona verzica. Zastarela različica. Ne uporabite. Laziation alline version in der lägta. verhieldrad version. Använd ej.

Jimeal olmayan sürüm. Kullanmayın.

Oik: Sately der Stockholmana, Musikan. Niet gebruiken.<br>Singlet de versier versie. Niet gebruiken.<br>Die versie versiensbekinder versie. Niet gebruiken.<br>Die versie versiensbekinder versie. Niet gebruikten.<br>Singlet de versiens

# **SÚLAD S NORMAMI**

#### EMI/RFI

Toto zariadenie bolo testované a spĺňa všetky príslušné limity pre lekárske prístroje, IEC 60601-1-2:2014 alebo smernice 90/385/EHS pre aktívne implantovateľné lekárske prístroje (Active Implantable Medical Device Directive 90/385/EEC).

Aj keď podľa tohto testovania zariadenie poskytuje dostatočnú ochranu pred škodlivým rušením v rámci typickej zdravotníckej inštalácie, nie je možné zaručiť, že k rušeniu v určitých inštaláciách nedôjde. Ak toto zariadenie spôsobuje škodlivé rušenie, odporúčame, aby sa používateľ pokúsil rušenie napraviť nasledujúcimi opatreniami: zdravotnickej instalácie, nie je možně zár<br>spôsobuje škodlivé rušenie, odporúčame<br>• Úprava polohy alebo orientácie<br>• Zväčšite vzdialenosť odstupu m<br>Pripojte záriadenie k zásuvke n<br>22 Zabezpečenie základného fungovania Smernice 90/385/EHS pre aktívne implated specifical specifical del polonic del polonic del polonic del polonic del polonic del polonic del polonic del polonic del proceso del proceso del proceso del proceso del proceso del Aj keď podľa tohto testovania zariadenie po<br>zdravotníckej inštalácie, nie je možné zaruči<br>spôsobuje škodlivé rušenie, odporúčame, a<br> $\bullet$  Úprava polohy alebo orientácie za<br> $\bullet$  Úprava polohy alebo orientácie za<br> $\bullet$  Úprava dravotnickej instalácie, nie je možné zaručit,<br>oôsobuje škodlivé rušenie, odporúčame, aby<br>• Úprava polohy alebo orientácie zari<br>• <sup>Z</sup>väčšite vzdialenosť odstupu medzi<br>• Pripojte zariadenie k zásuvke na inc<br>• Obrátte sa na

- Úprava polohy alebo orientácie zariadenia
- $\sim$  Zväčšite vzdialenosť odstupu medzi zariadeniami
- Pripojte zariadenie k zásuvke na inom elektrickom okruhu
	- Obráťte sa na spoločnosť Boston Scientific, ktorej kontaktné údaje nájdete na zadnej strane tejto príručky.

Programátor model 3200 bude možné používať zamýšľaným spôsobom, keď bude zaistená interogácia a komunikačné spojene s generátorom impulzov S-ICD a zariadenie bude schopné správne detegovať stlačenia tlačidiel na dotykovej obrazovke. Preto sa funkcie, ktoré sa týkajú komunikácie s implantovaným kardioverterom defibrilátorom a detekciou stlačení dotykovej obrazovky, považujú za zásadné funkcie. a komunikačné spojene s generátorom impulzov S-<br>tlačidiel na dotykovej obrazovke. Preto sa funkcie, k<br>defibrilátorom a detekciou stlačení dotykovej obraz<br>**Upozornenie:** Zmený alebo úpravý, ktoré<br>by mohlí zrušiť oprávnenie<br> Source Tasenie, oupondeanie, aby a source Tasenie, oupondeanie, aby a<br>
• Zväčšite vzdialenosť odstupu medzi z<br>
• Pripojte zariadenie k zásuvke na inom<br>
• Obrátte sa na spoločnosť Boston Scie<br>
• Obrátte sa na spoločnosť Bos I e škodlivé rušenie, odporúčame, aby sa použív<br>
Úprava polohy alebo orientácie zariadenia<br>
Zväčšite vzdialenosť odstupu medzi zariadenia<br>
Pripojte zariadenie k zásuvke na inom elektrici<br>
Obratte sa na spoločnosť Boston S Pripojte zariađenie k zásuvke na inom<br>Obratte sa na spoločnosť Boston Science<br>Cenie základného fungovania<br>Cor model 3200 bude možné používal<br>ačné spojene s generátorom impulzca<br>a dotykovej obrazovke. Preto sa funkc vátte sa na spoločnosť Boston Scientific ktoré<br>
verzákladného fungovania<br>
Model 3200 bude možné používať zamýšľ<br>
Model 3200 bude možné používať zamýšľ<br>
Model obsoleta. Ne predstavej obrazovky<br>
Mohli zrušiť oprávnenie použí zariadenie k zásuvke na inóm elektrickom okruhu<br>zariadenie k zásuvke na inóm elektrickom okruhu<br>a na spoločnosť Boston Scientific, ktorej kontaktné<br>dadného fungovania<br>P3200 bude možné používať zamýšľaným spôsobo<br>jene s gen D bude možné používať zamýšľaným spôr<br>s generátorom impulzov S-ICD a zariader<br>razovke. Preto sa funkcie, ktoré sa týkajú<br>ou stlačení dotykovej obrazovky, považujú<br>Zmeny alebo úpravy, ktoré spoločnosť Bo<br>by mohli zrušiť opr enerátorom impulzov S-ICD a zariaden<br>ovke. Preto sa funkcie, ktoré sa týkajú k<br>stlačení dotykovej obrazovky, považujú<br>eny alebo úpravy, ktoré spoločnosť Bo:<br>mohli zrušiť oprávnenie používateľa na<br>tických emisiách a odolnos

Upozornenie: Zmeny alebo úpravy, ktoré spoločnosť Boston Scientific výslovne neschválila, by mohli zrušiť oprávnenie používateľa na prevádzku zariadenia.

Informácie o elektromagnetických emisiách a odolnosti sú uvedené v [Tabuľka 3: Usmernenia a vyhlásenie výrobcu –](#page-91-0)

Pasenusi versija. Nenaudokite. Elavult verzió. Ne használja! Dit is een verouderde versie. Niet gebruiken. Utdatert versjon. Skal ikke brukes. Wersja przeterminowana. Nie używać. Versão obsoleta. Não utilize. Versiune expirată. A nu se utiliza. Zastaraná verzia. Nepoužívať. Zastarela različica. Ne uporabite. Vanhentunut versio. Älä käytä. Föråldrad version. Använd ej. Güncel olmayan sürüm. Kullanmayın.

# **TABUĽKY SO ŠPECIFIKÁCIAMI**

#### Tabuľka 3: Usmernenia a vyhlásenie výrobcu – elektromagnetická kompatibilita

Programátor EMBLEM S-ICD, model 3200, je vhodný pre použitie v prostredí profesionálnych zdravotníckych zariadení. Zákazník alebo používateľ tohto systému musí zabezpečiť, aby sa toto zariadenie používalo v uvedenom prostredí.

Emisné charakteristiky tohto zariadenia umožňujú jeho použitie v oblastiach priemyslu a v nemocniciach (CISPR 11 trieda A). Ak sa toto zariadenie používa v rezidenčnej oblasti (pre ktorú je normálne požadované CISPR 11 trieda B), nemusí byť schopné poskytnúť adekvátnu ochranu rádiofrekvenčných komunikačných služieb. Používateľ musí prijať nevyhnutné ochranné opatrenia, ako napríklad preorientovať alebo premiestniť zariadenie.

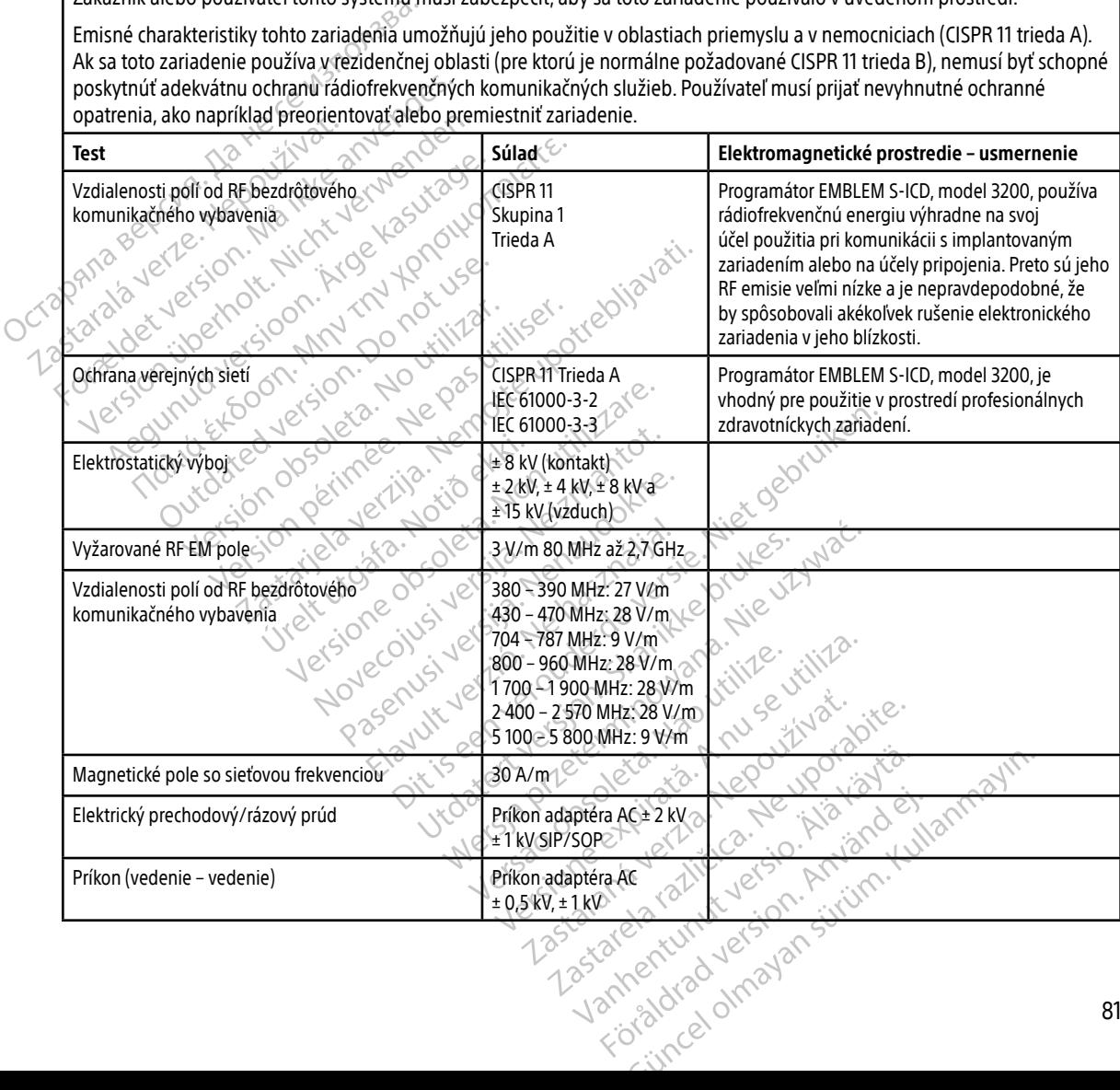

<span id="page-91-0"></span>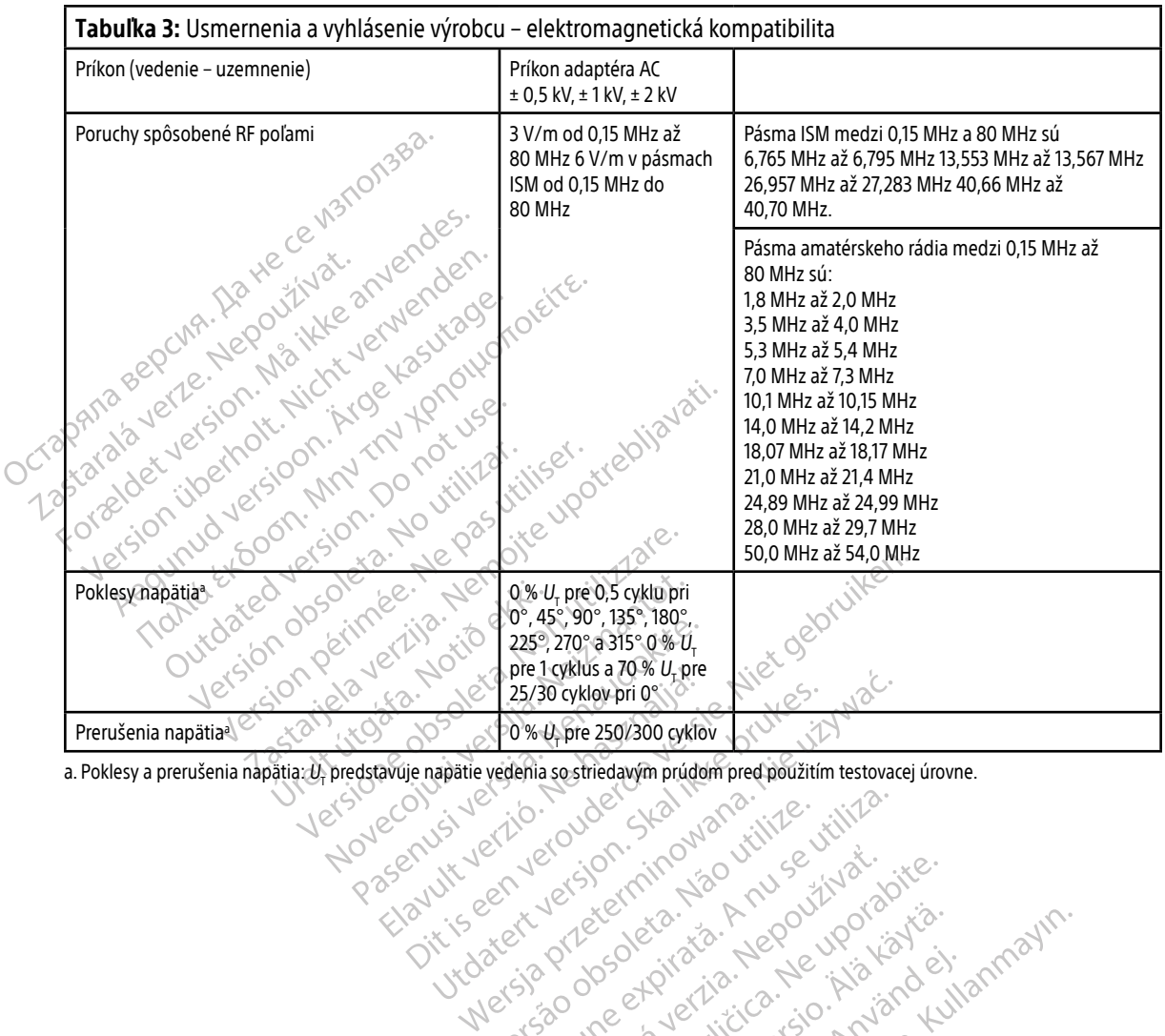

Versiune expirată. A principaliza.<br>A nu de cheminova din linka.<br>A nu de cheminova din linka.<br>A nu de cheminată. A nu se volată.<br>A nu de cheminica. A nu de cheminica.<br>A nu de cheminica. A nu de cheminica.<br>A nu de cheminica. zh staraná verzia. Nepoužívať.<br>Jerezerníka za provizivač<br>2006 zapitalizá, Nepoužívačka<br>2006 zakona verzica. Nepoužíva<br>2008 zakona verzica. Nepoužíva<br>2008 zakona verzica. različica. Ne uporabite.<br>A starela različica. Ne uporabite.<br>Da Salatičica. Ne uporabite.<br>Ne starela različica. Na visnac.<br>A starela različica. Na visnac.<br>A starela različica. Na visnac.<br>A starela različica. Keration Amalan Standard Kaytaria. Lazialdramuruen ist under Klaiser

Ulaute olmayan sürüm. Kullanmayın.

water viralenting isolation and ex-

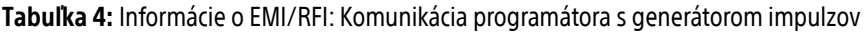

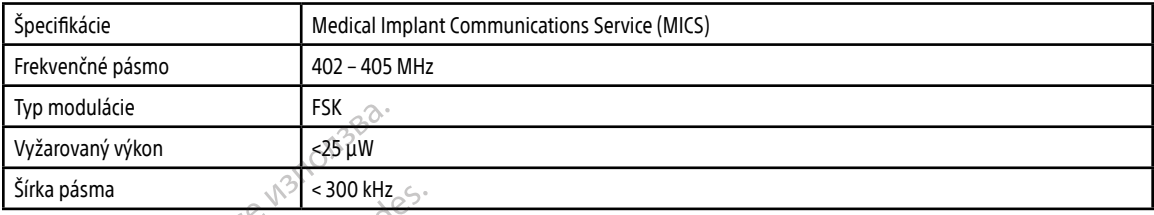

#### Tabuľka 5: Informácie o EMI/RFI: Bezdrôtová tlač a prenos údajov Bluetooth®

Urelt útgåfa. Net verkinnen<br>A dogetimer iva tideta. Notið<br>Sandera ka. Notið ekki.<br>A dreigt útgáfa. Notið verkinn.<br>Skelt útgafe. Noti verkinn.

Versione obs versione nashtiptare. dovecojusi versija. Neizmartot.<br>Seimerija. Neizmartotika.<br>Seimerija. Neizmartotika.<br>Seimerija. Neizia. Nenastodija.<br>Stone.cojusi versija. Nenastodija.<br>Novecnusi versija. Nenastodija. Pasenusi versija. Nenaudokite.<br>Para bekesija. Nenaudokita.<br>Para bekesija. Nenaudokita.<br>Pasenusi versija. Nenaudokita.<br>Pasenusi versija. Nenaudok.<br>Pasenusi versija. Nenaudok. Elazy Keraka Karalden Alazy<br>People verzió. Ne használja:<br>People verzió. Ne használja:<br>People verzio. Ne használja:<br>People verziels. Ne használja:

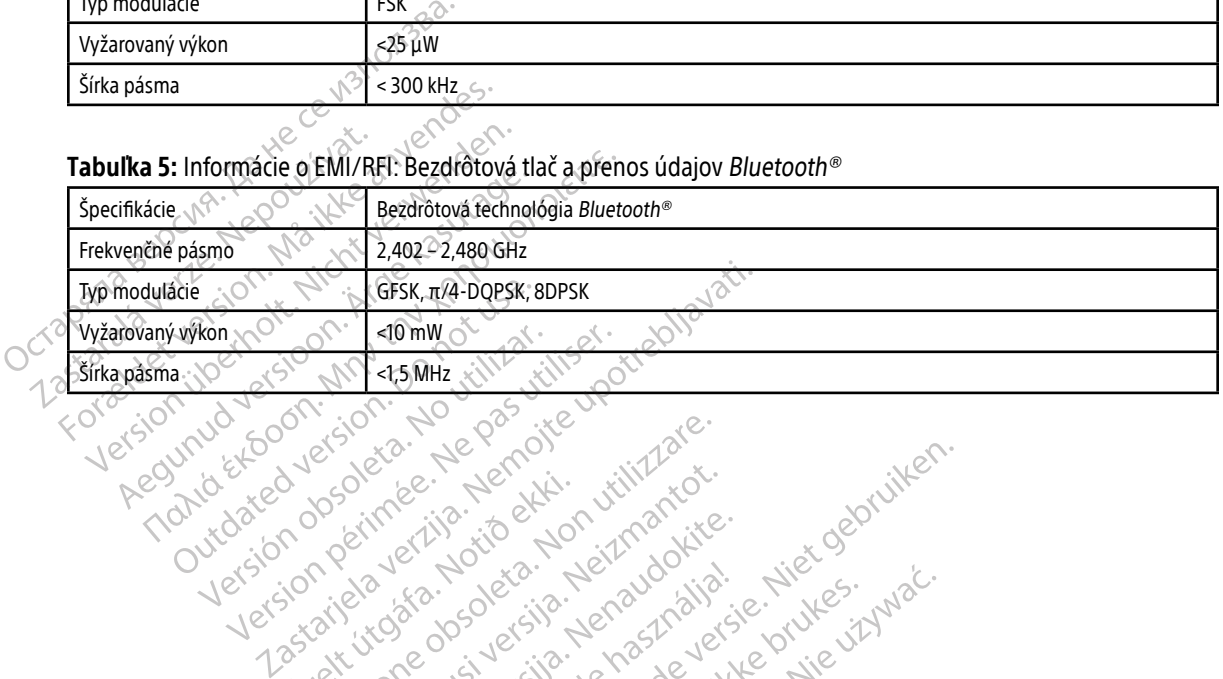

Oik: Sately der Stockholmana, Musikan. Niet gebruiken.<br>Singlet de versier versie. Niet gebruiken.<br>Die versie versiensbekinder versie. Niet gebruiken.<br>Die versie versiensbekinder versie. Niet gebruikten.<br>Singlet de versiens

Utdatert oppositer in the strategy of the strategy of the strategy of the strategy of the strategy of the stra<br>the strategy of the strategy of the strategy of the strategy of the strategy of the strategy of the strategy o<br> Netsia przeterminowana. Nie używać.<br>Jessia przezednika przez włatelinych<br>Serio przetorninowana. Nie używać.<br>Jessia przeterminowana. Nie używać.<br>Serio przez przez przez wordzia.<br>Coateling przez przez przez przez przez.<br>Mets

Versão dos de Haria Negoutivre.

- Youth Lendon Andrew Capture. Ne debtive.

Versiune expirată. A principaliza.<br>A nu de cheminova din linka.<br>A nu de cheminova din linka.<br>A nu de cheminată. A nu se volată.<br>A nu de cheminica. A nu de cheminica.<br>A nu de cheminica. A nu de cheminica.<br>A nu de cheminica. zh staraná verzia. Nepoužívať.<br>Jerezerníka za provizivač<br>2006 zapitalizá, Nepoužívačka<br>2006 zakona verzica. Nepoužíva<br>2008 zakona verzica. Nepoužíva<br>2008 zakona verzica.

Keration Amalan Standard Kaytaria. Showard version. Använd ej.<br>Provertie: Ca. He. Kiako ej.<br>Shavedicture: on. Använd ej.<br>Shekund version. Använd.<br>Shakad olmalan sutun.<br>Används olmalan

Jimen olmayan sürüm. Kullanmayın.

# **ŠPECIFIKÁCIE**

Tabuľka 6: Odporúčania k produktu

| <b>Súčasť</b>                         | Požiadavky                                                                                                 |                                                        |  |
|---------------------------------------|----------------------------------------------------------------------------------------------------|--------------------------------------------------------|--|
| Napájanie jednosmerným prúdom         |                                                                                                    |                                                        |  |
| Typ batérie                           | Lítium-iónová batéria, 4000 mAh 3,7 V                                                                      |                                                        |  |
| Čas nabíjania                         | Približne 5 hodín                                                                                          |                                                        |  |
| Napájací zdroj                        |                                                                                                    |                                                        |  |
| Vstup                                 | 100 - 240 VAC, 50 - 60 Hz, 0,5 A                                                                           |                                                        |  |
| Výstup                                | 5,5 VDC, 3,64 A<br>Výkon: 20 W                                                                             |                                                        |  |
| Výrobca/model                         | Elpac Power Systems MWA020005A                                                                             |                                                        |  |
| Prostredie                            | Prevádzka                                                                                                  | Skladovanie a prenos                                   |  |
| Teplota                               | 15 °C až +38 °C (+59 °F až +100 °F)                                                                        | -10 °C až +55 °C (+14 °F až +131 °F)                   |  |
| Relatívna vlhkosť                     | Od 5 % do maximálne 93 % pri 40 °C, bez<br>kondenzácie                                                     | Od 5 % do maximálne 93 % pri 40 °C, bez<br>kondenzácie |  |
| Atmosférický tlak                     | 50 kPa až 106 kPa 2<br>$(7,252 \text{ psi a} \text{z} 15,374 \text{ psi})$                                 | 50 kPa až 106 kPa<br>(7,252 psi až 15,374 psi)         |  |
| Urelt stop<br>Tabuľka 7: Špecifikácie | lerstone dos<br>uderde versi<br>Skalikke brut<br>ecolusivers<br>Wana, Nie uz<br>io. Nehasih<br>Si versita. |                                                        |  |
| $A_{04}$<br><b>Parameter</b>          | Špecifikácie J                                                                                             | Ginov                                                  |  |
| Bezpečnostná klasifikácia             | Trieda IC                                                                                                  |                                                        |  |
| Hodnotenie ochrany proti vniknutiu    | <b>IXPO</b>                                                                                                |                                                        |  |

#### **Tabuľka 7:** Špecifikácie

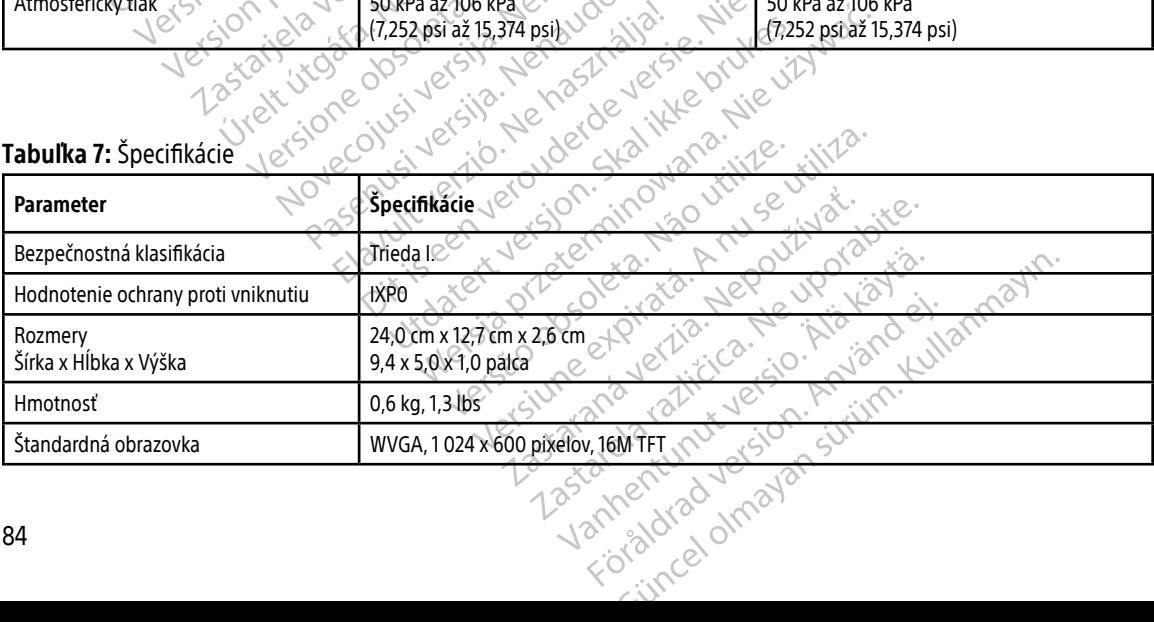

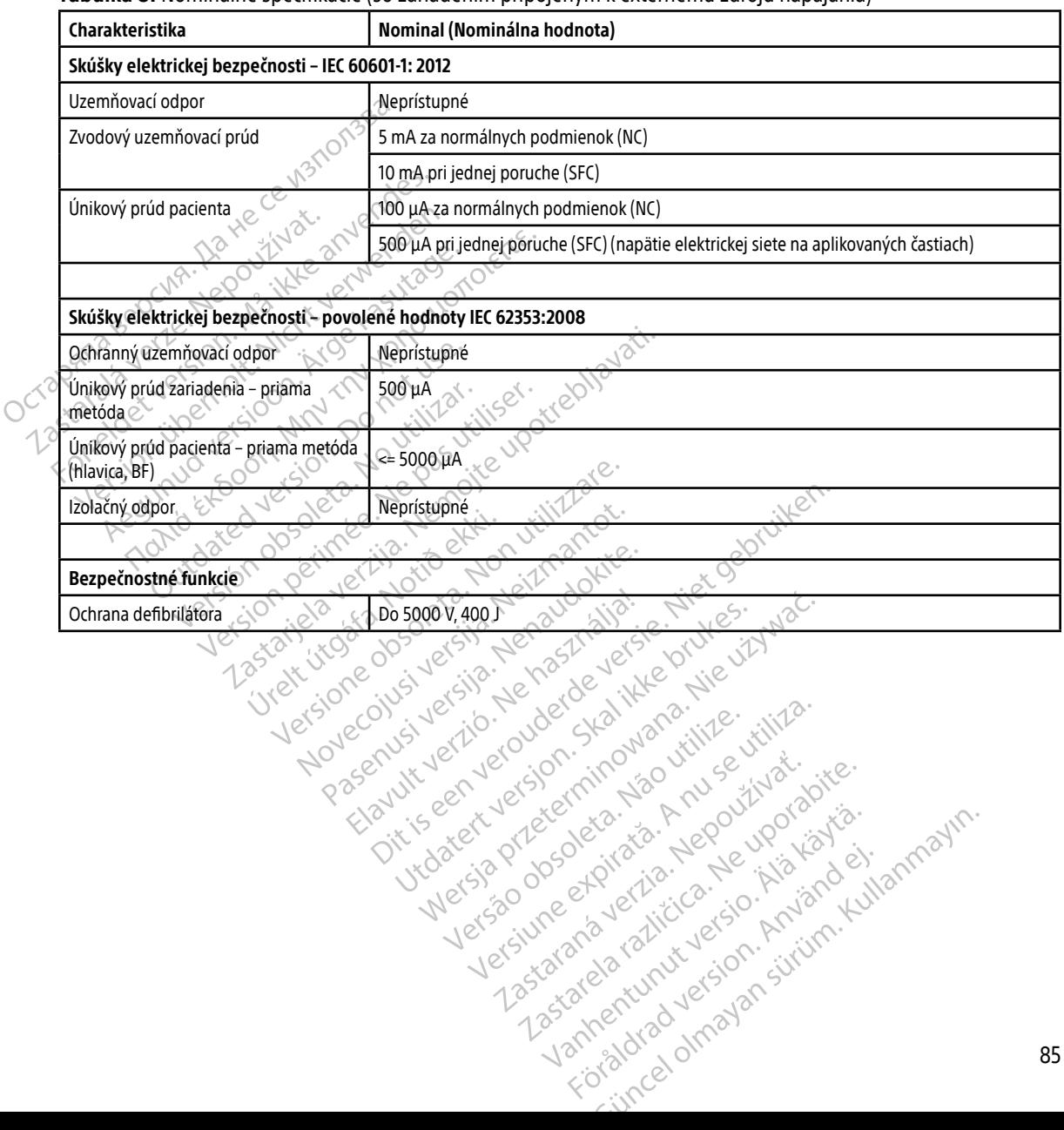

#### <span id="page-94-0"></span>Tabuľka 8: Nominálne špecifikácie (so zariadením pripojeným k externému zdroju napájania)

# **VYSVETLENIE SYMBOLOV NA OZNAČENÍ OBALU**

Tabuľka 9: Symboly na balení a zariadení: Programátor, model 3200

Na programátore model 3200, jeho príslušenstve a balení sa môžu objaviť nasledujúce symboly.

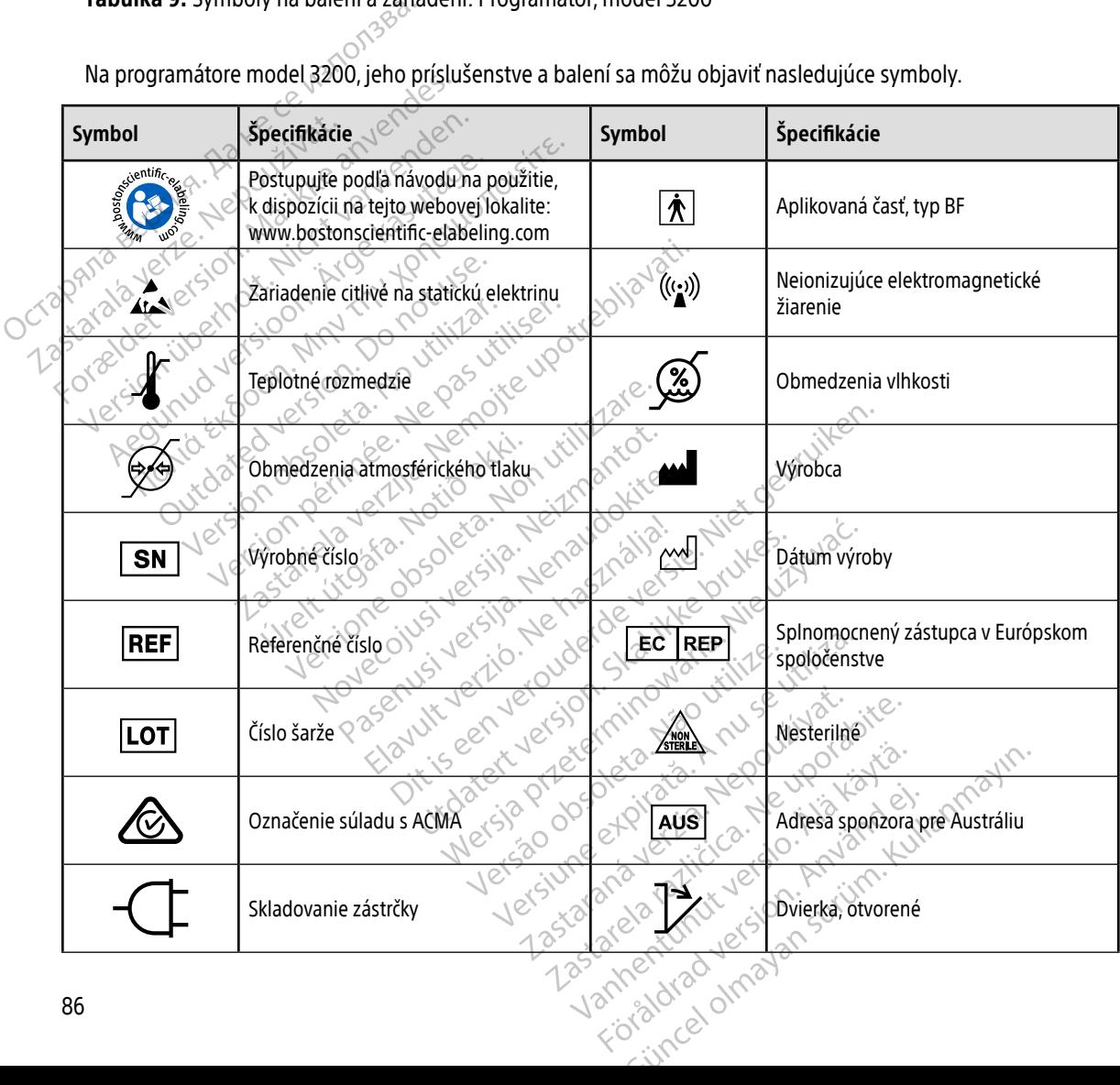

# **VYSVETLENIE SYMBOLOV NA OZNAČENÍ OBALU**

Tabuľka 9: Symboly na balení a zariadení: Programátor, model 3200

Na programátore model 3200, jeho príslušenstve a balení sa môžu objaviť nasledujúce symboly.

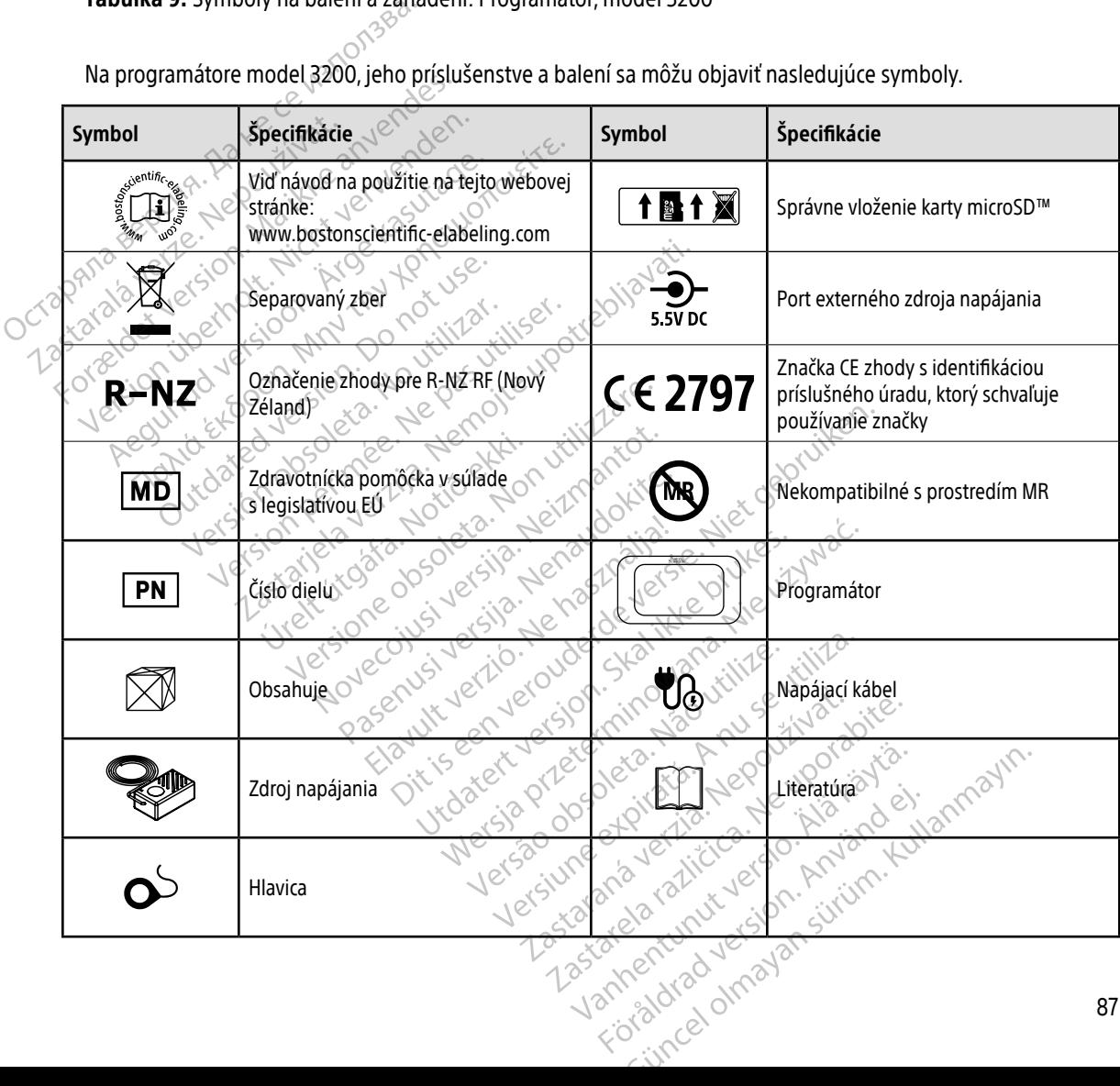

# **ZÁRUKA**

#### Obmedzená záruka

Na tento programátor sa vzťahuje obmedzená záruka. Pre informácie ohľadom záruky a získanie kópie obmedzenej záruky kontaktujte spoločnosť Boston Scientific pomocou informácií zo zadnej strany obalu.

# **DOVOZCA DO EURÓPSKEJ ÚNIE**

88 Dovozca do EÚ: Boston Scientific International B.V., Vestastraat 6, 6468 EX Kerkrade, Holandsko.<br>Dovozca do EÚ: Boston Scientific International B.V., Vestastraat 6, 6468 EX Kerkrade, Holandsko.<br>OC 20212 8 22 12 5 20 1. Ric DOVOZCA DO EURÓPSKEJ Ú Korzela verzion, www.intuerwendemati. Bowdzca Do Europesnes Division Version werden in der Nicht verwenden. Aegunud version. Aegunden<br>Abel version. Andrewsberge.<br>Abel version. Andrewsberge.<br>Abel versioon. Andrewsberge.<br>Aden version. Application.<br>Aegunud version. Aegunud.<br>Aegunud version. Aegan. Nant Economic Experience. Nantalities. Outdated version. Private and the particle Yesion observation is the decision of the total decision of the total of the theorem is the decision of the theorem is the decision of the theorem is the decision of the theorem is the decision of the decision of the decis Version périmée. Ne pas utiliser. Zastaricka verzija. Nemostranja. Nemostranja. Nemostranja. Nemostranja. Nemostranja. Nemostranja. Nemostranja.<br>Sciologi, NAZiologi, Nemostranja, Nemostranja.<br>Dogničjan, Nemostranja, Nemostranja.<br>Sciologi, Nemostranja, Nemo Urelt útgåfa. Net verkinnen<br>A dogetimer iva tideta. Notið<br>Sandera ka. Notið ekki.<br>A dreigt útgáfa. Notið verkinn.<br>Skelt útgafe. Noti verkinn. Versione obs versione nashtiptare. dovecojusi versija. Neizmartot.<br>Seimerija. Neizmartotika.<br>Seimerija. Neizmartotika.<br>Seimerija. Neizia. Nenastodija.<br>Stone.cojusi versija. Nenastodija.<br>Novecnusi versija. Nenastodija. Wersig a dobedrata. Nenaudokite. Nederline Pasentyle land verzichianiste. Oik: Sately der Stockholmana, Musikan. Niet gebruiken.<br>Singlet de versier versie. Niet gebruiken.<br>Die versie versiensbekinder versie. Niet gebruiken.<br>Die versie versiensbekinder versie. Niet gebruikten.<br>Singlet de versiens Utdatert oppositer in the strategy of the strategy of the strategy of the strategy of the strategy of the stra<br>the strategy of the strategy of the strategy of the strategy of the strategy of the strategy of the strategy o<br> Netsia przeterminowana. Nie używać.<br>Jessia przezednika przez włatelinych<br>Serio przetorninowana. Nie używać.<br>Jessia przeterminowana. Nie używać.<br>Serio przez przez przez wordzia.<br>Coateling przez przez przez przez przez.<br>Mets Versão dos de Haria Negoutivre. Versiune expirată. A principaliza.<br>A nu de cheminova din linka.<br>A nu de cheminova din linka.<br>A nu de cheminată. A nu se volată.<br>A nu de cheminica. A nu de cheminica.<br>A nu de cheminica. A nu de cheminica.<br>A nu de cheminica. zh staraná verzia. Nepoužívať.<br>Jerezerníka za provizivač<br>2006 zapitalizá, Nepoužívačka<br>2006 zakona verzica. Nepoužíva<br>2008 zakona verzica. Nepoužíva<br>2008 zakona verzica. Lastarela različica. Ne uporabite. Laziation allinguarischer Aläntarischer vermettenter version. Använd ej. Jimel olmayan sürüm. Kullanmayın.

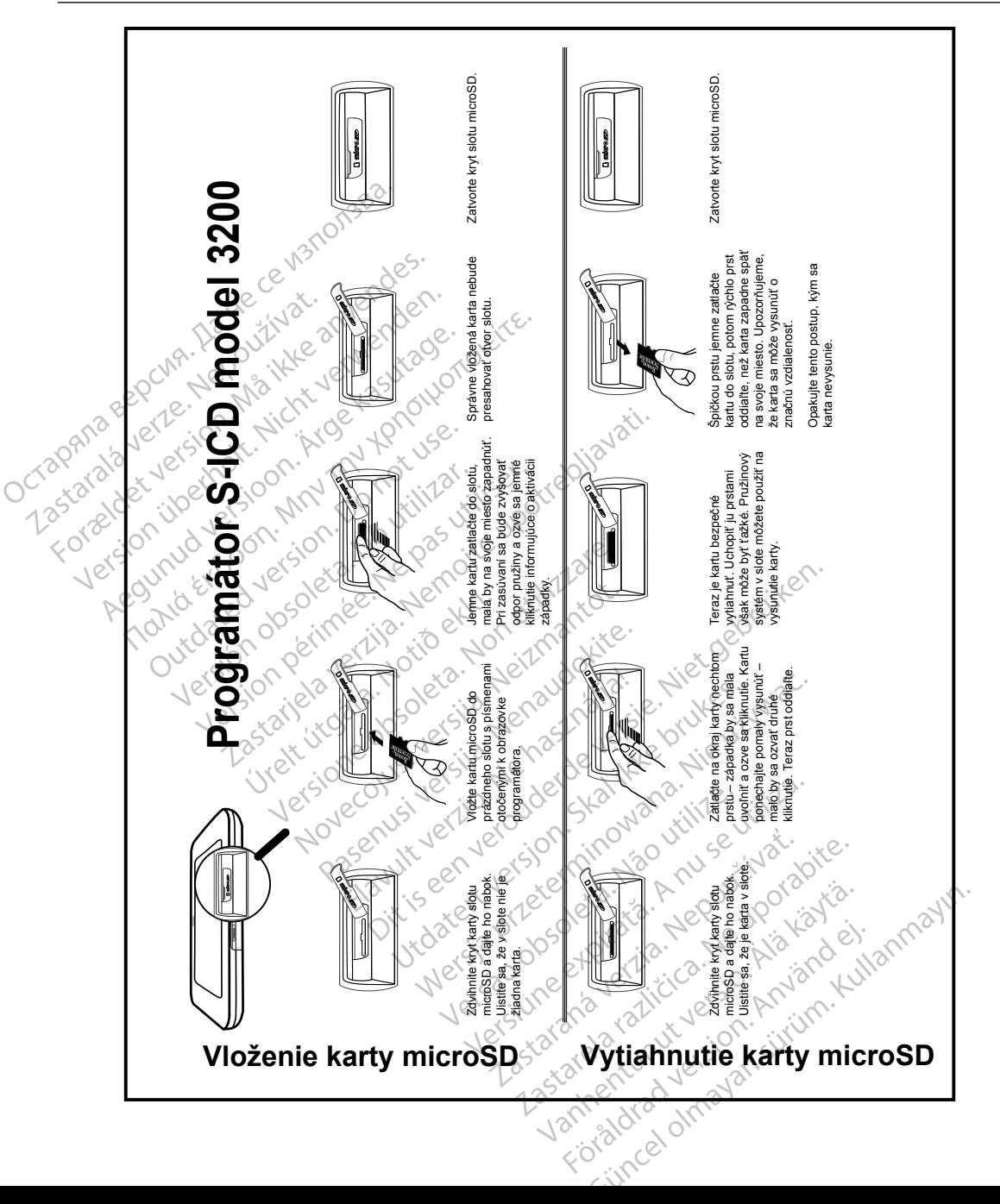

# PRÍLOHA A: VLOŽENIE A VYTIAHNUTIE KARTY microSD™

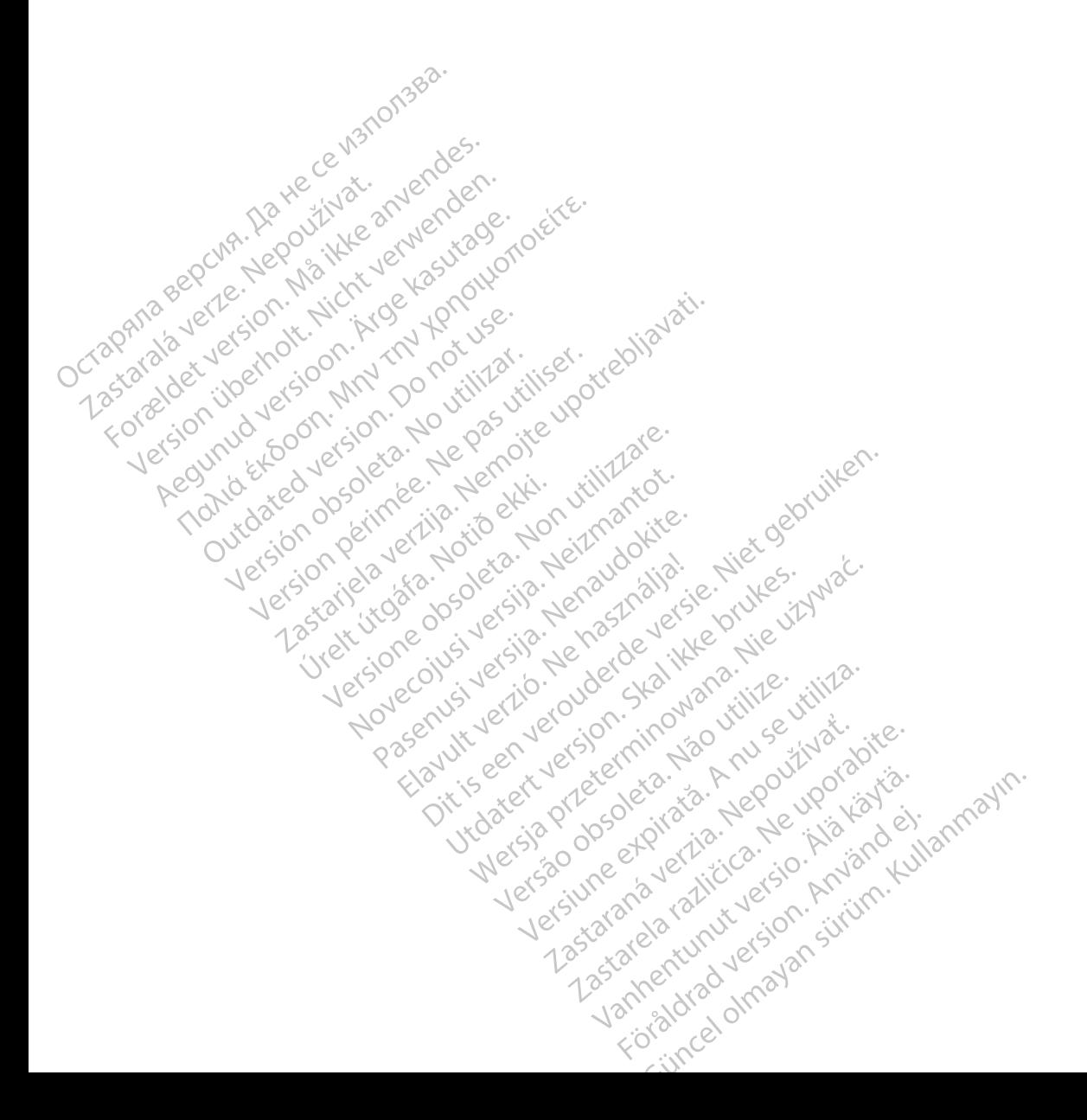

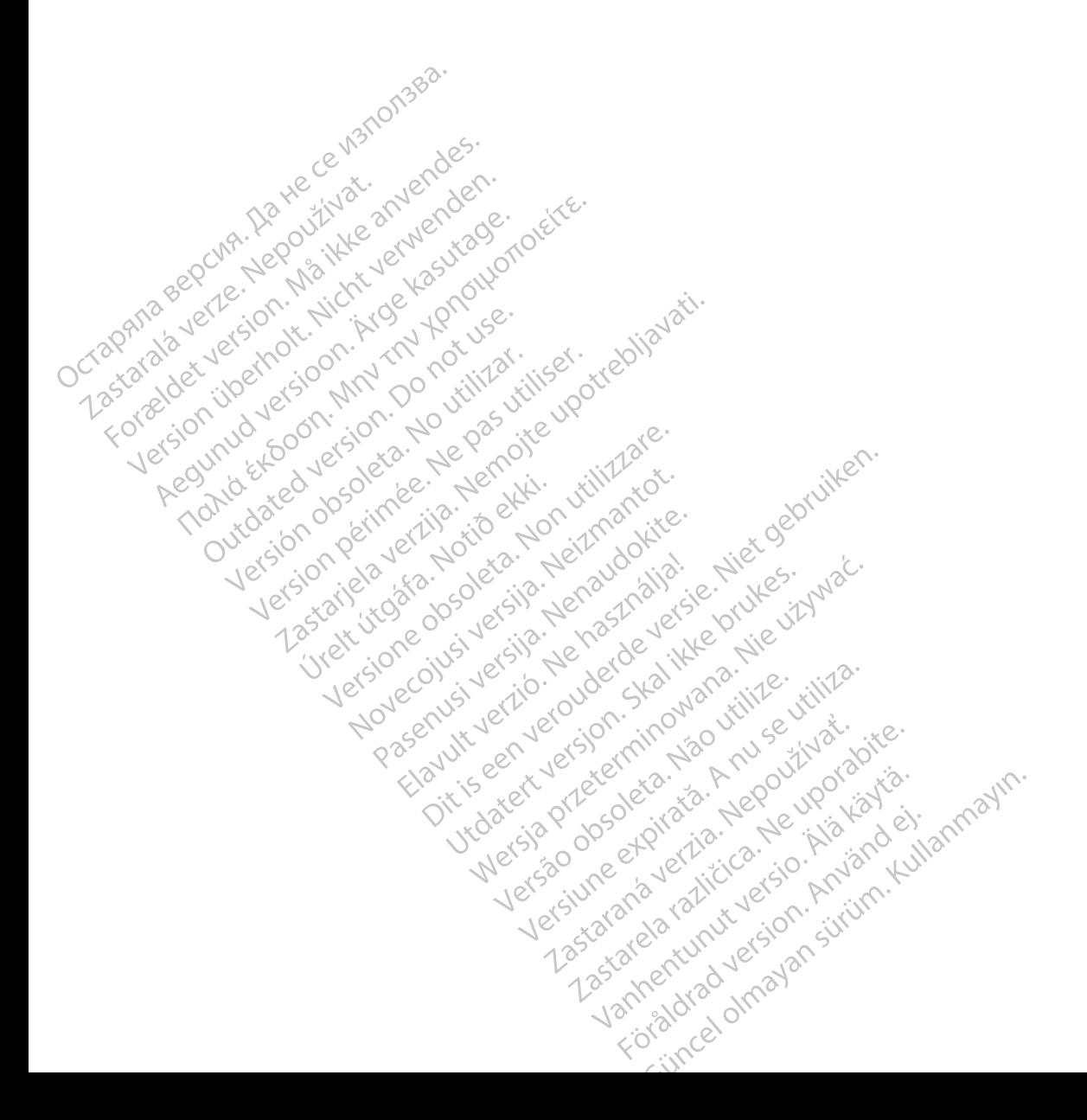

Boston Scientific Corporation 4100 Hamline Avenue North St. Paul, MN 55112-5798 USA

Guidant Europe NV/SA Boston Scientific Green Square, Lambroekstraat 5D 1831 Diegem, Belgium www.bostonscientific.com Boston Scientific Corporat<br>4100 Hamline Avenue No.<br>5t. Paul, MN 55112-5798 U.<br>6t. Paul, MN 55112-5798 U.<br>6t. Paul Corporation Scientific<br>8000 CARDIAC (227.3422) EC REP Guidant Europe (1997)<br>Boston Scientific<br>Green Square,<br>1831 Diegem, Bel<br>2831 Diegem, Bel<br>2800 CARDIAC (2 St. Paul, MN 55112-5798 USA<br>
ECREP Guidant Europe NV7SA<br>
Boston Scientific<br>
Green Square,<br>
2007<br>
2007<br>
2007<br>
2007<br>
2007<br>
2007<br>
2007<br>
2007<br>
2007<br>
2007<br>
2007<br>
2007<br>
2007<br>
2007<br>
2007<br>
2007<br>
2007<br>
2007<br>
2007<br>
2007<br>
2007<br>
2007<br> EC REP Guidant Europe NV/SA REP Guidant Europe NV/SA<br>
Boston Scientific<br>
Boston Scientific<br>
A Green Square. Journal of Cube.<br>
1837 Diegem, Belgium 190006.<br>
1657.582.40000.<br>
2000 CARDIAC (227.3422). W<sup>200</sup>000.<br>
2000 CARDIAC (227.3422). W<sup>200</sup>000.<br>
200

1.800.CARDIAC (227.3422) +1.651.582.4000

Boston Scientific (Australia) Pty Ltd<br>
Boston Scientific (Australia) Pty Ltd<br>
Boston Scientific (Australia) Pty Ltd<br>
PDO Rox 322 PO Box 322 BOTANY NSW 1455 Australia BOTANY NSW9455-Australia 2011 Jersie New York Chatter of the Straight Pree Phone 1 800 676 133 Free Fax 1800 836 666 1.800.CARDIAC (227.3422)<br>
+1.651.582.4000<br>
www.bostonscientific.com<br>
80ston Scientific (Australia) Pty Ltd<br>
PO Box 322<br>
BOTANY NSW 1455 Australia **BOO.CARDIAC (227.3422)** Diegem, Belgium (2005) Scientific (Australia) Pty Ltd.<br>
322<br>
Y NSW 1455 Australia<br>
one 1 800 676 133 Sinscientific.com November 133 Jeret Jeret De Zener Pasenusi versija. Nenaudokite. Elazivit verzió. Ne haudenatio.<br>2013: Jacque Haractock, 1976<br>1986, Usi verzió. Ne használja:<br>2011: Nerverzion. Newslow.<br>2011: Secrius del promine. com effects of the productive of the strikes. dialection.com/dialection.com/dialection.com/dialection.com/dialection.com/dialection.com/dialection.com/diale<br>Skydection.com/dialection.com/dialection.com/dialection.com/dialection.com/dialection.com/dialection.com/diale<br> Wersja przez przez przez kieliczny przez przez przez przez przez przez przez przez przez przez przez przez prz<br>Szeczio, Nie przez przez przez przez przez przez przez przez przez przez przez przez przez przez przez przez<br>Sz

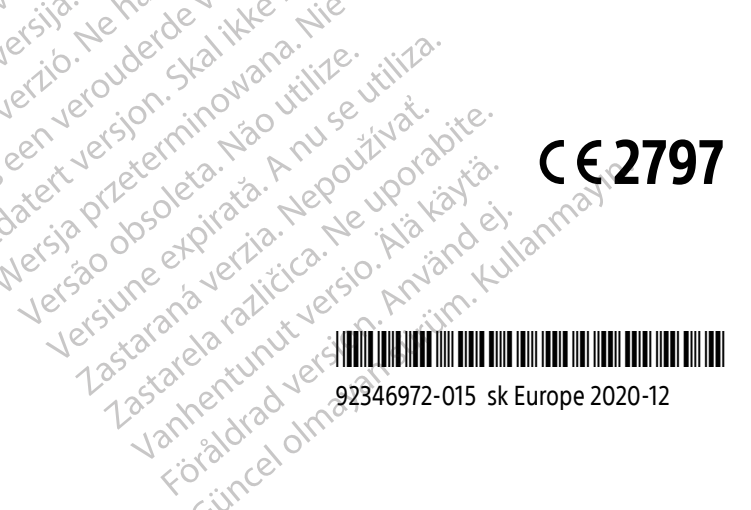